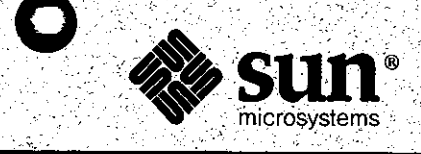

## Software Technical Bulletin March 1988

Software Information Services

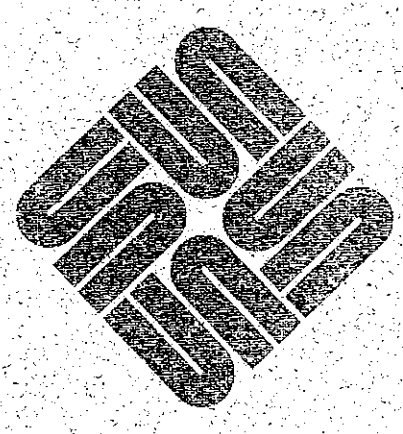

Part Number 812-8801-03  $Issue 1988 - 03$ March 1988

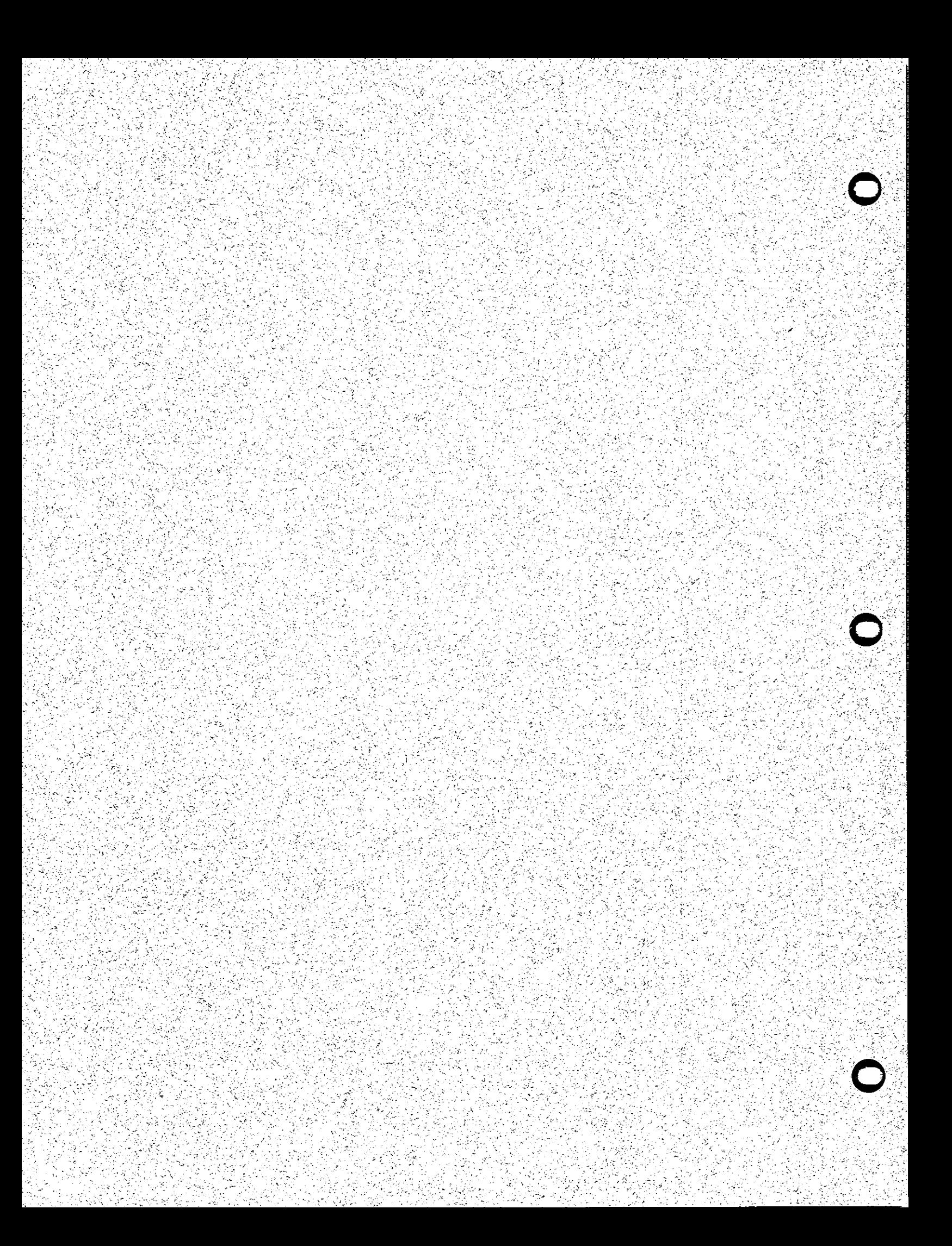

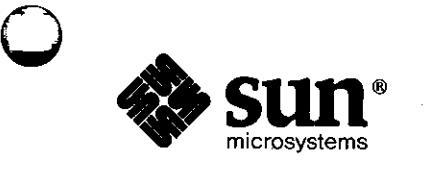

**0** 

**0** 

## Software Technical Bulletin *March 1988*

## **Software Information Services**

Part Number 812-8801-03 Issue 1988 - 03 March 1988 Software Technical Bulletins are distributed to customers with software/hardware or software only support contracts. Send comments or corrections to 'Software Technical Bulletins' at Sun Microsystems, Inc., 2550 Garcia Ave., M/S 2-312, Mountain View, CA 94043 or by electronic mail to *sun!stb-editor*. U.S customers who have technical questions about topics in the Bulletin should call the Sun Customer Software Services AnswerLine at **800 USA-4-SUN.** Other customers should call the numbers listed in *World Hotlines* appearing in Section 1.

UNIX, UNIX/32V, UNIX System III, and UNIX System V are trademarks of AT&T Bell Laboratories. DEC, DNA, VAX, VMS, VT100, WPS-PLUS, and Ultrix are registered trademarks of Digital Equipment Corporation.

**0** 

 $\bigcirc$ 

Courier 2400 is a trademark of U.S. Robotics, Inc.

Hayes is a trademark of Hayes Microcomputer Products, Inc.

Multibus is a trademark of Intel Corporation.

Postscript and Transcript are trademarks of Adobe Systems, Inc.

Ven-Tel is a trademark of Ven-Tel, Inc.

Sun-2, Sun-2/xxx, Sun-3, Deskside, SunStation, Sun Workstation, SunCore, DVMA, SunWindows, NeWS, NFS, SunUNIFY™, SunView™, SunGKS, SunCGI, SunGuide, SunSimplify, SunLink, Sun Microsystems, and the Sun logo are trademarks of Sun Microsystems, Inc.

UNIFY™ is a trademark of Unify Corporation.

ENTER, PAINT, ACCELL, and RPT are trademarks of Unify Corporation.

SQL™ is a trademark of International Business Machines Corporation.

Applix® is a registered trademark of Applix, Inc.

 $SunAlis<sup>TM</sup>$  is a trademark of Sun Microsystems, Inc. and is derived from Alis, a product marketed by Applix, Inc.

SunINGRES<sup>™</sup> is a trademark of Sun Microsystems, Inc. and is derived from INGRES, a product marketed by Relational Technology, Inc.

Copyright© 1988 by Sun Microsystems.

This publication is protected by Federal Copyright Law, with all rights reserved. No part of this publication may be reproduced, stored in a retrieval system, translated, transcribed, or transmitted, in any form, or by any means manual, electric, electronic, electro-magnetic, mechanical, chemical, optical, or otherwise, without prior explicit written permission from Sun Microsystems.

## Contents

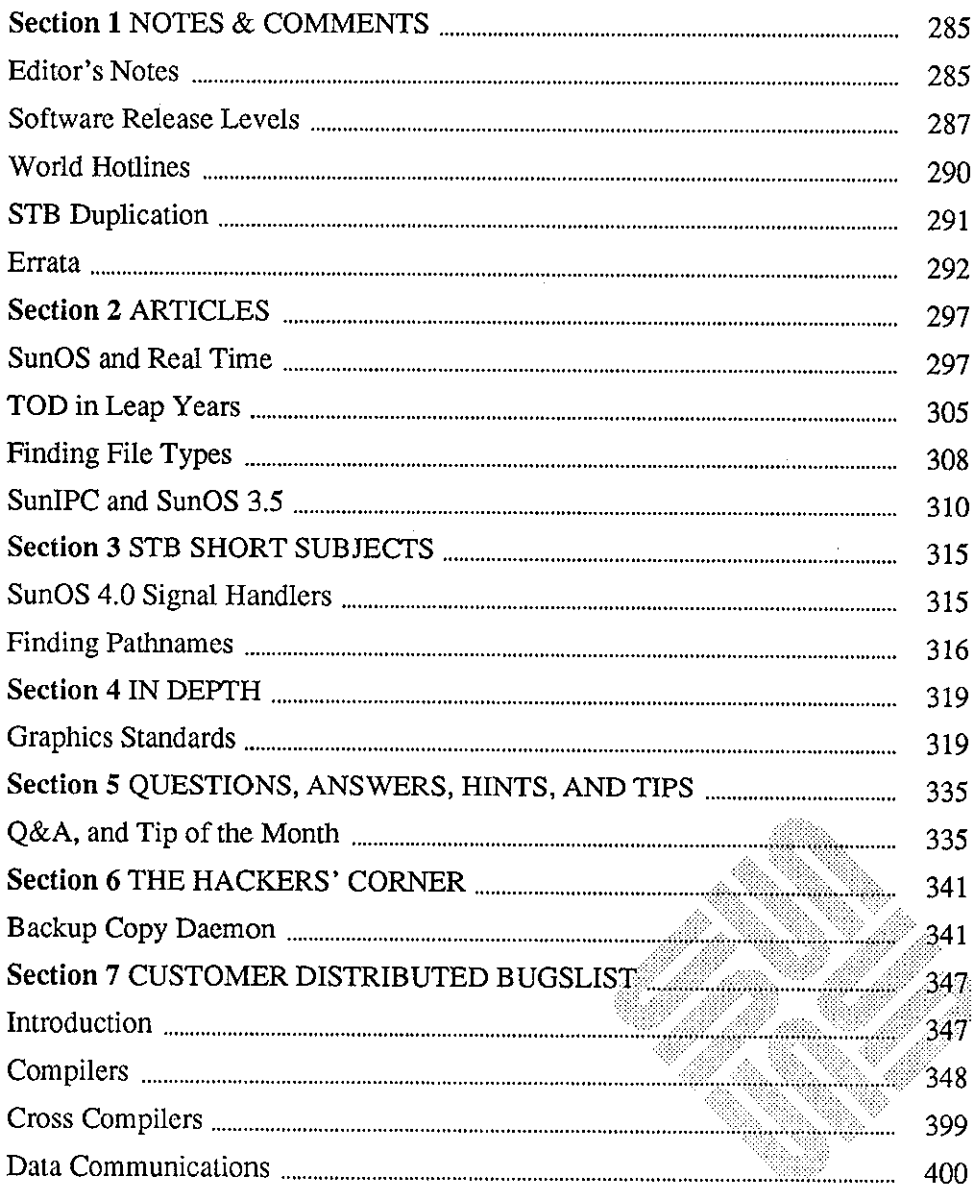

 $\bar{z}$ 

<u> 1988 - Johann Stoff, Amerikaansk filosoof (d. 1988)</u>

 $\label{eq:2.1} \begin{split} \mathcal{L}_{\text{max}}(\mathbf{r}) = \mathcal{L}_{\text{max}}(\mathbf{r}) \end{split}$ 

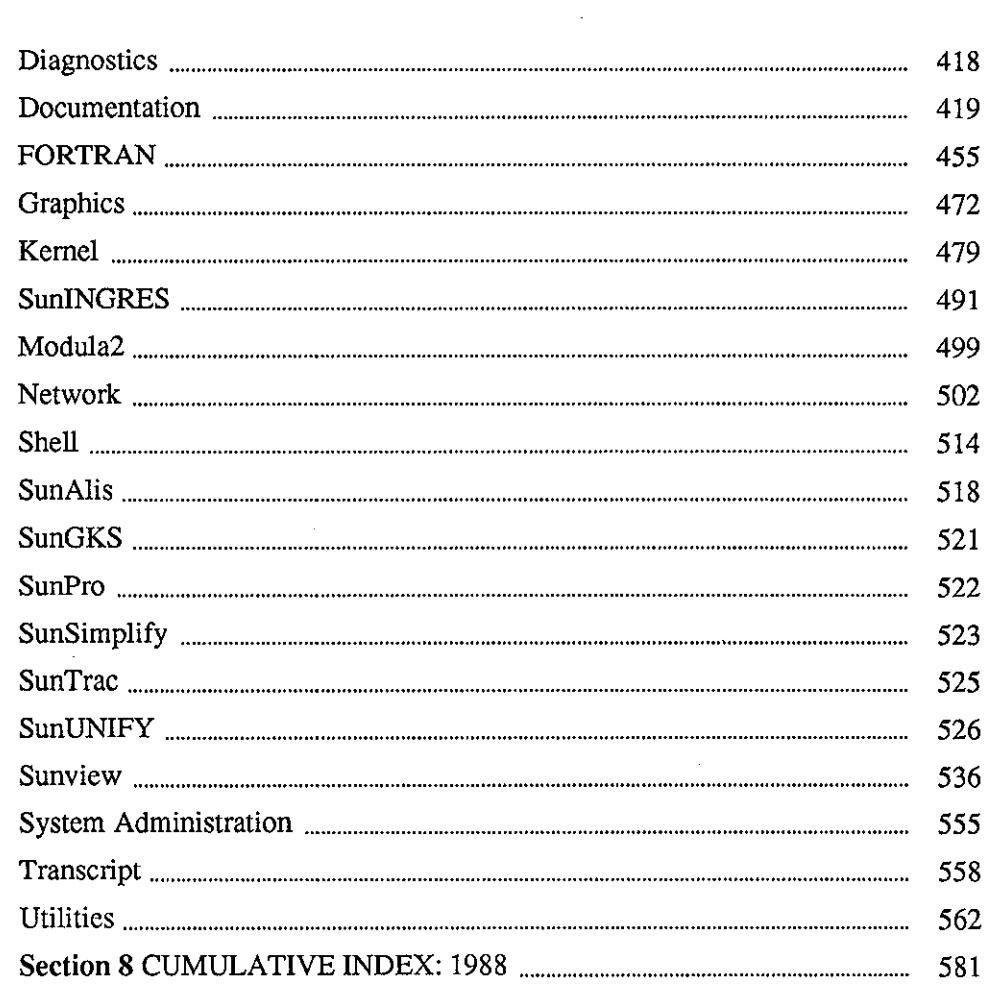

 $\sim$   $\sim$ 

 $\sim 10$ 

 $\sim$ 

 $\sim$ 

## **NOTES & COMMENTS**

<u> 1999 - Jan Barnett, mars ann an Cathair ann an C</u>

#### 285 285 287 290 291 292

3号 8号

(1923년 - 1940년 - 1940년 10월 10일 - 10월 10일 10월 10일 10월 10일 10월 10일 10월 10일 10월 10월 10월 10월 10월 10월 10월 10월 10월 1<br>대한민국의 대한민국의 대한민국의 대한민국의 대한민국의 대한민국의 대한민국의 대한민국의 대한민국의 대한민국의 대한민국의 대한민국의 대한민국의 대한민국의 대한민국의 대한민국의 대한민국의 대한민국의 대한

 $\label{eq:2.1} \frac{1}{\sqrt{2}}\left(\frac{1}{\sqrt{2}}\right)^{2} \left(\frac{1}{\sqrt{2}}\right)^{2} \left(\frac{1}{\sqrt{2}}\right)^{2} \left(\frac{1}{\sqrt{2}}\right)^{2} \left(\frac{1}{\sqrt{2}}\right)^{2} \left(\frac{1}{\sqrt{2}}\right)^{2} \left(\frac{1}{\sqrt{2}}\right)^{2} \left(\frac{1}{\sqrt{2}}\right)^{2} \left(\frac{1}{\sqrt{2}}\right)^{2} \left(\frac{1}{\sqrt{2}}\right)^{2} \left(\frac{1}{\sqrt{2}}\right)^{2} \left(\$ 

 $\label{eq:2.1} \frac{1}{\sqrt{2}}\int_{\mathbb{R}^3}\frac{1}{\sqrt{2}}\left(\frac{1}{\sqrt{2}}\right)^2\frac{1}{\sqrt{2}}\left(\frac{1}{\sqrt{2}}\right)^2\frac{1}{\sqrt{2}}\left(\frac{1}{\sqrt{2}}\right)^2.$  $\label{eq:2.1} \mathcal{L}(\mathcal{L}^{\text{max}}_{\mathcal{L}}(\mathcal{L}^{\text{max}}_{\mathcal{L}})) \leq \mathcal{L}(\mathcal{L}^{\text{max}}_{\mathcal{L}}(\mathcal{L}^{\text{max}}_{\mathcal{L}}))$ 

 $\label{eq:2.1} \frac{1}{\sqrt{2}}\int_{\mathbb{R}^3}\frac{1}{\sqrt{2}}\left(\frac{1}{\sqrt{2}}\right)^2\frac{1}{\sqrt{2}}\left(\frac{1}{\sqrt{2}}\right)^2\frac{1}{\sqrt{2}}\left(\frac{1}{\sqrt{2}}\right)^2\frac{1}{\sqrt{2}}\left(\frac{1}{\sqrt{2}}\right)^2\frac{1}{\sqrt{2}}\left(\frac{1}{\sqrt{2}}\right)^2\frac{1}{\sqrt{2}}\frac{1}{\sqrt{2}}\frac{1}{\sqrt{2}}\frac{1}{\sqrt{2}}\frac{1}{\sqrt{2}}\frac{1}{\sqrt{2}}$ 

## **NOTES & COMMENTS**

**1** 

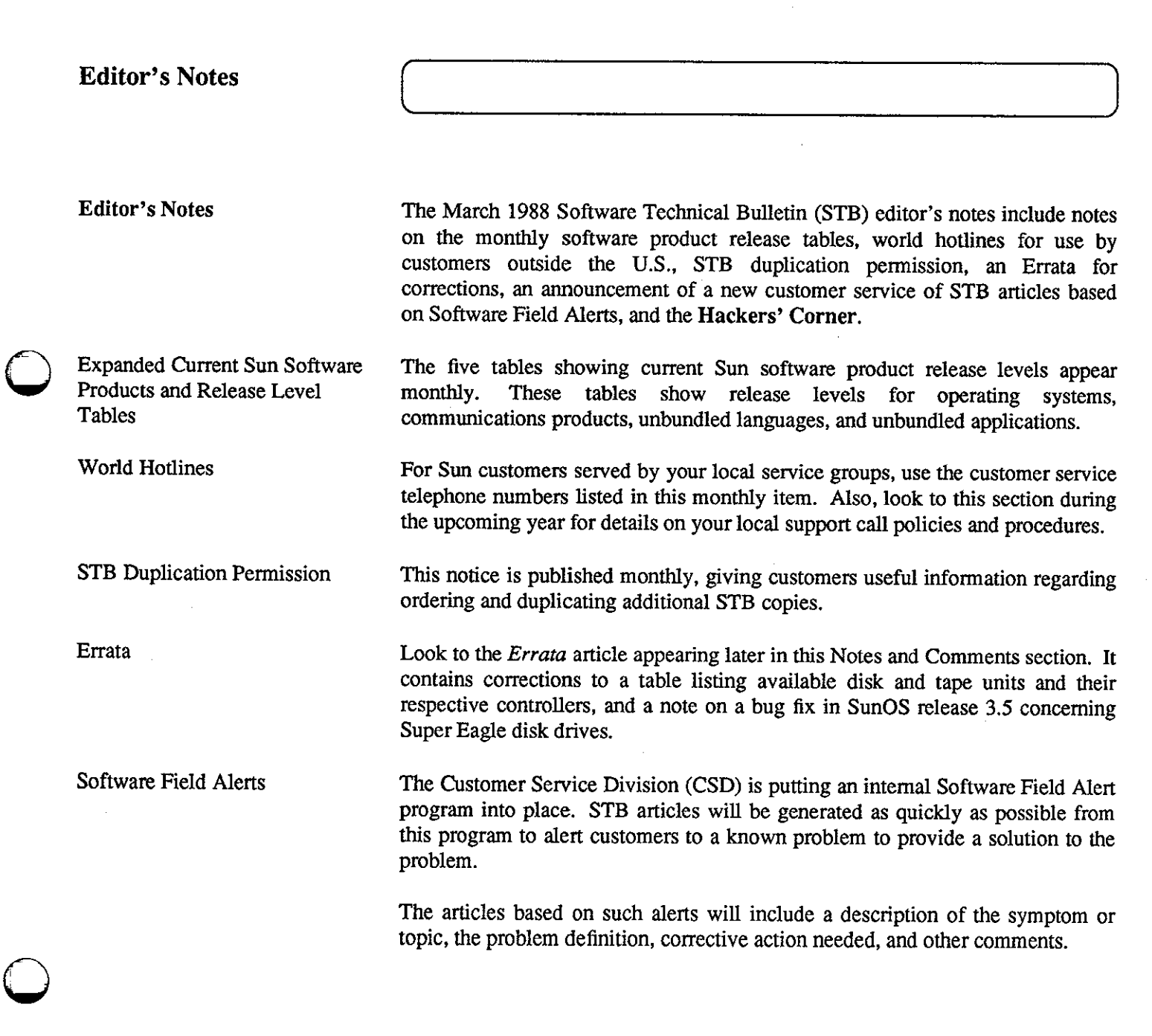

<u> 1999 - Jan Alexander Schwarzen, Amerikaansk foarmannelingen (maar fan 'e foarmanneling fan 'e foarmannelinge</u>

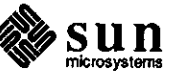

The Hackers' Curner This month's Hackers' Corner includes code that allows system users to conveniently bring up manual pages in a text edit window. This allows you to scroll up and down the manual page as needed.

> Again, please note that such applications, scripts, or code are not offered as released Sun products, but as items of interest to enthusiasts wanting to try out something for themselves. They may not not work in all cases, and may not be compatible with future SunOS releases. Please consult your local shell script or programming expert regarding any application, script, or code problems.

Thanks.

The STB Editor

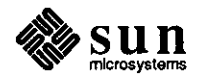

 $\bigcirc$ 

## **Q Software Release Levels**

### **As of January 22, 1988**

#### **Operating Systems**

**0** 

**0** 

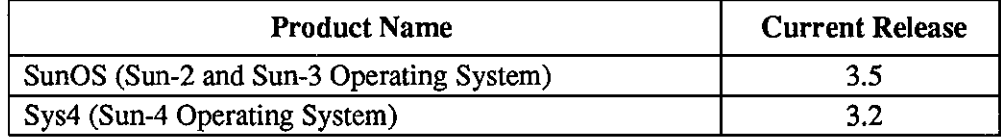

#### **Communications Products**

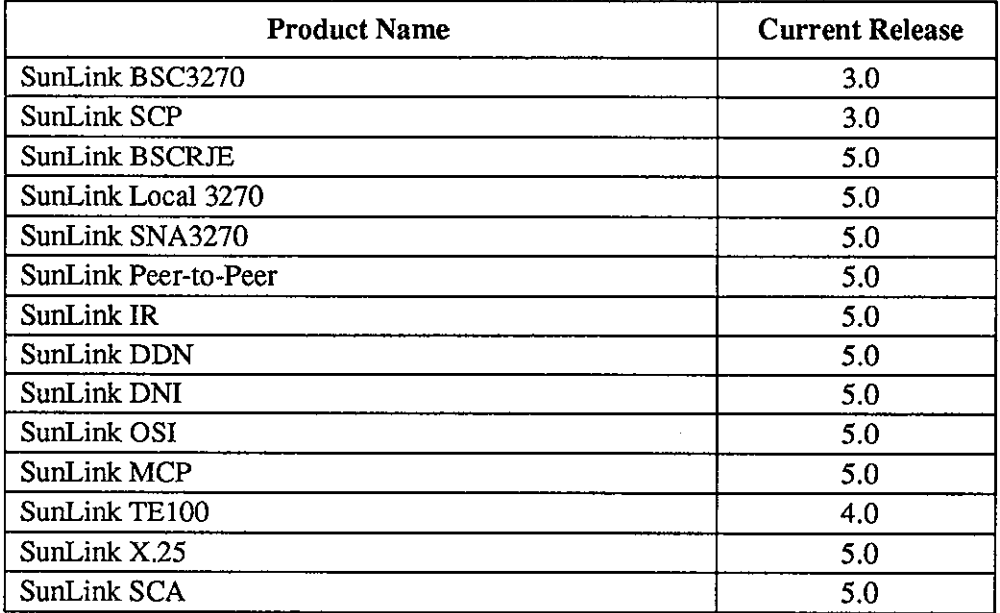

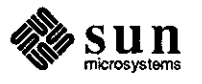

#### Unbundled Languages

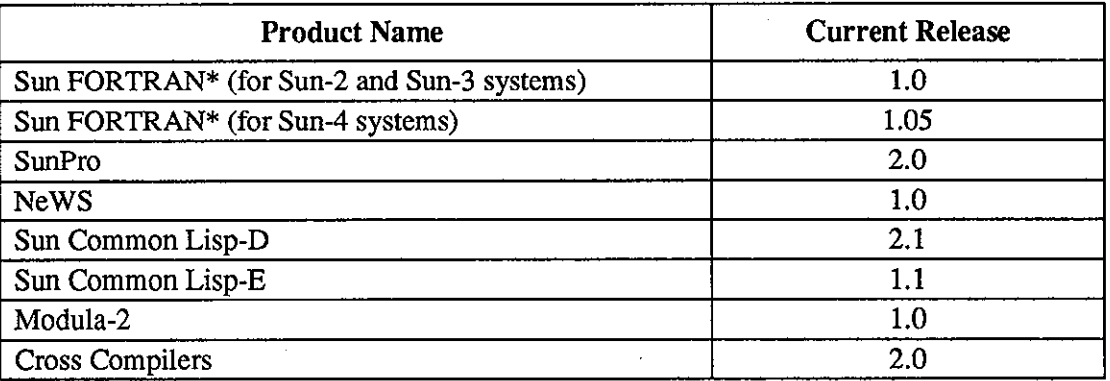

**\*Sun FORTRAN Note:** The £77 compiler is automatically included with SunOS Release 3, which includes SunOS Releases 3.2, 3.4, and 3.5. Sun FORTRAN Release 1.0 (for Sun-2 and Sun-3 systems) and Sun FORTRAN Release 1.05 (for Sun-4 systems) are value-added products that support VMS extensions to the f77 compiler, and must be purchased separately from the operating system.

#### **Unbundled Graphics**

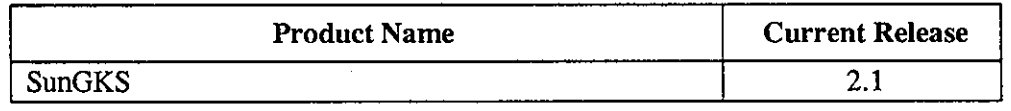

#### · **Unbundled Applications**

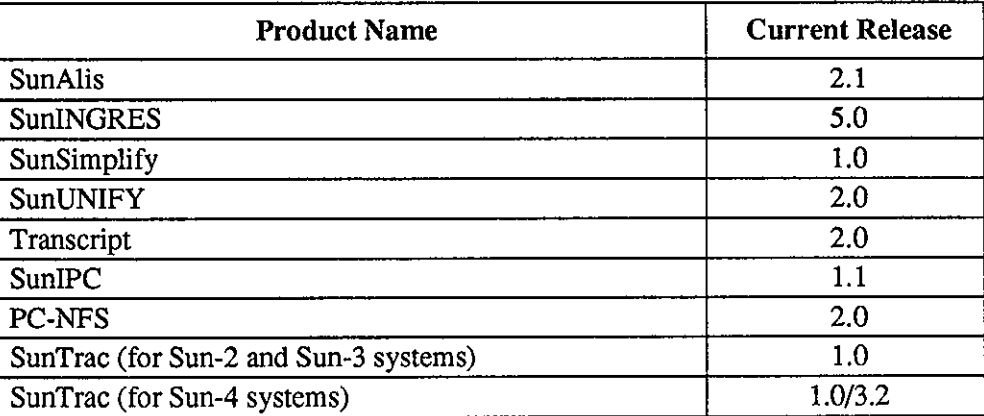

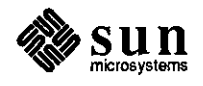

 $\bigcirc$ 

 $\bigcirc$ 

 $\bigcirc$ 

#### Current Sun Software Products and Release Levels

**0** 

**0** 

**0** 

The preceding tables contain lists of current Sun software products and their respective current release levels.

You will note that the Software Technical Bulletin (STB) contains articles from time to time that detail technical changes in a given software product's next available release.

Please contact your sales representative if you decide that you would like to update the release level of a Sun software product you already use, or wish to purchase another product. Use the tables to determine whether your release is the current release level.

These tables appear monthly in the STB for your convenience.

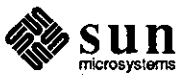

# **World Hotlines 0**

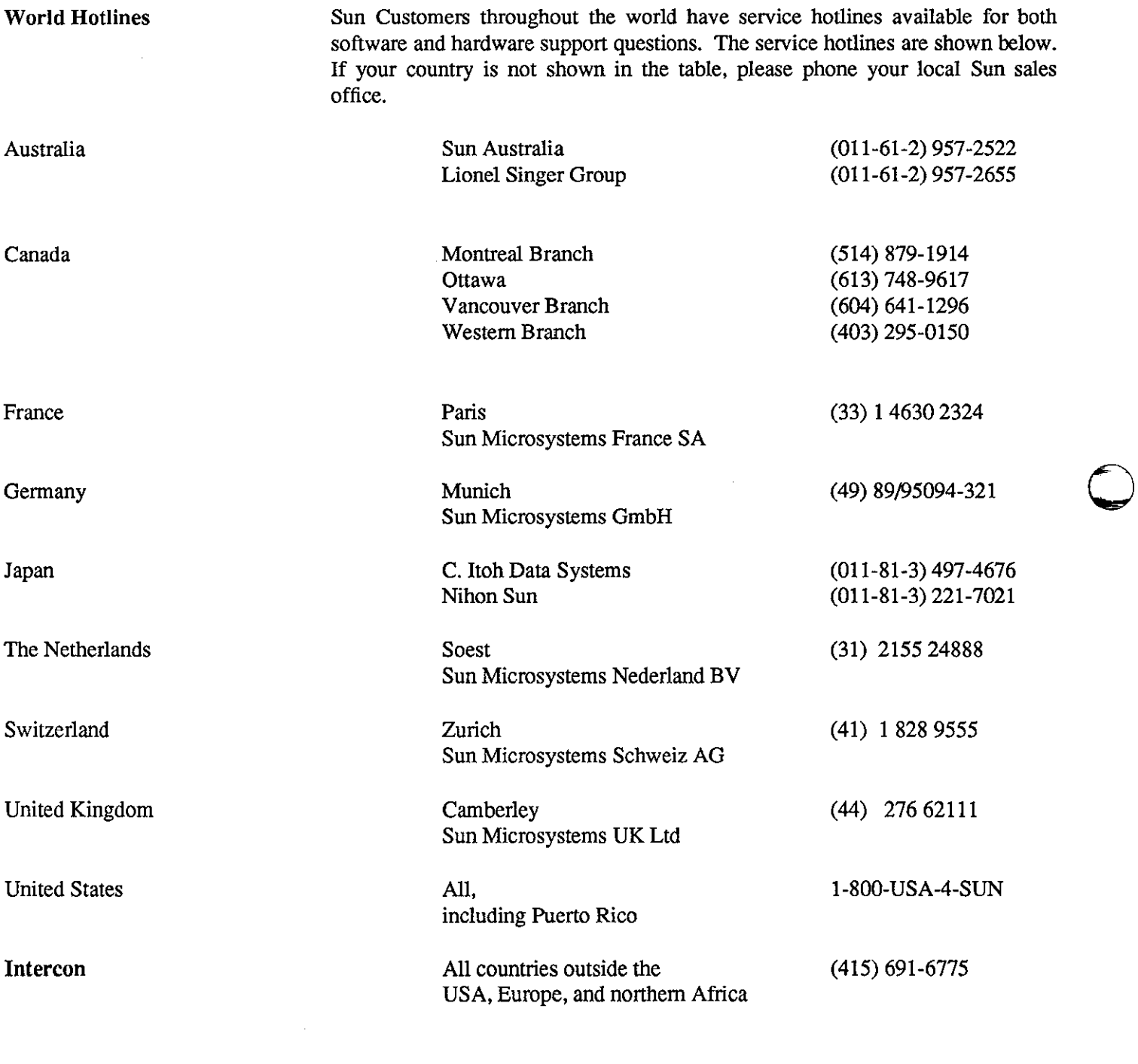

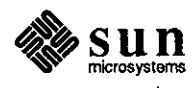

**STB Duplication** 

**Duplicating the STB** 

Your company's software support contract includes a monthly issue of the STB, which contains a quarterly, updated Customer Distributed BugsList (CDB). Each month, the copy of your STB is mailed to your company's primary contact person or department. Sites with more than one contract may receive more than one STB copy, depending on how the contracts are set up.

Your primary contact person or department may duplicate this 'master' STB copy for all Sun workstation end-users. So long as you duplicate copies and route them only internally, there are no copyright infringement problems.

This limited permission for duplication is for your convenience only, however, and does not include any duplication for resale, for distribution outside your company, or for distribution to employees of companies not having a Sun software support contract.

Direct STB Purchase The STB is sent to the primary contact person named in all software support contracts. Sun is looking into methods by which customers holding these contracts may purchase extra copies directly.

> Look to this column for an announcement regarding the purchase of extra STB copies.

Further Questions

**0** 

**0** 

If you have any questions, comments, or articles regarding the STB or CDB, please send your ideas and questions to *sun!stb-editor.* 

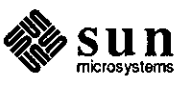

#### **Errata**

**Errata** 

Please enter the changes described in the following paragraphs into the named short subjects or articles.

Controller and Drive Table

In the article entitled *Controllers and Drives* on page 776 of the November 1987 STB, please substitute the amended table appearing below for the one included in the original article.

This also table is reprinted in the January 1988 STB on page 64 in the article entitled *SunOS Installation Aid.* Please make a similar substitution in this second article.

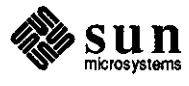

March 1988

**0** 

**0** 

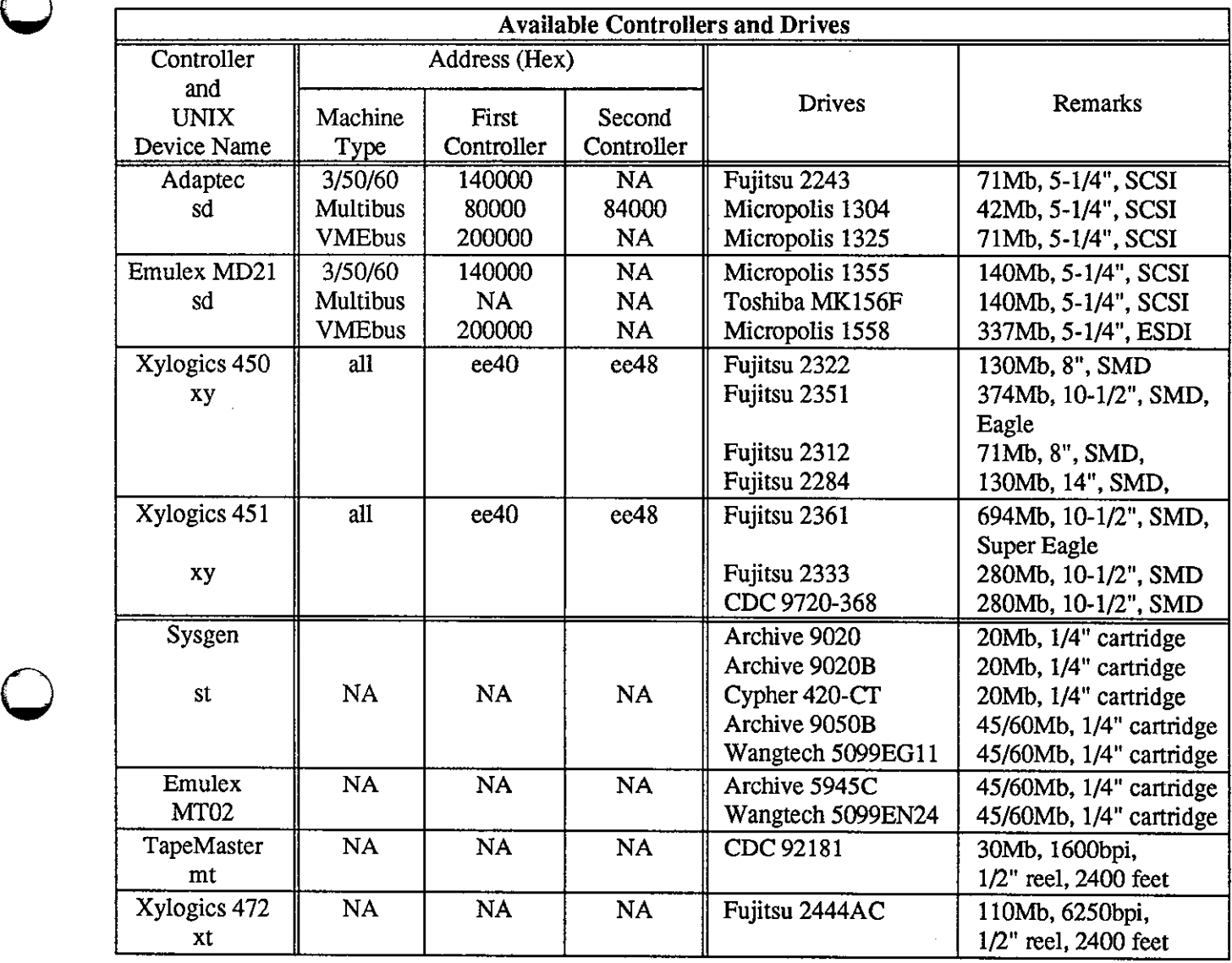

Super-Eagle Partition Size

 $\bigcirc$ 

**0** 

In the short subject entitled *Super Eagle Disks* on page 1009 of the December 1987 STB, please add a note that this bug is fixed in SunOS release 3.5.

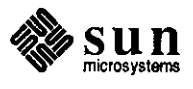

# $\label{eq:2.1} \frac{1}{\sqrt{2}}\int_{\mathbb{R}^3}\frac{1}{\sqrt{2}}\left(\frac{1}{\sqrt{2}}\right)^2\frac{1}{\sqrt{2}}\left(\frac{1}{\sqrt{2}}\right)^2\frac{1}{\sqrt{2}}\left(\frac{1}{\sqrt{2}}\right)^2\frac{1}{\sqrt{2}}\left(\frac{1}{\sqrt{2}}\right)^2.$

 $\label{eq:2.1} \frac{1}{\sqrt{2}}\int_{\mathbb{R}^3}\frac{1}{\sqrt{2}}\left(\frac{1}{\sqrt{2}}\right)^2\frac{1}{\sqrt{2}}\left(\frac{1}{\sqrt{2}}\right)^2\frac{1}{\sqrt{2}}\left(\frac{1}{\sqrt{2}}\right)^2\frac{1}{\sqrt{2}}\left(\frac{1}{\sqrt{2}}\right)^2.$ 

 $\label{eq:2.1} \frac{1}{\sqrt{2}}\int_{\mathbb{R}^3}\frac{1}{\sqrt{2}}\left(\frac{1}{\sqrt{2}}\right)^2\frac{1}{\sqrt{2}}\left(\frac{1}{\sqrt{2}}\right)^2\frac{1}{\sqrt{2}}\left(\frac{1}{\sqrt{2}}\right)^2\frac{1}{\sqrt{2}}\left(\frac{1}{\sqrt{2}}\right)^2.$ 

 $\label{eq:2.1} \frac{1}{\sqrt{2}}\int_{\mathbb{R}^3}\frac{1}{\sqrt{2}}\left(\frac{1}{\sqrt{2}}\right)^2\frac{1}{\sqrt{2}}\left(\frac{1}{\sqrt{2}}\right)^2\frac{1}{\sqrt{2}}\left(\frac{1}{\sqrt{2}}\right)^2\frac{1}{\sqrt{2}}\left(\frac{1}{\sqrt{2}}\right)^2\frac{1}{\sqrt{2}}\left(\frac{1}{\sqrt{2}}\right)^2\frac{1}{\sqrt{2}}\frac{1}{\sqrt{2}}\frac{1}{\sqrt{2}}\frac{1}{\sqrt{2}}\frac{1}{\sqrt{2}}\frac{1}{\sqrt{2}}$ 

 $\hat{\mathcal{A}}$ 

## **ARTICLES**

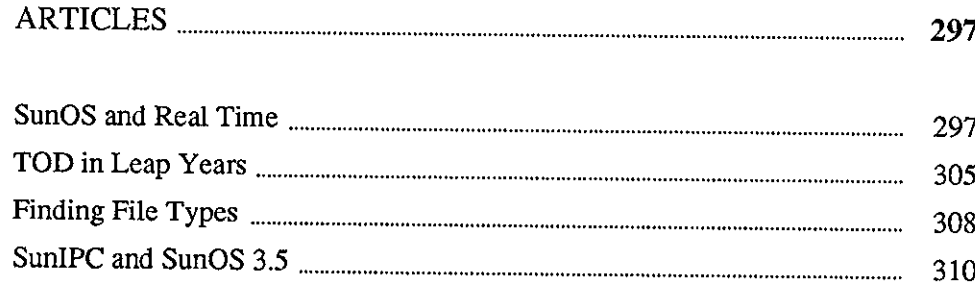

<u> 1989 - Samuel Barbon, margaret eta idazlea (h. 1989).</u>

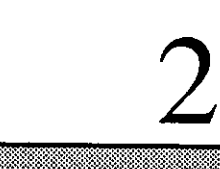

经物件清除物 经资产权

현관 알 그 식사<br>세대대 회원 140

요금

20일43일 83.

2.4.1% - 2x2<br>대한민국의

ilita<br>Vita afri

ing.<br>Prim **Rock Strings** 육없

ผู้อากี 92W

동화학 (한) 2022년 10월

ders, P

 $\label{eq:2.1} \frac{1}{\sqrt{2}}\int_{\mathbb{R}^3}\frac{1}{\sqrt{2}}\left(\frac{1}{\sqrt{2}}\right)^2\frac{1}{\sqrt{2}}\left(\frac{1}{\sqrt{2}}\right)^2\frac{1}{\sqrt{2}}\left(\frac{1}{\sqrt{2}}\right)^2\frac{1}{\sqrt{2}}\left(\frac{1}{\sqrt{2}}\right)^2\frac{1}{\sqrt{2}}\left(\frac{1}{\sqrt{2}}\right)^2\frac{1}{\sqrt{2}}\frac{1}{\sqrt{2}}\frac{1}{\sqrt{2}}\frac{1}{\sqrt{2}}\frac{1}{\sqrt{2}}\frac{1}{\sqrt{2}}$ 

 $\label{eq:2.1} \frac{1}{2} \int_{\mathbb{R}^3} \frac{1}{\sqrt{2}} \, \frac{1}{\sqrt{2}} \,$ 

 $\label{eq:2.1} \frac{1}{\sqrt{2}}\int_{\mathbb{R}^3}\frac{1}{\sqrt{2}}\left(\frac{1}{\sqrt{2}}\right)^2\frac{1}{\sqrt{2}}\left(\frac{1}{\sqrt{2}}\right)^2\frac{1}{\sqrt{2}}\left(\frac{1}{\sqrt{2}}\right)^2\frac{1}{\sqrt{2}}\left(\frac{1}{\sqrt{2}}\right)^2\frac{1}{\sqrt{2}}\left(\frac{1}{\sqrt{2}}\right)^2\frac{1}{\sqrt{2}}\frac{1}{\sqrt{2}}\frac{1}{\sqrt{2}}\frac{1}{\sqrt{2}}\frac{1}{\sqrt{2}}\frac{1}{\sqrt{2}}$  $\label{eq:2.1} \frac{1}{\sqrt{2}}\int_{\mathbb{R}^3} \left|\frac{d\mathbf{r}}{d\mathbf{r}}\right|^2 \, d\mathbf{r} \, d\mathbf{r} \, d\mathbf{r} \, d\mathbf{r} \, d\mathbf{r} \, d\mathbf{r} \, d\mathbf{r} \, d\mathbf{r} \, d\mathbf{r} \, d\mathbf{r} \, d\mathbf{r} \, d\mathbf{r} \, d\mathbf{r} \, d\mathbf{r} \, d\mathbf{r} \, d\mathbf{r} \, d\mathbf{r} \, d\mathbf{r} \, d$ 

 $\label{eq:2.1} \frac{1}{\sqrt{2}}\int_{0}^{\infty}\frac{1}{\sqrt{2\pi}}\left(\frac{1}{\sqrt{2\pi}}\right)^{2}d\mu\left(\frac{1}{\sqrt{2\pi}}\right)\frac{d\mu}{d\mu}d\mu\left(\frac{1}{\sqrt{2\pi}}\right).$ 

**2** 

## **ARTICLES**

#### **SunOS and Real Time**

**0** 

**0** 

**0** 

**Real-Time Processing** 

What is Real-Time Processing?

Some Sun customers are interested in real-time operating systems and applications. They are interested in the current ability of SunOS to perform real-time tasks.

*Real-time* is OS processing driven by asynchronous, external events. The processing has predictable latency or response time to *each* event, providing *predictable* responses to *all* important tasks. In this case, the *events* are the driving force that determine OS processing adequacy. The OS response time to each event must remain predictable.

Incidentally, this is not the same as *timesharing,* which is OS processing driven by multiple *human* users, each providing a unique set of asynchronous inputs during the same period of time. The OS need only provide a *quick* response in human-perceivable time to each task from each user. In this case, the *users*  define whether the OS is responding quickly enough, without reference to kernel processing, priorities, scheduling, paging, or swapping. These concerns are transparent to the user.

In some cases a customer requests 'real-time', but are unsure of exactly what is needed. True real-time requires process context switching in under 1/4 millisecond, interrupt latency under 50 microseconds, and so forth. To meet most hard real-time requirements, you need a real-time executive (a very small, very fast, few-featured operating system kernel).

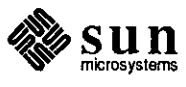

In fact, most of the time 'soft real-time' is what is needed. The customer wants output to appear on the screen (or lights to light, and so forth) with no noticeable delay. Typically, the events which require response are in the 5-IOOHz range. A Sun-3 can very often process this sort of application, especially if the customer is willing to program carefully.

Frequently asked questions are shown below, along with answers.

o */s Sun addressing any real-time issues?* 

Many aspects of real-time processing are supported by SunOS at this time; several are not, though. The standard SunOS supports interprocess communication, shared memory, and limited control over process priorities for many real-time applications. Sun is aware of the areas where additional development is needed.

o *If so, what are they and when will they be released?* 

The issues involve considerable and significant reprogramming of the kernel, and discussion of any availability of a true, real-time kernel is premature at this time. However, some custom modifications to the SunOS kernel are already available.

o *Is Sun CSD Consulting doing some work in this area?* 

Yes. Sun CSD Consulting has developed specials that provide features that may be useful in real-time processing.

o *Can SunOS* fix *pages in memory?* 

Yes. The available Sun CSD Consulting special CONSULT-PLOCK offers some control of paging and swapping.

o *Is all real-time processing alike, or are there variations of such processing?* 

There are variations of real-time processing.

In the most demanding cases, real-time processing requires a high-speed, closed loop control of a computer monitoring and affecting natural phenomena. In the industrial setting this typically involves sensors placed on production or manufacturing machinery. Other settings include basic scientific experiments, applied research, and practical applications (geophysical exploration, well drilling, and earthquake monitoring and prediction).

Some of these applications require OS context switching in under 1/4 millisecond and interrupt latency under 50 microseconds.

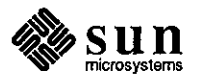

**0** 

Less demanding real-time applications include those whose natural phenomenon to be monitored occur at a slower rate. For example, lighting lights and changing screen images may be done at a 5-50 Hz event rate.

In the extreme, if the event rate becomes slow enough, a user may be mislead into thinking that the OS offers real-time processing when it is actually only doing timesharing processing fast enough to remain predictable, providing reliable responses to all of the incoming events.

The four major requirements which must be addressed in most real-time applications are listed below.

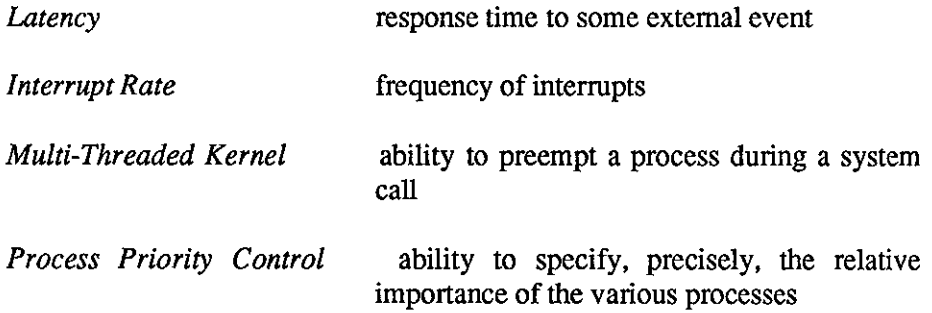

The first two real-time requirements may be met by the raw speed of the Sun3 hardware in many applications. The second two requirements are not supported by the standard SunOS.

The standard SunOS is not a 'true' real-time OS for the reasons described below.

o *Low-Resolution Clock* 

Real-time applications vary so much that no single clock speed is acceptable. The standard SunOS has a 50 Hz, 20 millisecond clock. A resolution time of 10 milliseconds would be considered acceptable for many applications, and is not unavailable at this time. Yet, many realtime applications require 1 millisecond clock resolution.

o *No Multi-Threaded Kernel* 

The standard SunOS has a single-threaded kernel, with no preemption. Predictability is destroyed since the user knows neither the kernel response time nor when processing has been completed for a particular input event. Differences between single- and multi-threaded kernels are discussed in the following paragraphs.

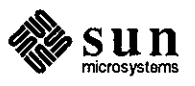

Real-Time OS Requirement Overview

 $\bigcirc$ 

 $\bigcirc$ 

 $\bigcirc$ 

Why Standard SunOS Is not a 'True' Real-Time OS

In UNIX, a process cannot be preempted while running a system call. This means that once a system call starts, the process on whose behalf the system call is executing will continue executing until either the system call completes, or until the system call waits for some external event (such as disk 1/0 completion).

If an interrupt occurs during a system call, it can be serviced before the system call completes (the system call can be interrupted); however, when the interrupt service is complete, the system call will be resumed, even if some other, higher-priority process can now run as a result of the interrupt having occurred. (One caveat on a system call's ability to be interrupted: some system calls disable various of the interrupts during some portion their operation. The interrupt will remain pending until the system call enables it.)

#### o *Process Priority: Heuristic Adjustment of Scheduling Priority*

The system recomputes the priority of a process once each second. This priority decays as CPU usage increases. The user can exert only limited control by changing the setting of nice. Finally, the algorithm used to recompute the process priority decays exponentially at a rate proportionally faster when the system is busy. This is done in response to CPU usage which increases linearly.

This issue, controlling process priority, exists because of the current implementation of the scheduler. The scheduler determines which process runs next, and the decision-making done is based on the process's priority. The priority is based not only on some things set by the user (the nice of the process), but also by, for example, how long the process has run since the last time it voluntarily gave up the CPU. The longer a process runs, the less important it becomes, until it voluntarily gives up the CPU.

Many times, those designing a real-time system will want to set the process priorities themselves, without the scheduler automatically adjusting them based on other definitions of what is important and what is not.

o *Process Priority: Round-Robin Scheduler* 

Within the context of scheduling priority just discussed, the scheduler then schedules all processes having the same priority on a round-robin basis. The time slice is predefined at 100 milliseconds, which is large for most real-time applications.

o *Virtual Memory* 

Process paging and swapping leads to unpredictable and unacceptable delays.

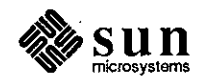

#### o *Blocking or Polled /10 Only*

**0** 

Single- and Multi-Threaded

Kernels

**0** 

**0** 

Interrupt-driven 1/0 is available in the device driver only. Pseudosimulatable interrupt-driven 1/0 is possible with *fork()* and *signal().*  This creates another process to which the driver may send signals. However, *signal()* is slower than sleep or wakeup in the kernel.

Figures 1 and 2 depict some of the differences between a single-threaded kernel (figure 1) and a multi-threaded kernel (figure 2). Both figures show two processes, A and B; where process B is the higher priority process (i.e. more important) of the two. Process A issues an open  $()$  system and process B issues a read () system call.

In both cases, execution begins at point 0. At point 1 in each figure, the read () is issued, causing control to transfer to the appropriate device driver in the kernel. At point 2 in both figures, the driver in the kernel has performed the necessary set-up for the data transfer. The device controller is sent the appropriate commands to start the transfer. At this point 2 in both figures, the driver issues a sleep kernel call, causing it to await completion completion of the I/0 operation.

After the sleep, process A can execute. Recall that it is of a lower priority than process B, and so A will only execute when B is not running. In both figures, execution control passes to point 3. At point 4, an open () system call is issued. Control transfers to the kernel for execution of the system call.

During the execution of the open () , the I/0 requested at point 2 completes. This is shown at point 5, with the disk pictured issuing an interrupt to the CPU. This interrupt causes control to transfer to point 6. This is the beginning of the interrupt service routine for the disk's device driver.

*What happens next* is the key difference between the two figures, between a single- and a multi-threaded kernel. The interrupt handler finishes its task. At this stage, point 7, process B (the higher priority process) can now resume execution since the I/0 for which its read () was waiting has now completed.

In a multi-threaded kernel, execution control passes from point 7 to point 8 in figure 2, which is in the read () which was executing on behalf of process B. In this case, the read () completes. Control returns to the application code running in process B, at point 10.

In a single-threaded kernel, however, execution control passes back to the open (} call running on behalf of process A, *even though process B and its*  read () *are of a higher priority.* Execution of process A's open () completes at point 8 in figure 1. Control begins to revert to process A's application code.

At this point, execution resumes with the runnable process of the highest priority, which is now process B. At point 9 in figure 1, execution control is 'diverted' so that the read ( ) system call running on behalf of process B resumes execution.

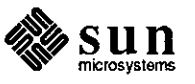

Questions

At point 10, the read () completes. Control returns to the process B application code, at point 11.

Note that in figure 1, the single-threaded kernel, the open () system call completes, *even though a higher-priority process could be run.* Whereas in figure 2, the multi-threaded kernel, execution is always of the highest-priority runnable process. The SunOS kernel is similar to that shown in figure 1.

Real-Time Specials and Those Sun customers considering SunOS modifications to support real-time applications will need to answer the questions listed below. This will expedite determining whether a Consulting special will meet your needs.

- 1. How frequently does an event which requires a 'real-time' response occur, both at peak, and on average?
- 2. What must be done to service each event? What must be done *right now?* What must be done eventually, but not necessarily *right now?*
- 3. What funds are available for this real-time special?
- 4. What hardware configuration are you using now to support the application, if it currently exists?
- *5.* What hardware is under consideration in the application?
- 6. Do you have much software expertise in-house? Hardware expertise?
- 7. What architectural constraints do you have on the solution? For example, must the application be implemented strictly as a user process, must it be a hardware-only solution, must the application request permission to proceed from other processes, each of which might have other conditions that must be met before answering?

Calls to Consulting will be most productive when customers have given the above listed points some consideration. These will be among the first issues discussed during calls to Consulting regarding real-time specials.

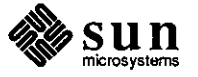

 $\bigcirc$ 

 $\bigcirc$ 

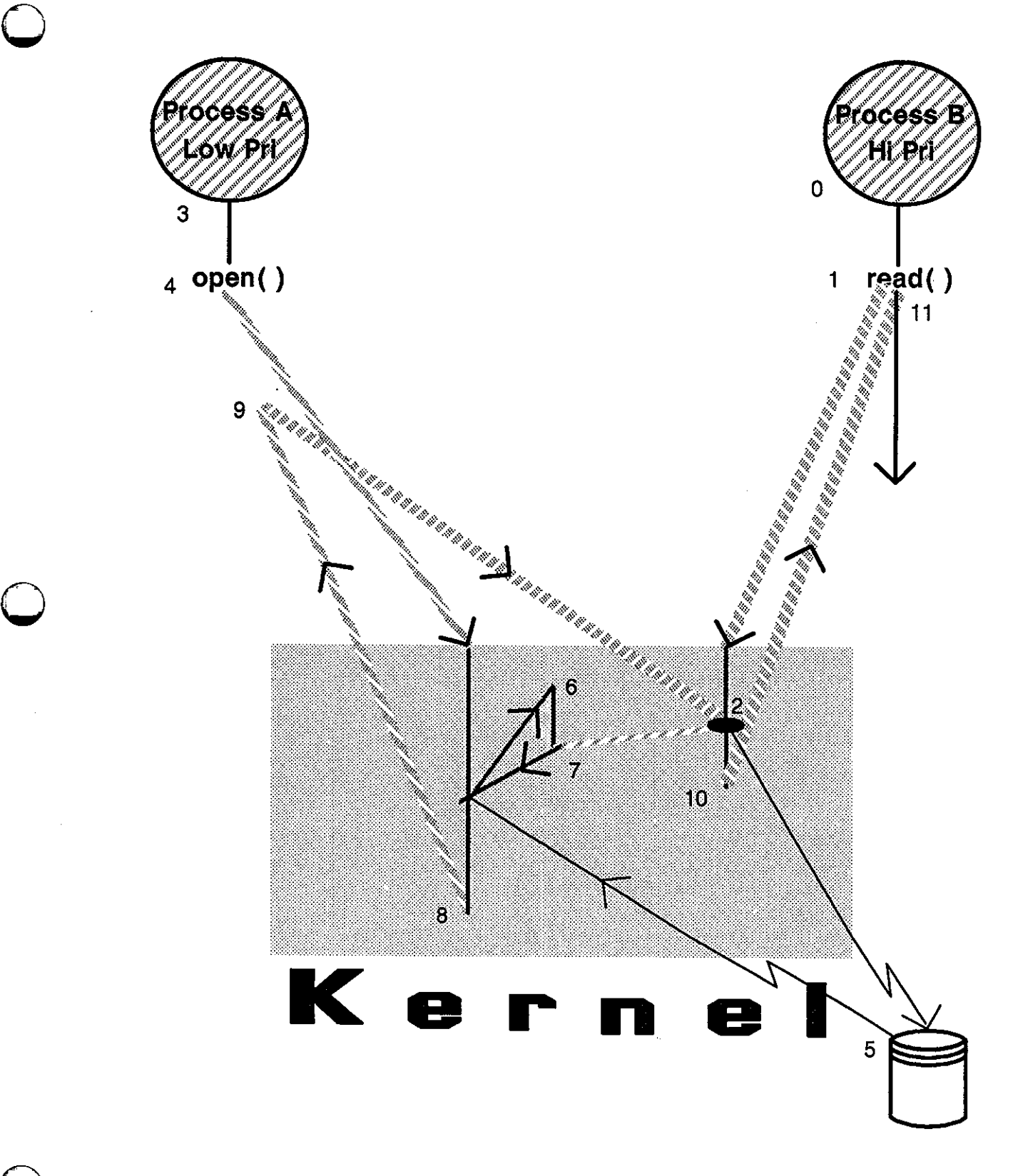

**0** *Figure I: Single-Threaded Kernel* 

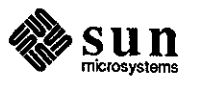

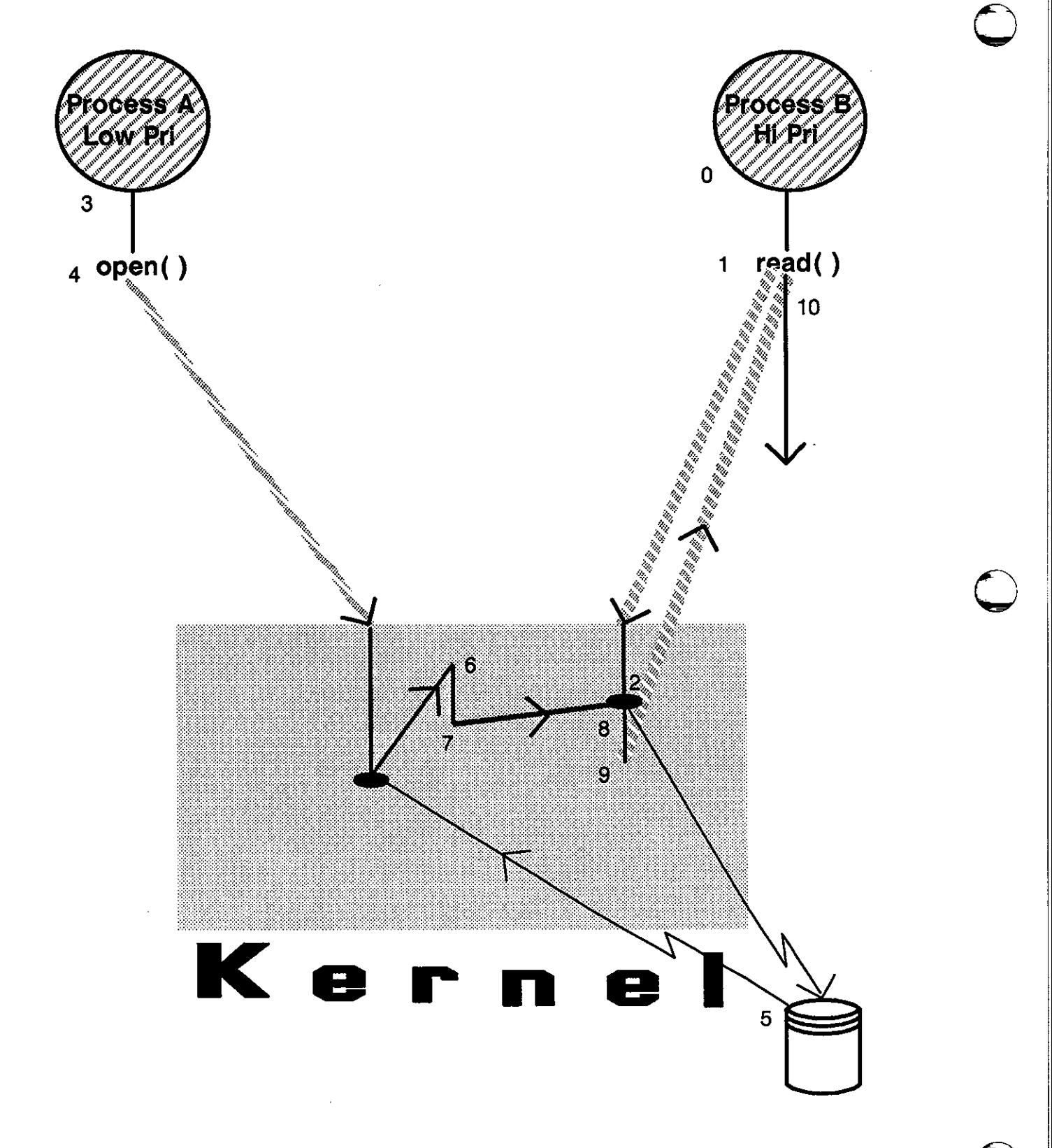

*Figure 2: Multi-Threaded Kernel* 

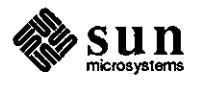

March 1988

**Q TOD** in Leap Years

Leap Year Clock: the Problem and Workaround

Bug Reference ID 1007764

The Problem Defined

Sun customers may observe problems with setting the system clock as of January 1, 1988. Please use one or more of the three workarounds appearing at the end of this article as appropriate.

This software problem is addressed by bug reference number 1007764. This bug is to be fixed in an upcoming SunOS release. Use the workarounds in this article in the meantime.

As of January 1, 1988, there is a problem on all Sun3 (68020) machines running SunOS releases 3.2 through 3.5; and on all Sun4 (SPARC) machines running either Sun0S release Sys4-3.2 FCS or release Sys4.3.2L GAMMA. This problem does not exist on Sun2 (68010) machines.

The problem is due to a software bug wherein the clock routine in the kernel puts the clock chip into an uncertain state if you attempt to set the date. The error indications are described below.

Upon booting vmunix, the below error message appears.<br>WARNING: TOD clock not initialized -- CHECK AND RESET THE DATE!

The system date will start to drift widely. Any attempts to actually set the date will have only a temporary effect. The date you set will be good for about 30 seconds.

The Workarounds The following three paragraphs contain procedures that allow you to patch both the kernel and system object files for the configurations listed below.

- o *Sun3s running SunOS releases 3.2, 3.3, 3.4, and 3.5*
- o *Sun3s running SunOS releases 3.0 and 3.1*
- o *Sun4s running SunOS releases Sys4-3.2FCS and Sys4-3.2L GAMMA*

Sun3s and Sun0S Releases 3.2, 3.3, 3.4, and 3.5

**0** 

This patch is for diskful and server machines only. Diskless client machines sharing a kernel need to be fixed on their server.

Log in as root and run the command shown below.

**echo 'resettodr+cO?i' I adb /vmunix** -

You should then see one of the two following messages.

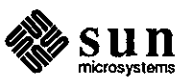

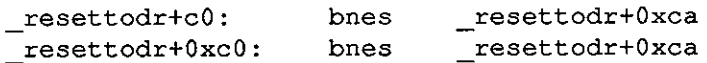

If you see either of the two messages shown below instead, the patch has already been applied to this system. Continue with the rest of this patch procedure in any case.

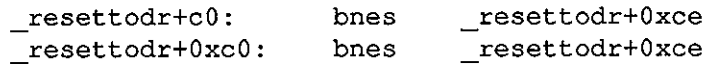

If you saw none of the four lines shown above, discontinue this patch procedure and contact Sun Microsystems Customer Service. See the *World Hotlines* in the Notes and Comments Section for the appropriate customer service telephone number.

Having seen either of the two above messages, as *root,* enter the following command.

**echo 'resettodr+cO?w 660c' I adb -w /vmunix** 

Reboot and then set the date.

If you build kernels for your system, or are a server for diskless clients, as root, enter the following commands.

```
cp /sys/OBJ/clock.o /sys/OBJ/clock.o-
echo 'resettodr+cO?w 660c' I adb -w /sys/OBJ/clock.o
```
Now rebuild your kernel and the kernels for your diskless clients or both.

**Sun3s and Sun0S Releases 3.0 and 3.1** 

This patch procedure is for diskful and server machines only. Diskless machines sharing a kernel need to be fixed on their server.

As root, run the following command.

echo 'todset+Oxb4?i' I adb /vmunix -

You should see the following message.

todset+Oxb4: **bnes** \_todset+Oxbe

If you see the line shown below, the patch has already been applied to this system. Continue with the rest of this patch procedure in any case.

todset+Oxb4: **bnes** \_todset+Oxc2

If you saw neither of the above messages, discontinue this patch procedure and contact Sun Microsystems Customer Service. See the *World Hotlines* in the Notes and Comments Section for the appropriate customer service telephone number.

Having seen either of the two above messages, as *root*, enter the following command.

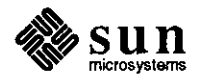

**0** 

echo 'todset+Oxb4?w Ox660c' I adb -w /vmunix

Reboot and then set the date.

If you build kernels for your system, or are a server for diskless clients, as root, enter the below commands.

```
cp /sys/OBJ/clock.o /sys/OBJ/clock.o-
echo 'todset+Oxb4?w Ox660c' I adb -w /sys/OBJ/clock.o
```
Now rebuild your kernel and the kernels for your diskless clients or both.

This patch procedure is for diskful and server machines only. Diskless machines need to be fixed on the server.

As root, issue the command shown below.

**echo 'resettodr+OxllO?i' I adb /vmunix** -

You should then see the following message.

resettodr+OxllO: sub **%i5, Oxl, %is** 

If you see the line shown below, the patch has already been applied to this system. However, continue with the rest of this patch procedure in any case.

resettodr+OxllO: sub **%i5, OxO, %i5** 

If you saw neither of the above messages, discontinue this patch procedure and contact Sun Microsystems Customer Service. See the *World Hotlines* in the Notes and Comments Section for the appropriate customer service telephone number.

Having seen either of the two above messages, as *root,* enter the following command.

echo 'resettodr+0x110?W ba276000' | adb -w -k /vmunix /dev/mem

Reboot and then set the date.

If you build kernels for your system, or are a server for diskless clients, as root, enter the following two commands.

```
cp /sys/sun4/0BJ/clock.o /sys/sun4/0BJ/clock.o-
echo 'resettodr+0x110?W ba276000' | adb -w /sys/sun4/OBJ/clock.o
```
Now rebuild your kernel and the kernels for your diskless clients or both.

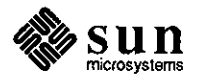

**Sun4s and Sun0S Releases Sys4-3.2 FCS and Sys4-3.2L GAMMA** 

**0** 

**0** 

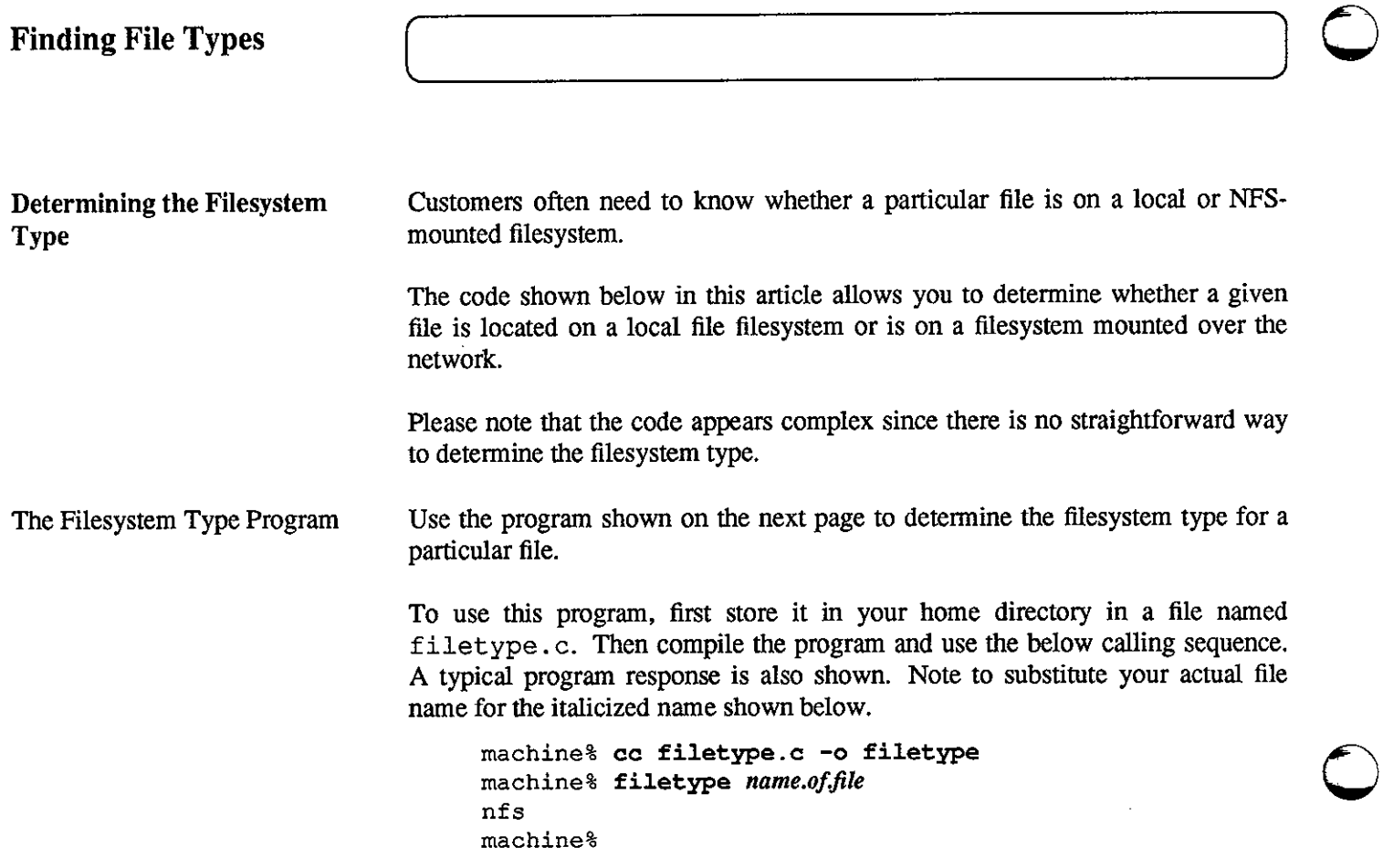

The program follows.

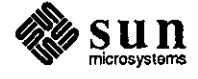

March 1988

```
0 
      #include <stdio.h> 
      #include <mntent.h> 
      #include <sys/types.h> 
      #include <sys/stat.h> 
      main(argc, argv) 
           int argc; 
           char *argv[J; 
      \left\{ \right.struct stat 
                            s, s2; 
          FILE 
                           *mntent; 
          struct mntent *mp; 
           if (argc != 2) {
               fprintf(stderr, "Usage: %s <filename> \n", argv[OJ); 
               exit(!); 
           if (stat (argv[l], &s) < 0) { 
               fprintf(stderr, 11%s: can't stat %s\n", argv[O], argv[l]); 
               exit (-1);
           )<br>if ((mntent = setmntent(MOUNTED, "r")) == 0) {
               fprintf(stderr, "%s: can't setmntent %s\n", argv[O], MOUNTED); 
0 
               exit(-1);\mathbf{r}while ((mp= getmntent(mntent)) != 0) { 
               if (strcmp(mp->mnt_fsname, argv[1]) == 0)endmntent(mntent); 
                   printf( 11 %s\n", mp->mnt_type); 
                   exit(0);if (stat(mp->mnt_dir, &s2) < 0) { 
                   fprintf(stderr, "%s: can't stat %s\n", argv[OJ, mp->mnt_fsname); 
                   exit(-1);
               }<br>if (s.st_dev == s2.st_dev) {
                   endmntent(mntent);
                   printf("%s\n", mp->mnt_type); 
                   exit(0);\mathbf{r}\mathbf{F}fprintf(stderr, "%s: couldn't find mount point for %s\n", argv[0], argv[1]);
          exit(1);
      \mathbf{I}
```
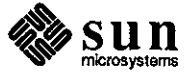

#### SunIPC and SunOS 3.5

Installing SunIPC using Sun0S Release 3.5

Information in this article applies for Sun workstations running SunOS release 3.5 to which SunIPC software is being added. Both the installation problem and the workaround appear below.

The Problem Defined Customers installing SunlPC software on a Sun workstation already running Sun0S release 3.5 will note that the install script hangs during the build for the new kernel. This problem may not apply for those machines already running SunIPC software that are then upgraded to SunOS release 3.5.

Your screen should look like the example shown on the next page.

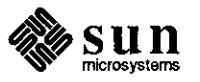

 $\bigcirc$ 

 $\bigcirc$ 

 $\bigcirc$ 

```
Doing a "make depend"
Making new vmunix, please standby ......
egrep '"#include' ../netinet/in proto.c ../sys/init_dbx.c ../sys/init_sysent.c
/mcp proto.c ../sundev/mti conf.c ../sundev/pc conf.c ../sundev/sc conf.c ../su
ndev/xy conf.c ../sun/stubs.c ../sun3/swapgeneric.c ../conf/param.c | sed \
        -e '/<sys\//d' \
        -e '/<[. a-zA-Z0-9]*>/d' \
        -e 's,:[^"]*<\([^"]*\)>.*,: ../\1,' \
        -e 's/:[^"]*"\([^"]*\)".*/: \1/' \
        -e 's, \hat{ } \ldots / [a-zA-Z0-9]*/\([^\.]*\)\.[cs],\1.o\1.L,' | \
awk ' { if ($1 != prev) { print rec; rec = $0; prev = $1; } \
        else { if (length(rec $3) > 78) { print rec; rec = $0; } \
               else rec = rec " " $3 } } \
      END { print rec } \prime > makedep
echo '/^# DO NOT DELETE THIS LINE/+1, $d' >eddep
echo '$r makedep' >>eddep
echo 'w' >>eddep
cp makefile makefile.bak
ex - makefile < eddep
rm eddep makedep
cc -m68020 -fsoft -I. -c -O -Dsun3 -DGENERIC -DSUN3_E -DSUN3_60 -DSUN3_110 -DSUN
3_260 -DSUN3_50 -DSUN3_160 -DIPCSHMEM -DIPCSEMAPHORE -DIPCMESSAGE -DNIT -DNFS -D
QUOTA -DSYSACCT -DINET -I.. -DKERNEL ../sys/init sysent.c
cc -m68020 -fsoft -I. -c -O -Dsun3 -DGENERIC -DSUN3 E -DSUN3 60 -DSUN3 110 -DSUN
3_260 -DSUN3_50 -DSUN3_160 -DIPCSHMEM -DIPCSEMAPHORE -DIPCMESSAGE -DNIT -DNFS -D
QUOTA -DSYSACCT -DINET -I.. -DKERNEL ../sys/vfs conf.c
cc -m68020 -fsoft -I. -c -O -Dsun3 -DGENERIC -DSUN3 E -DSUN3 60 -DSUN3 110 -DSUN
3 260 -DSUN3 50 -DSUN3 160 -DIPCSHMEM -DIPCSEMAPHORE -DIPCMESSAGE -DNIT -DNFS -D
QUOTA -DSYSACCT -DINET -I.. -DKERNEL ../sun/conf.c
cc -m68020 -fsoft -I. -c -O -Dsun3 -DGENERIC -DSUN3_E -DSUN3_60 -DSUN3_110 -DSUN
3_260 -DSUN3_50 -DSUN3_160 -DIPCSHMEM -DIPCSEMAPHORE -DIPCMESSAGE -DNIT -DNFS -D
QUOTA -DSYSACCT -DINET -I.. -DKERNEL ../sundev/pc_conf.c
cc -m68020 -fsoft -I. -c -O -Dsun3 -DGENERIC -DSUN3 E -DSUN3 60 -DSUN3 110 -DSUN
3_260 -DSUN3_50 -DSUN3_160 -DIPCSHMEM -DIPCSEMAPHORE -DIPCMESSAGE -DNIT -DNFS -D
QUOTA -DSYSACCT -DINET -I.. -DKERNEL ../sun/stubs.c
```
The Workaround

At this point the install script *appears* to be hung. However, if you simply press <Return>, the script will continue and will finish successfully.

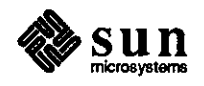

 $\label{eq:2.1} \frac{1}{\sqrt{2}}\int_{\mathbb{R}^3}\frac{1}{\sqrt{2}}\left(\frac{1}{\sqrt{2}}\int_{\mathbb{R}^3}\frac{1}{\sqrt{2}}\left(\frac{1}{\sqrt{2}}\int_{\mathbb{R}^3}\frac{1}{\sqrt{2}}\left(\frac{1}{\sqrt{2}}\int_{\mathbb{R}^3}\frac{1}{\sqrt{2}}\right)\frac{1}{\sqrt{2}}\right)\frac{1}{\sqrt{2}}\right)=\frac{1}{2}\int_{\mathbb{R}^3}\frac{1}{\sqrt{2}}\int_{\mathbb{R}^3}\frac{1}{\sqrt{2}}\left(\frac{1$ 

 $\label{eq:2.1} \frac{1}{2} \sum_{i=1}^n \frac{1}{2} \sum_{j=1}^n \frac{1}{2} \sum_{j=1}^n \frac{1}{2} \sum_{j=1}^n \frac{1}{2} \sum_{j=1}^n \frac{1}{2} \sum_{j=1}^n \frac{1}{2} \sum_{j=1}^n \frac{1}{2} \sum_{j=1}^n \frac{1}{2} \sum_{j=1}^n \frac{1}{2} \sum_{j=1}^n \frac{1}{2} \sum_{j=1}^n \frac{1}{2} \sum_{j=1}^n \frac{1}{2} \sum_{j=1}^n \frac{$  $\mathcal{L}(\mathcal{L}^{\mathcal{L}})$  ,  $\mathcal{L}(\mathcal{L}^{\mathcal{L}})$  ,  $\mathcal{L}(\mathcal{L}^{\mathcal{L}})$
### **STB SHORT SUBJECTS**

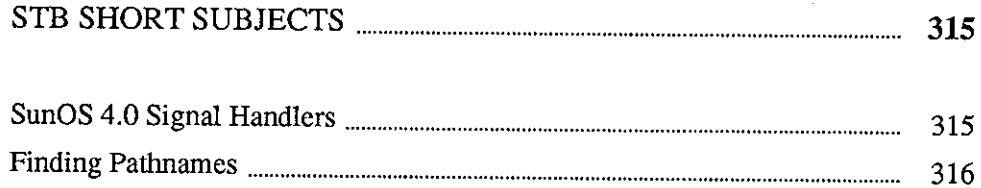

an a shekara ta 1992<br>1992 - Maria Maria Barat, shekarar<br>1993 - Maria Tanzania, matsa ma

아이가 많이 올라올라 하나 길이라면?

e nationalist<br>Verfallstaden

일 전문의<br>대학 개설

alah<br>Ministra

 $\label{eq:2.1} \frac{1}{\sqrt{2}}\left(\frac{1}{\sqrt{2}}\right)^{2} \left(\frac{1}{\sqrt{2}}\right)^{2} \left(\frac{1}{\sqrt{2}}\right)^{2} \left(\frac{1}{\sqrt{2}}\right)^{2} \left(\frac{1}{\sqrt{2}}\right)^{2} \left(\frac{1}{\sqrt{2}}\right)^{2} \left(\frac{1}{\sqrt{2}}\right)^{2} \left(\frac{1}{\sqrt{2}}\right)^{2} \left(\frac{1}{\sqrt{2}}\right)^{2} \left(\frac{1}{\sqrt{2}}\right)^{2} \left(\frac{1}{\sqrt{2}}\right)^{2} \left(\$  $\label{eq:2.1} \frac{1}{2} \int_{\mathbb{R}^3} \frac{1}{\sqrt{2}} \, \frac{1}{\sqrt{2}} \,$  $\mathcal{L}(\mathcal{A})$  and  $\mathcal{L}(\mathcal{A})$  .

 $\label{eq:2.1} \frac{1}{\sqrt{2}}\int_{0}^{\infty}\frac{d\mu}{\lambda} \left(\frac{d\mu}{\lambda}\right)^2\frac{d\mu}{\lambda} \,d\mu\,,$ 

### **STB SHORT SUBJECTS**

### **SunOS 4.0 Signal Handlers**

**0** 

**0** 

**0** 

**Signal Handler Data Type Changed in SunOS Release 4.0** 

Functions called when a signal occurs, signal handlers, have historically had the data type pointer to a "function returning 'int'". Now that the 'void' data type has become commonly available in C implementations, the current draft ANSI C language standard and the IEEE POSIX UNIX-type operating system standard both specify that these functions have the data type "function returning 'void"' (i.e. function returning no value).

The 'void' data type is the correct data type for these functions to return since they normally do not return a value. Note that even if you write such a function and have it return a value, that value will not be used. It *cannot* be used, in fact; were the signal mechanism to use it, all code written with signal handlers *not*  returning a value would stop working. This would include virtually all code.

SunOS release 4.0 changes the type of these functions to match the draft ANSI and IEEE standards. The include files sys/ signal. h and signal. h now define the function signal as returning a pointer to a function returning 'void', and the sv handler member of the sigvec structure is such a pointer.

As a result of these changes, programs written with the older signal handler function type may get warning messages when compiled, and will get warnings from lint. These warnings are benign; the code will continue to operate correctly. Code from earlier SunOS release levels and from other systems that have not yet changed will work properly.

However, code written in the present and future should use the new signal handler types. Code written to run under SunOS and other systems should use the new ones as well, unless the compiler on those other systems does not accept the 'void' type and cannot process it correctly. Note that the 4.2BSD VAX C compiler does not process it correctly; the 4.3BSD VAX C compiler does.

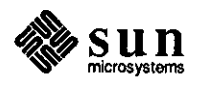

#### **Finding Pathnames**

**Finding a Lost File** 

Many customers find that they know the filename, but cannot remember where it is or how to get there. This is especially common when working with a new directory tree structure, or when taking over for someone else while they're away or on vacation.

You can use the information in this short subject to create an alias that allows you to find the pathname to your lost file by simply typing locate <lostfile>, pressing <Return>, and then waiting for the pathname to your lost file to be printed. This alias words with the c-shell only, csh, not ksh or sh.

Your first step is to return to your home directory using the cd command. Then edit your . cshrc file to include the line shown below.

**alias locate 'find -name\!\* -print'** 

Now type source . cshrc and press <Return>. This step causes your workstation to read commands from your . c shrc file to include your new locate alias.

Finally, type locate <lostfile> and then press <Return>. The pathname to your lost file will now appear, followed by your machine prompt.

For Further Information

Refer to the manual pages on *find(])* and *csh(l)* for more information on finding files.

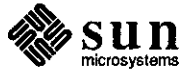

**0** 

## IN DEPTH

 $\alpha$ 

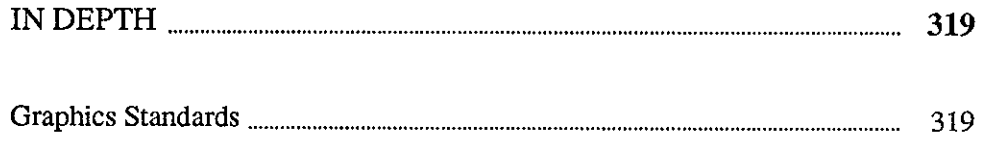

<u> Album adam a shekara ta 1999 ta 1991 ta 1991 ta 1991 ta 1991 ta 1991 ta 1991 ta 1991 ta 1991 ta 1991 ta 1991 </u>

20年2

 $\mathcal{L}_{\mathcal{G}}$ 

출동하게

눈 사람을

 $\label{eq:2.1} \mathcal{L}_{\mathcal{A}}(\mathcal{A}) = \mathcal{L}_{\mathcal{A}}(\mathcal{A}) = \mathcal{L}_{\mathcal{A}}(\mathcal{A})$ 

 $\label{eq:2.1} \frac{1}{\sqrt{2}}\int_{\mathbb{R}^3}\frac{1}{\sqrt{2}}\left(\frac{1}{\sqrt{2}}\right)^2\frac{1}{\sqrt{2}}\left(\frac{1}{\sqrt{2}}\right)^2\frac{1}{\sqrt{2}}\left(\frac{1}{\sqrt{2}}\right)^2\frac{1}{\sqrt{2}}\left(\frac{1}{\sqrt{2}}\right)^2\frac{1}{\sqrt{2}}\left(\frac{1}{\sqrt{2}}\right)^2\frac{1}{\sqrt{2}}\frac{1}{\sqrt{2}}\frac{1}{\sqrt{2}}\frac{1}{\sqrt{2}}\frac{1}{\sqrt{2}}\frac{1}{\sqrt{2}}$  $\label{eq:2.1} \frac{1}{\sqrt{2}}\sum_{i=1}^n\frac{1}{\sqrt{2}}\sum_{i=1}^n\frac{1}{\sqrt{2}}\sum_{i=1}^n\frac{1}{\sqrt{2}}\sum_{i=1}^n\frac{1}{\sqrt{2}}\sum_{i=1}^n\frac{1}{\sqrt{2}}\sum_{i=1}^n\frac{1}{\sqrt{2}}\sum_{i=1}^n\frac{1}{\sqrt{2}}\sum_{i=1}^n\frac{1}{\sqrt{2}}\sum_{i=1}^n\frac{1}{\sqrt{2}}\sum_{i=1}^n\frac{1}{\sqrt{2}}\sum_{i=1}^n\frac$ 

 $\label{eq:2.1} \mathcal{L}(\mathcal{L}^{\mathcal{L}}_{\mathcal{L}}(\mathcal{L}^{\mathcal{L}}_{\mathcal{L}})) = \mathcal{L}(\mathcal{L}^{\mathcal{L}}_{\mathcal{L}}(\mathcal{L}^{\mathcal{L}}_{\mathcal{L}})) = \mathcal{L}(\mathcal{L}^{\mathcal{L}}_{\mathcal{L}}(\mathcal{L}^{\mathcal{L}}_{\mathcal{L}}))$ 

 $\label{eq:2.1} \frac{1}{2} \sum_{i=1}^n \frac{1}{2} \sum_{j=1}^n \frac{1}{2} \sum_{j=1}^n \frac{1}{2} \sum_{j=1}^n \frac{1}{2} \sum_{j=1}^n \frac{1}{2} \sum_{j=1}^n \frac{1}{2} \sum_{j=1}^n \frac{1}{2} \sum_{j=1}^n \frac{1}{2} \sum_{j=1}^n \frac{1}{2} \sum_{j=1}^n \frac{1}{2} \sum_{j=1}^n \frac{1}{2} \sum_{j=1}^n \frac{1}{2} \sum_{j=1}^n \frac{$  $\label{eq:2.1} \frac{1}{\sqrt{2}}\left(\frac{1}{\sqrt{2}}\right)^{2} \left(\frac{1}{\sqrt{2}}\right)^{2} \left(\frac{1}{\sqrt{2}}\right)^{2} \left(\frac{1}{\sqrt{2}}\right)^{2} \left(\frac{1}{\sqrt{2}}\right)^{2} \left(\frac{1}{\sqrt{2}}\right)^{2} \left(\frac{1}{\sqrt{2}}\right)^{2} \left(\frac{1}{\sqrt{2}}\right)^{2} \left(\frac{1}{\sqrt{2}}\right)^{2} \left(\frac{1}{\sqrt{2}}\right)^{2} \left(\frac{1}{\sqrt{2}}\right)^{2} \left(\$ 

 $\label{eq:2.1} \frac{1}{\sqrt{2}}\int_{\mathbb{R}^3}\frac{1}{\sqrt{2}}\left(\frac{1}{\sqrt{2}}\right)^2\frac{1}{\sqrt{2}}\left(\frac{1}{\sqrt{2}}\right)^2\frac{1}{\sqrt{2}}\left(\frac{1}{\sqrt{2}}\right)^2\frac{1}{\sqrt{2}}\left(\frac{1}{\sqrt{2}}\right)^2.$ 

 $\label{eq:2.1} \frac{1}{\sqrt{2}}\left(\frac{1}{\sqrt{2}}\right)^{2} \left(\frac{1}{\sqrt{2}}\right)^{2} \left(\frac{1}{\sqrt{2}}\right)^{2} \left(\frac{1}{\sqrt{2}}\right)^{2} \left(\frac{1}{\sqrt{2}}\right)^{2} \left(\frac{1}{\sqrt{2}}\right)^{2} \left(\frac{1}{\sqrt{2}}\right)^{2} \left(\frac{1}{\sqrt{2}}\right)^{2} \left(\frac{1}{\sqrt{2}}\right)^{2} \left(\frac{1}{\sqrt{2}}\right)^{2} \left(\frac{1}{\sqrt{2}}\right)^{2} \left(\$ 

 $\label{eq:2.1} \mathcal{L}(\mathcal{L}^{\text{max}}_{\mathcal{L}}(\mathcal{L}^{\text{max}}_{\mathcal{L}}),\mathcal{L}^{\text{max}}_{\mathcal{L}}(\mathcal{L}^{\text{max}}_{\mathcal{L}}))$ 

## **IN DEPTH**

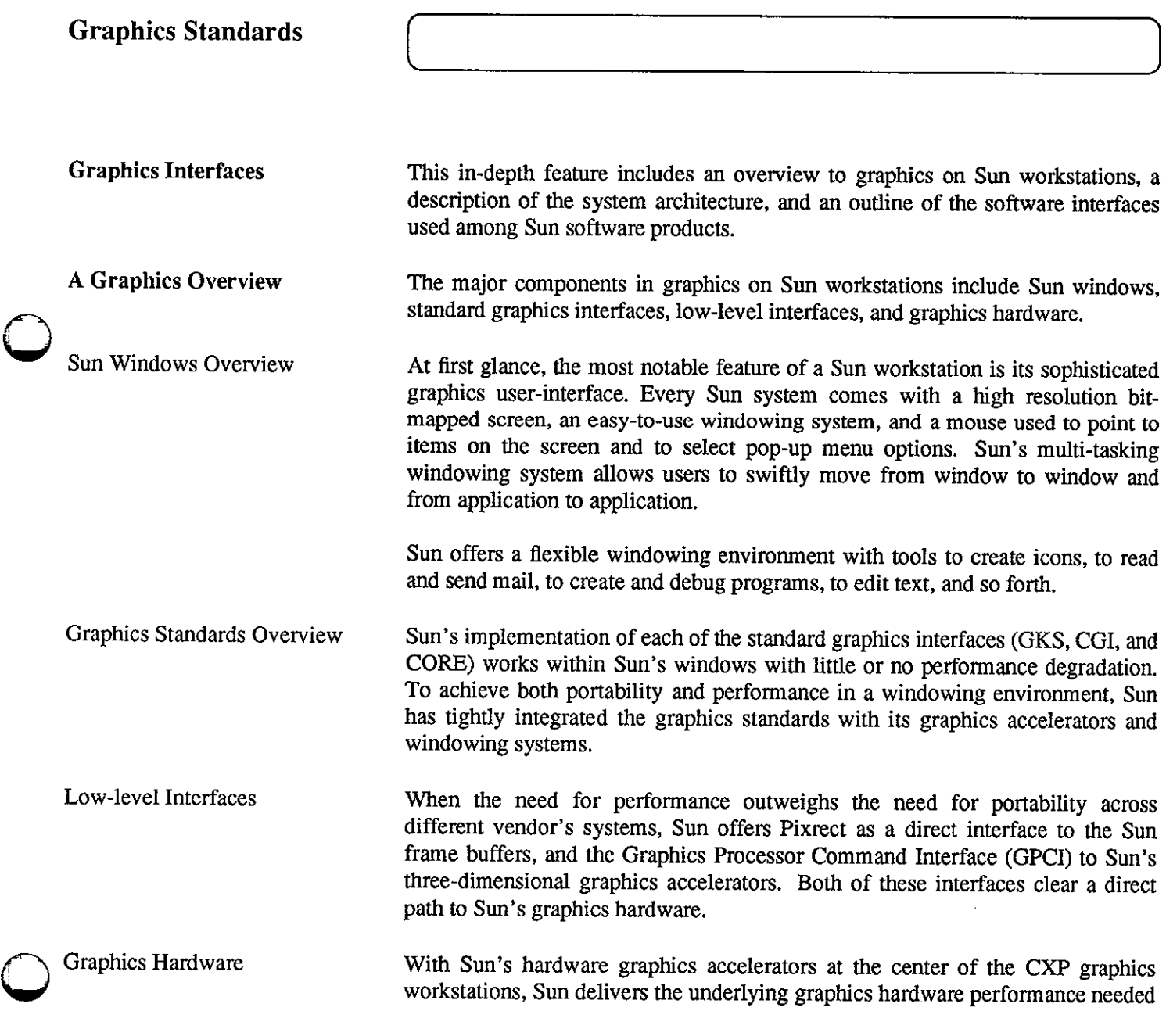

<u> Kabupatèn Samud Bandaran Suma Barat, Indonesia Bandaran Indonesia Bandaran Suma Bandaran Suma Bandaran Suma B</u>

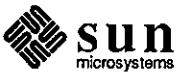

for interactive manipulation of three-dimensional shaded surfaces and wireframe models.

With its support of graphics standards, Sun delivers portability among machines in a heterogeneous graphics environment. And finally, with its CXP graphics accelerators, TAAC board, and low-level software interfaces, Sun offers the high performance necessary for interactive three-dimensional graphics applications.

**The Graphics System Architecture**  Sun delivers portability by offering all of the major industry standards: SunCGI, SunGKS, SunCore, and the emerging PHIGS standard. Refer to the In-Depth feature on page 225 of the February 1988 STB, part number 812-8801-02, for details on the major industry graphics standards.

> Each of Sun's workstations meets the stringent graphics demands made by a true bit-mapped, menu-based, and highly interactive windowing system. For special graphics-intensive applications, Sun offers the CXP models. The CXP models each have a graphics accelerator, which at the one end is tuned for 2D applications, and at the other end, provides industry-leading 3D, shaded-surface performance.

CXP Workstations The CXP graphics workstations, the Sun 3/160CXP, the Sun 3/260CXP, and the Sun 4/260CXP, have been designed for graphics-intensive applications. These graphics workstations draw vectors, flat-shaded polygons, and Gouraud-shaded polygons from both 2D and 3D data. Where these workstations differ fr graphics workstations draw vectors, flat-shaded polygons, and Gouraud-shaded models is in the mix of graphics and CPU performance. A brief overview of the CXP graphics workstations is shown in figure I.

Graphics Interfaces To understand how Sun can achieve performance and portability through windows, one must look at Sun's underlying graphics architecture. Sun's graphics environment is divided into a series of software and hardware layers.

> See figure 2 for an illustration of the hardware and software layers comprising the Sun graphics architecture.

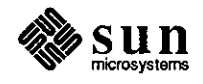

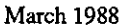

 $\bigcirc$ 

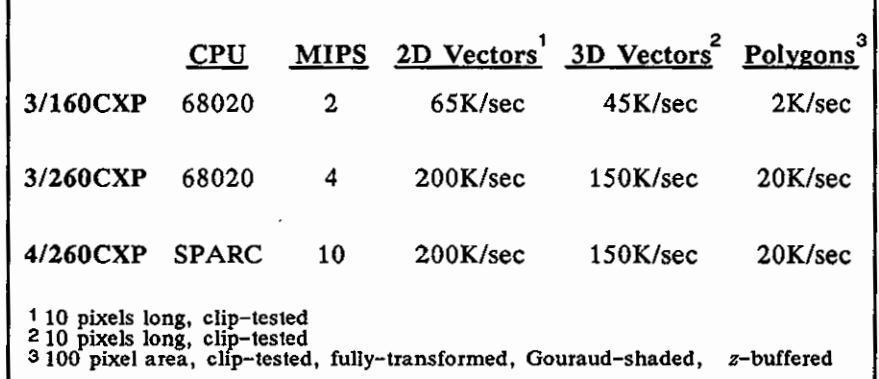

**0** 

*Figure 1: CXP Graphics Workstation Summary* 

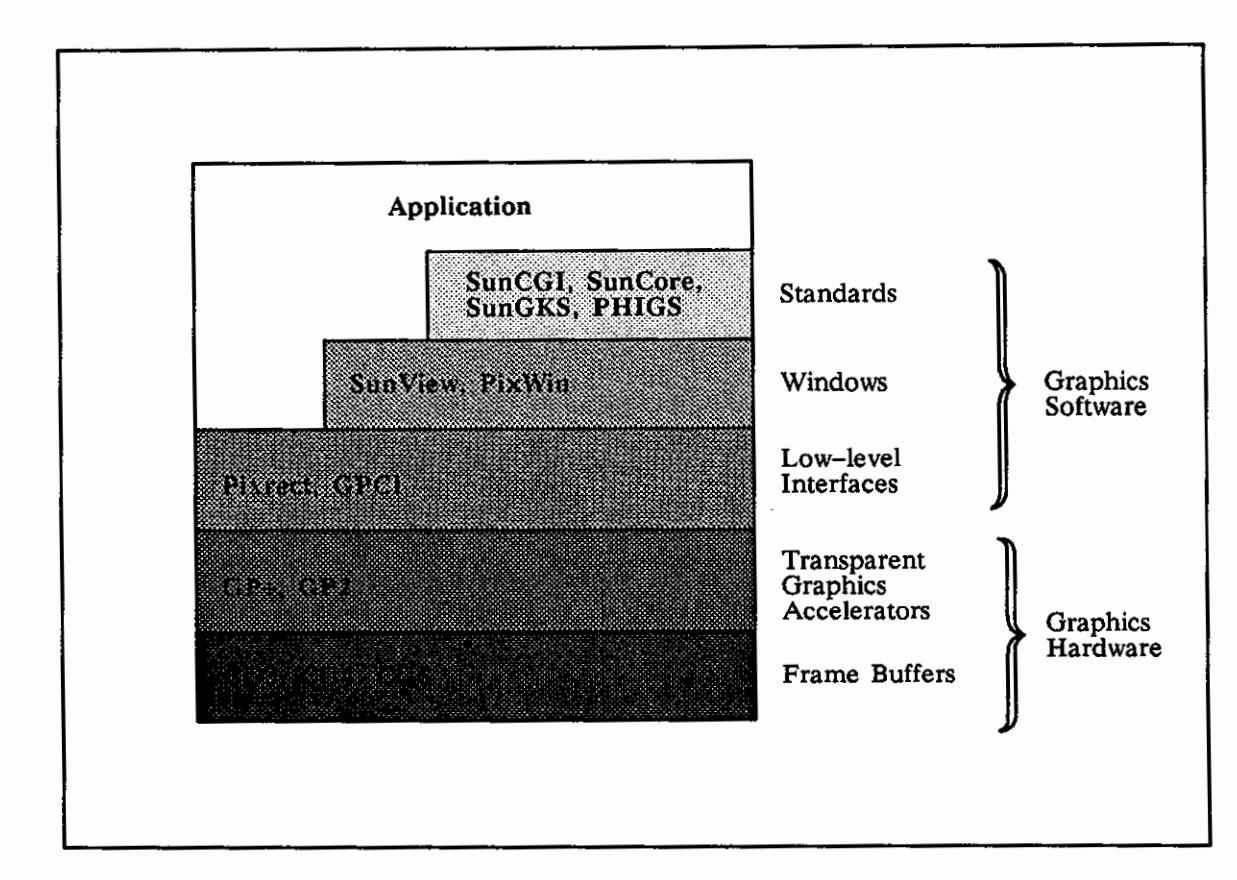

*Figure 2: Sun's Graphics Architecture* 

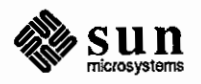

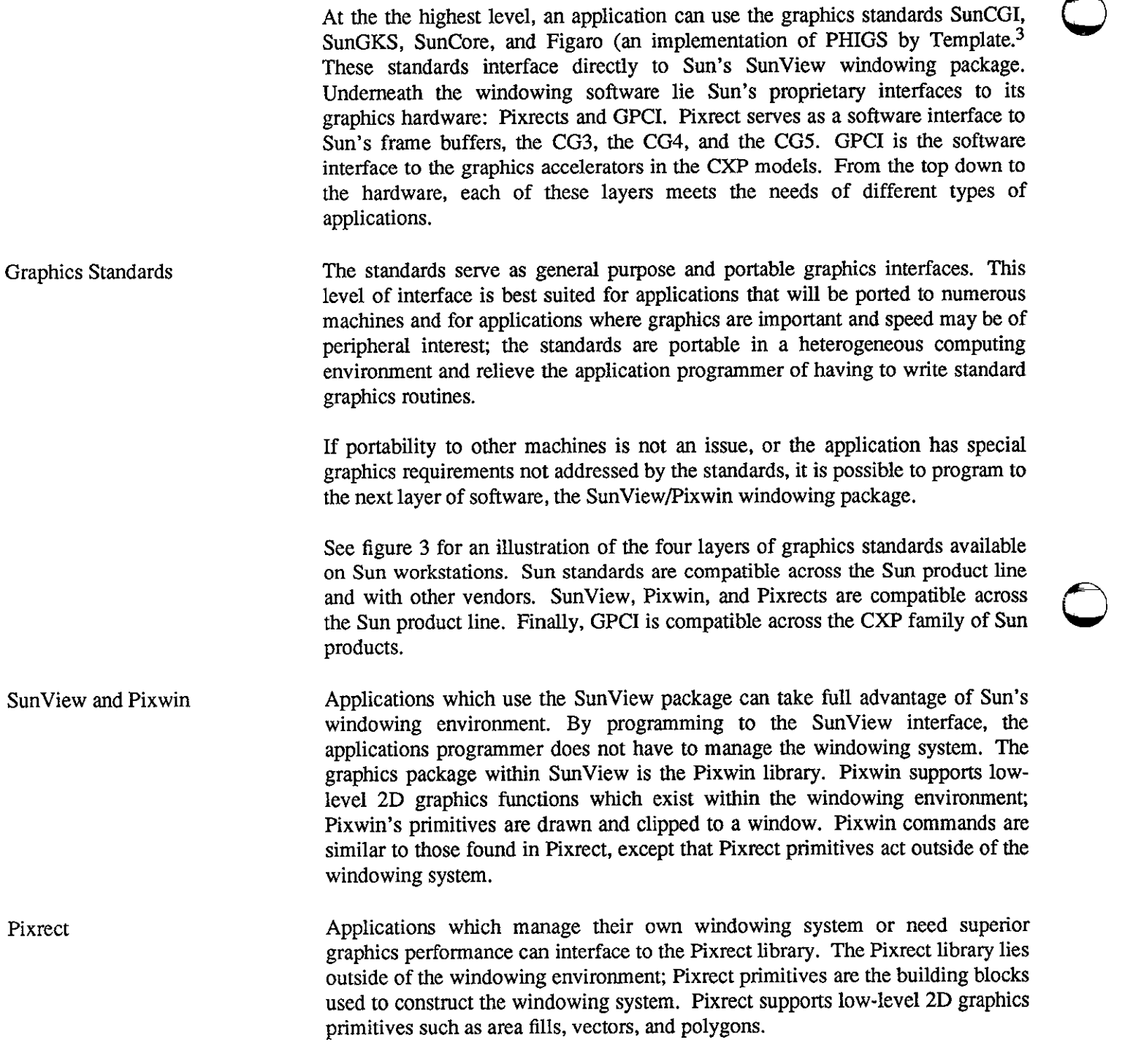

**<sup>3</sup> Template is a registered trademark of Megatek Corporation, 9645 Scranton Road, San Diego, CA 92121** 

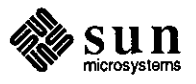

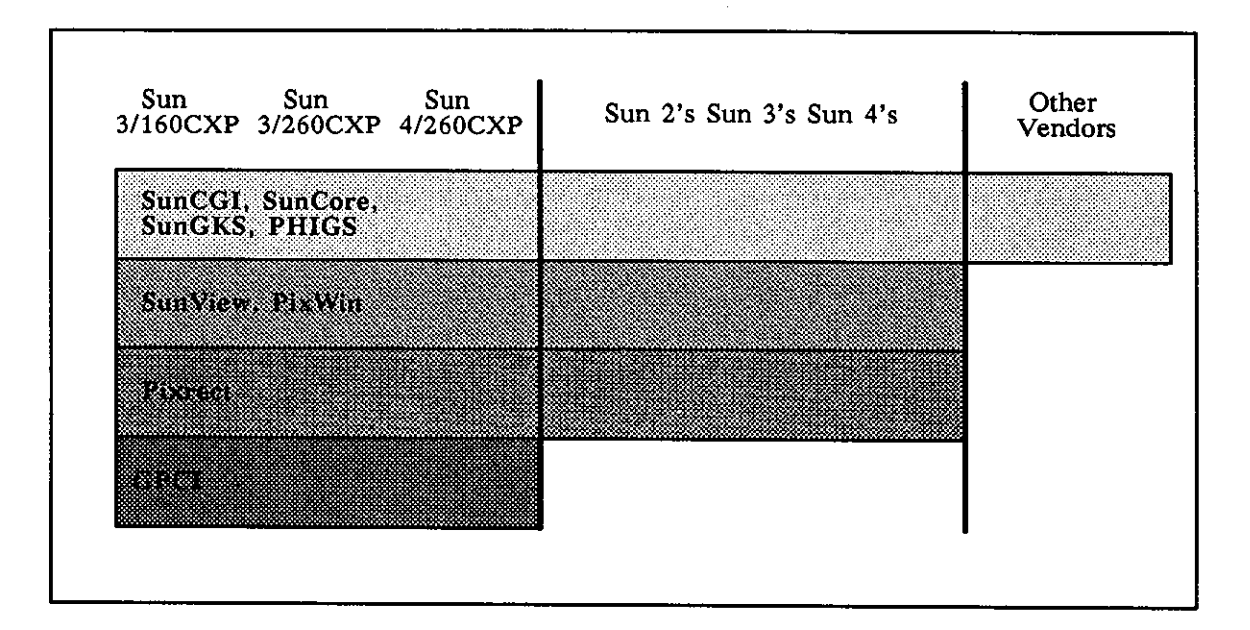

*Figure 3: Sun Standards and Compatibility* 

**GPCI** 

 $\bigcirc$ 

 $\bigcirc$ 

 $\bigcirc$ 

On non-CXP models, the Pixrect library serves as the direct interface to the graphics hardware. On CXP models, there is one layer beneath Pixrects, the Graphics Processor Command Interface (GPCI). GPCI is the lowest-level software interface to Sun's graphics accelerators, the GP+ and the GP2. GPCI delivers the fastest graphics performance.

Performance from Any Interface Performance usually suffers as the number of software layers increase. Sun has eased this problem by forging a direct link from each software level to the hardware. The highest level software packages do not necessarily go through each software level to get to the hardware; direct calls to the appropriate hardware are made whenever possible. For instance, if an application draws a vector in GKS on a CXP model, the vector command is made directly through GPCI without passing through the SunView or Pixrect software layer.

Portability and Acceleration In addition to ensuring portability across different vendor's computers by offering graphics standards, Sun maintains its lower-level software to guarantee portability across the Sun product line. Sun provides a stable software platform by being the caretaker of the Pixrect software layer.

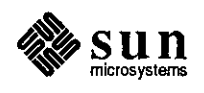

Sun ports Pixrect to each new generation of graphics hardware, so an application written to the Pixrect interface or above (SunView, Pixwins, or the graphics standards) will run on any Sun workstation, including the CXP models. Note that applications written to GPCI will run only on the CXP models.

See figure 4 for an illustration of Sun's control of the middle software layer to give stability to applications when new graphics hardware is introduced. This enhances compatibility across Sun product families.

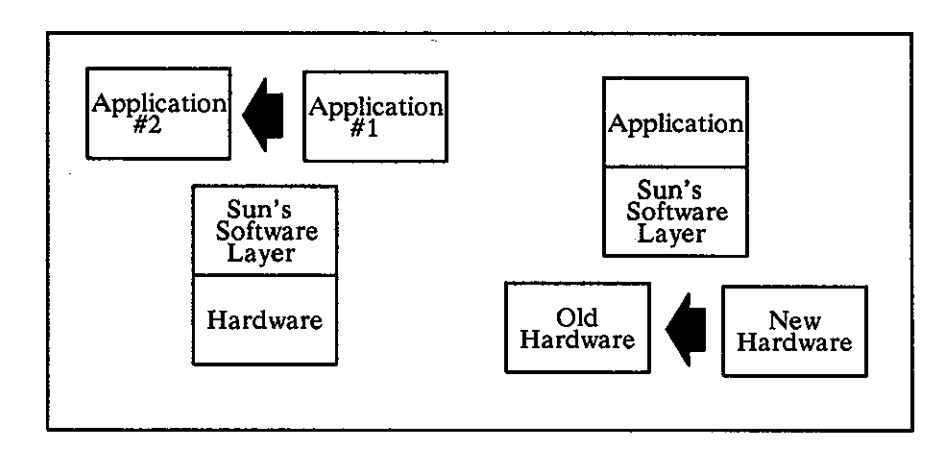

*Figure 4: Stability for Applications and Hardware Changes* 

Each time Sun introduces new graphics hardware, software written to the Pixrect interface always runs automatically since Sun always ports Pixrect to the new hardware. In this way, applications which are written to the Pixrect interface, as well as applications written to the software interfaces above Pixrect, are protected from changes in the underlying hardware.

Conversely, it is simple to unobtrusively introduce new graphics hardware. If you port Pixrects to the new hardware, the windowing system, standards, and applications come along. For those interested in a stable software platform for applications, Sun's low-level software layer serves to shield the application from new hardware. For those interested in installing new graphics hardware, a single port to Sun's software is leveraged into a port to all applications running on Sun workstations.

**Sun Software Interfaces** 

When the need for performance outweighs the need for portability, Sun offers two direct routes to Sun's graphics hardware, the Pixrect (pixel rectangle) library and Graphics Processor Command Interface (GPCI).

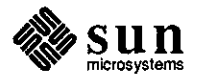

March 1988

 $\bigcirc$ 

 $\bigcirc$ 

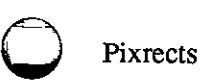

 $\bigcirc$ 

**0** 

The Pixrect graphics library is Sun's lowest-level software interface found across all of Sun's product line. Pixrect draws areas on the screen, draws lines, and performs raster operations. Any more sophisticated graphics operation must be written in the application.

An application written to the Pixrect interface is guaranteed portability across the Sun product line. Since the Pixrect interface lies directly above the frame buffer, an application written to the Pixrect interface will exhibit high graphics performance. See figure 3.

Imaging Model The Pixrect imaging model is based on writing lines, characters, and blocks of pixels onto rectangular, logical viewing surfaces. These surfaces are called *pixrects.* As new pixels are written to the screen, logical operations combine the values already shown on the screen with the new values being written.

> The process of combining the values is called a raster operation, a *raster op.*  Because raster ops are fundamental to the Pixrect imaging model and to bitmapped screens in general, raster ops are performed in hardware on the Sun 3/160C, Sun 3/260C, and Sun 4/260C, and are optimized in the remaining Sun systems.

Worksurfaces Pixrects serve as worksurfaces. Unlike the worksurfaces in the standards CGI, Core, GKS, and PHIGS, the worksurfaces in Pixrect are not the same as windows. The Pixrect worksurface is much more basic than its counterparts in the graphics standards; it is simply a surface on which to write geometric primitives.

> Groups of pixrects can be organized into a hierarchical structure. The whole drawing surface of the output device serves as the root pixrect. Within this main pixrect, it is possible to define child pixrects so that the origin of the child is defined in the parent's coordinate system. See figure *5* for an illustration of several pixrects and their respective coordinate systems. Since each pixrect has its own local coordinate system, both a pixrect and a location must be specified when the application draws a line, raster pattern, or character.

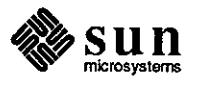

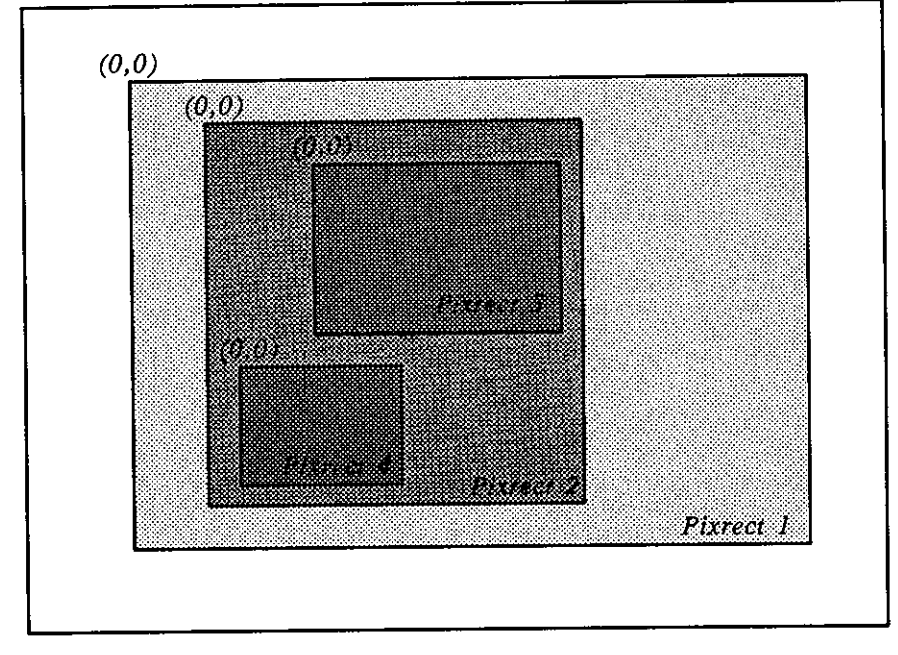

*Figure 5: Individual Pixrects and Local Coordinates* 

Input Model

Coordinates

Clipping and Transfonns

Pixrect offers no input support; this is done through either Sun's windowing environment, or through calls on the raw input devices.

The coordinates used in the Pixrect library are integer coordinates. Every pixrect has its own local coordinate system; the point  $(0,0)$  is found in the upper left hand comer of each pixrect.

Geometric primitives are clipped to the boundaries of the pixrect to which they are being written. Although clipping is on by default, it is possible to tum clipping off by setting the PIX \_DONTCLIP flag on the *op argument.* The op argument flag is passed to each geometric primitive function.

There are no explicit transformations supported in Pixrect; geometric primitives are written directly to the coordinates of a specified pixrect. The Pixrect library perfonns the implicit transfonnation from a pixrect's coordinate system to the coordinates of the output device.

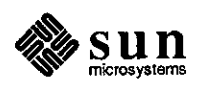

March 1988

 $\bigcirc$ 

 $\bigcirc$ 

 $\bigcirc$ 

Geometric Primitives and Raster Functions

0

 $\bigcirc$ 

 $\bigcirc$ 

**RasterOps.** Every time a geometric primitive is drawn in a pixrect, it is combined with the destination pixel values by a logical operation. The type of logical operation is specified by an *op flag.* The op flag is passed as a parameter to each function that draws a geometric primitive. In addition to being one of the possible 16 binary operations, the op flag can tum clipping off and on and perform other, more complicated logical operations.

**Pixels.** Pixrect allows the application to write an individual pixel to a pixrect and retrieve its value. The location of the pixel is specified in the destination pixrect's local coordinates, not the output device's coordinates.

**Bit-Blits.** The Pixrect library offers a wide variety of bit-blit functions, from simply copying one region of the screen onto another to repeating a small region to fill a larger region. See figure 6 for illustrations of the three ways to bit-blit in Pixrect. At the simplest level as shown in (a), Pixrect allows the application to copy one region of a pixrect to another region of the same or different pixrect. As is the case with the other graphics primitives, a logical operation can be used to combine the source pixel array with the destination array. This raster operation is defined by the op flag passed to the function call.

Unless otherwise specified, the source block of pixels will be clipped to the boundaries of the destination pixrect. Additionally, if the destination block of pixels is larger than the source, then the raster operation will be clipped to the source block's dimensions; the source block of pixels will not 'stretch' to fill the dimensions of the destination block.

Another option offered by Pixrects is to replicate the source block of pixels over the dimensions of the destination block of pixels. This feature is useful in creating a patterns similar to a tile floor or an Escher drawing. This is shown in figure  $6$  (b).

In addition to merely copying blocks of bits from one area of the screen, it is possible pass the source block of pixels through a stencil as it is being drawn to its destination. This process is conceptually similar to spray-painting a pattern through a cardboard stencil. See figure 6 (c).

**Loading and Saving Raster Images.** Pixrect allows an application to save a raster image to a file and then load the image back into a pixrect. The raster images can either be saved 'as is' or compressed with run-length encoding. For color images, the entries in the colormap are stored along with the pixel values. Pixrect provides additional facilities to read and write parts of the raster such as the file header or the colormap independently.

**Vectors.** In Pixrect, vectors are drawn by defining the two endpoints, the color, the pixrect that it will drawn on, and the raster op used to draw the vector. Unless the PIX DONTCLIP option has been specified in the raster op argument, the vector will be clipped to the boundaries of the pixrect.

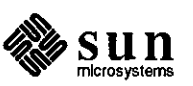

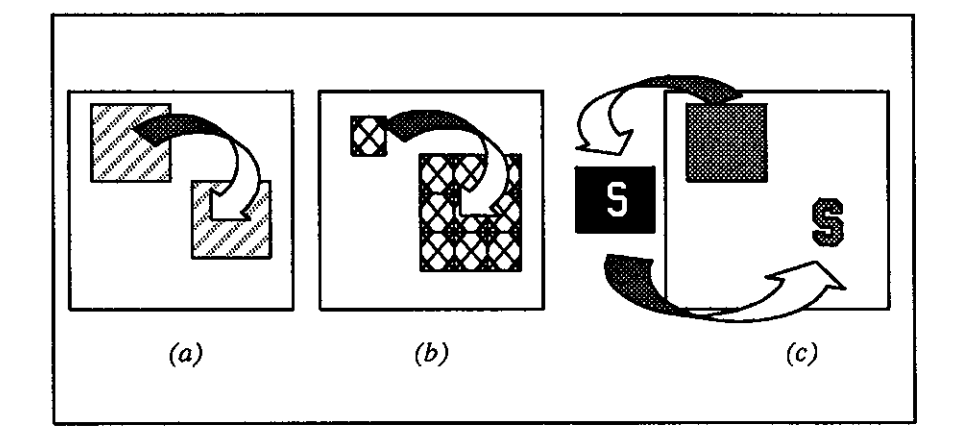

*Figure 6: Three Ways to Bit-Blit in Pixrect* 

**Polygons.** See figure 7 which shows three polygon examples. Pixrect processes the general case for polygons, figure 7 (a); polygons can have interior holes, figure 7 (b); can be convex or concave without holes, figure 7 (c); and can be filled with a solid color, a texture, or an image.

**Text.** Pixrect has the facilities necessary to define a font, to define the properties of text, and to draw strings within pixrects. Each character within a font is defined as a pixrect with parameters defining the character's baseline, the character's origin (used for kerning or proportional spacing), and the character advance which specifies where on the screen the following character in a string will begin.

To draw a string of text in a pixrect, the application specifies the location of the the beginning point of the text, the font, the op flag, and the text to be written. In addition to simply writing text to a pixrect, it is possible to write transparent text. With transparent text, the interiors of a character act as though they were transparent. Only the solid areas of the character are drawn onto the screen.

**Colors.** Colors in Pixrect are represented by indices into a color map with either two entries (monochrome) or any power of 2 from 2 to 256 number of entries (color). Pixrect allows the application explicitly to manipulate the values stored in the color map. Pixrect provides a special command to create inverse video.

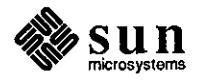

**0** 

 $\bigcirc$ 

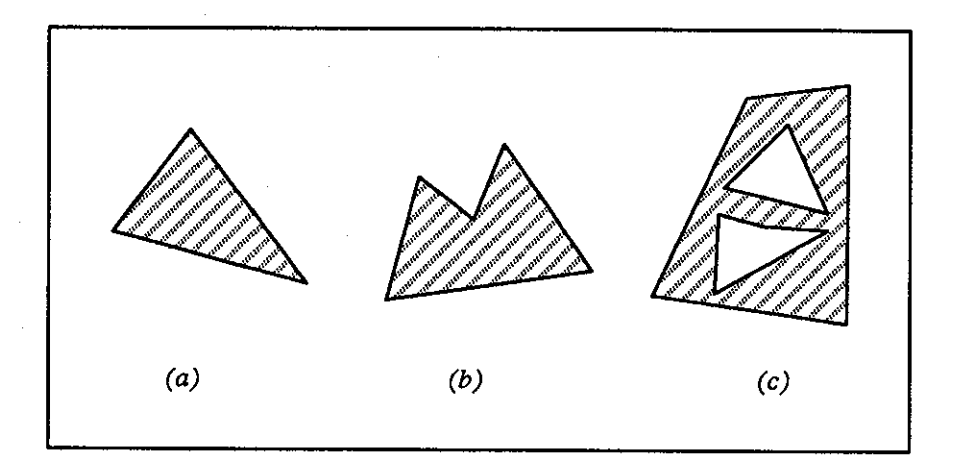

*Figure 7: Polygon Examples Using the Pixrect Library* 

**Graphics Processor Command Interface (GPCI)** 

 $\bigcirc$ 

 $\bigcirc$ 

 $\bigcirc$ 

The Graphics Processor (GP) provides commands for drawing vectors, for drawing polygons, for drawing rectangular area fills, and 'bit-blits' within the frame buffer. Other operations, such as drawing raster text or copying images from main memory to the screen must be done by the CPU (i.e. in software).

The GPCI is the software interface for Sun's Graphics Processors (GP, GP+, and GP2). The GPs appear as a block of shared memory in the VME address space. The block is divided as defined in the command interface, with reserved areas for commands and parameters, and a protocol that allows the CPU to detect when the GP has finished accessing the Sun 'color board' (i.e. cgtwo).

Programming at the command interface level achieves the richest application functionality and the highest performance possible from the GP. Very efficient programs are possible with GPCI. Command interface programs can be written to run on the raw screen or in a window under Sun View.

Primitives are read out of an attribute list and placed into the GP buffer. These primitives are then transformed and clipped to the current viewing window. Finally, the appropriate screen pixels are painted. These steps are performed by various parts of the GP and workstation.

The following discussion applies to the GP+ with respect to memory size and block size.

Software command interface programs communicate with the GP through a 32 Kbyte area of high-speed shared memory which both the CPU and GP can read and write. The memory is divided into 32, 1-Kbyte blocks. The first block is used to hold control information which is used to coordinate command

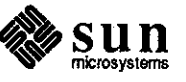

processing between CPU and GP. The next 23 blocks can be dynamically allocated to processes that send graphics commands to the GP. The last eight blocks are used to hold static data such as graphics attributes (graphics context information, for example, m attributes, and the clipping list which a process can set expediting the information to remain constant over a period of time).

The programmer opens the GP with the pixrect routine pr\_ open if the program uses any of the GP commands which depend on graphics context infonnation stored on the GP. The programmer also requests the kernel to reserve one or more static data blocks to hold graphics context infonnation. One can also send commands to the GP by writing them into one of the command blocks through the following steps shown below.

- o allocate one or more command blocks by calling the gpl allocation routine
- $\Box$  write a list of GP commands into the block, terminating the list with the special GP1 EOCL command to indicate the end of the command list
- o give the GP the shared memory address of the beginning of the command list with gpl \_post, entering the list into a queue for execution by the GP
- $\Box$  at the end of the last command list in the blocks, provide the optional free block which returned to the pool of command blocks available to gpl\_alloc. This should be done when there are no more commands to be sent or the blocks are full.

The Coordinate System

For systems having a GB, the z values range from 0 to  $2^{**}16 - 1$ , (which includes 16 bits of z for 3D screen coordinates). For 2D or 3D coordinates either 24-bit integer or 32-bit floating point coordinates are used, respectively. The integer coordinates are converted to floating point by the GP for subsequent processing. In an application, the world coordinate system can be either right-handed or lefthanded, as defined by the user.

Coordinates can be expressed in integer or floating point world coordinates. The programmer chooses the world coordinate space in which primitives drawn by the GP context commands are specified.

The GP allows 2D or 3D and either 24-bit integer or 32-bit floating point coordinates. Integer coordinates are converted to floating point by the GP for subsequent processing.

Screen coordinates origin is the upper left comer of the screen.

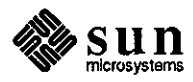

 $\bigcirc$ 

The Imaging Model

 $\bigcirc$ 

**C** 

Since GPCI speaks directly to the Graphics Accelerator, the imaging model reflects the underlying hardware. Primitives are transformed into normalized space and are clipped to boundaries corresponding to world coordinate clipping planes (view clipping). The primitives are scaled to screen coordinates (viewport scaling).

The screen coordinate primitives are clipped to the boundaries specified by screen-coordinate clipping list (screen clipping). For 30 applications with the optional graphics buffer board, each pixel in a 30 polygon is checked to see if it is visible using a depth buffer hidden surface technique. The primitives are then drawn on the screen.

Clipping and Transformations The current transformation is expressed as a 4X4 3D or 3X2 2D matrix. Scaling, rotation, translation, and clipping are done for both 3D and 2D.

> You can store up to six transformation matrices in a graphics context. The GP has commands that set matrices, multiply one matrix by another, and retrieve matrices from the GP. Matrices are always specified and stored in floating point coordinates but may be either 2D or 3D.

> You select one of the six matrices in the graphics context as the current transformation matrix. Subsequent primitives are transformed by the matrix you choose before view clipping and the rest of the graphics pipeline. The transformation must perform the program's modeling and viewing operations as well as a normalization step. The primitives are transformed from world coordinates into the normalized coordinate space.

> The GP clips 2D primitives such that  $-1.0 \le x, y \le 1.0$ . The clipping planes can be enabled and disabled.

> The 30 clipping includes hither, yon, up, and sides. The programmer must specify the transformation matrix in such a way that the desired world coordinate clipping limits are transformed to the fixed normalized coordinate clipping limits.

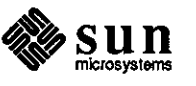

 $\label{eq:2.1} \mathcal{L}(\mathcal{L}^{\mathcal{L}}_{\mathcal{L}}(\mathcal{L}^{\mathcal{L}}_{\mathcal{L}})) \leq \mathcal{L}(\mathcal{L}^{\mathcal{L}}_{\mathcal{L}}(\mathcal{L}^{\mathcal{L}}_{\mathcal{L}})) \leq \mathcal{L}(\mathcal{L}^{\mathcal{L}}_{\mathcal{L}}(\mathcal{L}^{\mathcal{L}}_{\mathcal{L}}))$ 

 $\label{eq:2.1} \frac{1}{\sqrt{2}}\int_{0}^{\infty}\frac{1}{\sqrt{2\pi}}\left(\frac{1}{\sqrt{2\pi}}\right)^{2\alpha} \frac{1}{\sqrt{2\pi}}\int_{0}^{\infty}\frac{1}{\sqrt{2\pi}}\left(\frac{1}{\sqrt{2\pi}}\right)^{\alpha} \frac{1}{\sqrt{2\pi}}\frac{1}{\sqrt{2\pi}}\int_{0}^{\infty}\frac{1}{\sqrt{2\pi}}\frac{1}{\sqrt{2\pi}}\frac{1}{\sqrt{2\pi}}\frac{1}{\sqrt{2\pi}}\frac{1}{\sqrt{2\pi}}\frac{1}{\sqrt{2\pi}}$ 

 $\label{eq:2.1} \frac{1}{\sqrt{2}}\left(\frac{1}{\sqrt{2}}\right)^{2} \left(\frac{1}{\sqrt{2}}\right)^{2} \left(\frac{1}{\sqrt{2}}\right)^{2} \left(\frac{1}{\sqrt{2}}\right)^{2} \left(\frac{1}{\sqrt{2}}\right)^{2} \left(\frac{1}{\sqrt{2}}\right)^{2} \left(\frac{1}{\sqrt{2}}\right)^{2} \left(\frac{1}{\sqrt{2}}\right)^{2} \left(\frac{1}{\sqrt{2}}\right)^{2} \left(\frac{1}{\sqrt{2}}\right)^{2} \left(\frac{1}{\sqrt{2}}\right)^{2} \left(\$ 

 $\frac{1}{2}$  .

 $\label{eq:2.1} \frac{1}{\sqrt{2}}\int_{\mathbb{R}^3}\frac{1}{\sqrt{2}}\left(\frac{1}{\sqrt{2}}\right)^2\left(\frac{1}{\sqrt{2}}\right)^2\left(\frac{1}{\sqrt{2}}\right)^2\left(\frac{1}{\sqrt{2}}\right)^2\left(\frac{1}{\sqrt{2}}\right)^2\left(\frac{1}{\sqrt{2}}\right)^2\left(\frac{1}{\sqrt{2}}\right)^2\left(\frac{1}{\sqrt{2}}\right)^2\left(\frac{1}{\sqrt{2}}\right)^2\left(\frac{1}{\sqrt{2}}\right)^2\left(\frac{1}{\sqrt{2}}\right)^2\left(\frac$ 

 $\label{eq:2.1} \frac{1}{\sqrt{2}}\int_{\mathbb{R}^3}\frac{1}{\sqrt{2}}\left(\frac{1}{\sqrt{2}}\right)^2\frac{1}{\sqrt{2}}\left(\frac{1}{\sqrt{2}}\right)^2\frac{1}{\sqrt{2}}\left(\frac{1}{\sqrt{2}}\right)^2.$ 

# QUESTIONS, ANSWERS, HINTS, AND TIPS

 $\bigcirc$ 

Regional de Carlos

 $\bigcirc$ 

**0** 

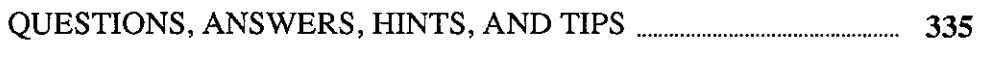

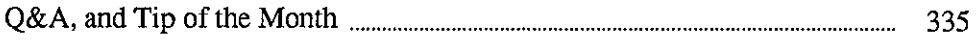

 $\label{eq:2.1} \frac{1}{\sqrt{2}}\int_{0}^{\infty}\frac{1}{\sqrt{2\pi}}\left(\frac{1}{\sqrt{2\pi}}\right)^{2}d\mu\left(\frac{1}{\sqrt{2\pi}}\right)\frac{d\mu}{d\mu}d\mu\left(\frac{1}{\sqrt{2\pi}}\right).$  $\label{eq:2.1} \frac{1}{\sqrt{2}}\int_{\mathbb{R}^3}\frac{1}{\sqrt{2}}\left(\frac{1}{\sqrt{2}}\right)^2\frac{1}{\sqrt{2}}\left(\frac{1}{\sqrt{2}}\right)^2\frac{1}{\sqrt{2}}\left(\frac{1}{\sqrt{2}}\right)^2\frac{1}{\sqrt{2}}\left(\frac{1}{\sqrt{2}}\right)^2.$ 

 $\label{eq:2.1} \frac{1}{\sqrt{2}}\int_{0}^{\infty}\frac{1}{\sqrt{2\pi}}\left(\frac{1}{\sqrt{2\pi}}\right)^{2\alpha} \frac{1}{\sqrt{2\pi}}\int_{0}^{\infty}\frac{1}{\sqrt{2\pi}}\left(\frac{1}{\sqrt{2\pi}}\right)^{\alpha} \frac{1}{\sqrt{2\pi}}\frac{1}{\sqrt{2\pi}}\int_{0}^{\infty}\frac{1}{\sqrt{2\pi}}\frac{1}{\sqrt{2\pi}}\frac{1}{\sqrt{2\pi}}\frac{1}{\sqrt{2\pi}}\frac{1}{\sqrt{2\pi}}\frac{1}{\sqrt{2\pi}}$ 

 $\label{eq:2.1} \frac{1}{\sqrt{2}}\int_{\mathbb{R}^3}\frac{1}{\sqrt{2}}\left(\frac{1}{\sqrt{2}}\right)^2\frac{1}{\sqrt{2}}\left(\frac{1}{\sqrt{2}}\right)^2\frac{1}{\sqrt{2}}\left(\frac{1}{\sqrt{2}}\right)^2\frac{1}{\sqrt{2}}\left(\frac{1}{\sqrt{2}}\right)^2.$ 

## **QUESTIONS, ANSWERS, HINTS, AND TIPS**

### Q&A, **and Tip** of the **Month**

Hints & Tips **#11** 

**0** 

**0** 

**0** 

Swap Space on Large Memory Systems

This is the eleventh in a continuing series of this column which I have created for two purposes.4 First, some questions are asked regularly on the AnswerLine. I feel everyone can benefit from distributing discussions of these problems as widely as possible. Second, a large and constantly growing body of information, hints, and tips are not documented anywhere.

I will collect and distribute these information nuggets in this continuing column so that we can all learn from them. I will cover unusual topics, but this column should not be used as an alternative to contacting your support center or using the AnswerLine.

If you have a question that you would like answered in this column, please mail your question to 'Software Technical Bulletins' at Sun Microsystems, Inc., 2550 Garcia Avenue, *MIS* 2-312, Mountain View, CA 94043. You can also send in your question by electronic mail to *sun!stb-editor.* U. **S.** customers can call Sun Customer Software Services AnswerLine at **800 USA-4-SUN** for technical questions on this column or any other article in this bulletin. I look forward to hearing from you!

How much physical memory do you have on your system? How much swap space is allocated to service it? Do you have enough swap space?

As Sun workstations get faster and more powerful, more and more memory is being installed on systems to process the increased speed. Where four megabyte used to be a lot of memory, it is rapidly becoming a minimal size, and 16 and 32 megabyte systems are more and more common.

One of the undocumented features of a large memory system, however, is that there has to be enough swap space allocated to support the memory. This is not a

**<sup>4</sup> This continuing column is submitted by Chuq Von Rospach, Customer Software Services.** 

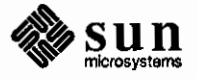

problem with a four megabyte system since the SunOS default swap partition is **0**  16 megabytes. But, if you put 32 megabytes into a system with 16 megabytes of swap space on a machine running SunOS release 2.x or 3.x, only 16 megabytes of memory will be used.

This silent truncation of memory can cause all sorts of anomalous behavior; unusually slow benchmarks, high paging rates, and the like. This behavior is nothing fatal, but the system does not seem to operate as it should.

The Solution: Enlarging Your Swap Space

What to do? Simply put, use a large swap space. This involves reinstalling your SunOS and using setup to either increase the size of the b partition on disk 0, or add a second swap partition on another disk.

To add a second swap partition, you need to do two things. First, reconfigure your kernel to support two swap spaces by changing the config line in your kernel configuration file to read as shown below. Note that this example assumes the Xylogics controller. The same operations may be done on a SCSI disk by using sd instead of xy.

**config vmunix root on xyO swap on xyO and xyl** 

You then need to change /etc/fstab so the system knows to use the swap partition by adding the line appearing below.

 $\frac{1}{\text{dev}(x)}$  o swap 0 0 0

Change the device name to whatever you used for the second swap partition. The mount point is ignored but a placeholder must be included to maintain correct field processing. After this, make sure that the /etc/ swapon command is not commented out in /etc/re and reboot. If everything is set up properly, the swapon command will report that it is adding  $/$  dev $/$ xylb as a swap partition. If it does not, recheck the changes you made.

You can verify that the swap space is active with the pstat command. Typing pstat -s will give you a report similar to the below example.

18104k used (6376k text), 82358k free, 3968k wasted, Ok missing  $max$  process allocable = 65520k avail: 17\*4096k 4\*2048k 2\*1024k 1\*512k 1\*256k 4\*128k 6\*64k 14\*32k 8\*16k 246\*lk

> The sum of *used* and *free* above should be approximately the total size of your swap space.

Swap Space Summary

What is the tradeoff between one large swap space and multiple smaller ones? Multiple smaller partitions may improve system performance by spreading the swap load across multiple disks, reducing contention. It also allows you to have more swap space when smaller disks are in use.

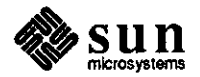

The problem with multiple partitions involves kernel crash dumps. If there is not enough room in the primary swap partition, kernel dumps after a panic will be disabled and savecore will not do anything. The amount of swap space needed to support a crash dump is the amount of physical memory plus a couple of megabytes to allow the system to boot far enough to save it to disk. On a 16 megabyte system, the primary swap space should be at least 18-20 megabytes. On a 32 megabyte system, at least 34.

If you do not need kernel crash dumps this does not matter, but if you are writing device drivers or doing any kind of development where looking at a crash postmortem is necessary, you should keep this in mind when installing your system.

For Further Information Refer to the manual pages for  $fstab(5)$  (which shares the *mntent(5)* manual page),  $swapon(8)$ , and  $pstat(8)$  for further information on swap partitions.

> This month's tip shows you how to build a general purpose execute filter for Sun View text subwindows. This lets you select a lot of text whose first line is a shell command, and the rest of the lines (if any) are taken as input to that shell command. The results of the command are appended to (or replace) the selected text.

> When you select some text and press R3, the filter tests the first word in the first line to see if it is a file either on \$HOME/ forms or on the cwd. If so, the contents of that file are placed into the textsw. Otherwise, exec. filter executes the first line to process the rest.

> A typical use is in a mail composition window; you can type the name of a standard form at the front, quad-click and adjust to select the 'whole window pending delete', and use exec. filter to 'load' the form into the window.

> To set this up, add the following lines in your . text swrc file as shown below. Note that you will need to modify the path name to fit your environment.

KEY\_RIGHT(3) FILTER /usr/plaid/chuq/bin/exec.filter

And set up the shell script exec . filter as appearing on the next page.

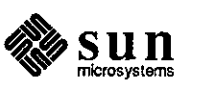

**0** 

**0** 

**0** 

**Tip of the Month** 

```
41! /bin/csh -f 
echo \zeta< | awk '{print "#! /bin/csh -f"\
  print "set nonomatch"\ 
  print "if (-r $HOME/forms/" $1 11 ) then"\ 
  print "cat $HOME/forms/" $1\ 
  print "else if ( -r 11 $1 11 ) then 11 \ 
  print "cat" $1\ 
  print "else"\ 
  print $0\ 
  print "endif"}' >> /tmp/exec.$$ 
chmod u+x /tmp/exec.$$ 
/tmp/exec.$$ 
rm -f /tmp/exec.$$
```
The next time you start suntools, the filter will be in place.

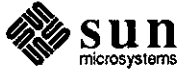

March 1988

**0** 

**0** 

# THE HACKERS' CORNER

**1980 - Paul Britain** 

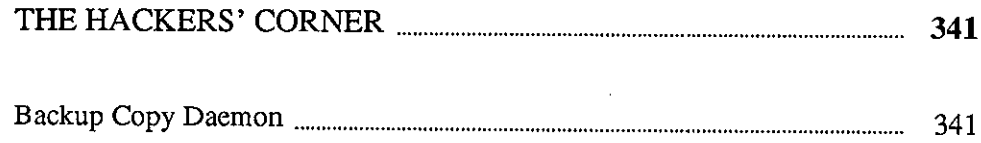

 $\mathcal{L}^{\text{max}}_{\text{max}}$ 

 $\label{eq:2.1} \begin{split} \mathcal{L}_{\text{max}}(\mathbf{X}) &= \mathcal{L}_{\text{max}}(\mathbf{X}) \mathcal{L}_{\text{max}}(\mathbf{X}) \mathcal{L}_{\text{max}}(\mathbf{X}) \mathcal{L}_{\text{max}}(\mathbf{X}) \mathcal{L}_{\text{max}}(\mathbf{X}) \mathcal{L}_{\text{max}}(\mathbf{X}) \mathcal{L}_{\text{max}}(\mathbf{X}) \mathcal{L}_{\text{max}}(\mathbf{X}) \mathcal{L}_{\text{max}}(\mathbf{X}) \mathcal{L}_{\text{max}}(\mathbf{X}) \mathcal{L}_{\text{max}}(\mathbf{X}) \$ 

 $\label{eq:2.1} \mathcal{L}(\mathcal{L}^{\text{max}}_{\mathcal{L}}(\mathcal{L}^{\text{max}}_{\mathcal{L}})) \leq \mathcal{L}(\mathcal{L}^{\text{max}}_{\mathcal{L}}(\mathcal{L}^{\text{max}}_{\mathcal{L}}))$ 

 $\label{eq:2.1} \frac{1}{\sqrt{2}}\left(\frac{1}{\sqrt{2}}\right)^{2} \left(\frac{1}{\sqrt{2}}\right)^{2} \left(\frac{1}{\sqrt{2}}\right)^{2} \left(\frac{1}{\sqrt{2}}\right)^{2} \left(\frac{1}{\sqrt{2}}\right)^{2} \left(\frac{1}{\sqrt{2}}\right)^{2} \left(\frac{1}{\sqrt{2}}\right)^{2} \left(\frac{1}{\sqrt{2}}\right)^{2} \left(\frac{1}{\sqrt{2}}\right)^{2} \left(\frac{1}{\sqrt{2}}\right)^{2} \left(\frac{1}{\sqrt{2}}\right)^{2} \left(\$ 

# **THE HACKERS' CORNER**

<u> Kanana ama mata any kaodim-paositra 2222. Ilay kaominina mpikambana amin'ny fivondronan-kaominin'i Paris ( n</u>

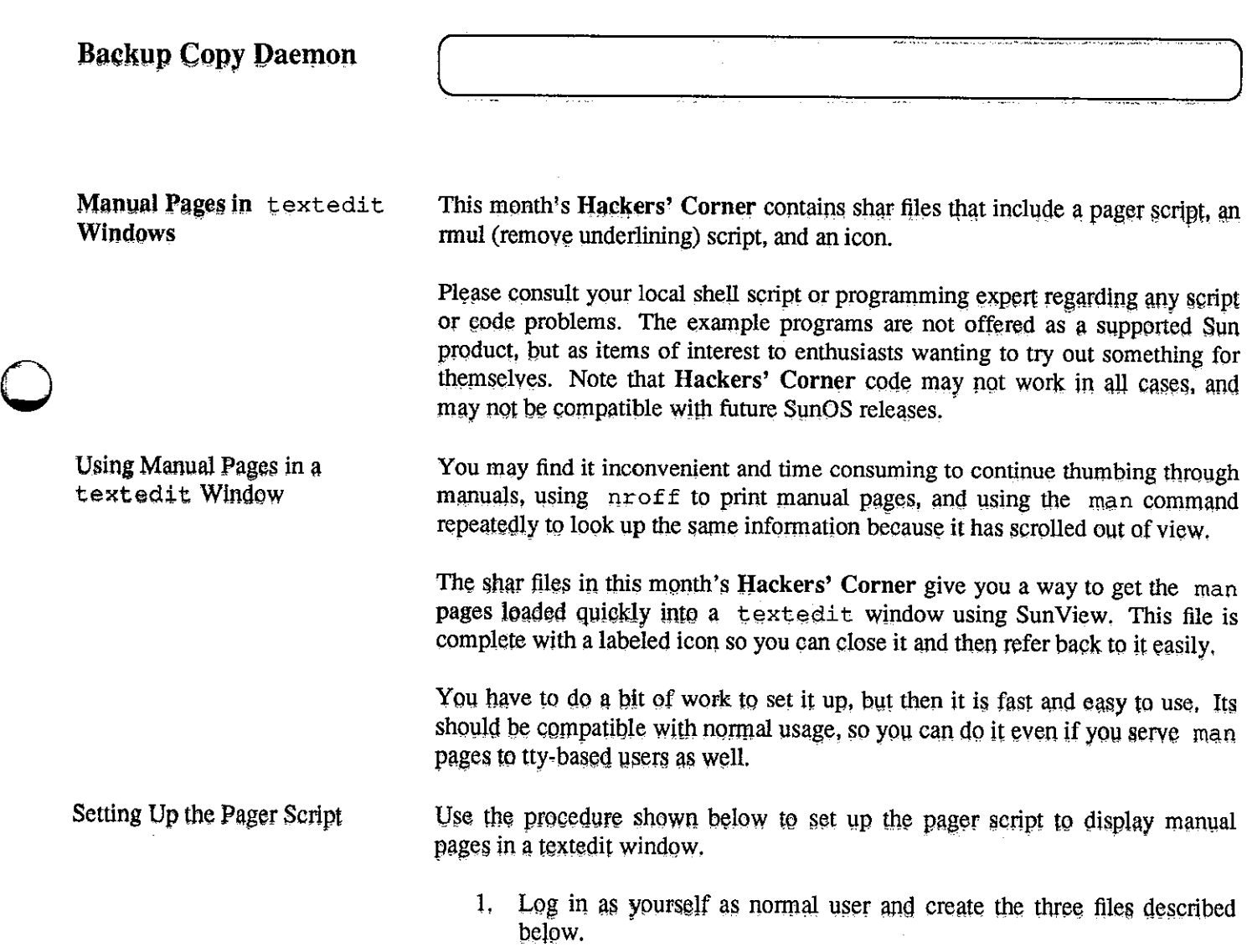

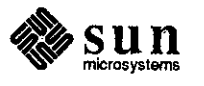

**0** 

bin/rmul **complete**  $\Box$ 

the script used to remove underlines from the compiled man pages

bin/pager

the script used by  $man(1)$  to display the compiled man pages in the man page window

images/miniman.icon

the icon to be associated with the man page window

- 2. Log in as  $root$ , or use  $su(1)$  to obtain root permissions. Please note that if your man pages are mounted via NFS, you will need to ask your system administrator for help with this entire procedure.
- 3. Compile the manual pages using the *catman(1)* command shown below.

machine# catman **12345678 machine#** 

4. While still logged in as root, run the rmul script supplied later in this article. Use the command shown below to run the script. This needs to be done since textedit windows cannot process underlining. Substitute your user name for 'user' in the below command.

> machine# sh user/bin/rmul **machine#**

The script prints a hash sign(#) for each file it examines, so your screen will look something like that shown below.

```
machine# sh user/bin/rrnul 
catl 
############################################################################ 
############################################################################ 
######################### 
cat2 
############################################################################ 
################## 
cat3 
############################################################################ 
############################################################################ 
################################################# 
cat4 
etc ... etc ... etc ... 
cats 
############################################################################ 
########## 
machine#
```
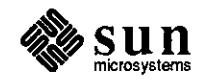

**0** 

I

I

 $\bigcirc$ 

5. Log in as your normal user, and edit the .cshrc file in your home directory to include the line shown below.

```
setenv PAGER /bin/pager
```
6. Log out and then log in again so that the new variable is set. Now when you wish to look up a command, use the normal *man(1)* command as shown in the example below. Note that this example displays the man page for the listing, 1 s command.

> **machine% man ls machine%**

If a man page is found, the command will not produce output in the current shelltool window, but will start a new textedit window instead.

Note that other uses of man using the  $-k$  option, for example, appear in the current shell tool window as before.

The rmul script used to remove the underlining from the compiled manual pages appears below. You must be root to run this script after you have used catman(1).

```
#!/bin/sh 
# 
# rmul : strip all underscores from compiled man pages 
# 
# must be run as root, after catrnan has been run 
# 
cd /usr/man 
for DIR in 'ls -d cat*' 
do 
done 
    echo $DIR 
    cd $DIR 
    for FIL in 'ls' 
    do 
         ul -tdumb $FIL> tmp.ul 
        mv tmp.ul $FIL 
         echo -n '#' 
    done 
    cd .. 
    echo
```
The pager Script

The rmul Script

**0** 

**0** 

**0** 

The pager script is shown below. This is called by  $man(1)$  to display the output in a textedit window. Ensure that ICON is set to the file containing the miniman icon.

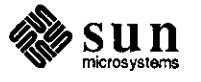

```
#!/bin/sh 
        # 
          pager : called by man(1) to display output in a window
        # 
        # ensure ICON is set to the file containing miniman icon 
        # 
        ICON=$HOME/irnages/rninirnan.icon 
        # 
        textedit -WI $ICON -WL 'expr $1 : '.*/\(.*\)\..*'' -Es 0 -Er on $1 &
The Icon File Use the information shown below to create the icon used when you close the man
                            page window. 
        /* Format version=1, Width=64, Height=64, Depth=1, Valid bits per item=16
         *I 
            Ox8FFF,OxFFFF,OxFFFF,OxC888,0x8COO,OxOOOO,OxOOOO,Ox4888, 
            0x2FFF,0xFFFF,0xFFFF,0xF222,0x2B00,0x0000,0x0000,0xl222, 
            Ox89FF,0xFFFF,OxFFFF,OxFC88,0x88CO,OxOOOO,Ox0000,0x0488, 
            0x287F,0xFFFF,OxFFFF,OxFF22,0x2820,0xOOOO,OxOOOO,Ox0122, 
            Ox8820,0xOOOO,OxOOOO,Ox0188,0x8820,0xOOOO,OxOOOO,Ox0188, 
            Ox2820,0xOOOO,OxOOOO,Ox0122,0x2824,0x2000,0xOOOO,Ox3922, 
            Ox8824,0x2000,0x0000,0x0988,0x8826,0x638B,0xll1C,Ox0988, 
            Ox2826,0x644C,Ox9122,0x0922,0x2825,0xA048,0x9102,0x0922, 
            Ox8825,0xA3C8,0x911E,Ox0988,0x8824,0x2448,0x9122,0x0988, 
            0x2824,0x2448,0x9322,0x0922,0x2824,0x23C8,0x8D1E,0x0922, 
            Ox8820,0xOOOO,OxOOOO,Ox0188,0x8820,0xOOOO,OxOOOO,Ox0188, 
            Ox2820,0xOOOO,OxOOOO,Ox0122,0x2820,0xOOOO,Ox0000,0x0122, 
            Ox8820,0x0000,0x0000,0x0188,0x8820,0x7800,0x0000,0x0188, 
            Ox2820,0x4400,0xOOOO,Ox0122,0x2820,0x4470,0xD1C3,0x8122, 
            Ox8820,0x4489,0x3224,0x4188,0x8820,0x7809,0xl224,0x0188, 
            Ox2820,0x4079,0xl3E3,0x8122,0x2820,0x4089,0xl200,0x4122, 
             0x8820,0x4089,0x3224,0x4188,0x8820,0x4078,0xD1C3,0x8188, 
            Ox2820,0x0000,0xl000,0x0122,0x2820,0x0001,0xl000,0x0122, 
             Ox8820,0xOOOO,OxEOOO,Ox0188,0x8820,0x0000,0xOOOO,Ox0188, 
            Ox2820,0x0000,0x0000,0x0122,0x2820,0x0000,0x0000,0x0122,
```
Ox8820,0x0000,0x0000,0x0188,0x8820,0x0000,0x0000,0x0188, Ox2820,0xOOOO,OxOOOO,Ox0122,0x2820,0xOOOO,OxOOOO,Ox0122, Ox8820,0xOOOO,OxOOOO,Ox0188,0x8820,0xOOOO,OxOOOO,Ox0188, Ox2820,0xOOOO,OxOOOO,Ox0122,0x2820,0xOOOO,OxOOOO,Ox0122, Ox8820,0xOOOO,OxOOOO,Ox0188,0x8820,0x0000,0xOOOO,Ox0188, Ox2820,0x0000,0x0000,0x0122,0x2820,0x0000,0x0000,0x0122, Ox8820,0xOOOO,OxOOOO,Ox0188,0x8820,0x0000,0xOOOO,Ox0188, Ox2820,0x0000,0x0000,0x0122,0x2820,0x0000,0x0000,0x0122, Ox8820,0xOOOO,OxOOOO,Ox0188,0x8C20,0xOOOO,Ox0000,0x0188, Ox2620,0x0000,0x0000,0x0122,0x2320,0x0000,0x0000,0x0122, Ox89AO,OxOOOO,OxOOOO,Ox0188,0x88EO,OxOOOO,OxOOOO,Ox0188, Ox2260,0xOOOO,OxOOOO,Ox0122,0x223F,OxFFFF,OxFFFF,OxFF22

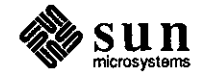

March 1988

**0** 

**0** 

# **CUSTOMER DISTRIBUTED BUGSLIST**

<u>mana a</u>

<u> 1999 - Johann Stadt, fransk kommuner og forskellige og forskellige og forskellige og forskellige og som for</u>

 $\mathbb{R}^2$ 

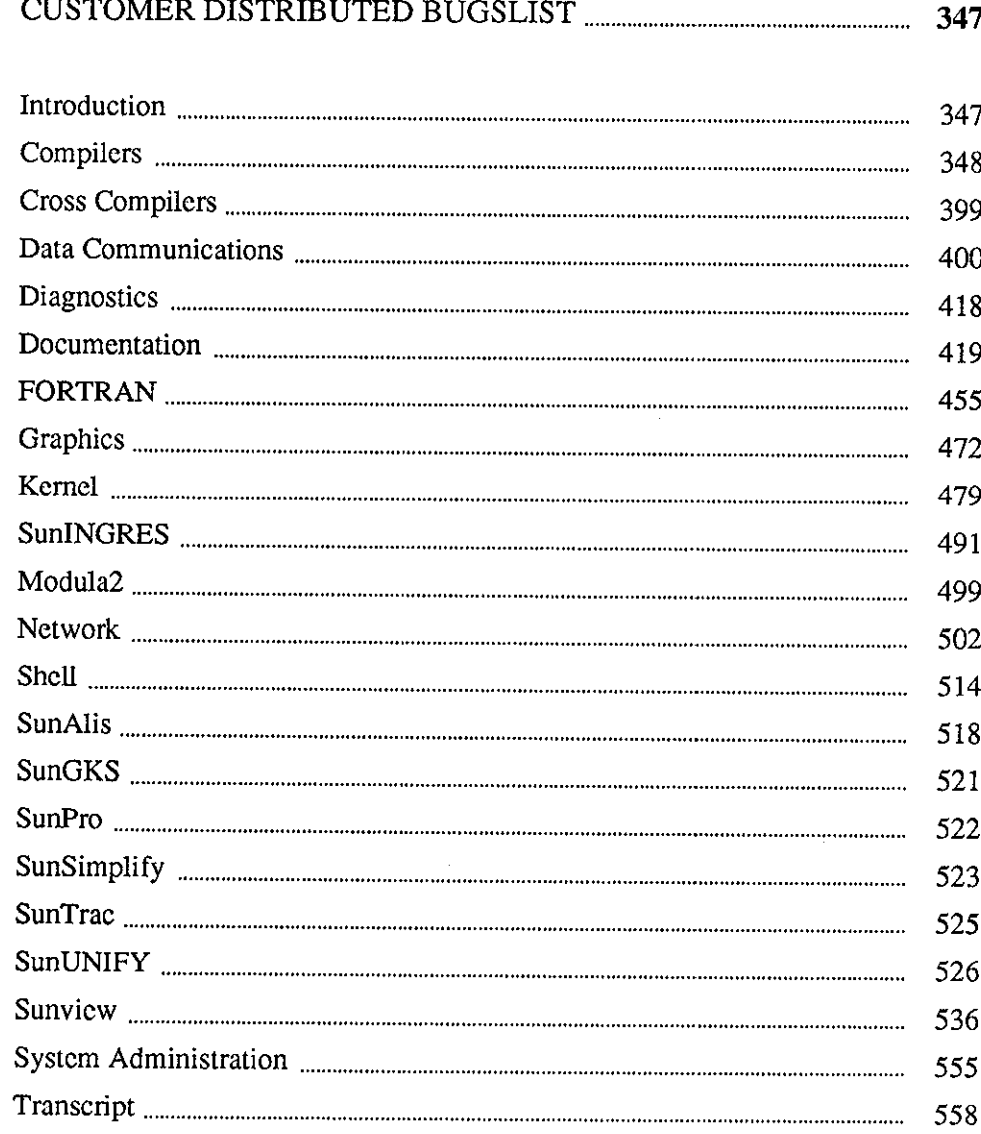

y. er e Xan 

 $\sim$ 

### **CUSTOMER DISTRIBUTED BUGSLIST**

### **Introduction**

**0** 

Organization

**0** Individual Entries

New CDB Category

**0** 

The Customer Distributed BugsList (CDB) is divided into two sections: open bugs in the Sun Operating System (SunOS), and open bugs in other Sun software products. Both sections are sorted first by topic, then by subtopic.

Each entry in the CDB includes the bug Reference Number, a one-line synopsis, the release(s) in which the bug has been reported, a brief description, and a work around, when available. The Reference Number serves as an identification tag for the bug. Refer to this number when making an inquiry on a specific bug.

The entries were extracted from our database on January 8, 1988. The CDB includes SunOS 3.5 and earlier releases. Some releases include alpha, beta, and pilot phases. Entries that include alpha, beta, and pilot releases indicate bugs that are still open at the time of first customer ship of the release. Refer to the table titled 'Current Sun Products and Release Levels' included in Section 1, 'Notes and Comments,' for further infonnation about current releases.

All bugs included in the CDB have been evaluated by Sun's Engineering staff. Some bugs have been eliminated based on the following criteria:

- 1. The entry is not considered to be a bug; rather, it is an in-house request for enhancement.
- 2. The bug refers to an in-house situation only.

This issue includes SunTrac, Sun's graphics-based project management tracking system, as a new COB category. For further infonnation on SunTrac, refer to the article entitled 'SunTrac Release 1.0' in the December, 1987 issue of the *Software Technical Bulletin.* 

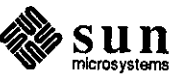

### Compilers

### **Sun0S**

Compilers Assembler

#### **Reference Number: 1003562**

Synopsis: Missing Diagnostic - table overflow for switch statements

#### Description:

By default, the compiler/assembler generate 16 bit jump tables for switch statements. If the switch statement is so big that it doesn't fit in 16 bits, bad values are placed in the jump table, causing incorrect code. Some combination of the compiler and/or assembler should warn that this has occurred. As of 3.2, the compiler supports the -J flag, which causes the compiler/assembler to generate correct code, but the compiler/assembler doesn't inform you that the -J flag is necessary.

#### Work around:

The -J flag generates correct code.

#### **Reference Number: 1003597**

Synopsis: "as" core dumps when asked to divide by zero Release: 3.2, 3.3, 3.4

#### Description:

If you have an expression in an assembler-language program that attempts to divide by zero, instead of catching this and printing an error message, it continues, does the division, and core dumps. This was discovered through use of an incorrect Makefile. The Makefile did not run the assembly source through the C preprocessor, and somehow this caused it to see code that did a divide by zero.

#### **Reference Number: 1003869**

Synopsis: using -mc68010 and -R on command line can make /bin/as core dump Release: 3.2

Description:

If the user executes /bin/as using both the -mc68010 and **-R**  options, the result is a core dump. The sample assembly file is one line long:

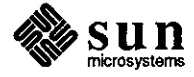

March 1988

**0** 

**0**
system% more z.s tstb Oxe00008

system% /bin/as -mc68010 **-R** z.s Segmentation fault (core dumped)

Using either -mc68010 or -R alone will not cause this error.

# **Reference Number: 1003951**

Synopsis: as broke on 68881 branch codes Release: 3.2

# Description:

If the pseudo branch's length differs from the real length, /bin/as core dumps on jumping to absolute address and phase error

The following one-line program causes /bin/as to core dump:

fjeq 30

The following three-line program causes /bin/as to have a phase error:

tbnel L33 .skip 380 L33:

C Compiler

**0** 

**0** 

**0** 

# **Reference Number: 1002825**

Synopsis: c compiler removes .o files unnecessarily Release: 3.2

Description: The C compiler should not remove .o files.

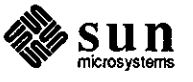

```
Reference Number: 1003017
```
Synopsis: "cc -a" (tcov profiling) bug Release: 3.0, 3.2

Description:

'cc -a' gives the following error message when C code contains a local definition for a pointer to an array of doubles:

is\_func is confused 91 [ [

For example, the program foo produces the aforementioned error message when compiled with 'cc -a -c':

```
foo() 
{ 
       double (*bar)[5];
```
Work around:

Use typedefs, as in the following example:

typedef double array[5];

```
void 
foo() 
{ 
         array *bar; 
\mathcal{E}
```
# **Reference Number: 1004157**

Synopsis: brk and sbrk are incompatible in gprof-profiling Release: 3.2

Description:

The call to 'brk(2)' in the following program is ignored by 'sbrk' when the program is compiled with the '-pg' option.

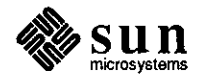

March 1988

**0** 

**0** 

system% cat tst.c main() { printf("%x\n", sbrk(O)); printf("% $x\$ n", brk(0x100000)); printf("%x\n", sbrk(O)); printf("%x\n", sbrk(Ox50000)); printf("%x\n", sbrk(O)); } system% make cc tst.c -o tstl cc -pg tst.c -o tst2 system% tstl 22e04 0 100000 100000 150000 system% tst2 2bdd0  $\Omega$ 2ddd0 2ddd0 7ddd0

system%

# **Reference Number: 1004282**

Synopsis: C compiler does not compile the source statements properly. Release: 3.2

Description:

**0** 

**0** 

**0** 

The Release 3.2 C compiler exhibits two problems when compiling the sample program below. One line should be compiled, but does not. The other line should not be compiled, because the address cannot be taken out of an expression.

struct  $a \{ int b; \} c, d$ ;

main()

{

/\* this line should be compiled, but doesn't\*/  $(c = d() )$ .b;

/\* this line should not be compiled - you can't take the address of an expression\*/

 $({\&}(c = d))) -\&;$ )

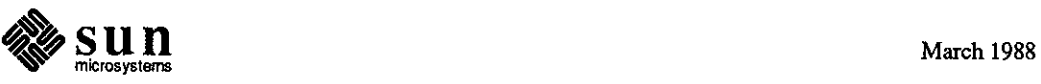

Synopsis: bit field assignment and comparison fails Release: 3.2

# Description:

The following code shows an instance in which the C compiler does not properly represent the result of field assignments. The code produces the line "fails", rather than "succeeds":

```
struct ( 
     int b: 8; 
} s; 
main() 
{ 
     if ((s.b = 0xf01) != 1) {
           printf("fails\n"); 
      } else ( 
           printf("succeeds\n"); 
      } 
ŀ
```
Work around:

Do the assignment on a line before the test.

## **Reference Number: 1004502**

Synopsis: sscanf %c & %[ conversions corrupt return address. Release: 3.2

Description:

 $\{$ 

 $\mathcal{E}$ 

The following program expects arguments that consist of <number> <whitespace> <rest-of-line> and use sscanf() to split the argument. When the argument is erroneous (eg. starting with a non-digit character) a 'bus error' occurs on the return to main.

```
main( argc, argv) 
char** argv; 
while(*( argv)) { 
    int n0, n1;
    char s[lOO]; 
    *_s = \sqrt[8]{0};
    n0 = \text{sscant}(*\text{argv}, "%d %100c", \& n1, s);printf( "%d %d '%s'\n", nO, nl, s); 
 \mathbf{E}
```
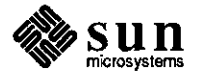

**0** 

**0** 

Synopsis: modulus operator returns an incorrect value Release: 3.2

Description:

{

**0** 

**0** 

**0** 

The following C program shows that mod by 1 with assignment  $(x \, %= 1)$  is not compiled correctly.

```
main() 
      int I = 5;
      int J = 5;
      int K = 1;
      I\% = 1;
      J %= K;
      printf("%d %d\n", I,J);
```
% test *50* 

 $\mathbf{)}$ 

# **Reference Number: 1004564**

Synopsis: ccom fails to convert to unsigned in comparison Release: 3.2

Description:

In the following program, the compiler fails to change the comparison to an unsigned one and thus the program incorrectly produces the following line:

 $x(126)$  > y(128)

main() { unsigned char x; unsigned char y;  $x = 126$ ;  $y = 128;$ if ((int)  $x > (int) y$ ) { printf("x (%d) > y (%d)\n", x, y); } else ( printf("x  $(\%d) \leq y (\%d) \ln$ ", x, y); } }

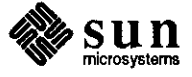

Synopsis: C Compiler catching signals when it shouldn't Release: 3.2

## Description:

The C compiler sets up signal handling when started up in background mode from a shell script. For example, the customer uses a Bourne shell script that catches signals 1, 2, and 3 to compile a C program in background mode. After the program compiles, the compiler echoes its return code('\$?'). If the customer runs the script to completion, the compiler echoes a zero. However, if the customer hits control-C  $(^{\circ}C)$ , the compiler echoes 'l' showing a failure to complete the compilation even though an 'abort' should not effect a compilation run in background mode.

## **Reference Number: 1005870**

Synopsis: cc -a chokes on some typedefs Release: 3.4

## Description:

When using 'cc -a' to invoke the '/usr/lib/bb\_count' preprocessor, 'cc -a' gets confused by typedeflines that define more than one type. For example:

typedef struct foo { int a; int b; } \*foo, foo\_rec;

With this typedef, only the second one ('foo\_rec') is recognized by 'bb\_count'. Thus, when the first one ('foo') is used later in the code, 'bb\_count' gets confused, and can result in compilation errors.

#### Work around:

Use one typedef per typedef statement.

## **Reference Number: 1006298**

Synopsis: compiler error: no table entry for op REG Release: 3.4

## Description:

In the following code, the C compiler attempts to use 'd2' to evaluate an expression, but the attempt fails, since 'd2' is in use as a register variable.

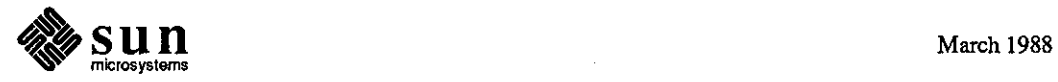

 $\bigcirc$ 

 $\bigcirc$ 

typedef unsigned long u\_long;

```
foo() 
{
```
 $\mathcal{E}$ 

register u\_long \*d, t, k, \*m; register u\_long dl, d2, d3, d4;

```
t = t \& (u \ln y) m \ln(u \ln y) m \& k;
```
When compiled, the following error message appears:

compiler error: no table entry for op REG

Work around:

Do not put 'm' in an address register; or free up one data register.

Debuggers

 $\bigcirc$ 

 $\bigcirc$ 

 $\bigcirc$ 

# **Reference Number: 1001698**

Synopsis: dbx gets stack underflow when setting a float in certain cases Release: 1.1

# Description:

In the following program:

```
main() 
{ 
        float f; 
}
```
the following causes a 'dbx' stack underflow:

(dbx) set  $f = .78125$ (dbx) print f

It works if 'f' is set to 0.78125.

**Reference Number: 1001702** 

Release: 3.2

#### Description:

After stopping at a breakpoint in dbxtool, the user uses 'up' one or more times, selects a line, and attempts to set a breakpoint using the 'stop at' button. The 'expand' feature for this button generates the following:

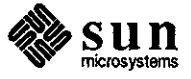

stop at "./../src/gp1\_prims.c":80

This causes dbx to give the following error message:

file" ./ . ./src/gpl\_prims.c" was not compiled with the "-g" option

When the user continues to step through the current subroutine, and upon returning to the function in which the user wished to breakpoint (that is, the same level at which 'up' previously positioned the user), the 'stop at' button then generated the following:

stop at "../src/gp1\_prims.c":80

dbxtool then set the breakpoint. Work around:

Retype the line dbxtool printed as the expansion without the './' in front of 'filename.c'.

For example, if dbxtool prints out as follows:

(dbxtool) stop at "./ . ./src/gpl\_prims.c":80 file "./../src/gp1\_prims.c" was not compiled with the "-g" option (dbxtool)Retype the line as follows:

(dbxtool) stop at "../src/gp1\_prims.c":80

# **Reference Number: 1002626**

Synopsis: dbx running under dbxtool dies on a "print" command. Release: 3.2pilot

Description:

'dbx' running under dbxtool dies on the following 'print' command:

print (\$fp 8)

The following error message is printed when the process is killed:

dbx: internal error: reference through nil pointer at line 134 in file languages.c

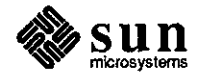

**0** 

**0** 

Synopsis: dbx does not handle f77 dummy dimensions correctly Release: 3.0, 3.2

Description:

**0** 

**0** 

**0** 

'dbx' does not handle Fortran dummy arrays properly. When the array subscripts are printed out, incorrect information appears, as shown in the code on the next page.

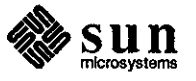

% cat f.f dimension  $a(5)$ ,  $b(5,2)$ do  $5 i = 1, 5$  $a(i) = float(i)$  $b(i,1) = float(i)$  $b(i,2) = 2 * float(i)$ 5 continue call  $sub1(b(1,1),5)$ call sub2(b) stop end subroutine  $sub1(x,n)$ dimension x(n) do  $10i = 1, n$  $x(i) = 3*float(i)$ 10 continue return end subroutine  $sub2(c)$ dimension  $c(5,2)$ do  $10 i = 1, 5$  $c(i,1) = -c(i,1)$  $c(i,2) = -c(i,2)$ 10 continue return end % f77 -g f.f f.f: MAIN: subl: sub2: % dbx a.out Reading symbolic information... Read 357 symbols (dbx) stop in sub! (1) stop in sub! (dbx) run Running: a.out stopped in sub1 at line 13 in file "f.f" 13 do  $10 i = 1, n$ (dbx) whatis x (dummy argument) real  $x[1:251657116]$ (dbx) print n  $*<sub>n</sub> = 5$ (dbx) q

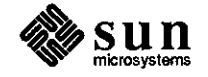

 $\bigcirc$ 

 $\bigcirc$ 

 $\bigcirc$ 

Synopsis: Cannot dbx 3.2 kernel Release: 3.2

Description:

 $\bigcirc$ 

0

**0** 

If 'dbx' is run on the current kernel, the following error message appears:

dbx:fatal error: no such device

If 'dbx' is run on a Release 3.0 kernel, no problems occur.

Work around:

Use 'adb' instead of 'dbx'.

#### **Reference Number: 1004125**

Synopsis: dbx -k is broken. Release: 3.2

Description:

'dbx -k/vmunix' fails with 'ENODEV' when trying to set 'FIOCLEX' (exclusive access) on '/dev/mem '.

Work around:

Change the 'ioctl' entry in 'cdefsw' (in 'conf.c') to 'nulldev' instead of 'nodev'.

#### **Reference Number: 1004308**

Synopsis: adb -w byte swaps char string writes to executables Release: 3.2

Description:

If you write a word in an executable using a 4 byte character string as in the example that follows, the result is byte swapped.

Note: The example shows that the W instruction in adb now works intuitively, but the C compiler still behaves in VAX fashion when given multiple-character constants by giving a result of "badco".

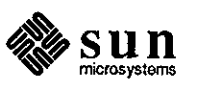

```
system>> more t.c
char str[]="hello perry"; 
main() 
{ 
printf("%s\n,str); 
} 
system>> cc t.c
system>> adb -w a.out -
str?s 
_str: 
_str: hello perry 
str?W 'abed' 
str: 0x68656c6c =
str?s 
_str: 
_str: badco perry 
$q 
system>> 
                               Ox62616463
```
The result should be "abcdo" rather than "badco". Work around: Use Hex.

#### **Reference Number: 1004649**

Synopsis: "dbx" doesn't support explicit references to globals Release: 3.4

# Description:

By default, variable names used in 'dbx' refer to the object in the current scope with that name. Qualifiers can be used to get at other objects with the same name. However, a qualifier cannot be used to get at a variable with that name if it has global scope. 'which' reports variables of that sort as "'<variable>"; however, they cannot be referred to as **"'<variable>".** 

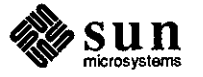

**0** 

**0** 

Synopsis: dbx prints wrong values for FORTRAN CHARACTER\*1 arrays Release: 3.2, 3.4

Description:

**0** 

**0** 

**0** 

When 'dbx' calculates the size of array elements for fortran 'character\*!' arrays, tbe 'size()' function miscalculates by one, as shown in the following code:

```
-----t.f ------
      character*1 a(8)a(1) = 'a'a(2) = 'b'a(3) = 'c'end 
host>> f77 - gt.f
t.f: 
MAIN: 
host>> dbx a.out 
Reading symbolic information...
Read 299 symbols 
(dbx) stop in MAIN 
(1) stop in MAIN 
(dbx) run 
stopped in MAIN at line 2 in file "t.f' 
  2 a(1) = 'a'(dbx) step 
stopped in MAIN at line 3 in file "t.f' 
  3 a(2) = 'b'(dbx) step 
stopped in MAIN at line 4 in file "t.f' 
  4 a(3) = 'c'(dbx) step 
stopped in MAIN at line 5 in file "t.f' 
  5 end 
(dbx) print a 
a = [1] "ab"
[2] "c" 
      11 IV
[3] 
[4] "" 
[5] ""
[6] ""
[7] ""
[8] \cdots
```
(dbx)

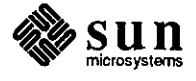

Synopsis: problem with dbx(tool) handles source longer than 32767 lines Release: 3.2

Description:

If a source file used by 'dbx' or 'dbxtool' exceeds 32767 lines, all subsequent lines cannot be reached by using 'step' or 'stop'.

# **Reference Number: 1005463**

Synopsis: adb byte-reverses quoted constants Release: 3.4

Description:

'adb' swaps bytes in quoted argument strings, as in the following code:

> adb **'Ol'=x**  '0123'=X 3130 31303332

#### **Reference Number: 1005495**

Synopsis: Problem with dbxtool [multiple-character constants] Release: 3.2

Description:

'dbxtool' does not seem to understand multiple-character constants, such as in the following example:

set buffer[3] =  $\sqrt{0}$ 

## **Reference Number: 1005849**

Synopsis: dbxtool -Wi causes zero divide trap Release: 3.2

#### Description:

When bringing up 'dbxtool' using the iconic command 'dbxtool -Wi ', a divide-by-zero trap results, and the following error message appears:

Illegal instruction

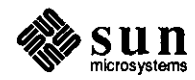

**0** 

**0** 

Synopsis: dbx gets confused on programs compiled with -lsuntools Release: 3.4

Description:

 $\bigcirc$ 

 $\bigcirc$ 

 $\bigcirc$ 

'dbx' does not print the value of a global variable named 'frame' in a program compiled with '-lsuntool'. Work around:

Use 'adb' instead of 'dbx'.

## **Reference Number: 1006128**

Synopsis: dbx: tracing f77 integer arrays causes dbx to abort Release: 3.4

Description:

When tracing large integer arrays in Fortran programs, 'dbx' aborts with a segmentation violation, as is shown when the following code is compiled with the '-g' option:

dbxfail.f ·------------------------------------------------ PROGRAM TEST DIMENSION II(1000) DO  $2 I=1,1000$  $2 \text{ II(I)} = I$ END dbxfail.f ·------------------------------------------------

Start dbx on it as follows:

% dbx dbxfail (dbx) trace ii (1) trace ii (dbx) run Running: dbxfail Segmentation fault (core dumped)

## **Reference Number: 1006256**

Synopsis: Dbx fails to restore terminal modes for SYSV style oictls Release: 3.2, 3.3, 3.4

Description:

'dbx' fails to properly restore terminal modes if the debugged program changes them, using UNIX System V 'tennio' calls.

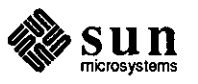

Synopsis: dbx gives fatal error if asked to debug code with fcntls Release: 3.2, 3.3, 3.4

## Description:

'dbx' does not properly save and restore 'fcntl' flags. If the debugged program sets the flags,'dbx' does not function properly, and returns the following error message:

fatal error: Operation would block

# **Reference Number: 1006385**

Synopsis: dbx seems to be not handling packed bit fields correctly. Release: 3.4

#### Description:

A problem occurs with calculation of an offset by 'dbx' when assigning a value to C bitfields.

#### **Reference Number: 1006452**

Synopsis: dbxtool foredumps when exception occurs in non-used file Release: 3.2

Description:

'dbxtool' core dumps when an exception occurs in a file. The file is in a library in another directory which has not been pointed to by the 'use' command. The main program is in the directory the user is in, and the user has a file with the same name as the 'exception\_file' in that directory.

# Work around:

Remove the spurious file in the 'debug' directory.

# **Reference Number: 1006461**

Synopsis: common variable declared in a block data is messed by dbx. Release: 3.2

Description:

Common variables declared in a 'BLOCK DATA' module are considered to be a part of the subprogram immediately preceding the BLOCK DATA module by 'dbx'.

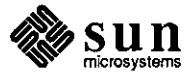

**0** 

**0** 

Synopsis: dbx can not print individual array items in structures Release: fortranl.O

Description:

**0** 

**0** 

**0** 

The version of 'dbx' shipped with Fortranl.O has problems accessing individual array elements if the array is part of a structure. Note that this only applies to SunFortran.

Work around:

Ask 'dbx' for the whole array, rather than one element of the array.

#### **Reference Number: 1006569**

Synopsis: dbx prints wrong values for odd-length char strings Release: fortranl.Obeta

#### Description:

If character strings are odd length, 'dbx' does not print the correct values, but a 'print' statement in the program itself prints out the correct value.

Work around:

Ask 'dbx' for the whole array, rather than one element of the array.

# **Reference Number: 1007002**

Synopsis: dbx only allows 100 arguments to the run command Release: 3.5

Description:

The 'run' command in 'dbx' takes a maximum of 100 arguments. Thus, if a program fails when given 110 arguments, 'dbx' cannot be used for debugging.

## **Reference Number: 1007496**

Synopsis: dbx "call" fails to understand FORTRAN dynamic array bounds Release: 3.4

Description:

The 'call' command of 'dbx' fails to understand FORTRAN dynamic arraybounds, as shown in the following code:

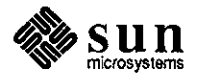

system>> more t.f real a integer m dimension  $a(10, 10)$  $m = 10$ call subl(a,m) end subroutine  $sub1(a,m)$ dimension  $a(m,1)$ write $(6,*)$  'hello' return end system>> f771.0 -g t.f t.f: MAIN: subl: system>> dbx a.out Reading symbolic information... Read 581 symbols (dbx) stop in MAIN (1) stop in MAIN (dbx) run Running: a.out stopped in MAIN at line 4 in file "t.f' 4  $m=10$ (dbx) step stopped in MAIN at line 5 in file "t.f'  $5$  call sub1 $(a,m)$ (dbx) call subl(a,m) Could not find dynamic bounds (dbx) quit system>>

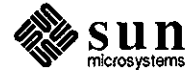

 $\bigcirc$ 

 $\bigcirc$ 

 $\bigcirc$ 

If you put a 'wrapper' around sub1, the code works, as shown below.

real a integer m dimension  $a(10, 10)$  $m = 10$ call sub2() end subroutine  $sub1(a,m)$ dimension  $a(m,1)$ write $(6,*)$  'hello' return end subroutine sub2() call subl(a,10) return end system>> f771.0-g t2.f t2.f: MAIN: "t2.f', line 1: Warning: local variable "a" never used subl: sub2: system>> dbx a.out Reading symbolic information... Read 586 symbols (dbx) stop in MAIN (1) stop in MAIN (dbx) run Running: a.out stopped in MAIN at line 4 in file "t2.f'  $4 \text{ } m = 10$ (dbx) step stopped in MAIN at line *5* in file "t2.f' *5* call sub2() (dbx) call sub2() hello stopped in MAIN at line *5* in file "t2.f' *5* call sub2() (dbx) quit system>>

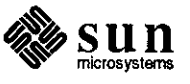

**0** 

**0** 

Synopsis: ioinit(3F) does not work as documented. Release: 1.1, 1.4, 2.0beta

## Description:

The documentation states that 'ioinit(3F) initializes several global parameters in the f77 I/O system, and attaches externally defined files to logical units at run time'. This does not work as stated for an application that is porting software that opens and closes a port and then later again opens and closes the port, and that attempts to use ioinit(3F) to set the filename for the duration of the program run for particular logical unit numbers.

# Work around:

Call 'ioinit' before each 'open'.

#### **Reference Number: 1000215**

Synopsis: ioinit(3F) requires redundant loading of -II77 Release: 1.1, 1.4, 2.0beta

#### Description:

The FORTRAN statement 'ioinit(3F)' requires an explicit specification of -II77 to resolve all references.

Work around:

Explicitly specify -II77 in the compilation or in the loading command line as in the following:

f77 foo.f -II77

# **Reference Number: 1000271**

Synopsis: calling ioinit as per doc. causes link error Release: 3.0

Description:

When you call ioinit as documented on the Fortran page ioinit(3f). You get linker undefined errors. Here are the errors: Undefined:

\_s\_cmp

\_i\_len

 $\_$ lnblnk $\_$ 

```
i indx
```
Note: these are all routines from libF77a.

Work around:

cd to work directory.

ar x /usr/lib/libI77.a ioinit.o

now ioinit is in your current working directory

f77 \* .f ioinit.o

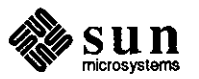

**0** 

**0** 

Synopsis: the -C option can cause f77 pass 1 to core dump Release: 3.0, 3.2

Description:

**0** 

**0** 

**0** 

Fortran77 does not handle reads from internal files correctly: f77pass 1 core dumps upon compilation.

## **Reference Number: 1002628**

Synopsis: dbx prints wrong value for real array cells Release: 3.0

Description:

When the following Fortran program is compiled with the -g option for the debugger, the values of the array's' are printed incorrectly.

program total parameter(np=l58,nps=128) dimension  $s(np)$ 

data  $(s(i), i=1, np)/np*0/$ 

open(unit=1,file='s.dat')  $read(1,*)(s(i),i=1,nps)$ close(l)

print \*,s end

The compiler places variables in either the initialized data area or the un-initialized data area depending on whether they have been initialized. All variables in the un-initialized data area have an initial value of 0. When an array is initialized to all O's, the compiler realizes it can place the array in the uninitialized data area (this makes the object file smaller). However, the debug information it generates says the array is in the initialized data area so dbx has the wrong address of the variable. The code generated by the compiler is correct.

Work around:

Remove the DATA statement, it is not needed on a Sun when the array is being initialized to all O's.

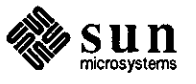

Synopsis: REAL PARAMETER produces confusing error message Release: 3.2

## Description:

Using a REAL parameter for an array dimension produces the error message "adjustable dimension on non-argument". This is confusing. For example, the following program fails:

parameter ( arrsize= 1000) dimension arr(arrsize) end

The error message is: "Error on line 3 of pararr.f: Declaration error for arr: adjustable dimension on non-argument".

The following program succeeds:

parameter (iarrsize= 1000) dimension arr(iarrsize) end

## **Reference Number: 1003404**

Synopsis: f77pass1 seems to infinitely loop on program Release: 3.2

Description:

This problem occurs in programs which have a very large number of EQUIVALENCE statements which overlap the same variable. The algorithm used to compute the overlap uses a lot of memory which it does not free.

#### Work around:

Breaking up the subroutines into separate files will help if more than 1 subroutine has equivalence statements. Changing the EQUIVALENCE statements so that they do not overlap will also help. For example:

COMMON /CBLOCK/ ARR(10000) EQUIVALENCE (Xl,ARR(l)), (X2,ARR(IOO)), (Yl,ARR(5001)), (Y2,ARR(7000))

can be changed to:

COMMON /CBLOCK/ ARR1(5000), ARR2(5000) EQUIVALENCE (Xl,ARRl(l)), (X2,ARRl(IOO)), (Yl,ARR2(1)), (Y2,ARR2(2000))

Note: This work around will not be helpful in all cases.

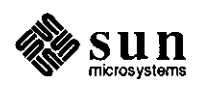

**0** 

**0** 

Synopsis: SU format control broken for integer\*2 Release: 3.0, 3.2

Description:

**0** 

**0** 

**0** 

The following FORTRAN program shows incorrect results when it uses the 'SU' format descriptor in a format statement to perfonn an unsigned assignment of a variable declared as 'integer\*2' to an 'integer\*4' value:

integer \*2 x  $x=-1$ 

write  $(*,10)$  x

10 fonnat ("The value is", IIO)

write  $(*,20)$  x

- 20 format ("The value is", SU, I10)
- write (  $*,30$ ) and ( x, 65535) 30 fonnat ( "The value is", SU, IIO)

end

The results for release 3.0 and release 3.2 are: system>> a. out The value is **-1**  The value is4294967295 The value is 65535

Work around:

The output of the third 'write' statement in the FORTRAN program above shows that the workaround is to 'and' the variable or expression with 65535 to the i/o statement.

#### **Reference Number: 1003623**

Synopsis: Character, common, equivalance, dbx problems Release: fortranl.0, 3.2, 3.4

# Description:

Character variables that are equivalenced to variables in common are invisible to 'dbx', nor can they be equivalenced to other character variables in the same common block.

The following program shows that character variables equivalenced to variables in common are invisible to dbx. Compile it, run it under 'dbx'. 'print line' will work; 'print x' won't.

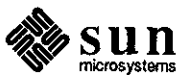

character x\* 1 character line\* 80 common line equivalence (line(1:1),  $x(1:1)$ ) line  $=$  "This is a test. This is a test." print \*, line print \*, x end

The following program shows that character variables in common may not be equivalenced to other character variables in the same common block. It will not compile.

character **x\* 1**  character line\* 80 common line, x equivalence (line(1:1),  $x(1:1)$ )

line = "This is a test. This is a test." print \*, line print  $^*$ , x

## **Reference Number: 1003626**

Synopsis: Missing endif causes f77 to give bad label to assembler Release: 3.0, 3.2, 3.4

Description:

Omitting an 'endif' statement in a series of nested 'IF' statements causes the assembler and linker to give misleading error messages such as the following:

as: warning (/tmp/f77pass1.7117.d.2.s:701): Undefined L-symbol Undefined: L47

#### **Reference Number: 1003813**

Synopsis: Statement function causes assembler error Release: 3.2

Description:

The statement function on the third line of the following FORTRAN program causes an error in the assembler code that is output from the program's compilation:

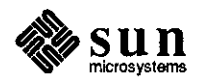

March 1988

 $\bigcirc$ 

 $\bigcirc$ 

 $\bigcirc$ 

subroutine init real a  $junk(zz) = sin(26.0 - zz)$  $a = \text{junk}(0.0)$ return end

The following shows the compilation and the resulting console messages: system>> f77 t.f

```
t.f:
```
init:

as: error (/tmp/f77passl.15992.i.1.s:32): Invalid character as: error (/tmp/f77passl.15992.i.1.s:32): Invalid operand

Work around:

**0** 

**0** 

**0** 

Use a subroutine rather than a statement function in programs.

#### **Reference Number: 1003942**

Synopsis: error message gives no clue as to program's actual error Release: 3.2

Description:

When the FORTRAN program below is compiled, 'f77passl' gives no error message to indicate that Sun's FORTRAN compiler does not allow an error label to point to a format statement:

program a  $i=1$ write (6,22,err=IO) i

- 22 format(i6)
- $10$  format( $i6$ ) end

The assembler and linker catch the error, but give the following misleading warnings:

# a.f:

**MAIN** a: as: warning (/tmp/f77passl.892.d.2.s:80): Undefined L-symbol Undefined: L16

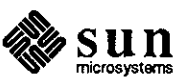

Synopsis: extra spaces generated when writing to internal files Release: 3.2

Description:

The problem with the following program is that on list directed output two extra blanks are inserted preceeding a character value.

--------------· t.f ---------------

common *Ix* / label(80) character\*80 lab character\*! label(80) equivalence (lab,label) real time time  $= 7.8$ write(lab,131) time 131 fonnat(f7.3) print \*,label, 'helen' end

Here's the output which shows the problem:

7 . 8 0 0

Work around:

Equivalence **a** character string to the array which is as long as the array and write the string instead of the array.

## **Reference Number: 1004008**

Synopsis: f77 -i2 breaks logicals Release: 3.2

Description:

A logical test that works correctly under FORTRAN compilation without options, fails when the '-i2' option is specified.

Work around:

Omit the '-i2' option if you are testing logicals.

## **Reference Number: 1004009**

Synopsis: f77 -i2 breaks inquire() existence test Release: 3.2

## Description:

When the following FORTRAN program 'inq.f' is compiled with the '-i2' option, the inquire() does not work properly.

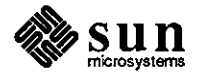

 $\bigcirc$ 

 $\bigcirc$ 

logical **1**  inquire(file='inq.f', exist=l) if(l) then **print\*, 'exists'**  else print\*, 'nonexistent' endif stop end

Run after each compile. Notice that the first time the file exists and the second time it does not.

Work around:

**0** 

**0** 

**0** 

Change the program to pass the first element of a logical array and then test the second element. The example program may be changed as follows:

```
logical 1(2) 
inquire(file='inq.f', exist=l(1))if(l(2)) then
     print*,' exists' 
else 
     print*, 'nonexistent' 
endif 
stop 
end
```
**Reference Number: 1004051** 

Synopsis: f77 -i2 breaks integer parameters in comparisons Release: 3.2

Description:

An integer parameter set to 2 has a value of 2 when printed out, but acts as if it has a value of 1 in comparisons. These comparisons fail with the -i2 flag and work without it.

Work around:

Omit the '-i2' option in this case.

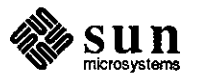

Synopsis: f77 rewind breaks write on newly-created file Release: 3.2

#### Description:

A bug shows up in a FORTRAN program that opens a file and rewinds it. The program gets the corresponding UNIX file descriptor via 'getfd(3F)' and calls a C routine to do a 'write(2)'. If the file is not created prior to running the program and a 'rewind' is done, the 'write' does not work and an empty file is created. Without 'rewind' or if the file previously exists, the code works correctly.

#### Work around:

Do not use rewind on a non-existent file. Open the file, close it, and then re-open it.

## **Reference Number: 1004168**

Synopsis: f77 doesn't allow opening all 30 file descriptors Release: 3.2, 3.4beta

Description:

When attempting to use all thirty file descriptors available in a Fortran program, a runtime error occurs and the program aborts.

# **Reference Number: 1004169**

Synopsis: Unix read of f77-opened file fails with "bad file number" Release: 3.2, 3.4beta

Description:

When a new file is opened in Fortran and the file descriptor is passed to a C routine, the C routine attempts to write to the file, rewind with 'lseek', then read what it had just written. This fails, producing the following error message:

# Read: Bad file number

# ermo=9

Work around:

Open the unit, close it, and then re-open it.

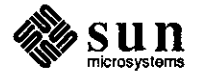

**0** 

**0** 

Synopsis: Cannot have variable named "units" in mixed C and FORTRAN Release: 3.2, 3.4beta

Description:

**0** 

**0** 

**0** 

A fatal runtime error occurs when a program with mixed C and FORTRAN statements uses 'units' as a global variable name.

Work around:

Do not name a global variable 'units' in the C portion of a mixed C and FORTRAN program.

## **Reference Number: 1004191**

Synopsis: Large FORTRAN computed goto's cause core dumps Release: fortranl.Obeta, 3.2, 3.4

Description:

When the following code is created as a 2506-line program and compiled, it core dumps.

```
I 
2 
      i = 2goto (1,2) i 
     write(*,*) i
      write(*,*) i repeat this line 2500 times
      write(*,*) i
      stop 
      end
```
host>> a.out \*\*\* Segmentation violation IOT trap (core dumped) host>>

Work around:

Break up the computed 'goto' into several smaller chunks, or put the extra lines into a subprogram.

## **Reference Number: 1004206**

Synopsis: dbxtool won't display source for f77 .F files Release: 3.2, 3.4beta

Description:

If the user compiles the following program with "f77 -g foo.F" (invoking the C preprocessor), and executes "dbxtool a.out", 'dbxtool' comes up with the messages "No Source Displayed" and "can't exec <program.f>" in the command window:

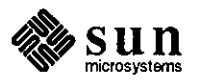

program foo.f  $i = 5$  $i = 6$ end

Work around:

A workaround for the bug is to use following the command:

f77 -g -Qoption f77passl -Efoo.F foo.F

rather than:

f77 -g foo.F

Note that there are no spaces between the -E and the file name.

## **Reference Number: 1004348**

Synopsis: f77pass1 core dumps if parameter used in parameter stmt Release: 3.2

Description:

When a subroutine parameter is used in a FORTRAN 'PARAMETER' **o**  statement, 'f77passl' core dumps rather than reporting an error and continuing compilation.

## **Reference Number: 1004485**

Synopsis: fortran x\*\*y not correct for integral valued real y Release: 3.2

Description:

The compiler attempts to optimize the expression on line 5 of the FORTRAN program, 't.f', below by squaring the left side of the'\*\*' operator. When the left is an integer, and the right is a real, the integer should be converted to a real; however, this is not done.

C... FORTRAN program 't.f' program tstexl integer answer integer arg  $arg = 3$ answer =  $sqrt(\arg*2.0)$ end

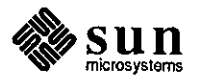

**0** 

The following shows the compilation of 't.f' and the resulting error messages:

system>> f77 t.f

t.f:

0

 $\bigcirc$ 

**0** 

MAIN tstex1: Error on line 5 of t.f: bad argument type to intrinsic sqrt Compiler error line 5 of t.f: Impossible tag error in routine map\_fortnode

#### **Reference Number: 1004671**

Synopsis: f77 **-0** generates incorrect values within a loop. Release: 3.2

Description:

The following FORTRAN77 program segment shows a compiler optimization bug, with the generated code failing to save the "m-1" value into  $m1$  on all but the first loop: parameter (ndim=5) real xx(ndim) data nn/ndim/ data xx/1.0,2.0,3.0,4.0,5.0/ call aaa(xx,nn) stop end subroutine  $aaa(x,n)$ real  $x(*)$ integer n  $y=1.0$ do 1 m=n,1,-1  $m = m-1$ write(\*,9001) ml if(y .le. 0.0) goto 1  $z = x(m)$ write(\*,9002) z 1 continue return 9001 format('m-1= ',i3) 9002 format('z = ',f6.2)

end

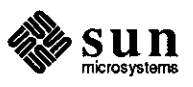

Synopsis: redundant equivalences equivalence to the wrong address Release: 3.2, 3.4beta

Description:

The following code contains two equivalences which use the same two variables. The second one is redundant. When the code is compiled and run through 'dbx', it can be seen that neither equivalence has occurred.

> integer jbuf double precision endlin

dimension jbuf(7) dimension endlin(2)

equivalence ( endlin(1), jbuf(3)), (endlin(2), jbuf(5))

 $jbuf(1) = 1$ jbuf(2) =  $2$ jbuf(3) = 3 jbuf(4) =  $4$  $jbut(5) = 5$ jbuf(6) =  $6$ jbuf(7) =  $7$ endlin(1) =  $1D0$ endlin(2) =  $2D0$ 

end

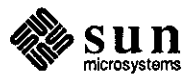

**0** 

**0** 

# Compile it using f77 -g t.f

**0** 

**0** 

**0** 

```
host>> dbx a.out 
Reading symbolic information...
Read 306 symbols 
(dbx) stop in MAIN 
(1) stop in MAIN 
(dbx) run 
Running: a.out 
stopped in MAIN at line 11 in file "t.f' 
 11 jbuf(1) = 1
(dbx) print &jbuf[3] 
&jbuf[3] = 0x21428
(dbx) print &endlin[l] << note that the equivalence hasn't happened 
\&endlin[1] = 0x21438
(dbx) print &ibuf[5]
&jbuf[5] = 0x21430
(dbx) print &endlin[2] << as you might expect same here. 
\&endlin[2] = 0x21440
(dbx) quit 
host>>
```
# **Reference Number: 1005204**

Synopsis: do loop index starting at O and -0 cause fatal runtime bug Release: 3.2, 3.4

#### Description:

The following program contains a pair of nested 'do' -loops, with the outer 'do'-loop having its index beginning with 0.

```
integer*4 i,j,m(100)do 1 i = 0,2do 2j = 1,3m(ij)=i *j2 continue 
1 continue 
     end
```
When compiled with '-O' and '-C', the following error message appears at runtime:

> Subscript out of range on file line 131076, procedure MAIN Attempt to access the 251657549-th element of variable m. IOT trap (core dumped)

If' -0' is used alone, the IOT trap still occurs.

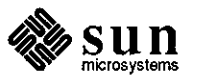

Synopsis: no error reported for characters after closing ')' in format statement Release: 3.2

# Description:

The FORTRAN77 compiler does not report a syntax error for characters following the closing ')' in 'format' statements.

# **Reference Number: 1006416**

Synopsis: char strings get trashed when passed with extern func. name Release: fortranl.Obeta

## Description:

If a subroutine is passed character string(s) along with an external function/subroutine name, the character strings get garbled. The calculation of the string length, and the printing of the strings are inconsistent.

#### Work around:

In the subroutine receiving the function/subroutine name along with character strings, perform either one of the following:

1) Do not declare the external function

OR

2) Declare it integer instead of external

## **Reference Number: 1006440**

Synopsis: dbx does'nt print correct values for logical\*1 variables Release: fortranl.Obeta

#### Description:

'dbx' prints incorrect values for 'logical\*!' variables.

## **Reference Number: 1006926**

Synopsis: F77 bug on option-C Release: 3.2, 3.4

# Description:

Using subscripted array references in an internal **1/0**  statement (either 'read' or 'write') while bounds checking with the **'-C'** option causes the compiler to abort with a segmentation violation.

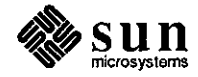

**0** 

**0** 

Work around:

Either eliminate the array reference in the internal I/0, or suppress bounds checking.

A combination of using subscripted array references in an internal read or write while bounds checking (-C) is enabled will cause compiler to abort with segmentation violation.

Library

**0** 

**0** 

**0** 

# **Reference Number: 1000077**

Synopsis: "getwd()" library routine Release: 3.0

#### Description:

The getwd() routine in the standard C library uses "stat()" rather than "lstat( )" to search for the component segment names in the path to the current working directory. Most of the time, due to the normal order of file creation in a directory, getwd() finds the real directory entry first. But on occasion **it** will find a symbolic link to the directory, and by using "stat()" rather than "lstat( )" will decide to report the symbolic link as the "correct" pathname component. In addition to causing even more randomness in the result of a getwd() call, this usage interacts badly with symbolic links to NFS mount points when a particular NFS server is not responding.

#### **Reference Number: 1004297**

Synopsis: putw() returns ferror instead of word putted. Release: 3.2

Description:

putw(word,stream) returns an integer value which is returned by ferror( ). putw() should return the word that was written out to the stream.

example:

```
main()int x; 
      FILE* file; 
      int c='47';
```
if (file1 = fopen("myfile", $RW$ ) == NULL) exit;  $x = putw(c, file1)$ 

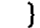

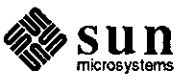

The returned value for this successful putw() call was 'O', when the user expected '47' based on the Kernigan and Ritchie standard.

This is a documentation bug because the value of 'ferror' would be the correct return value for 4.2BSD.

# **Reference Number: 1004834**

Synopsis: Alarm going off during function call trashes results. Release: 3.2

Description:

The C program below eventually fails when it is run with the alarm() call. During the call to 'sprintf()', 'SIGALRM' is received and the program control is transferred to the signal handler. When control returns from the signal handler, the stack has been changed; hence, the program gives incorrect results.

The following first gives the C program, then the commands and the C shell script used to run it.

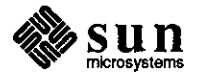

**0** 

**0**
CProgram:

 $\bigcirc$ 

 $\bigcirc$ 

 $\bigcirc$ 

#include <stdio.h> #include <signal.h> extern int sigfunc( ); main(argc,argv ,envp) register int argc; register char \*\*argv; register char \*\*envp;  $\mathbf{f}$ register int i; char sl [50], s2[50]; signal(SIGALRM,sigfunc);  $alam(1);$ for( $i = 0$ ;  $i < 1000000$ ;  $i$ ) { sprintf(s1,"%d",10); sprintf(s2,"%d",10); if  $(strcmp(s1,s2))$ printf("%d\n",i); puts(sl); puts(s2);  $exit(1);$ } } exit(O);  $\big)$ sigfunc() {  $alam(1);$  $\mathbf{)}$ 

{

Commands used:

#1 cc -o S081421 S081421.c #2 S081421.csh 64425 10 14 ERROR : sprintf() #3

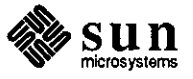

C shell used:

```
#!/bin/csh 
while (1) 
     S081421 
end 
     if ($status) then 
          echo "ERROR : sprintf()" 
          exit 1 
     endif
```
# **Reference Number: 1006326**

Synopsis: strtod returns incorrect terminating character pointer Release: 3.4

Description:

When the following code is compiled, 'strtod' should return a pointer to the 'i' character terminating the scan, but actually returns a pointer to 'j', the character following 'i'.

```
t.c-------
main() 
{
```
char val[10]; char \*\*term; double strtod(); double result;

```
strcpy(val," lijkl"); 
printf("%s\n",val); 
result = strtod(val, \& term);printf("%g\n",result);
printf("%s\n", term);
```
 $\mathbf{I}$ 

If the '1' in 'strcpy(val,"lijkl");' is changed to 'O', the correct pointer ('i') is returned. Thus, this feature only appears to function correctly if the number is 'O'.

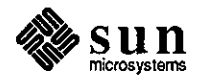

**0** 

**0** 

Synopsis: stdio package not buffering as documented. Release: 3.4

# Description:

**0** 

**0** 

**0** 

The UNIX System V Release 2 'fputs' does not handle line buffering properly when doing 'putc' on each character of a string.

Work around:

Write a version of 'fputs' that simply scans through the string and does a 'putc' on each character.

#### **Reference Number: 1007025**

Synopsis: sscanf() terminates after it encounters two adjacent field separators Release: 3.4

# Description:

**A** problem with the way in which the 'sscanf' function is implemented under SunOS 3.4 occurs when attempting to use 'sscanf' to extract fields separated by some field separator (such as a ':' or an '! '). If the extracted field is null, that is, 'sscanf' encounters two adjacent field separators, 'sscanf' terminates without processing the remaining fields. Under SunOS 3.0, 'sscanf' processed all fields in the input stream.

The following program shows how the problem exhibits itself when compiled under SunOS 3.0 and SunOS 3.4 and run with 'dbxtool':

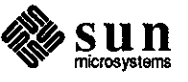

#include <stdio.h> #include <strings.h>

extern int **ermo;** 

static char buffer[]="rda:xxxx::zzz:8"; static char fld1[10]; static char fld2[10]; static char fld3[10]; static char fld4[10]; static int static char token!; static char token2; static char token3; static char token4; fld5;

main()

{

}

**int n;** 

 $n = \text{sscanf}(\text{buffer}, \text{``%}[\text{''}]\text{%c\%}[\text{''}]\text{%c\%}[\text{''}$ fldl, &tokenl, fld2, &token2, fld3, &token3, fld4, &token4, &fld5);

# **Reference Number: 1002091**

Synopsis: lint misses structure mismatches. Release: 3.0

#### Description:

Running lint on a program which passes a structure to a routine which expects a different structure of the same size does not generate a diagnostic. This contradicts the Type Checking section of "C Language Tools" chapter of the Programming Utilities Manual: ... all actual arguments must agree in type with their declared counterparts.

#### **Reference Number: 1002841**

Synopsis: lint "-n" flag can't be bundled with other flags Release: 3.2

Description:

"lint" has a "-n" flag that tells it not to check functions against the definitions in the "lint" library for the standard C library. In the old "lint" shell script, the "-n" flag could be bundled **Q**  with other flags, so that "lint -hbxn" would set the "-n" flag

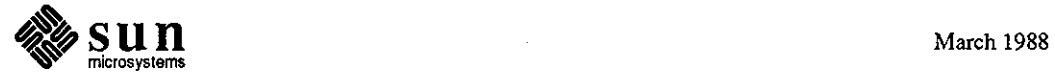

**0** 

**0** 

lint

as well as the "-h", "-b", and "-x" flags. This does not work with the new "lint" command, implemented as a symbolic link to "/lib/compile".

Work around:

**0** 

**0** 

**0** 

Keep the "-n" option separate; in the case given, use "lint -hbx -n test.c" instead of "lint -hbxn test.c".

#### **Reference Number: 1004471**

Synopsis: Lint library def. for "openlog" Release: 3.2

Description:

The 'lint' library description for the routine 'openlog' indicates that it returns no value. The manual entry for 'openlog(3)' indicates that it returns 'O' on success; however, the code actually returns 'O' on success and '-1' on failure.

This causes lint to report erroneous errors in programs that check for the return value.

#### **Reference Number: 1006670**

Synopsis: /usr/5bin/lint fails on file names > 16 chars Release: 3.4

Description:

'/usr/5bin/lint' (UNIX System V 'lint') fails on input files with names longer than 15 characters, and prints out the following error message a varying number of times:

lint error: too many header

Work around:

files" messages.

Limit file name lengths to 15 characters or less, or use '/usr/bin/lint' instead of '/usr/5bin/lint'. /usr/5bin/lint fails on input files that have a name longer than 15 characters. It erroneously prints out a varying ( depends on the contents of the input file) number of "lint error: too many header

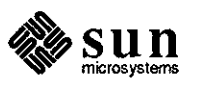

## Optimizer **Reference Number: 1003153**

Synopsis: Fortran code generator bug Release: 3.2

Description:

The following Fortran program works correctly when compiled without the optimizer option (-O) and incorrectly when compiled with the optimizer.

integer xsen, ysen real c(2,l), cm(2,l)  $c(1,1) = 1.0$  $c(2,1) = 2.0$  $xsen = 1$  $ysen = 2$  $j = 1$  $cm(xsen,j) = c(xsen,j)$  c(ysen,j)  $cm(ysen,j) = c(ysen,j) - c(xsen,j)$ write  $(*,*)$  cm $(1,1)$ , cm $(2,1)$ end condition behavior

compiled without "-O"  $cm(1,1)$  set to 3;  $cm(2,1)$  set to 1 under 3.0, 3.1 (not tested), or 3.2 compiled under 3.0 or cm(1,1) set to 0; cm(2,1) set to 1

3.1 (3.0 verified, 3.1 not) with "-0"

Compiled under  $3.2 \text{ cm}(1,1)$  set to 0; cm(2,1) set to 1 with "-O", run on Sun-3/50

Compiled under 3.2 crashes with segmentation violation with"-0", run on Sun-3/260

Work around:

Note that the above code will compile correctly with the -0 option if the order of the operands for the addition is changed. In other words, change the following line:

 $cm(xsen,j) = c(xsen,j)$  c(ysen,j)

to this:

 $cm(xsen,j) = c(ysen,j)$  c(xsen,j)

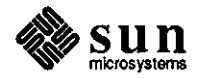

**0** 

**0** 

Synopsis: fortran optimizer causing JOT trap errors Release: 3.0, 3.2

Description:

 $\bigcirc$ 

 $\bigcirc$ 

**0** 

Occasionally, the Fortran optimizer fails and gives JOT trap errors due to complicated expressions in the Fortran code. Work around:

Splitting the complicated expressions into pans

with assignments to local variables works. For example,

 $sx(n) = (rs(is1 n1-1) 2.5*sx(n1-1.5*sx(n1-1))*0.5$ 

could be rewritten as

 $kludge = is1 n1-1$ 

 $sx(n) = (rs(kludge) 2.5*sx(n1)-1.5*sx(n1-1))*0.5$ **A** safer work-around is to make the broken subroutine into

a separate compilation unit, and compile separately without -0.

**Reference Number: 1004841**  Synopsis: fortran optimizer bug Release: 3.2

Description:

Wben the following FORTRAN program is compiled with -0, it generates the wrong results:

integer ndtfil, ndttab integer ntabfl $(15)$ , tabptr $(15)$ 

 $ndtfil = 0$ ndttab = *5*   $tabptr(1) = 0$ 

ndtfil = ndtfil **1**  ntabfl(ndtfil) = ndttab - tabptr(ndtfil)  $tabptr(ndtfil) = tabptr(ndtfil) 1$ 

print  $*$ , 'ndtfil = ', ndtfil, 'ndttab = ', ndttab print  $*$ , 'ntabfl(ndtfil) = ', ntabfl(ndtfil) print \*, 'tabptr(ndtfil) = ', tabptr(ndtfil)

stop end

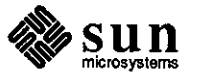

Running the program gives the following results:

ndtfil =  $1$  ndttab =  $5$  $ntabfl(ndtfil) = 0$  $tabptr(ndtfil) = 1$ 

ntabfl(ndtfil) should be 5.

# **Reference Number: 1004930**

Synopsis: optimizer using expression 10-I as I-10 Release: 3.2, 3.4beta

Description:

Infrequently, the optimizer switches the order of operands in expressions passed as arguments to procedures in the file of assembler instructions that are output from compilation of a FORTRAN program.

#### **Reference Number: 1005317**

Synopsis: c2 doesn't represent "movw #const,sr" correctly Release: 3.2, 3.4

Description:

In the program example below, an attempt is made to include an inline file that sets the status register. In the code generated by the compiler/optimizer, register 'd7' is referenced without ever being set.

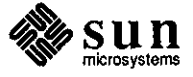

**0** 

**0** 

```
INPUT FILES:
.............. 
test.c 
.......<br>..............<br>.............
extern short gmsgbuf; /* message output buffer*/ 
extern short *gmsgptr; /* available message storage pointer*/ 
short *Hgetbuf(size) 
register short size; 
( 
       register short *msgptr; 
       extern int splx( ); 
       (void)splx(5);
       msgptr = \&gmsgbuf;
       gmsgptr = &gmsgbuf size; 
       (void)splx(2); 
       return(msgptr); 
」<br>...............<br>..............
test.c.il 
..............
I this is an example of inline assembly for SUN 
I compile as cc -0 -S test.c test.c.il 
       .inline _splx,4 
       movlsp@ ,dl 
       movw sr,dO 
       movw dl, sr 
       .end
```
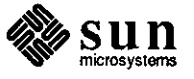

 $\bigcirc$ 

 $\bigcirc$ 

 $\bigcirc$ 

OUTPUT FILE: .............. test.s .......<br>..............<br>............. . data .text LLO: l#PROC#023  $LF14 =$ 8  $LS14 =$ 8320 LFF14  $= 0$ LSS14  $= 0$  $LPI4 =$ 12 .data .text .globl \_Hgetbuf \_Hgetbuf: !#PROLOGUE# 0 link a6,#-8 moveml #8320,sp@ !#PROLOGUE# 1 movw #5,sr lea \_gmsgbuf,a0 lea a0@(0,d7:w:2),a0 movl aO,\_\_\_gmsgptr movw #2,sr movl a5,d0 moveml a6@(-8),#8320 unlk a6 rts

Since c2 cannot represent 'movw #const,sr' correctly, the live-register information is lost at that point.

Work around:

Use a subroutine call to set the status register.

#### **Reference Number: 1005821**

Synopsis: Fortran code gets "no label to unreference" message Release: 3.2, 3.4, fortranl.obeta

Description:

The Fortran program example below causes a fatal 'c2' optimizer error.

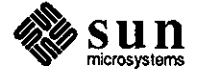

 $\bigcirc$ 

**0** 

 $\bigcirc$ 

INTEGER 199939 GOTO 880 10 ASSIGN 880 TO 199939 IF (.true.) GO TO 199939 880 continue END

system% f77 -0 t.f t.f: **MAIN:**  c2: Optimizer Error-- no label to unreference,  $op = 0x1b$ muse $>$ 

# **Reference Number: 1005827**

Synopsis: Fortran code gets iropt error in set\_iv Release: 3.2, 3.4, fortranl.Obeta

## Description:

**0** 

**0** 

**0** 

The following Fortran program example returns a fatal 'iropt' error when compiled with the '-0' option.

# **FORTRAN** CODE:

INTEGER CURSOR,!99939,LOLD CHARACTER OLDSTM\* (1326) IN1RINSIC INDEX **70 continue**  GO TO 199939 IOGOT0690  $20$  LOLD =  $1$ **690 continue**  760 ASSIGN 770 TO !99939 770 CONTINUE 860 cursor= INDEX(OLDSTM(CURSOR,LOLD).'=') 870 CURSOR = • I 910 IF (.true.) GO TO 70 END

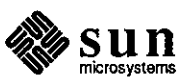

# COMPILATION RESULTS:

**system% 1759**   $f77 - O t2.f$ t2.f: MAIN: compiler(iropt) error: set\_iv: possible induction var marked as region const **system%** 

General

#### **Reference Number: 1004497**

Synopsis: "cc -a" causes core dump of core dump in C compiler Release: 3.2

Description:

When "cc -a" is attempted on some files, the result is a segmentation fault and core dump in bb\_count, one of the phases of cc where code is inserted to generate information used by TCOV.

Work around:

This is a result of errors in "bb\_count" (one of the phases of cc where code is inserted to generate information used by TCOV). "bb\_count" is is called after "cpp"(the C pre-processor) and before "ccom"(scanner- parser-intermediate code generator of the C compiler). When "cc -a" is attempted on some files, cc complains about syntax errors in the source which are unwarranted.

# **Reference Number: 1004498**

Synopsis: "cc -a" complains of syntax error in source Release: 3.2

Description:

When "cc -a" is attempted on some files, cc gives unwarranted syntax errors for the source.

This is a result of errors in "bb\_count"(one of the phases of cc where code is inserted to generate information used by TCOV). "bb\_count" is called after "cpp"(the C pre-processor) and before "ccom"(scanner- parser-intermediate code generator of the C compiler).

"bb\_count" identifies basic blocks. So when it sees the { .... }, it believes that it has a new block. This is problematic if there are struct definitions, macros in the declarations section. Seeing the { .... } "bb\_count" inserts code that "ccom" complains about. Work around:

Eliminate the { ... } constructs in the declaration section.

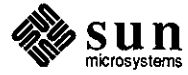

**0** 

**0** 

Synopsis: running lint under shell in background can kill lint Release: 3.2, 3.4

### Description:

Under certain circumstances, background processes (such as lint) can be killed accidently while logged in using boume shell. For example, if a user logs (not as su) using /bin/sh as the login shell, then starts up a lint process in the background and starts another process such as 'tail' (which is aborted using 'C), the shell kills the lint process as well.

#### **Reference Number: 1007001**

Synopsis: cpp core dumps in symbol table lookup routine Release: 3.4

#### Description:

While preprocessing files with large numbers of identifiers, 'cpp' (Release 3.4 and earlier) can run out of buffer space, and produce the following error message when it fails:

Segmentation fault (core dumped)

#### Work around:

Using Release 3.4 SunPro 'cpp' will sometimes alleviate the problem.

**Utilities** 

**0** 

**0** 

**0** 

#### **Reference Number: 1002668**

Synopsis: cpp doesn't handle 2 macros broken over lines Release: 3.3, 3.2

#### Description:

The machine produced code shows a bug in the 'cpp' processor. 'cpp' cannot handle calls from a macro that are broken over two lines. #define  $ASSIGN(x, y)$   $x = y$ ;

```
foo(){ 
ASSIGN(a, 
b->c);ASSIGN(j, 
k->l); 
}
```
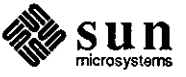

```
The following output is produced: 
      % cc-Efoo.c 
     # l 11foo.c11 
     foo() 
      { 
      a = b \rightarrow c;;# 7 "foo.c" <--- this is the bug
      j = k > 1;;
      # 8 "foo.c" 
      } 
Work around: 
      Don't break calls from macros over 2 lines. However, this 
     is difficult when code is machine generated as in this case.
```
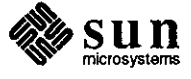

**0** 

**0** 

# **Cross Compilers**

0

0

Cross Compilers FORTRAN Cross Compiler

# **Reference Number: 1007013**

Synopsis: Fortran Cross compiler breaks -pg option Release: crosscomp2.0

Description:

If the cross compiler is installed, the '-pg' and '-p' flags may not work properly for the FORTRAN compiler. This can happen whether or not the cross compilation features are being used.

#### Work around:

If the C shell is used, include the following aliases in the '.cshrc' file:

> alias f77p "f77 - Qoption f77pass1 -p -c  $*$ " alias  $f77pg$  "f77p \*"

If the Bourne shell is used, define the following shell commands:

> f77p()  $\{ f77 - Qoption f77 pass 1 - p 0c $*, \}$ f77pg() { f77p \$\*; }

When compiling object files from FORTRAN source code, use 'f77p' in place of 'f77 -p', and use 'f77pg' in place of 'f77 -pg'. Note that these aliases produce relocatable (' .o') files, not a linked executable file.

Use a separate 'f77 -p' or 'f77 -pg' command for linking the object files into an executable file.

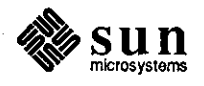

# **Data Communications**

**Datacomm** 

## BSC3270 **Reference Number: 1003789**

Synopsis: pe3287 dies with panic(3) when run with bsc3270 Release: SunLink3.0

Description:

Users trying to send output to printers that they have defined in the BSC 3270 environment will not succeed. pe3287 dies with a panic code of 3 because its buffer size is too small.

Work around:

Patch tape available from Technical Support.

# **Reference Number: 1003791**

Synopsis: pe3287 dies with panic(839) with WSF Release: SunLink3.0

Description: **0** 

In the VM environment, occasionally a WSF gets sent to the pe3287, causing pe3287 to do a panic(839).

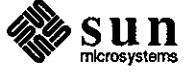

**0** 

Synopsis: bsc3270 panics system if phone line not connected Release: SunLink3.0

Description:

Ifbsc3270 is started, then stopped without connecting to the host, the following panic occurs:

panic: BAD\_LINE

This occurs when 'stopbsc' is executed when the following conditions are true:

'startbsc' has been previously executed (bsc3274 is running)

The comm line is a dial-up but has not been opened (no host connection made)

The terminal emulator is not running ('startte' has not been issued)

Panic seems to occur as if the code always expects a line open and then does not know what to do if there is not a line open after a 'stopbsc' is issued.

Work around:

Dial up each time bsc3270 is started, as well as before stopping bsc3270.

**BSCRJE** 

**0** 

**0** 

**0** 

# **Reference Number: 1000319**

Synopsis: Gateway does not time out a connection if waiting for data frame Release: SunLinkl.O

#### Description:

If the gateway is waiting for a data frame, it will not timeout if the sender goes away. Normally, DSR would tell us that the sender had terminated, but we cannot monitor DSR in synchronous mode. The driver and the state tables should be changed to set a long (-to) timer value and disconnect if the timer expires.

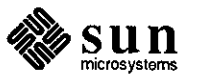

Synopsis: Device/file name incorrect on some error messages Release: SunLink1.0

### Description:

The device name such as 'KEYBOARD', 'RDR', 'PTR', or 'PUN', and/or the filename are occasionally incorrectly reported in the error message for the previous file sent or received.

# **Reference Number: 1000322**

Synopsis: Error message "Formatting error" reported twice Release: SunLink1.0

Description:

When a file sent in 2780 or 3780 mode contains invalid control characters, the following error message is reported twice:

... formatting error...

#### **Reference Number: 1007347**

Synopsis: Usage line for rje -h shouold specify gateway name Release: SunLink5.0

Description:

The 'rje' usage line for the '-h' option should read gateway name, not hostname.

# **Channel**

# **Reference Number: 1006801**

Synopsis: Bad length returned on write/read if followed by select ccw. Release: SunLink5.0

Description:

If a 'WRITE' or 'READ' type channel command is followed by a 'SELECT' type command, and the emulation code signals 'CE' and 'DE' together on the 'WRITE' or 'READ', the Sun client may receive the incorrect length on the 'READ' or 'WRITE'.

Work around:

Change the emulation to either signal 'DE' and 'CE' separately for any 'READ' and/or 'WRITE' commands that may be followed by a 'SELECT', or redefine the 'SELECT' command to be a 'CONTROL' type command, ifit is a 'SELECT' command with zero length.

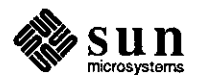

March 1988

 $\bigcirc$ 

 $\bigcirc$ 

**0** DDN

#### **Reference Number: 1007733**

Synopsis: Sunlink/DDN X.25 does not work with PSN 7 .0 Release: SunLinkS.O

# Description:

Several problems prevent Sunlink/DDN X.25 from working correctly with the PSN 7.0 software release on the Arpanet. Work around:

Restart the X.25 manager every few hours.

Several problems prevented Sunlink/DDN X.25 from working correctly with the PSN 7.0 software release on the Arpanet.

DNI

**0** 

**0** 

#### **Reference Number: 1003840**

Synopsis: dnalogin doesn't handle the backspace character correctly Release: SunLink4.0, SunLinkS.O

#### Description:

When remotely logged in to a DEC VMS systems, 'dnalogin' does not handle backspace characters, arrow keys, "A', and other control characters correctly. This problem does not occur when using 'dnalogin' to login to another Sun.

#### **Reference Number: 1005036**

Synopsis: dnalogin doesn't handle raw mode properly Release: SunLink4.0, SunLink 5.0

#### Description:

When logged into VMS/VAX using 'dnalogin', an attempt to set the VMS tty to 'PASTHRU' (similar to 'RAW' mode) does not work properly. In 'PASTHRU', "C' and "Y' are normally ignored, but when dnalogged into VMS/VAX, "C' and "Y' are not ignored.

#### **Reference Number: 1005044**

Synopsis: 'D 'F 'E 'H 'J 'X not mapped properly Release: SunLink4.0, SunLinkS.Obeta

# Description:

The UNIX line editing functions "D', "F', "E', "H', **"J',** and ''X' do not get mapped correctly from UNIX to VMS. For example, the UNIX "W' function acts as a VMS "J' function; the UNIX "H" function acts as a VMS 'DELETE', but the cursor does not move; and the UNIX "X' function acts as a VMS "U' function.

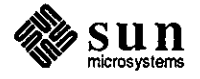

Synopsis: DNI does NOT do re-assembly of incoming packets Release: SunLink4.0

## Description:

The DNI programming interface will complete the read on a per-packet basis, and thus does not perform a reassembly of incoming packets.

Work around:

Any applications that depend on a message interface must be rewritten to work with the existing DNI 'segment interface'.

# Reference Number: 1006651

Synopsis: MASS-11 causes VAX to crash over a dnalogin session Release: SunLink5.0beta

#### Description:

When using 'dnalogin' to access a VAX/VMS V4.5, then invoke a PDP-11-type word processor, the word processor prompts, but nothing typed from the keyboard is echoed, with the exception of "C'. After typing about 30 'C's, the VAX crashes.

#### **Reference Number: 1007228**

Synopsis: can't send or receive 0 len data packets Release: SunLinkS.O

# Description:

Some applications use null packets as message delimiters, which are not supported by the DNI programming interface.

#### **Reference Number: 1007407**

Synopsis: dnalogin terminates with protocol error code 12 Release: SunLink5.0

#### Description:

A 'dnalogin' session terminates with protocol error code 12 from the Sun either on a Sun Window or vt100. For example, when a user exits from VAXPHONE, 'dnalogin' terminates the connection, and the following appears:

protocol error error code 12

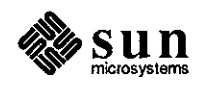

**0** 

**0** 

 $\bigcirc$ 

vtsession tenninated process\_dna\_input\_failed

To close the port, the user must use **"Y'.** 

# **Reference Number: 1007449**

Synopsis: Double-height doesn't work properly over a dnalogin session Release: SunLink5.0

# Description:

Double-height does not work properly over a 'dnalogin' session when logged into a VAX, then set host back to Sun (or another VAX). The output of a double-height is split in half with a blank line between it.

Work around:

Do not use more than one level of remote login to the Sun if the application requires double height attributes.

# **Reference Number: 1007483**

Synopsis: security issue with the dna user Release: SunLink5.0

#### Description:

'dnaserver' has two modes: secure mode, in which the incoming login request must include correct authorization, and unsecure mode, in which anyone on the network can read and write files on the Sun, providing UNIX file pennissions are set accordingly. When in secure mode, it is not possible to remotely log in from a VAX with the 'dnaserver', as this requrest does not have authorization information.

#### Work around:

The system administrator must manually run 'dnaloginid' before a user calls in from the VAX.

Documentation

**0** 

**0** 

**0** 

# **Reference Number: 1005236**

Synopsis: SCP doc implies Sun supported asynchronous capability Release: SunLink4.0

Description:

Refer to the SunLink Commnication Processor Installation and Configuration Guide. The text in the Introduction and in Chapter 5 should clearly indicate that Sun Microsystems does not support the development of custom protocols

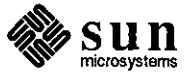

on the SunLink SCP.

#### **Reference Number: 1007078**

Synopsis: INR Sys Admin manual mentions throughput instead of baud rate Release: SunLink5.0

# Description:

Refer to the Internetwork Router System Administration Manual, pages 5 and 6. There are a number of locations where the word 'throughput' is used to refer to line speed. A suggested substitute word to better describe the line speed would be 'baudrate' or 'line speed'.

#### **Reference Number: 1007103**

Synopsis: x.3 parameter 3 incorrect in SunLink X.25 User's Guide Release: SunLink5.0

#### Description:

Refer to the SunLink X.25 User's Guide. On page 22 of Table A-1, the line that reads as follows is in error:

3 : ESC, BEL, ENQ, ACK

#### Work around:

Change the line to read as follows:

4 : ESC, BEL, ENQ, ACK

Local 3270

# **Reference Number: 1005994**

Synopsis: pe3287 panic 3 if more than 111 devices specified Release: SunLink5.0

#### Description:

The default range of device numbers (0-255) causes pe3287 to die with a 'panic(3)' message. This also occurs whenever a range of more than 111 divices is specified.

Work around:

Explicitly specify device with '-t' option or 'D3274' env variable. Do not specify a range with a total of more than 111 devices.

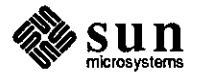

March 1988

 $\bigcirc$ 

 $\bigcirc$ 

 $\bigcirc$ 

Synopsis: Lost attentions especially in DAI applications Release: SunLink5.0

Description:

When running DAI applications under Local3270, attentions are sometimes lost. This can cause the application to hang unless it has some sort of timeout mechanism.

Work around:

Be sure the DAI application implements some sort of timeout mechanism to retry lost attentions.

#### **Reference Number: 1007225**

Synopsis: MCP incorrectly turns software carrier detect flag off Release: SunLink5.0

#### Description:

The user is running port 2 or 3 on the MCP board as an async port at any baud rate, and in raw mode with echo turned off. When using a program that opens /dev/ttyh2 and does a select with timeout set to NULL (such as ' (struct timeval \*)NULL'), and where select waits for input on/dev/ttyh2, (such as 'rdfds =  $1 \ll$  fd'), the select should only return if there is input waiting on one of the file descriptors. What happens is the select returns right away, even though nothing has been sent to the port. This can be verified by doing 'FIONREAD ioctl' immediately after the return from the select.

**OSI** 

 $\bigcirc$ 

0

MCP

**0** 

#### **Reference Number: 1005962**

Synopsis: ifconfig with a bad 802 address panics Release: SunLink5.0

#### Description:

An 802 address with only five parts, such as '8:0:60:16:3F' causes a panic, and the following error message appears:

panic: lie: unknown lower ifnet interface

## Work around:

Check the addresses very carefully when installing OSI.

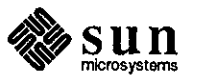

Synopsis: An overloaded osi kernel can "panic: sleep" Release: SunLink5.0

# Description:

An overloaded OSI kernel can cause the following message to appear when the kernel runs out of memory:

panic: sleep

Work around:

Run OSI kernel on a system with a larger memory capacity.

# **Reference Number: 1006013**

Synopsis: mapcp sometimes dumps when talking to a busy system Release: SunLink5.0

#### Description:

When run on a busy system and when talking to a busy system, 'mapcp' sometimes dumps core.

Work around:

Keep machines loaded lightly.

# **Reference Number: 1006080**

Synopsis: OSI/x25 kernel panics under heavy load & fragmentation Release: SunLink5.0

Description:

If a transport connection is established under the conditions listed below, the system panics with either an address exception or a bus error. Examination of a kernel dump will show a trap in one of OSI's 'ind' routines.

- **1.** The connection must be established on a machine with an OSI/x.25 kernel.
- 2. The connection must be routed via the x.25 link.
- 3. The transport PDU (packet) size must be larger than the x.25 packet size, causing fragmentation.
- 4. The x.25 connection is busy.

# Work around:

On machines with x.25 connections, use 'osi\_config' to set the OSI transport packet size to something which fits in an x.25 packet, such as the following example:

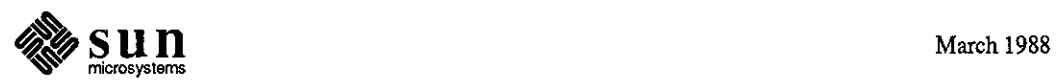

 $\bigcirc \Bigg\vert$ 

 $\bigcirc$ 

osi\_config set tp t\_max\_pdu 128

# **Reference Number: 1006403**

Synopsis: OSI Transport Service with alternative class=4 not accepted Release: SunLink5.0

# Description:

 $\bigcirc$ 

 $\bigcirc$ 

**0** 

The OSI Transport Service does not accept a Connect Request with the proposed 'class=4' and the alternative 'class=4'. According to the spec, it is legal for the alternative class to be either 4 or2 if the proposed class is 4.

#### **Reference Number: 1006689**

Synopsis: System hung after a transport expedited data request Release: SunLink5.0

# Description:

**A** caller and a listener are on the same SUN-2 host machine, and are running Unix 3.2 and default OSI configurations. After a session is established between the caller and the listener in the transport layer and before any normal data were exchanged, if an expedited data request is sent by either the caller or the listener, the system hangs after exactly 2 minutes. After that, the system is virtually frozen until a system reboot is performed by the user.

#### **Reference Number: 1006693**

Synopsis: System crash OSI transport layer stress testing Release: SunLink5.0

#### Description:

A caller and a listener are both on the same Sun-2 host machine. When the OSI transport layer stress testing programs are running to transfer data between the caller and listener for several hours, the system gets into a panic mode, returns a bus error message, and reboots itself.

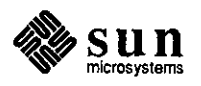

Synopsis: Un-initialized register variables in routine osi\_getval. Release: SunLink5.0

# Description:

The register variables in routine 'osi\_getval' are not initialized properly. As a result of this, if a user also uses register variables in his osi application program and calls the routine 'osi\_parseaddr' to set the 'OSI SAP' address, which in tum calls the routine 'osi\_scan' and then the routine 'osi\_getval', the registers might get corrupted and result in returning unexpecied errors.

# Work around:

Do not use register variables in the application programs if it calls the routines 'osi\_parseaddr', 'osi\_scan', 'osi\_getval', or 'mds\_lookup'.

# **Reference Number: 1006830**

Synopsis: System Crash on Binding Incorrect Socket

Release: other [SunLinkosi5.0]

Release: other [SunLinkosi5.0]<br>
Description:<br>
If SunLink OSI Link Layer protocol 'OSIPROTO\_LLC' is not configured in the kernel and the user tries to get a socket for an application program using the Link Layer protocol, the user gets only one rejection on the first attempt. On the second attempt, a socket which does not support Link Layer Protocol is assigned to the user for binding. If the user proceeds to bind a Link Selector to this socket, the system crashs and reboots itself.

# Work around:

Ensure that the system kernel supports Link Layer protocol.

SNA 3270

#### **Reference Number: 1003792**

Synopsis: lu1 scs pe3287 does not tab properly Release: SunLink4.0

#### Description:

When using a SCS-type (lu1) pe3287 printer, tabs are not handled properly in 'flscs.c'.

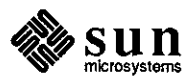

 $\bigcirc$ 

 $\bigcirc$ 

Synopsis: lul pe3287 puts 2 returns after 132-col output Release: SunLink4.0

Description:

 $\bigcirc$ 

 $\bigcirc$ 

 $\bigcirc$ 

When using a SCS-type (lu1) pe3287 printer, two carriage returns are inserted after 132-column output lines.

#### **Reference Number: 1003795**

Synopsis: lu3 pe3287 loses blanks in column 1 Release: SunLink4.0

Description:

When using a DSC-type (lu3) pe3287 printer, blanks are lost in the output of column 1.

#### **Reference Number: 1003807**

Synopsis: line still hung after re-dialing following a FRMR Release: SunLink4.0

#### Description:

When running through an SCP at 4800 baud rate and some line noise is experienced, the SDLC code misinterprets the frame and sends out an FRMR. When the host sees the FRMR, it does not attempt recovery. The primary side is responsible for recovery, so the host appears to stop dealing with the link. SNA/SDLC must be stopped then restarted before redialing the host.

# **Reference Number: 1004758**

Synopsis: sna3270 sends rsp to WSFRPQ but mishandles the query reply Release: SunLink4.0

#### Description:

When a Sun is connected to a Stratus host, the primary sends the Sun a 'Read Partition Query Write Structured Field' command. The Sun sends a' rsp', even though the Sun does not support structured field commands. The query reply that follows the ' rsp' appears to be ill-fonned and incorrect. Note that the Stratus is operating incorrectly by sending the Sun Structured Fields, even though it has been instructed that these are not supported.

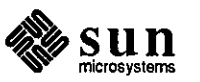

Synopsis: sdlc should not count address errors if multipoint Release: SunLinkS.O

Description:

'netstat -i -a' counts address errors, should an inappropriately large number of 'Ierrs' for the SDLC layer, because 'sdlc\_in.c' simply bumps the 'if\_ierrors' counter when it sees a packet not addressed to it. This occurs regardless of whether or not the line is multipoint.

## **Reference Number: 1007171**

Synopsis: te3278 does not run correctly in vtlOO Release: SunLink3.0, SunLink 4.0, SunLink 5.0

Description:

When running te3278 in a vt100tool window or on a vt100 terminal where 80-column output is displayed and continued onto a second VM/CMS screen, the previous screen is not erased properly, thus rendering the second screen unreadable.

Work around:

By undefining the 'down' capability (':do:') for the vtlOO and re-running 'scinit' provides a much more readable screen.

#### **Reference Number: 1007186**

Synopsis: te3278: left and right square brackets disabled. Release: SunLink3.0, SunLink 5.0

Description:

The te3278 program does not allow the use of left and right square brackets (AD and BD in EBCDIC). These brackets are disabled in the 'scinit' program.

#### **Reference Number: 1007211**

Synopsis: CTS timeout should be longer Release: SunLink5.0

Description:

The current timeout for CTS (Oear-To-Send) is .3 seconds. In some cases, this may be too short. The line drops with the '530' error, thus indicating that CTS has been lost.

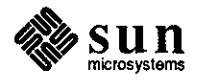

**0** 

**0** 

**0** vtlOOtool

X.25

 $\bigcirc$ 

**0** 

# **Reference Number: 1007451**

Synopsis: vt100tool re-maps F3-F4 keys improperly Release: SunLink4.0

# Description:

When cursormode is set and the keyboard focus is not in the vtlOOtool, the 'F3', 'F4', 'FS', 'F6' function keys are re-mapped to 'ESC[OA', 'ESC[OB', 'ESC[OC' and 'ESC[OD' for all windows (such as shelltools, commandtools, and so on). Work around:

Leave the keyboard focus in the vt100tool when setting the vtlOOtool to cursor mode.

# **Reference Number: 1006605**

Synopsis: x.25 reverse charging check actually only uses preset value Release: SunLink4.0

# Description:

When using 'RD\_FACILITY' to determine which facilities are being used for each virtual circuit, the facility structure returned by the 'ioctl' does not reflect the negotiated facilities, and the user cannot acurately determine whether or not the reverse charge bit is set or not set as desired.

#### **Reference Number: 1006815**

Synopsis: PAD echoes passwords if account has no /bin/csh defined Release: SunLink4.0

# Description:

A problem with masking a password when calling a Sun with x25 software appears when a user logs in and has a 'bin/sh' (Bourne shell) defined in the password file on the called side. The echo on the calling machine is not disabled, so the typed password is still visible. If the password file contains '/bin/csh' (C shell), the echo on the calling machine is disabled, and the password is not visible.

#### **Reference Number: 1006832**

Synopsis: Bad message if Pad invoked with packet or hdlc level down Release: SunLink4.0

Description:

When either the the packet or the hdlc level goes down (and no message appears if this happens) or they have not been initialized, if the

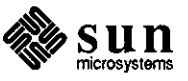

'pad' command is issued, the message 'calling...' appears, and will remain displayed.

#### **Reference Number: 1006833**

Synopsis: 40 x.25 virtual circuits seem to tie up a Sun Release: SunLink4.0

# Description:

The practical maximum of virtual circuits that can be used is around 40, and not 64. When more than 40 are used, the message 'proc table full' appears, and network congestion on the dte side increases to the point where all that is being passed is a massive number of 'RNR's.

#### **Reference Number: 1006836**

Synopsis: With non standard errors on , never get clear confirm Release: SunLink4.0

Description:

When 'Non\_standard error' is enabled (set 'on') in the '/etc/x25params' file, the user never gets **a** clear confirniation. Both sides of the connection end up sending sync's in both directions, rather than the clear confirmation.

# **Reference Number: 1006907**

Synopsis: x.25 program crashing system periodically Release: SunLink5.0

Description:

When programming code using the X.25 interface, 'diag.datalenv' fields must be initialized before issuing the 'X25\_ WR\_CAUSE\_DIAG' call; otherwise.the system will crash.

#### **Reference Number: 1006908**

Synopsis: x29 does not set value of parameter 7 on start up Release: SunLink5.0

## Description:

The X.29 listening daemon /usr/SunLink/x25/svr/x29' does not set a value to parameter 7 at startup time. This can lead the two ends of the conversation to believe that parameter 7 is set to different

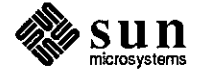

March 1988

 $\bigcirc$ 

 $\bigcirc$ 

 $\bigcirc$ 

and incompatible values.

#### **Reference Number: 1006909**

Synopsis: x29 does not set x.25 facilities for fast select Release: SunLink5.0

#### Description:

 $\bigcirc$ 

 $\bigcirc$ 

 $\bigcirc$ 

The X.29 listening daemon 'usr/SunLink/x25/svr/x29' does not set the X.25 facilities to allow a fast select call to be accepted by the daemon.

#### **Reference Number: 1006912**

Synopsis: HDLC max frame should be used in packet negotiation Release: SunLink5.0

#### Description:

When using X.29 and X.25, the X.25 packet layer should take into account the hdlc maximum frame size when performing packet size negotiation. If **it** does not do so, a call can be made or accepted which will cause the hdlc layer to have to reset the link layer.

When a call is made out, X.25 should modify the requested packet size to be one allowed by the hdlc maximum frame size before sending the call out. The connect system call should not be faulted back to the application, as this is non-deterministic.

When a call is received, the X.25 system should not negotiate the call to use a larger packet size than the hdlc layer will handle.

#### **Reference Number: 1006913**

Synopsis: x29 adding eofs to vi'ed files Release: SunLink4.0

# Description:

In X.25 svr/x29, SunLink Release 4.0, the X.29 daemon appears to manufacture end-of-files under certain circumstances. This has been noticed only when exiting 'vi' within an automated logging program. When using a line protocol analyzer, there is no record of packets which contain "D' characters.

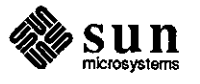

Synopsis: pad outputs extraneous messages when reset command issued Release: SunLinkS.0

# Description:

The 'pad' command outputs some extraneous messages about 'RESET's when the 'reset' command is issued at the pad executive.

# **Reference Number: 1006999**

Synopsis: x29 login on /bin/sh account causes SIGHUP to be ignored Release: SunLinkS.O

#### Description:

When logging in through X.29 and with a '/bin/sh' as the shell, the signal 'SIGHUP' is ignored. Thus, if the virtual circuit is closed for some reason, the shell and application receive the 'SIGHUP' signal, but do not die. The next person to log in will then get back into this application. This problem does not occur if the user logs in using 'rlogin' or 'telnet'.

#### **Reference Number: 1007391**

Synopsis: vestat gets a segmentation core dump when active len used Release: SunLink5.0

Description:

**A** segmentation fault (core dump) occurs when issuing the command 'vcstat lcn'. The 'lcn' logical channel number must be active for the user to receive the dump. If 'lcn' is set to 0, the command works properly.

#### **Reference Number: 1007455**

Synopsis: Routing table plague: X.25 5.0 & SunOS 3.3, 3.4, and 3.5 Release: SunLinkS.O

#### Description:

Point-to-point IP interfaces on systems running SunOS 3.4, MCP 5.0, and X.25 will have nonsense netmasks. This can be detected in 'ifconfig' output, where the netmask will be the same as the interface address. For instance:

**system: ifconfig xvcO** 

**xvcO: 192.9.105.2 netmask 192.9.105.2 flags=5l<UP,P0INTOPOINT ,RUNNING> system:** 

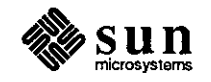

**0** 

**0** 

This bug may cause routing problems, and should be suspected in large networks with routing problems and X.25/IP links.

# **Reference Number: 1007780**

Synopsis: x.25 logged in users do not appear in the "users" output Release: SunLink5.0

Description:

**0** 

**0** 

**0** 

Users logged into a Sun from X.25 do not appear in the 'users' output. They do appear in 'who' and 'w', although the count of users in 'w"' is incorrect. It appears that 'svr/x29' does not make the correct accounting entry, possibly in '/etc/utmp'.

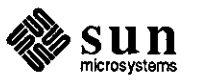

# **Diagnostics**

# **Diagnostics Reference Number: 1005624**

Synopsis: serial port test fails. Release: proms

Description:

In the following setup, the 'diag' test fails intermittently. The error is always the same on a port B read (the data is OxFC instead of OxOO).

Setup: 3/50 in diag mode with a monitor in port A. Test: . Serial Port Test - Wr/Rd SCC Reg 12 Test. Write OxOO to port B, then read it back.

# **Reference Number: 1006676**

Synopsis: Sending reset sequence to 3/60C console hangs console. Release: 3.4, 3.5beta

Description:

Logging directly into the console of a 3/60C (no suntools) and executings 'reset $(1)$ ' causes the console to hang as the 'rs' field from 'termcap' is echoed. The cursor disappears and all attempts to get any response from the console fails. Note that this problem has been fixed in boot prom release 1.6 and later.

# Work around:

Reboot from the network.

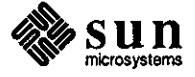

**0** 

**0** 

# **Q Documentation**

**Documentation Windows** 

**0** 

 $\bigcirc$ 

#### **Reference Number: 1004855**

Synopsis: Documentation for set\_ vertex\_indices() is misleading Release: 3.0

Description:

Refer to the SunCore Reference Manual. The documentation for 'set\_vertex\_indices()' leads the user to believe that 'color\_index\_list' is an array of indices in the predefined colormap, but the list isn't documented.

Work around:

To determine the number needed in 'color\_index\_list', take the number of the desired color index and multiply that number by 4. Use the result in 'color\_index\_list'.

# **Reference Number: 1000510**

Synopsis: details of using cgpixwindd from f77 suncore missing. Release: 2.0

Description:

SunCore manual does not adequately explain the FORTRAN interface to the vwsurf struct. In particular, when using egpixwindd, the cmapsize element of the vwsurf struct must be set if it needs to be other than the default of 2.

The resulting application runs fine on raw color surfaces, but appears much like a black and white application when run in a window.

Additionally, the documentation does not show the f77 equivalents of the C vwsurf struct.

# **Reference Number: 1004303**

Synopsis: Insufficient doc for describing how to set cmap in a window. Release: 3.2, 3.0

Description:

Refer to the SunCore Reference Manual. The documentation describes how to set the colormap by using the routine 'define\_color\_indices()'. This works properly if Suncore is run outside of the window system, but when run under the window system, '.cmapname' and '.cmapsize' of the

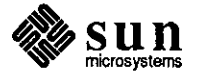

'viewsurface' structure must be defined in order to cooperate with the 'cmap' sharing of the window system. Thus, if these two fields are not defined, you will not be able to define your own colormap.

#### **Reference Number: 1005351**

Synopsis: The colormap passed to raster\_to\_file() must be integers. Release: 3.2

# Description:

Refer to the SunCore Reference Manual. The documentation needs to explain that the map that is passed to 'raster\_to\_file( )' must contain an array of integers ranging between O and 255. (Note that SunCore wants its colormap to be an array of floats from 0 to .99.)

# **Reference Number: 1005905**

Synopsis: SunCore Manual index does not list map\_\* functions Release: 3.0

Description:

Refer to the SunCore Reference Manual, Rev. G of 2/86. The index to the SunCore Reference Manual (Rev. G of 2/86) does not list the following functions which appear on p. 38:

map\_ndc\_to\_world\_2 map\_ndc\_to\_ world\_3 map\_world\_to\_ndc\_2 map\_world\_to\_ndc\_3

#### **Reference Number: 1003037**

Synopsis: WIN\_RECT not well documented Release: 3.2

#### Description:

The Sun View Programmer's Guide does not clearly explain that when the cursor is on the surface where drawing occurs, if the 'pixwin' is locked with 'pw\_lock', sometimes the region in which the cursor rect resides is not drawn to, or it is drawn to, but with the incorrect op. This results in an empty region (16 x 16 pixels) to when the cursor is moved.

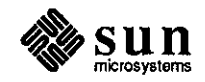

**0** 

**0**
Work around:

**0** 

**0** 

**0** 

Redisplay the image. When redisplayed, the image is put to the correct state.

#### **Reference Number: 1003376**

Synopsis: Missing footnote on p. 38 of 3.2 SunView manual Release: 3.2

#### Description:

In the Sun View Programmers Guide, Part Number 800-1345-10, Revision A of 19 September 1986, the following sentence appears on page 38, referring the reader to footnote 9 (used after WIN\_FONT): "Our example has specified a font by first opening the font with pf\_open( ), then passing it into the panel 9 as WIN\_FONT."

At the bottom of the page, there is no footnote 9.

## **Reference Number: 1003635**

Synopsis: sunview doc: scrolling of non-retained canvases not discussed Release: 3.2

#### Description:

The Sun View Programmer's Guide does not cover how an application would scroll in a canvas which has an idealized image space much larger than the visible space, but which does not use a retained backing pixrect to scroll around in. This application would have to do its own scrolling by asking the scrollbar how far to scroll, then update the canvas according to this new scroll into the idealized image space.

#### **Reference Number: 1004111**

Synopsis: buggy selection service example in Sun View Sys Prog Guide Release: 3.4

#### Description:

The Sun View Programmer's Guide, Revision A of 15 October 1986, page 120 contains the following code fragment as part of an example on how to read response buffers from the Selection Service.

if (\*buffer->requester.context ==  $0$ ) { if (buffer  $==$  (Seln\_request  $*$ ) NULL  $\parallel$ 

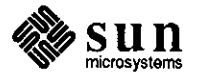

This code does not check pointers for validity before attempting to use the things they point to.

## **Reference Number: 1004161**

Synopsis: doc omits info on reclaiming file descriptors Release: 3.2

#### Description:

Refer to the Sun View Programmer's Guide, Section 4.9, File Descriptor Usage. Even though 'window\_destroy()' is called on a window, the corresponding file descriptor(s) are not available for use until the notifier is called again. This is not documented.

#### Work around:

The file descriptor associated with the window is not reclaimed until the notifier has a chance to distribute notifications again. This is because the function of 'window \_destroy' simply asks the window owner if it is willing to be destroyed, and then queues up a notification to actually destroy the window. The delay is meant to protect the program from destroying a window that may be in a state of being accessed in the current call stack. The user can work around this restriction by calling 'notify \_flush\_pending' after 'window \_destroy', assuming the user does not refer to the window again.

#### **Reference Number: 1004510**

Synopsis: defaults\_\_get\_integer() arguments incorrectly described Release: 3.2

Description:

Refer to the Sun View Programmer's Guide, Rev. A of 19 September 1986, page 145. The arguments documented for 'defaults\_\_get\_integer()' are listed, in order, as follows:

char  $*$ , char  $*$ , 0

However, the arguments the function expects are as follows:

char  $*$ , int, int  $*$ 

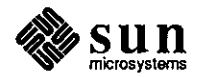

**0** 

**0** 

Not only should the second argument be an 'int', but the third is a pointer to an 'int' whose use is not described in the manual.

The same problem exists on p. 146 for 'defaults\_get\_integer\_check()'. The second argument is supposed to be an 'int', but is listed as a 'char\*'. The last argument is to be an 'int\*', but is listed as 0.

The Interface Summary on p. 150 has the second argument correct, but glosses over the last argument.

#### **Reference Number: 1004687**

Synopsis: Sun View doc: footnote on page 87 refers to nonexistent section Release: 3.2

Description:

**C** 

 $\bigcirc$ 

 $\bigcirc$ 

Refer to the Sun View Programmer's Manual, Revision A of 15 October 1986, page 87, footnote 33. This footnote refers to the 'Input Control' section, a non-existent section of the SunView System Programmer's Guide.

Work around:

This footnote should properly refer to Section 5.6, 'Reading Input', of the SunView System Programmer's Guide.

**Reference Number: 1004688**  Release: 3.2

Description:

The Sun View Programmer's Manual should explain the relationship between 'window\_read\_event()' and 'input\_readevent()', that being 'window\_read\_event()' basically just calls 'input\_readevent()'.

### **Reference Number: 1004829**

Synopsis: pw \_get\_region\_rect(), pw \_set\_region\_rect() descriptions incorrect Release: 3.2

Description:

See the Sun View Programmer's Guide, 15 October 1986. The return value of 'pw \_get\_region\_rect()' on page 311 and 'pw\_set\_region\_rect()' on page 313 is documented to be a 'Pixwin \*'. These both return an 'int-', which indicates

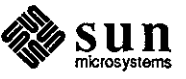

success or failure. For example, '-1' indicates a failure. Work around:

The interfaces should be as follows:

int

pw \_get\_region\_rect(pw, r) Pixwin \*pw; Rect \*r;

int

pw \_set\_region\_rect(pw, r, use\_same\_pr) register Pixwin \*pw; register Rect \*r; int use\_same\_pr;

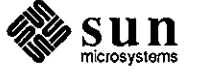

 $\bigcirc$ 

 $\bigcirc$ 

 $\bigcirc$ 

Synopsis: win\_get\_tree\_layer() interface incorrectly documented Release: 3.4

Description:

**0** 

**0** 

**0** 

Refer to the SunView System Programmer's Guide, Rev. A of 15 October 1986, page 36. The interface description for the SunWindows function 'win\_get\_tree\_layer()' is documented as follows:

win\_get\_tree\_layer(windowfd,size,buffer) Window\_handle windowfd; int size; Win\_tree\_layer buffer;

This should properly be documented as follows:

win\_get\_tree\_layer(parent, size, buffer) Window \_handle parent; u\_int size; char \*buffer;

where 'buffer' is interpreted as (Win\_enum\_node \*) and 'size' is an unsigned 'int', instead of just an **'int'.** 

#### **Reference Number: 1005704**

Synopsis: Sun View Programmer's Guide should mention max size of attr list Release: 3.2

Description:

Refer to the SunView Programmer's Guide, part number 800-1345-10, Chapter 17, Attribute Utilities.

The documentation does not indicate that the maximum number of entries in an attribute list is 250.

**Reference Number: 1006213** 

Synopsis: notify \_next\_destroy \_func takes 2 arguments, not 4 Release: 3.2

Description:

Refer to the Sun View Programmer's Guide, part number 800-1345-10, page 298.

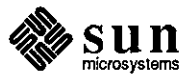

The synopsis listed for the 'notify\_next\_destroy\_func' function shows four arguments, but it actually has only two arguments, as follows:

Notify\_value notify\_next\_destroy\_func(client, status) Notify\_client client; Destroy\_status status;

Work around:

Refer to the example on Page 264 for correct usage.

#### **Reference Number: 1006221**

Synopsis: no description of textsw \_replace\_bytes() return value Release: 3.4

Description:

Refer to the Sun View Programmer's Guide, pages 120 and 328. The description for 'textsw \_replace\_bytes()' indicates that the function returns a value of type 'Textsw\_index', but in neither case does it describe what this value means in terms of the 'textsw' or the call just completed.

Work around:

The return value is the net number of bytes inserted; the number is negative if the original string is longer than the one which replaces it.

## **Reference Number: 1006249**

Synopsis: TTY \_QUIT\_ON\_CHILD\_DEATH description misleading Release: 3.2

Description:

Refer to the Sun View Programmer's Guide, part number 800-1345-10.

The description of the attribute 'TTY\_QUIT\_ON\_CHILD\_DEATH' reads as follows:

If TRUE, subwindow quits when its child terminates. Set only. Default: FALSE.

This leads one to believe that the tty subwindow is terminated when the child terminates. In fact, the entire window hierarchy terminates, as in the description for 'window\_done()' on page 34.

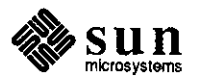

**0** 

**0** 

 $\bigcirc \mid$ 

I

Work around:

**0** 

**0** 

**0** 

Change the description to read as follows:

If TRUE, window\_done() is called on the subwindow when **its** child terminates. Set only. Default: FALSE.

**Reference Number: 1007069**  Release: 3.4

Description:

Refer to the Sun View Programmer's Guide. The description for 'panel\_text\_notify()' causes the action associated with a panel text item event to happen. In reality, it does not directly cause the action, but rather returns a 'Panel\_setting' enumeration that indicates the action to be taken.

Work around:

Added paragraph to the panel chapter stating: "If you do not specify your own notify procedure, then the default panel procedure panel\_text\_notify() will be called at the appropriate time, as determined by the setting of PANEL\_NOTIFY\_LEVEL. The procedure is shown below:

Panel\_setting panel\_text\_notify(item, event) Panel\_item item Event \*event

This procedure returns a panel setting enumeration which causes:

- 1) the caret to move to the next text item on RETURN or TAB;
- 2) the caret to move to the previous text item on SHIFT RETURN or SHIFT TAB;
- 3) printable characters to be inserted; and
- 4) all other characters to be discarded."

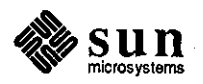

Synopsis: want more documentation on canvas\_event() Release: 3.2

Description:

Refer to the Sun View Programmer's Guide. It is not clear from the documentation that the 'locx' and 'locy' field values of the event argument are modified in 'canvas\_event()'.

Beginner's Guides

## **Reference Number: 1006015**

Synopsis: /usr/lib/.textswrc does not corresond to documentation Release: 3.4

Description:

Refer to the Windows and Window-Based Tools: Beginner's Guide, part number 800-1287-03, pages 165-166.

The definitions for the following function keys in '/usr/lib/.textswrc' are different from those described in the documentation, as follows:

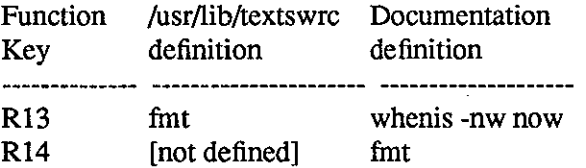

Additionally, the documentation is missing some characters.

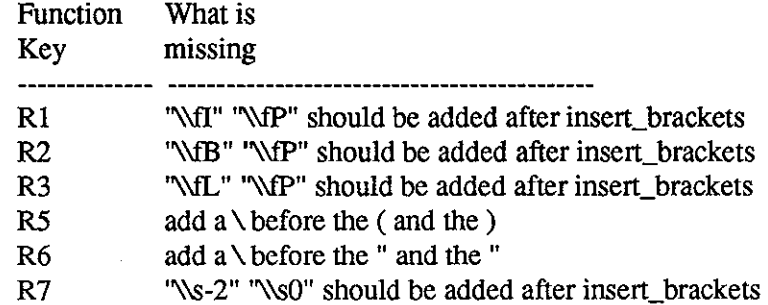

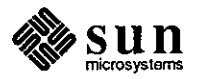

**0** 

 $\bigcirc$ 

Synopsis: .ttyswrc L1,L5,L6,L7,L8,L9,L10 not remappable is not documented. Release: 3.0. 3.2

Description:

Function keys Ll, L5, L6, L7, L8, L9, and LIO can not **be** remapped in the '.ttyswrc' and 'textswrc' files. Attempting the remap these keys will cause the following error message to appear:

.ttyswrc error: L<key> cannot be mapped (for .ttyswrc) Work around:

1. 'shelltool(l)' man page. 3.2 man page, third paragraph under 'THE TERMINAL EMULATOR' should be added to to state that the user cannot remap these keys.

2. Windows and Window Based Tools: Beginner's Guide - Chapter 16.

a. Page 159 - Add in explaining the '.ttyswrc error' error message that you cannot remap the Ll, L5 - 10 function keys.

b. Page 160- ln'describing the 'Fonnat of the .ttyswrc File', change from:

'A key must be one of: Ll through L15 ... ' to:

'A key must be one of: L2 through L4.'

- c. Page 162 The example should not contain remappings of L5, L7, nor L9.
- d. Page 163 Re: 'Modifying Text Subwindow Behavior' 'Mapping Filters or Functions to Keys', change from: 'You can bind filter to unused function keys, ... , LI - LIO.' to: 'You can bind filter to unused function keys, ... , L2 - L4.'

**CGI** 

**0** 

**0** 

**0** 

#### **Reference Number: 1003015**

Synopsis: cgi doc: await\_event IC\_STRING example WRONG. Release: 3.0, 3.2

Description:

Refer to the CGI manual, page 94.

The example program does not work correctly. This example attempts to read a string from the keyboard. The problems are as follows:

> 1. The string returned by 'await\_event()' is not correct. It appears to be some other string in

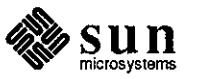

the programs data.

- 2. The functions 'disable\_events()', 'dissociate()', and release\_'input\_device()' have passed the define 'IC\_STRING', instead of 'devclass'.
- 3. The documentation for 'await\_event( )' states that the user must supply a string to be copied into from the queue. The 'inrep' 'ivalue' does not have a client 'char array' associated with it.

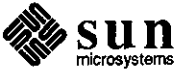

**0** 

**0** 

Work around:

**0** 

**0** 

**0** 

Change the following lines

disable\_events(IC\_STRING,devnum); dissociate(trigger,IC\_STRING,devnum); release\_input\_device(IC\_STRING,devnum);

to read

disable\_events(devclass,devnum); dissociate(trigger,devclass,devnum); release\_input\_device(devclass,devnum);

Add a declaration similar to

char result[256];

and change the line reading

ivalue.string="This is a string";

to

ivalue.string=result;

## **Reference Number: 1006620**

Synopsis: cfreqinp() cgi fortran docs args in wrong order. trigger. Release: 3.4

Description:

Refer to the Sun CGI Reference Manual (February 17, 1986), page 168. The 'arg' list order for 'cfreqinp()' is wrong. The 'arg' list should read as follows:

integer function cfreqinp( devclass, devnum, timeout, valid, trigger, x, y, xlist, ylist, n, val, chioice, string, segid,pickid, f77strlen) 'f77strlen' **is** an 'int'.

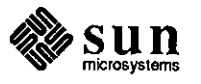

### Debuggers **Reference Number: 1004307**

Synopsis: adb -w example on page 51 does not work Release: 3.2

Description:

Refer to the Debugging tools fr the Sun Workstation guide. The 'adb' '-w' option returns the following error messages:

```
system>> more t2.c
char str1[] = "This is a character string";
int one = 1;
int number = 456;
long lnum = 1234;
float fpt = 1.25;
char str2[] = "This is the second character string";
main() 
{ 
      one = 2;
} 
system>> adb -w a.out -
?l 'Th' 
0 
cannot locate value 
$q
```
## **Reference Number: 1004454**

Synopsis: dbx loses place if library module name is too long Release: 3.2

Description:

Refer to the DBX User's Guide. When debugging a library module using 'dbx', module names longer than 16 characters will truncate, causing the 'dbx' to debug incorrectly.

Work around:

Shorten the name of the library module to 16 characters or less.

### **Reference Number: 1006243**

Synopsis: debugger document does not adequately describe dbxtool Release: 3.4

Description:

Refer to Debugging Tools for the Sun Workstation, part number **Q**  800-1325-03.

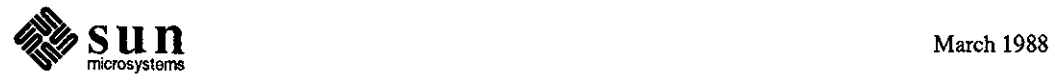

**0** 

The documentation does not describe any of the new screen buttons for 'dbxtools'. For example, the <run> screen button is not described.

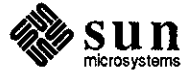

**0** 

**0** 

Editors

#### **Reference Number: 1005555**

Synopsis: trademark symbol \(tm does not work in troff Release: 3.2

#### Description:

Refer to Using nroff and troff on the Sun Workstation, February 17, 1986, page 188. The '\(tm' string listed in the table is not a 'troff' feature.

## **Reference Number: 1006060**

Synopsis: the vi tagstack is not documented Release: 3.2

## Description:

Refer to the Formatting Document on the Sun Workstation manual. The following 'tagstack' feature commands for 'vi' are not documented anywhere.

> set tagstack pop <control>T

FORTRAN

## **Reference Number: 1003106**

Synopsis: f77(1) claims f77 leaves .o files by default Release: 3.0

## Description:

See Release 3.2 Commands Reference Manual (page 156), Section f77(1). The text reads as follows: "Filenames ending in .f are taken to be FORTRAN 77 source programs; they are compiled, and each object program is left in the file (in the current directory) whose name is that of the source with .o substituted for .f." Compiling actually does not produce a .o unless the -c option is used. The -c option is described later in the same document.

#### **Reference Number: 1004149**

Synopsis: fortran maximum variable length undocumented Release: 3.0

### Description:

The FORTRAN maximum variable length is not documented in either the Fortran Programmer's Guide or the Sun System Overview Guide. Note that this restriction only applies

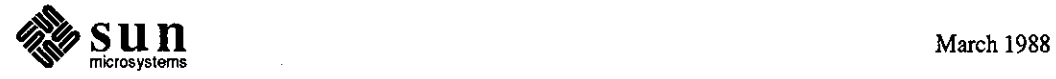

 $\bigcirc$ 

to f77 Fortran, and not to SunFortran. Work around: The maximum length of an 'f77' variable must not exceed 16 characters.

#### **Reference Number: 1004386**

Synopsis: documentation of double complex type incomplete Release: 3.0, 3.2

Description:

Refer to the FORTRAN Programmer's Guide, page 87. The following convention is incorrect:

> A double complex version of each complex built-in function is provided. The specific function names begin with z instead of c.

The double complex version of 'aimag' is called 'dimag'. This routine returns a real so it uses the real naming convention. The double complex intrinsic may also be referenced by replacing the 'c' with 'cd' (e.g. 'cdsin') or the generic name (e.g. 'sin').

## **Reference Number: 1005661**

Synopsis: Fortran optimizers need for extra swap space not documented Release: 3.2

Description:

Refer to the Floating-Point Programmer's Guide for the Sun Workstation, part number 800-1552-10, page 4.

The FORTRAN optimizer, 'iropt', requires more than the standard swap space. When insufficient swap space is available, 'iropt' core dumps once it runs out of swap space. This requirement does not appear in the documentation.

**GKS** 

**0** 

**0** 

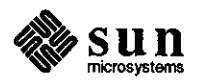

Synopsis: gsetlinetype() is of type Glntype (not Gintype) Release: 2.0beta

Description:

Refer to the SunGKS Reference Manual, page 380. 'gsetlinetype()' is describes as type 'Gintype'. Instead, it should be of type 'Glntype'.

## **Reference Number: 1005951**

Synopsis: set\_workstation\_window fortran binding in ndc coords not dc Release: gks2.0

Description:

Refer to the SunGKS Reference Manual, 2.0, in the 'Set Workstation Window' section, FORTRAN binding 'gswkwn()' documentation states that the arguments 'XMIN', 'XMAX', 'YMIN', 'YMAX' are to be specified in 'DC' coordinates when, in fact, they are to be specified in 'NDC' coordinates.

#### **Reference Number: 1006232**

Synopsis: Several important functions missing from GKS Manual index Release: gks2.0

Description:

Refer to the SunGKS Reference Manual, revision A of 9 June 1987. The following function names are missing:

> ginqdet ginqsegpri ginqpatwidth ginqsegtran ginqviewport ginqwindow ginqvis INQUIRE DETECTABILITY INQUIRE SEGMENT PRIORITY INQUIRE SEGMENT TRANSFORMATION INQUIRE VISIBILITY

Work around:

Add them into the index. Current page numbers are as follows:

Function Name Page Number

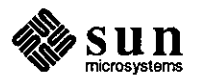

March 1988

 $\bigcirc$ 

 $\bigcirc$ 

 $\bigcirc$ 

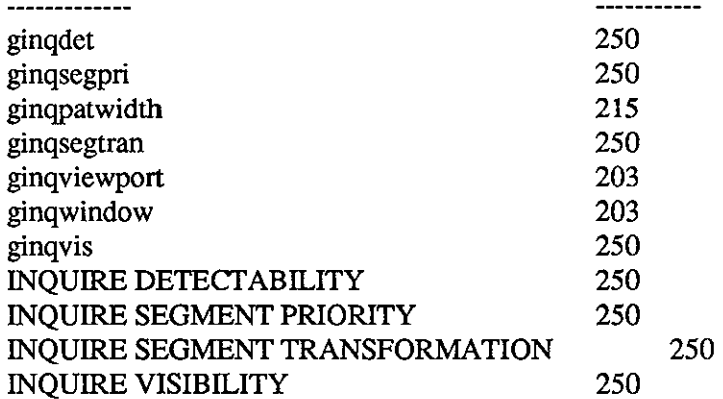

Synopsis: gp doc says gp works on 3/160M and 3/260M systems Release: 3.4

Description:

Refer to the Sun Graphics Processor Software Interface Manual, revision A of December 1986, page 3. The following erroneous statement is written:

The GP enhances the performance of ... 3/160M ... and 3/260M Workstations....

The GP only works with the 'cgtwo' framebuffer. The '3/160M' and '3/260M' do not have this framebuffer.

Hardware

GP

 $\bigcirc$ 

 $\bigcirc$ 

0

#### **Reference Number: 1002933**

Synopsis: undocumented diag behavior: now warns about SCSI reset Release: 3.2

### Description:

The documentation on 'diag' should be updated to include the fact that currently the first words 'diag' prints after initialization indicate the resetting of the SCSI bus. The documentation currently incorrectly states that the first words 'diag' prints after initialization are as follows:

status: xxxx xxxx.

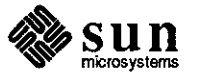

Network

#### **Reference Number: 1003921**

Synopsis: documentation problems with Networking Manual Release: 3.2

Description:

Refer to the Networking on a Sun Workstation Manual, page 9, section "RPC Programming".

The sample program will not compile as presented. The following lines must be added to make the program compilable:

#include <utmp.h> #include <rpc/rpc.h>

#### **Reference Number: 1004697**

Synopsis: RPC Programming doesn't document some routines Release: 3.2

Description:

Refer to the RPC Programming Manual. The RPC Programming manual briefly describes the routines 'clnt\_perror' and 'clnt\_perrno'. These routines work well in situations where it is desirable for a program to print a message, in a fairly standard format, to the standard output.

However, if the program does not have a standard output (as a program running as a server), or if it does not just want the message to be 'printf'ed, or if it wants to use a different message format, the documentation is no help.

## Work around:

The following routines should be included for non-standard output:

> The routine 'clnt\_sperror' takes the same arguments as 'clnt\_perror', and returns a pointer to a string which contains the message that 'clnt\_perror' would print. (The message ends with a newline, so a client of 'clnt\_sperror' may have to strip the newline off.) 'clnt\_sperrno' has the same relationship to 'clnt\_perrno' that 'clnt\_sperror' has to 'clnt\_perror' (newline and all).

Pascal

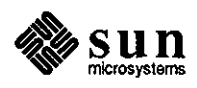

**0** 

**0** 

Synopsis: pixrect doc: RT\_BYTE\_ENCODED format not explained Release: 3.0, 3.2

Description:

**0** 

 $\bigcirc$ 

 $\bigcirc$ 

Refer to the Pixrect Reference Manual, version 17 of February 1986. The exact fonnat of the raster file type 'RT\_BYTE\_ENCODED' is not discussed. This information can only be found in source.

Work around:

The following comments from 'pr\_io.c' explains the current algorithm used to read/write rasterfiles in the 'RT\_BYTE\_ENCODED' fonnat:

The "run-length encoding" is of the fonn

<br/>  $<$ byte><br/>  $<$ byte>...<ESC><0>
...<br/>  $<$ byte><eSC><count><br/>>byte>...

where the counts are in the range  $0.255$  and the actual number of instances of <byte> is  $\alpha$  <count > 1 (i.e. actual is 1..256). One- or two-character sequences are left unencoded; three-or-more character sequences are encoded as <ESC><count><byte>. <ESC> is the character code 128. Each single <ESC> in the input data stream is encoded as <ESC><O>, because the <count> in this scheme can never be O ( actual count can never be **1).** <ESC><ESC> is encoded as  $<$ ESC $>$ < $1$  $<$ ESC $>$ .

This algorithm will fail (make the 'compressed' data bigger than the original data) only if the input stream contains an excessive number of one- and two-character sequences of the '<ESC>' character.

#define ESCAPE 128 /\* the <ESC> char mentioned above \*/

#### **Reference Number: 1004566**

Synopsis: Figure 4-1 is wrong in Pixrect Reference Manual Release: 3.0, 3.2

Description:

Refer to the Pixrect Reference Manual for 3.0, figure 4.1. All instances of 'PIX\_SET' in this sample program should be replaced by 'PIX\_SRC'.

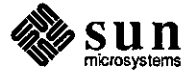

Synopsis: pixrect doc: pr\_makefun.c file out of date Release: 3.0

Description:

Refer to the Pixrect Reference Manual, February 1986, version A, Appendix A, 'Writing a Pixrect Driver', page 58. The 'pr\_makefun.c' file should be updated as follows:

<<<from /usr/src/3.2/sun/usr.lib/libpixrect/pr\_makefun.c>>>

#include <pixrect/pixrect\_hs.h> #include <sun/fbio.h>

Pixrect \*(\*pr\_makefun[FBTYPE\_LASTPLUSONE])() = { bwl\_make, cgl\_make, bw2\_make, cg2\_make, gpl\_make,  $0$  /\* bw3\_make  $*/$ ,  $0$  /\* cg3\_make \*/,  $0$  /\* bw4\_make  $*/$ , cg4\_make

};

## **Reference Number: 1006972**

Synopsis: Pixrect dimension limitations not documented Release: 3.0

Description:

Pixrects should not have 'x' or 'y' dimensions greater than 32767. This limitation is not documented.

Program utilities

#### **Reference Number: 1000500**

Synopsis: The example when typed in as documented does not work Release: 1.3

Description:

In the Programming Tools for the Sun Workstation, page 8, the following example appears:<br>1,\$s/[]\*// **Q** If the user is unfamiliar with ed, he or she will be unable to

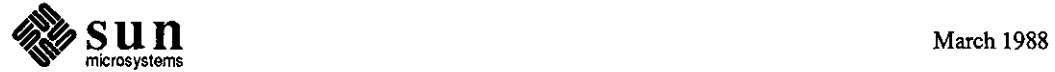

**0** 

detect that a space is missing between the brackets.

Work around:

**0** 

**0** 

**0** 

Change the documentation so that a space between the brackets is more evident.

## **Reference Number: 1003027**

Synopsis: on(1C) bugs section should include  $\mathbb{Z}$  (CTRL-Z) hangs windows Release: 3.2

Description:

There is missing information in the bugs section of the UNIX command on(lC)--if on(lC) is running, entering a Control-Z hangs the window over NFS mounts.

## **Reference Number: 1004132**

Synopsis: missing line in Make documentation example Release: 3.2

Description:

Refer to the Programming Tools Manual, page 62. The example showing the 'Makefile' that is used to make 'make' is missing a line. The manual shows:

> tags: NOW ctags \*.[ch]

NOW:

 $\ddot{\phantom{a}}$ 

\$(GET) \$(GFLAGS) -p s.\$< > \$<

Which fails when execute. The correct version should be:

> tags: NOW ctags \*.[ch]

NOW:

 $\ddot{.}$ 

>>> .DEFAULT: \$(GET) \$(GFLAGS) -p s.\$< > \$<

Work around:

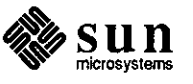

Replace the';' which forms the action part of the NOW rule with the word 'true' to get the 'tags' file built as follows:

The correct version should be:

## tags: NOW ctags \*.[ch]

 $\cdot$ 

NOW:

>>> .DEFAULT: \$(GET) \$(GFLAGS) -p s.\$< > \$<

## **Reference Number: 1004143**

Synopsis: Example Makefile in Programming Tools buggy Release: 3.2

## Description:

Refer to the Programming Tools Manual, page 62. The 'Makefile' used to run the sample 'make tags' has a bug in it, causing the attempt to run 'make tags' to produce the following error message:

> system% make tags sh: syntax error at line 1: 'end of file' unexpected \*\*\* Error code 2

Stop. system%

## **Reference Number: 1004381**

Synopsis: lex manual description of redefining input, output wrong Release: 3.2

## Description:

Refer to the LEX Manual, pages 128 and 132. The manual mentions that the macros input, output, and unput can be redefined if the use of 'stdin' and 'stdout' is not desired. This is not true.

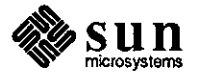

 $\bigcirc \mid$ 

**0** 

**Q** Release Notes

## **Reference Number: 1005818**

Synopsis: 3.4 Release Notes incorrect about manual pages supplied Release: 3.4

Description:

Refer to the Sun OS Release 3.4 Release Notes. Appendix C states that new manual pages are supplied, but are not on tape, as follows:

> pack.I chmod.2 readdir.3 goban.6 sticky.8

The following are on tape, but not mentioned in the Release Notes:

> man.7 graphics\_demos.6

#### **Reference Number: 1006891**

Synopsis: Formatting errors in the Release 3.5 Manual (Rev 50) Release: 3.5beta

#### Description:

Refer to the Release 3.5 Manual for the Sun Workstation, part number 800-2089-05, Revision *50* of 15 Sept 1987.

Pages 86, 88, and 89 have "\$1 \$2 \$3 \$4 *\$5* \$6 \$7 \$8 \$9" instead of the appropriate text.

System Administration

 $\bigcirc$ 

 $\bigcirc$ 

## **Reference Number: 1000412**

Synopsis: misleading info on restore in 2.0 Sys Admin manual, section 3.4.2 Release: 2.0

#### Description:

Refer to Release 2.0 System Administration Manual, Chapter 3, Disk and File Systems; Section 3.4.2, Restoring An Entire File System, Step 4; and Section 3.4.3, Step 7.

It is not indicated that 'restores' must be done with the same blocking factor as when 'dumped.' This is particularly important when making multi-tape dumps to 1/4-inch tape. The System Administration Manual indicates use of a 126-blocking

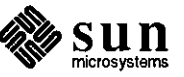

factor on dumps, but does not mention specifying the same blocking factor during restores. When restoring a multi-tape, 1/4-inch dump tape created with a 126-blocking factor, the following error message appears at the end of a tape:

partial block read: <num> should be <num>

The contents of this partial-block read is not copied onto disk.

#### Work around:

Add the appropriate information to the mentioned section, such as the following:

4) Change to the /mnt directory and restore the level zero tape.

For a 1/2-inch tape drive:

- # cd /mnt
- # /etc/restore rvf /dev /rmtO

For a 1/4-inch tape drive (substitute for rdrive one of the following - rarO for archive tape controller; rstO for SCSI tape controller):

# cd /mnt

# /etc/restore rvbf 126 /dev/rdrive

Continue to restore incremental tapes...

#### **Reference Number: 1000420**

Synopsis: ACUHA YES omitted from supported-device types Release: 2.0

Description:

Refer to the System Administration for the Sun Workstation manual, 'Tutorials' index tab, 'uucp Implementation Description', page 18, section 9.10, 'Device Types'.

ACUHA YES is omitted from supported-device types from the table shown.

Work around:

The table should include a line such as the following:

ACUHAYES Hayes Smartmodem 1200

Additionally, a note should be included indicating that Sun supports **Q**  the Ven-Tel 1200 PLUS (ECI200-32) and ECI200-31 (when set for 'AT'

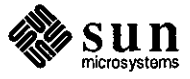

**0** 

 $\bigcirc$ 

command recognition) with the ACUHA YES device type. Note that some are AT-compatible and some are not.

#### **Reference Number: 1000656**

Synopsis: 'Setting Up A Gateway Machine' omits adding new /etc/host entry. Release: 2.0, 3.0

#### Description:

**0** 

**0** 

**0** 

Refer to the System Administration on the Sun Workstation, Release 3.0, 'Communication' chapter, pages 106-107.

This section discusses setting up a gateway machine, but has omitted one important step: after adding the new hosts entry to '/etc/hosts' on the Yellow Pages master server and running 'make hosts', the gateway machine must also have the new host's entry included in its own '/etc/hosts' file. The reason for this is that the '/etc/ifconfig command(s) are run from '/etc/re.boot' before YP starts, and requires this infonnation at that time.

#### **Reference Number: 1003024**

Synopsis: "fsck: HOLD BAD BLOCK" message undocumented Release: 3.2

#### Description:

Refer to the Commands Reference Manual, part number 800-1295-04, the description for 'FSCK(8)'.

The error message 'HOLD BAD BLOCK' is not documented and can be easily misunderstood. The term 'BAD BLOCK' implies that there is a formatting defect on the disk drive itself, but this is not neccessarily true.

The error message appears when the status of a given inode is set to all ones. The check is as follows:

 $((dp \rightarrow di_mode \& FMT) == IFMT)).$ 

This doesn't imply disk damage, only file system damage. Thus, this message could be interpreted to mean that the user must reformat the disk, thinking that there is damage to the disk itself.

Work around:

Respond to this message as any 'fsck' error by entering 'y' to reinitialize the inode to reasonable values. If it occurs

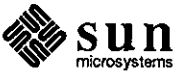

over multiple 'fsck-y <filesystem>' calls, the message can indicate actual disk damage; however, if the message does

## **Reference Number: 1003286**

Synopsis: there should be a comment in uucp.h for UUDIR define Release: all

## Description:

Refer to the System Administration for the Sun Workstation manual, page 316. **A** reference is made to 'UUDIR' being a define in 'uucp.h'. 'UUDIR' is actually a 'CFLAG'.

Work around:

Refer to 'src/sun/usr.bin/uucp/Makefile' for additional information on the format of 'CFLAGS' and 'UUDIR'.

## **Reference Number: 1003362**

Synopsis: errors in sample printcap section of adding hardware chapter Release: 3.0

Description:

Refer to the System Administration for the Sun Workstation manual, Release 3.0, pages 160-161. In the sample 'printcap' entry on page 160, the presence of both the 'fs/fc' values and the 'xs' are incompatible. 'xs#040' sets 'LLITOUT', which disables all output processing. This undoes what is attempted by the 'fs#06020' and 'fc#0300', which tries to set 'XTABS', 'CRMOD', and space parity, but is overridden by the 'LLITOUT' feature. On page 161, the 'Oear flag bits' 'printcap' capability should be named 'fc', and not 'fs'.

Work around:

Remove the 'xs#040' field from the sample 'printcap' entry.

#### Reference Number: 1003444

Synopsis: 19 field L.sys line limit not documented Release: 3.0

#### Description:

Refer to the System Administration for the Sun Workstation manual. 'L.sys' lines have a 19-field limit, which is not specified in the documentation.

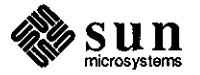

 $\bigcirc$ 

 $\bigcirc$ 

 $\bigcirc$ 

Synopsis: updates for 'Adding A Modem...' to 3.x kernel configuration Release: 3.0

Description:

**0** 

**0** 

**0** 

Refer to the System Administration for the Sun Workstation manual, Revision B of 17 February 1986, Chapter 5, 'Adding Hardware To Your System', Section 5.4, 'Adding a Modem To Your System,' pages 151-152.

The references to kernel configuration lines for the 'zsO' device are out of date. The manual shows the following line:

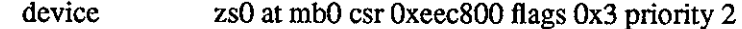

#### Work around:

Use the current line from a Sun-3 3.x configuration file, as follows:

device zsO at obio ? csr Ox20000 flags 3 priority 3

## **Reference Number: 1003559**

Synopsis: documentation needs to descrive uucp L.cmds problem Release: 3.2

Description:

Refer to the System Administration for the Sun Workstation manual. 'uucp' has a problem if it encounters white space in the 'L.cmds' file. If this white space is encountered, 'uucp' incorrectly parses the file and responds with the following error message to the 'LOGFILE':

#### PERMISSION (DENIED)

#### **Reference Number: 1003587**

Synopsis: '/etc/ethers' file not in TOC or index Release: 3.0

## Description:

Refer to the System Administration fo the Sun Workstation manual, release 3.0. The '/etc/ethers' file description is not included in either the table of contents or the index.

#### Work around:

This file is located in Chapter 2 on page 60.

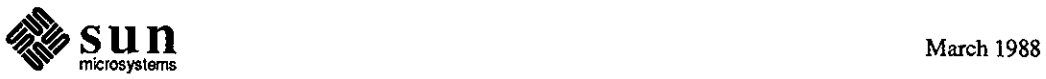

Synopsis: doc for increasing memory cache is incomplete Release: 3.0

Description:

Refer to System Administration for the Sun Workstation, part number 800-1323-03, page 208.

The procedure described to increase the number of buffers for memory caching is incomplete, and appears as follows:

> # adb -w /vmunix nbuf?W0t32 nbuf:  $0=20$ \$q

Work around:

Simply increasing 'nbufs' is not enough to increase memory cache. The documentation should be changed as follows:

> # adb -w /vmunix nbuf?W 0t32 nbuf:  $0 = 20$ bufpages?W Ot32 bufpages:  $0 = 20$

## **Reference Number: 1003256**

Synopsis: "Configuring ... Kemel doesn't describe device abreviations Release: 3.2

Description:

Refer to Installing UNIX on the Sun Workstation, Chapter 8, 'Configuring the System Kernel'. No description is provided that covers the abbreviations used in a configuration file.

Work around:

Refer to the file '/dev/MAKEDEV'.

#### **Reference Number: 1004759**

Synopsis: diag example for Adaptec disk drives incorrect Release: 3.2

Description:

Refer to the Installing UNIX on the Sun Workstation manual, part number 800-1521-05, Rev. A of 19 September 1986, page 13.

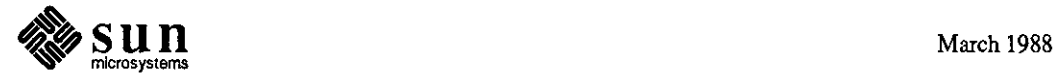

**0** 

The list of disk drives for the example (Adaptec ACB 4000) is incorrect, as follows:

*5* - Micropolis 1355

6 - Toshiba MK156F

The example also omits the "Other" selection.

Selection "3 - Fujitsu-M2243AS" is incorrectly shown with a hyphen.

Work around:

**0** 

**0** 

**0** 

Correct the list of disk drives for Adaptec ACB 4000) as follows:

*5* - Other

Correct the example for Selection 3 by replacing the ' -' with a space, as follows:

3 - Fujitsu M2243AS

## **Reference Number: 1005698**

Synopsis: Need description of typical disk configurations for install Release: 3.2

Description:

Refer to the Installing UNIX on the Sun Workstation manual. The proper user responses to the 'diag' prompts 'Which target?' and 'Which unit?' prompts are unclear. Work around:

Refer to the following table:

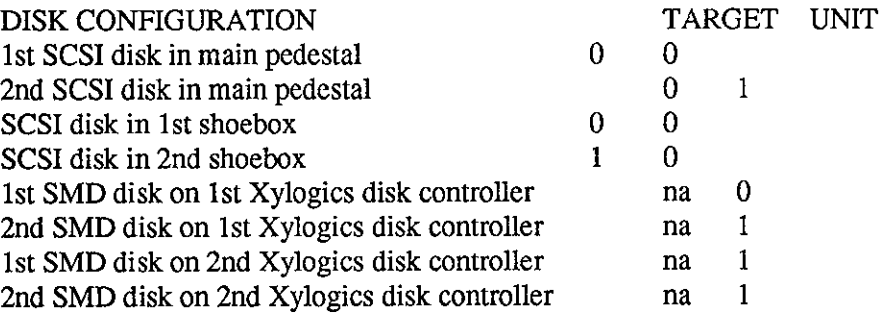

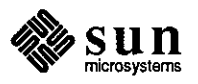

#### Manual Pages **Reference Number: 1002605**

Synopsis: select(2) returns EINVAL on some large time intervals Release: 3.2pilot

#### Description:

Invocations of select with large values specified for a timeout (greater than x03ffffff) return EINVAL. This error should be mentioned under Errors in the Select(2) Man Page.

## **Reference Number: 1002963**

Synopsis: getpwent(3) does not discuss yellow pages Release: 3.0

Description:

See the UNIX Interface Reference Manual, 15 April 1986, 'getpwent(3)' manual entry, page 198. The manual entry does not mention that 'getpwent(3)' looks up entries in the yellow pages database, and interprets the ' ' automatically.

#### **Reference Number: 1002991**

Synopsis: shmop(2) man page: what addresses are illegal? Release: 3.2

Description:

The shmop(2) manual page doesn't say which shmaddr's are legal.

## **Reference Number: 1003134**

Synopsis: send(2): man page should state what sockets SOF \_OOB work on Release: 3.2

Description:

The man page for send(2) does not state what socket types support OOB data. Attempting to send and receive OOB data on an AF \_UNIX SOCK\_STREAM causes the system to panic with an mfree error.

## Work around:

Do not use OOB data on an AF\_UNIX SOCK\_STREAM.

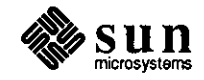

 $\bigcirc$ 

 $\bigcirc$ 

 $\bigcirc$ 

Synopsis: stty has 16 undocumented options Release: 3.2

Description:

**0** 

**0** 

**0** 

134.5, 38400, LCASE, cols, columns, gspeed, noflsh, noisig, nopost, pass8, rows, size, stopb, 33, 35, and 05 are all undocumented options of stty. In particular, there is no workaround for certain telnet problems if one doesn't know about "rows" and "cols".

## **Reference Number: 1003208**

Synopsis: tty(4) man page missing  $TIOC(G, S)SIZE$  and  $TIOC(G, S)WINSZ$ Release: 3.2

Description:

The tty ioctl's TIOCSSIZE TIOCGSIZE TIOCSWINSZ and TIOCSWINSZ are not documented in the tty(4) man page.

These ioctls are used to get/set the size of the tty. Currently TIOCGSIZE is identical to TIOCGWINSZ.  $TIOC(G,S)$ WINSZ is part of 4.3, while  $TIOC(G,S)$ SIZE appear to be sun specific.

#### **Reference Number: 1003460**

Synopsis: telnetd(8C) incorrectly reports 16-pseudo-tty limit. Release: 3.2

Description:

The 3.2 telnetd(8C) man page states the following under the BUGS heading:

"telnetd can only support 16 pseudo terminals"

This restriction applies only to the pre-3.2 releases. The

3.2 version of in.telnetd has been modified, making it capable of handling up to 64 pseudo-ttys.

#### **Reference Number: 1003721**

Synopsis: Manual page error for pwck, grpck Release: 3.2

Description:

See the man pages for pwck(8) and grpck(8). The text states these utilities are located in /etc, but these utilities are actually located in /usr/etc.

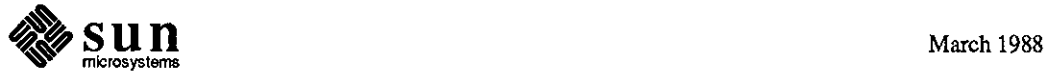

Synopsis: passwd(5) nor adduser(8) discuss legal uid and gid values Release: 3.2

### Description:

See the UNIX Interface Reference Manual, 19 September 1986, descriptions for 'getgid(2)' on page 47, 'getuid(2)' on page 64, and 'passwd(5)' on page 556; and the UNIX Commands Reference Manual, 19 September 1986, description for 'adduser(8)' on page 558. The documentation indicates that user ids and group ids are both specified as non-negative 16-bit integers, but it does not indicate what the legal range of values are.

## Work around:

The values range from O through 32767, with the exception of the special use '-2 nobody' user id.

## **Reference Number: 1004242**

Synopsis: kadb doc weak for diskless machines Release: 3.2

Description:

See man page kadb(8S). kadb cannot be used on diskless machines to get to the boot prompt "kadb>", unless the following is done:

Enter the following: > bkadb-d After the messages appear, the following is returned: kadb: Enter the following, then press <CR>: le(,,l)vmunix

#### **Reference Number: 1004867**

Synopsis: mailtool(1) should include mailtool limitations Release: 3.2

#### Description:

The manual page for 'mailtool' should include the following:

The maximum number of folders is 200 The maximum number of mail messages is 1000

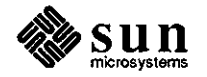

**0** 

Synopsis: namelist argument to scandir wrong on man page Release: 3.2

## Description:

**0** 

**0** 

**0** 

The 'namelist' argument listed for 'scandir(3)' is wrong. In the description, the type is described as 'a pointer to an array of structure pointers.' In fact, the declaration 'struct direct \*(\*namelist[]);' is a declaration of an array of 'dimension O', whose elements are pointers to pointers to structures.

## Work around:

The correct declaration should be 'struct direct \*namelist[];'.

## **Reference Number: 1005064**

Synopsis:  $tar(1)$  manual page contains incorrect front speceifications. Release: 3.2

## Description:

In the 'tar(1) manual page, the 'X' option has two incorrect instances of '\fb'.

Work around:

Change  $\forall$ fb' to  $\forall$ B'.

## **Reference Number: 1005136**

Synopsis: 3.3 routed man page missing -v option Release: 3.3

## Description:

The 'routed(8)' manual page is missing the '-v' option.

## **Reference Number: 1005158**

Synopsis: popen fails to return NULL if process can't be started by shell Release: 3.2

## Description:

The documentation for 'popen(3S)' states that 'popen returns a NULL pointer if the pipe or process cannot be created.' This is incorrect; there is no way that 'popen()' can detect this failure.

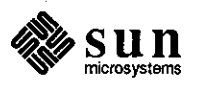

Synopsis: le(4) man page should be more informative Release: 3.2

Description:

The 'le(4)' manual page description includes the following:

le%d: Received packet with STP bit in rmd cleared This error "should never happen," as it occurs only in conjunction with a LANCE feature that the driver does not use.

This is not entirely correct; error messages can be caused by having a packet on the net that is too long (over the 1518-byte maximum length).

## **Reference Number: 1005873**

Release: 3.2, 3.4

#### Description:

The 'on(1)' and 'rexd(8)' manual pages do not mention that NFS directories are mounted in '/tmp' in a directory named 'dbrexd'.

## **Reference Number: 1005931**

Synopsis: rdist(l) man page does not describe opt\_dest\_name Release: 3.2, 3.4

Description:

The 'rdist(l)' man page does not properly define how to use the 'opt\_dest\_name' option of the "install" sub-command. If the '<source list>' consists of a single normal file name, 'opt\_dest\_name' must be the name of the target file itself. If the '<source list>' consists of a single directory name or multiple file names, however, 'opt\_dest\_name' must be the name of a target root directory.

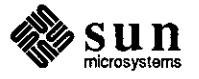

March 1988

 $\bigcirc$ 

 $\bigcirc$ 

 $\bigcirc$ 

# **0 FORTRAN**

**FORTRAN**  Compilers

**0** 

**0** 

## **Reference Number: 1005429**

Synopsis: bounds checking error messages have outrageous values Release: fortranl.Obeta Release: 3.4

Description:

A -C option problem returns an inaccurate element number in the error message that follows the code below:

system>> more t.f integer\*4  $i(10)$  $j = 11$  $i(j) = 1$ end system>> f77 -C t.f t.f: MAIN: system>> a.out Subscript out of range on file line 131120, procedure MAIN Attempt to access the 251657577-th element of variable i. IOT trap (core dumped)

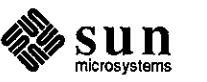

Synopsis: Backspace on empty file causes runtime core dump Release: 3.4

Release: fortranl.Obeta

Description:

In the following code, a segmentation violation occurs at 'backspace' if the file did not exist before execution. If the file exists prior to execution, the program runs properly.

program test integer iostat,recl,nextrec logical exist,opened,named character\*30 name,access,fonn, blank data x,y ,mpf / 1.1,2.2, 10/ open(unit=lO,access='sequential' ,fonn='fonnatted') write(mpf,200) x,y inquire(unit=10,exist=exist,iostat=iostat,opened=opened, 1 named=named,name=name,access=access, 2 form=form,recl=recl,nextrec=nextrec,blank=blank) print \*, 'exist = ',exist,'iostat = ',iostat,'opened = ', opened, **1**  $'$  named =', named,'name =', name,'access =', access, **2 'form=', form,'recl** =', **recl,'nextrec** =', **nextrec,**   $3$  'blank =', blank backspace(mpf) read(mpf, 100) irwy write(6,100) irwy  $100$  format(a3) 200 fonnat(2f5.1) end

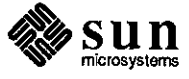

**0** 

**0**
When the file is compiled and run twice, the following is produced:

```
system>> f77 t.f 
t.f: 
MAIN test: 
system>> rm fort.10
rm: remove fort.10? y 
system>> a.out 
 exist = t iostat = 0 opened = t named = t name =
 fort.10 \text{access} = \text{sequential}<br>form = formatted \text{rec1} = 0 \text{ r}rel = 0 nextrec = 0 blank =
null 
*** Segmentation violation 
IOT trap (core dumped) 
system>> a.out 
 exist = t is <math>0 \text{ opened} = t \text{ named} = t \text{ name} = 0fort.10 
 form = formattednull 
 1 
system>> 
                      access = sequential 
                                 recl = 0 nextrec = 0 blank =
```
Work around:

 $\bigcirc$ 

 $\bigcirc$ 

 $\bigcirc$ 

Any one of the following three workarounds may be used.

1) Use the 'fileopt' option to open the file at the end, rather than at the beginning.

In the line:

open(unit=lO,access='sequential',form='formatted')

Change as follows:

open(unit= 10,fileopt= 'eof' ,access='sequential' ,form= 'formatted')

2) Make sure the file exists before execution of the program.

3) Use 'rewind' instead of 'backspace'.

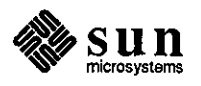

Synopsis: wrong parts of strings in equivalences passed as parameters Release: 3.2, 3.4, fortranl.Obeta

Description:

The following code and compilation produces two files in the directory: 'old.file' and 'XXX-------new.file'. The address for 'all' ('all' 11) is pushed onto the stack prior to the calls to both 'inquire' and 'open', rather than 'fn'. The 'inquire' fails because it is looking for the file named 'XXX------old.file', instead of'old.file'. The 'open' actually opens 'XXX-------new.file', instead of 'new.file'.

```
program test 
logical lexist
character pre* l l,fn*20,all*3 l,cn*20,gn*31 
equivalence (all.pre), (all(12:),fn) 
data pre/'XXX--------'/
```

```
C
```

```
fn = 'old.file'write(*,*) fn
write(*,*) all 
cn = fninquire(file=fn,exist=lexist) 
write(*,*) 'fn', fn, lexist
inquire(file=cn,exist=lexist) 
write(*,*) 'cn', cn, lexist
```

```
C
```

```
fn = 'new.file'open(unit= 1 O,file=fn,status= 'new') 
inquire(unit=10, name=gn)
write(*,*) fn
write(*,*) gn
close(lO) 
stop 
end
```
Start with a file named 'old.file' in the directory. system>> f77 -g t.f MAIN test: system>> a.out old.file XXX--------old.file fn old.file F en old.file T new.file XXX--------new. file

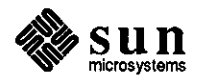

system>>

**0** 

**0** 

Work around:

**0** 

**0** 

**0** 

Changing the 'fn' to 'all(12:)' in the 'open' statement allows the program to create the proper file, 'new.file'.

It should be noted that the first 'inquire' does not seem to find 'old.file' when 'all(12:)' and 'fn' are equivalenced and 'old.file' does exist. However, the same 'inquire' statement will find 'old.file' when the equivalance between 'all(12:)' and 'fn' is removed, or when 'all(l2:)' is used instead of 'fn'.

#### **Reference Number: 1006798**

Synopsis: COMMON declaration ignored for certain records Release: fortranl.O

# Description:

Given a structure with an array field, such as the following:

structure /s/ integerx integer y(5) end structure

The record of that structure, declared 'COMMON', as follows:

record  $/s/r(4)$ common /com/ r

If the first reference in a subprogram to that record refers to the entire array field, such as '...  $r(k)$ ,  $y$ , ...', and that first reference is in an actual argument list or an i/o list, the compiler effectively ignores the 'COMMON' statement and allocates the record in local storage in that subprogram.

Work around:

Insert a dummy reference to the record ahead of the reference that provokes this problem.

## **Reference Number: 1007087**

Synopsis: formatted writing of logical\*1 variables does not work Release: fortranl.O

Description:

The formatted writing of a 'logical\*1' variable will always print

**'T',** even when the value to be printed is '.FALSE'.

Work around:

The problem can be remedied by using an unformatted write statement.

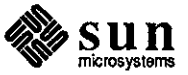

Synopsis: Can't take the loc() of a function in Fortran1.0 Release: fortranl.0 Release: fortranl.O

Description:

The following code works properly with Release 3.4 Fortran, but not with Sun Fortran Release 1.0 (Fortran with VMS extensions):

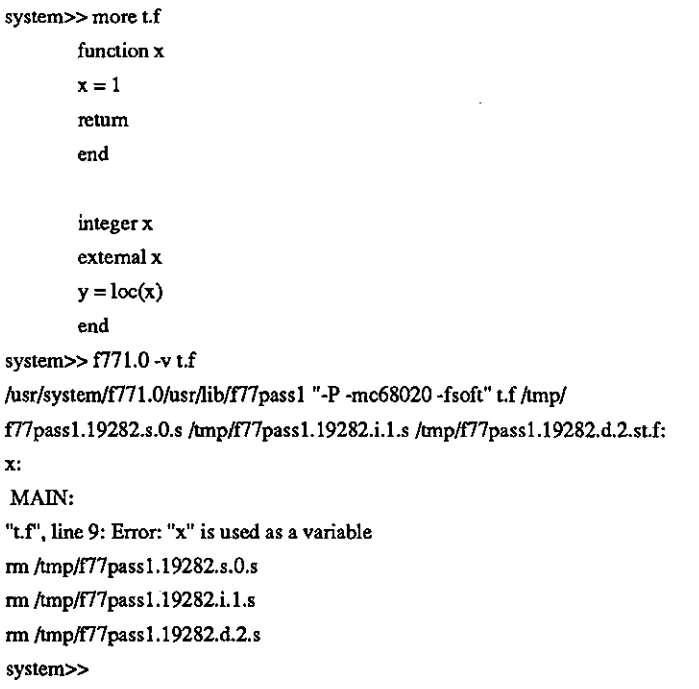

Work around:

Revert to Release 3.4 Fortran if VMS extensions are not needed. If VMS extensions are needed, replace all references to 'LOC' with references to, say, 'MYLOC', where 'MYLOC' is defined as follows:

FUNCTION MYLOC(I)  $MYLOC = LOC(I)$ END

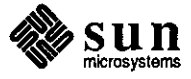

March 1988

**0** 

**0** 

Synopsis: Internal compiler error with -i2 flag. Release: fortran I. 0

# Description:

**0** 

 $\bigcirc$ 

 $\bigcirc$ 

When compiling a program with the '-i2' option, the compiler sometimes aborts with the following message:

compiler error: expression causes compiler loop: try simplifying

# Work around:

Compile the program without the '-i2' option. Any variables which need to be 'integer\*2' can be explicitly declared.

## **Reference Number: 1007115**

Synopsis: Compiler error with adjustable bounds dummy argument Release: fortranl.O

#### Description:

When compiling a subroutine which has a dummy argument array in which upper and lower bounds are dummy arguments, the compiler sometimes aborts with the internal error 'Impossible tag bad tag(65536) in routine frexpr':

SUBROUTINE BUG(N1, N2, ARR) INTEGER\*2 Il,I2,J, ARR(Nl:N2)

 $IV = LIST(J)$ END

Work around:

Declare the array with a lower bound of 0, and subtract the original lower bound from each subscript reference, as in the following code:

SUBROUTINE BUG(N1,N2,ARR) INTEGER\*2 Il,I2,J, ARR(O:N2)

 $IV = LIST(J-N1)$ END

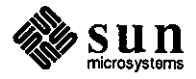

Synopsis: fortranl.05 does not accept -a compiler flag Release: fortranl.05

Description: The f77 flag -a does not work with Fortran1.05 on sys4-3.2.

# **Reference Number: 1007141**

Synopsis: Fortranl.05 does not handle commas in formatted input properly Release: fortranl.05

Description:

Commas in formatted input are not accepted by Sun Fortran 1.05.

# **Reference Number: 1007166**

Synopsis: Fortranl.05 has problems with bytes in structures Release: fortranl.05

Description:

Sun Fortran 1.05 has difficulty with 'byte' fields in structures. The 'byte' field can be at any level of nesting in the structure in order for this problem to occur. This problem occurs only on Sun-4 machines running FORTRAN 1.05.

Work around:

In some cases 'character\*1' can be used instead of 'byte'.

# **Reference Number: 1007181**

Synopsis: Complex mixed with double arithmetic broken Release: fortranl.O, 3.4

Description:

When compiling and running the following, complex arithmetic returns incorrect results.

complex cl,c2,c3 double precision dl  $c1 = (1.0,0.0)$  $c2 = (0.0, 1.0)$  $d1 = 1.0$  $c3 = c1 * c2 * d1$ print\*, c3 end

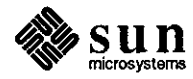

**0** 

**0** 

When compiled with either Fortran Release 3.4 or Fortran Release 1.0, the following is returned:

```
system>> a.out 
(0., 0.)
```
The correct answer should be:

 $(0., 1.)$ 

Work around:

**0** 

**0** 

**0** 

Use parentheses around the  $(c2 * d1)$  to get the correct answer, or to replace 'dl' by 'cmplx(dl, 0.0)', which is what 'di' should be converted to when a complex number is multiplied by a real or double precision number.

# **Reference Number: 1007374**

Synopsis: -ansi does not catch 2 nonstandard constructs Release: fortranl.O, 1.05

## Description:

The '-ansi' option does not catch the following nonstandard statements:

> program - when a symbolic program name is not given save n - where 'n' is declared in a parameter statement

#### **Reference Number: 1007544**

Synopsis: Incorrect debug information for adjustable arrays. Release: fortranl.O

# Description:

The compiler generates incorrect debug infonnation for adjustable array arguments. This causes dbx to use an incorrect value for the bounds of the array. This can be seen when compiling the following program with the '-g' option:

> integer a(lO) call  $sub(a, 10)$ end subroutine sub(ar,n) integer ar(n)

write $(6,^*)$  ar end

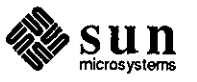

Attempting to run 'dbx' on the program produces the following result:

```
(dbx) stop in sub 
(I) stop in sub 
(dbx) run 
Running: a.out 
stopped in sub at line 7 in file "z.f' 
  7 write(6,^*) ar
(dbx) print ar 
expression too large to evaluate 
(dbx) whatis ar 
(dummy argument) integer*4 ar[l:251657544)
```
Work around:

It is possible to print individual elements of a two-dimensional array in the following manner:

1) Calculate the position in linear memory of the element you want using this fonnula:

 $((col-1) * total_number_{rows})$  row

For example, if you have an array  $ar(4,5)$ , and you want to see ar(2,3), you would use this calculation:

 $((3-1)*4)$  2 = 10

2) Once this number is obtained, use this command in 'dbx' to print the element

print ar $[10, 1]$ 

The '1' is necessary, because 'dbx' still thinks 'ar' is two-dimensional.

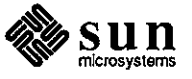

 $\bigcirc$ 

 $\bigcirc$ 

Synopsis: fortran 1.0 and dbx can't agree on line numbering Release: fortranl.O

Description:

**0** 

**0** 

**0** 

'dbx' gets out of sync listing line numbers in the following:

system>> more readu.for INTEGER\*4 NUMBRS  $numbers = 4$ end system>> f77cvt readu.for readu.for: **MAIN:**  system>> more readu.f integer numbrs # 2 "readu.for"  $numbers = 4$ end system>> f771.0 -g readu.f readu.f: **MAIN:**  system>> dbx a.out Reading symbolic information... Read 304 symbols (dbx) stop in MAIN (1) stop in MAIN (dbx) run Running: a.out stopped in MAIN at line 2 in file "readu.f' 2 # 2 "readu.for" <<why is this line listed at all? (dbx) print numbrs  $numbers = 0$ (dbx) step stopped in MAIN at line 3 in file "readu.f' 3 numbrs =  $4 \leq \text{according to } \text{dbx}$ , our next step << will assign 4 to numbrs (dbx) print numbrs  $numbers = 4$ (dbx) quit system>> << But, it's already 4!

'dbx' is executing the code as expected, but it does not display it properly.

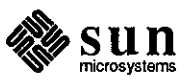

Synopsis: Problems with -a option in mixed C and Fortran programs Release: 3.4

Description:

The following demonstrates several problems with using the '-a' option when compiling mixed C and FORTRAN programs under Release 3.4:

```
systems more t.f x.c
.............. 
t.f 
.............. 
        print *,'begin'
        call sub() 
        print *,'end' 
end<br>...............
x.c 
.............. ·············· 
sub_(l)( 
        printf("sub\n"); 
        system("echo system"); 
        printf("end sub\n"); 
\mathcal{E}
```
These two cannot be compiled in one command, as shown in the following examples:

```
system>>f77 -a t.f x.c 
t.f: 
t.f: 
MAIN:
x.c: 
                                (Release 3.4 FORTRAN) 
ccom:can't open /tmp/ccom.7883.7.none 
system>> f771.0 -a t.f x.c (Sun FORTRAN Release 1.0)
t.f: 
t.f: 
MAIN: 
x.c: 
Linking: 
Undefined: 
    __ tcov _init_func 
    __ tcov _init 
    __ bb_link 
system>> cc -c -a x.c
ccom:can't open /tmp/ccom.8152.2.none
```
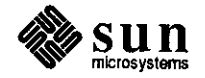

**0** 

**0** 

When they are compiled separately using Release 3.4 FORTRAN, the output is incorrect, as shown below:

```
system>> cc -c x.c
system>> f77 -a -c t.f 
t.f: 
MAIN: 
system>> f77 -a x.o t.o 
system>> a.out 
 begin 
sub 
system 
count: Could not open (null), errno 2 
system>>
```
 $\bigcirc$ 

 $\bigcirc$ 

 $\bigcirc$ 

When they are compiled with Sun Fortran Release 1.0, an 'a.out' is returned that executes the 'system' call, but exits instead of returning, as shown below:

```
system>> cc -c x.c
system>> f771.0 -a -c t.f 
t.f: 
MAIN: 
system>> f771.0 -a x.o t.o 
system>> a.out 
 begin 
sub 
system 
system>>
```
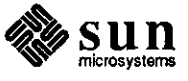

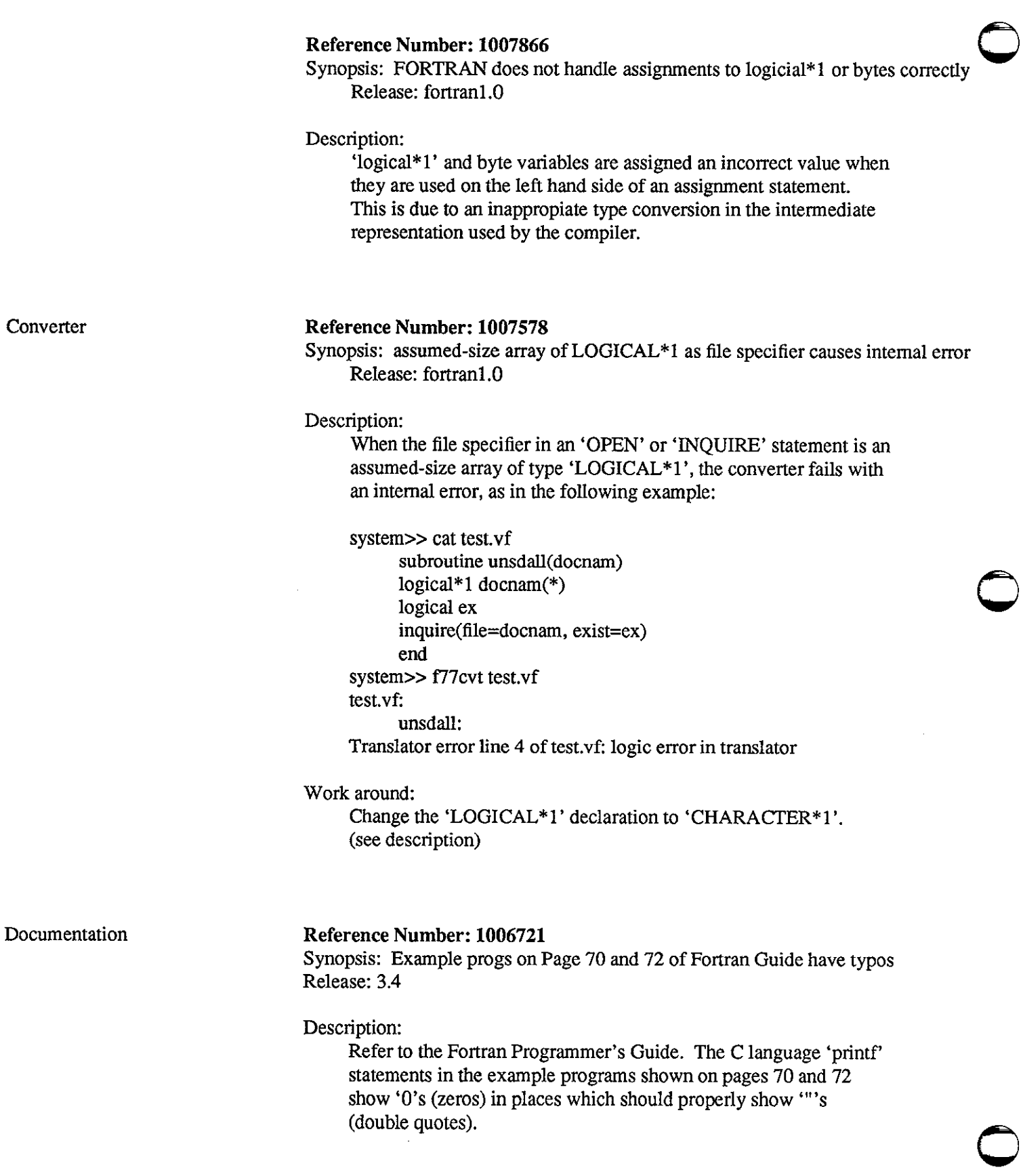

 $\bar{L}$ 

Ξ

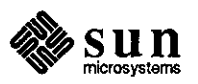

**0** Library

**0** 

**0** 

## **Reference Number: 1006296**

Synopsis: fortran rindex library function broken Release: fortranl.Obeta

Description:

Fortran 'rindex' always returns zero, no matter what the real answer is. The following demonstrates the problem:

t.f--------

```
external rindex 
       integer rindex 
       integer j 
       character string* IO.substring* 1 
       data substring /'4'/, string /'1234567890'/
       write (6,*) string, substring
       j = \text{rindex}(\text{string}, \text{substring})write (6,*) j
       end 
muse>> f77 t.f 
t.f: 
MAIN: 
muse>> a.out 
 1234567890 4 
 \Omega
```
Fortran rindex always returns zero no matter what the real answer is. t.f--------

```
external rindex 
     integer rindex 
     integer j 
     character string* IO.substring* 1 
     data substring /'4'/, string /'1234567890'/ 
     write (6,*) string, substring
     j = \text{rindex}(\text{string}, \text{substring})write (6,*) j
     end 
system>> f77 t.f 
t.f: 
MAIN: 
system>> a.out 
 1234567890 4 
 0
```
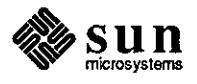

Synopsis: You can no longer print control-characters Release: 3.4

Description:

Control characters can no longer be printed in a character string. For example, the following program will print a  $\hat{w}$ inside the file named 'output'.

open(8,file= 'output') write $(8, *)$  " $C$ " end

where "C' is Control-C.

Work around:

The following modifications can be used:

```
i = 3open(8,file='output')
      write(8, 100) i 
100 format(a) 
      end
```
'f77cvt' should 'know' that '"377' is going into a byte variable, and should interpret it as '-128' (or something like that). The VAX does this 'correctly', and a 'j' will be seen as a negative number. We show 'j' as 'out of bounds' (255), as shown below:

```
..............
t.vf 
..............
       bytej 
       j = "377write (*, 10) j 
10 format(5x,o6) 
        end 
..............
t.f 
...<br>..............<br>..............
    logical*1 j
#2 "t.vf' 
    j = 255write(unit=\ast, fmt=10) j
  10 format(Sx,06) 
     end 
system>> a.out 
    ****** 
system>>
```
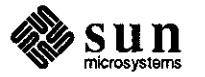

March 1988

**0** 

**0** 

The problem exists in Fortran formatted output. 'f77cvt' correctly translates the octal integer constant '"377' into 255 decimal. Fortran performs the assignment correctly; if you print 'j' using an 'I' format, instead of 'O', it's ok.

# **Reference Number: 1007613**

Synopsis: OPEN statement core-dumps if compiled with -i2 flag. Release: fortran1.05

Description:

**0** 

**0** 

**0** 

Execution of an 'OPEN' statement compiled with the '-i2' flag in effect results in an illegal instruction failure and core dump, as shown in the following:

system: /home/rogue/deg/fortran/tests 46 cat i2open.f program i2open open(unit=5) end system: /home/rogue/deg/fortran/tests 47 f77 i2open.f i2open.f: MAIN i2open: system: /home/rogue/deg/fortran/tests 48 a.out system: /home/rogue/deg/fortran/tests 49 f77 -i2 i2open.f i2open.f: MAIN i2open: system: /home/rogue/deg/fortran/tests 50 a.out open form=: [121] illegal argument logical unit 5, named 'fort.5'

Illegal instruction (core dumped)

Work around:

Instead of using the '-i2' flag, explicitly declare all INTEGER variables that must be two-byte integers as INTEGER\*2.

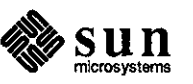

# **Graphics**

**Graphics** 

# CGI **Reference Number: 1004356**

Synopsis: cgipw\_inquire\_drawing\_mode undefined Release: 3.2, 3.4beta

# Description:

- The routine 'cgipw\_inquire\_drawing\_mode' is documented on page
- 146 of the 3.0 SunCGI Reference Manual. However, the routine is

not defined in the library.

Work around:

Use 'inquire\_pixel\_array' instead.

# **Reference Number: 1004367**

Synopsis: cgipw\_inquire\_pixel\_array undefined Release: 3.2, 3.4beta

Description:

The routine 'cgipw\_inquire\_pixel\_array' is documented on page 146 of the 3.0 SunCGI Reference Manual. However, the routine is not defined in the library.

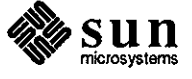

**0** 

**0** 

Synopsis: bottom borders of CGI rectangles are drawn too low Release: 3.4

Description:

**0** 

**0** 

**0** 

The clip rectangle is computed incorrectly when setting the VDC extent via 'vdc\_extent()'. The bottom of the rectangle is one pixel lower than the intended clip boundary. This problem is only seen when the extent is set to match pixels or smaller.

Work around:

Adjust the bottom edge of the rectangle up a distance equal to the width of the line being used to draw the rectangle.

Additionally, 'NOCLIP' may be set using 'clip\_indicator( )', being careful not to exceed the bounds of the actual rectangle.

#### **Reference Number: 1005608**

Synopsis: cgipw does not clip polymarkers correctly. Release: 3.4

Description:

If polymarkers are drawn using 'cgipw' on a canvas that is not displayed, one of the polymarkers gets clipped out when it should not. This only happens if the height of the frame the canvas is positioned in is smaller than 179 pixels, and only if the drawing is done before 'window\_main\_loop' is called.

## **Reference Number: 1006073**

Synopsis: circular\_arc\_center draws arc in wrong direction Release: 3.2. 3.4

Description:

Circular arcs drawn using 'circular\_arc\_center' are drawn in a clockwise manner, instead of counterclockwise (as described in the SunCGI Reference Manual, part number 800-1256-03).

Work around:

Exchange c2x, c2y for c3x, c3y in 'circular arc\_center'.

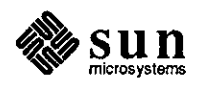

Release: 3.2. 3.4

Description:

'circular\_arc\_center\_close()' should draw the perimeter around the pie. This step is not done correctly. In 3.2, the perimeter is not drawn around the filled area. In 3.4, the perimeter of the cutout is translated approximately 75 pixels to the right.

f77SunCore

# **Reference Number: 1007152**

Synopsis: fails to find library functions with 16-letter names Release: fortranl.0

Description:

The fortran compiler is unable to resolve the following 16 character routines from the FORTRAN SunCore library:

> setvertexindices setviewplanedist initializevwsurf setshadingparams setviewplanenorm setpolyintrstyle

An error message such as the following appears:

Undefined:

\_initializevwsurf\_

**SunCore** 

#### **Reference Number: 1000905**

Synopsis: SunCORE: text does not transform correctly Release: 2.0, 3.2

Description:

In SunCORE text written to a segment which is to be transformed does not properly clip to the window boundaries, even with both window and output clipping enabled.

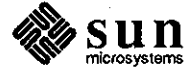

March 1988

**0** 

**0** 

Synopsis: segment containing text is not clipped properly when scaled Release: 3.0

Description:

**0** 

**0** 

**0** 

In SunCORE when scaling a segment containing text with the routine set\_segment\_image\_transformation\_2( ), the graphics (lines) seem to clip properly, but the text appears to wrap at some point.

# **Reference Number: 1002861**

Synopsis: suncore: XORROP rasterop primitives are not deleted correctly Release: 3.2

#### Description:

Primitives drawn with the XOR 'rasterop' that intersect other primitives will not be erased correctly when the segment is deleted. This could also happen if hidden surface removal is enabled.

Work around:

Call 'new \_frame()' after a segment is deleted.

#### **Reference Number: 1003703**

Synopsis: suncore: only allows 20 fds Release: 3.2, 3.4

### Description:

Sun CORE does not read input if the file descriptor of the vwsurf, windowfd field is  $>= 20$ .

Work around:

Use a  $fd < 20$ .

## **Reference Number: 1004067**

Synopsis: suncore: GP ucode breaks in 3.2, worked in 3.0 Release: 3.2

#### Description:

Using the 3.2 Graphics Processor microcode with SunCORE frequently fails. Window boundaries are not preserved and bands of color are drawn both inside and outside the window.

Work around:

Tum output clipping off in the program. When using the GP the clipping is not much overhead anyway.

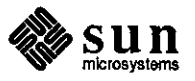

Synopsis: inqcurrpos2 fails for SunCore called from Pascal Release: 3.2

#### Description:

In SunCORE called from Pascal, inqcurrpos2 fails and causes the application to core dump with a memory fault. However, calls to inqcurrpos3,passing in a dummy variable as the third parameter.

Work around:

Always use inqcurrpos3.

#### **Reference Number: 1004254**

Synopsis: await\_any \_button\_get\_locator\_2() returns incorrect location. Release: 3.0, 3.2

## Description:

await\_any \_button\_get\_locator\_2() sometimes returns an incorrect location. This usually occurs directly after the mouse is moved into the viewport and a button is pressed.

Work around:

Move the mouse around in the viewport for awhile before pressing any buttons.

#### **Reference Number: 1005073**

Synopsis: restore\_segment() does not work with shaded polygons. Release: 3.2

Description:

Saving a polygon that has been shaded with either the 'gouraud' or 'phong' shading techniques will not come back to it's original state if saved and restored with 'save\_segment( )' and 'restore\_segment()', respectively.

Work around:

Create a shaded segment before doing the restore. You have to use the same type of shading as the restored polygon uses.

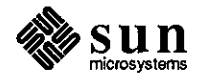

**0** 

**0** 

Synopsis: Initializing cg2dd view surface sometimes fails. Release: 3.2

Description:

**0** 

**0** 

**0** 

When using raw cg2dd, suncore occasionally gets a segmentation fault during initialization.

# **Reference Number: 1007056**

Synopsis: SunCore pascal wrapper inqcolorindices does not work Release: 3.2, 3.4

#### Description:

When running a Suncore pascal application, 'inqcolorindices( )'; the color indices are always returned as 0.999.

#### **Reference Number: 1007205**

Synopsis: set\_locator\_2 does not work. Release: 3 .4

Description:

Suncore does not allow the program to set the mouse postion with 'set\_locator\_2()'.

#### **Reference Number: 1007834**

Synopsis: SunCore should report programs which exceed GP limitations Release: 3.2, 3.4, 3.5beta

# Description:

Most people are unaware that SunCore will not draw polygons with more than 400 edges on GP view surfaces. When SunCore becomes aware that the polygon is not going to be drawn, no error or warning message is issued.

# Work around:

In the user program, break polygons that have more than 180 edges (200 w/o GP) into several polygons before drawing them.

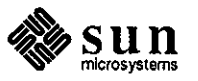

GP

# **Reference Number: 1004863**  Synopsis: GPl\_PR\_PGON\_TEX problem. Release: 3.2

## Description:

When using GPl\_PR\_PGON\_TEX to draw polygons, the polygons get drawn incorrectly on the GP when part of the polygon intersects the left edge of the screen (NOT the window). If a window goes from 100 to 400 in X, any polygons that have coordinates of less than -100 (the edge of the physical screen) get clipped incorrectly (they are pushed to the right). The scan lines used to fill the polygon are the correct length, just moved to the right. Polygons that fit on the physical screen are clipped correctly to the window boundary; only those that if not clipped would extend off the physical screen are affected.

# Work around:

Clip polygons to the screen **in** applications, and supply a negative 'x' component in the 'sx' field

Pixrects

# **Reference Number: 1005215**

Synopsis: pw\_getattributes() returns differently on cgfour Release: 3.2

# Description:

The 'pw\_getattributes()' call can return a different value for planes when running on the 'cgfour' than it does for the 'cgtwo'. In particular, on 'cgtwo' it will return 0xf for a colonnap segment of size 16, but on cgfour it gives Ox400000f. Work around:

Mask out any bits above 255 (ff).

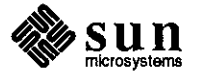

**0** 

**0** 

# **Q Kernel**

**Kernel**  Driver

**0** 

**0** 

# **Reference Number: 1001028**

Synopsis: system runs out of I/0 buffers if kernel sends too many error messages Release: 2.0

# Description:

When running page mode on a console window, if the kernel sends many error messages to the console, the system runs out of I/0 buffers and hangs.

# **Reference Number: 1004153**

Synopsis: 3.3 is causing bus error panics when accessing via nfs Release: 3.3

# Description:

Sun OS 3.3 produces a bus error when accessing a file/program via NFS. This problem occurs when starting the Sunlink Internetwork Router on a cpu port. When starting up the remote end of the link then the local end of the link, a panic occurs on the local system.

# **Reference Number: 1004247**

Synopsis: cmdtool: does not always echo shell prompt Release: 3.4beta

#### Description:

The shell prompts in a cmdtool are not always echoed. This happens primarily when hitting the RETURN key quickly, or holding it down. The prompts that are echoed do not match the number of times RETURN is hit.

# **Reference Number: 1006666**

Synopsis: silo overflows from mouse Release: 3.4

## Description:

When running various applications (such as drawing menu-driven rectangles using a CAD window) silo overflows from the mouse sometimes occur. After the first overflow, each mouse movement produces another silo overflow. Since the mouse input

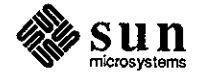

continues to produce silo overflows, the user cannot exit and must abort using  $\langle L1 \rangle \langle a \rangle$ . A 'silo overflow' message indicates the one-character silo in the SCC had not been emptied before a new character arrived.

# **Reference Number: 1006805**

Synopsis: Attempt to read less than tape block size fails with EIO Release: 3.4

Description:

If one attempts to read less than a block of data from a 1/2" tape drive, the read fails with 'ermo' set to EIO.

# **Reference Number: 1006977**

Synopsis: system core dumps to some SCSI disks consistently fail Release: 3.2, 3.4, 3.Sbeta

Description:

Some systems with SCSI disks can never successful dump core to the swap partition, either after a panic or from the PROM monitor with the 'gO' command. The error messages received are:

dumping to dev 701, offset NNNNN dump i/o error

# **Reference Number: 1007411**

Synopsis: etherfind does not see outgoing packets Release: 3.2

Description:

'etherfind' does not see outgoing packets. Work around:

Run 'etherfind' from another machine.

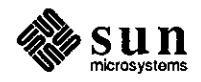

**0** 

Synopsis: xy and xd watchdog routines incorrect Release: 3.2, 3.3, 3.4, 3.5

Description:

The 'watchdog' timeout routines for both the 'xy' and 'xd' drivers have a subtle error which causes needless resets to the controller as well as extraneous 'lost interrupt' errors.

## **Reference Number: 1007745**

Synopsis: crash dumps broken Release: 3.5

#### Description:

During a crash-dump of 3.5, the console prints the following message, then locks up:

Exception 7c at f0043f4

**General** 

**0** 

 $\bigcirc$ 

#### **Reference Number: 1001149**

Synopsis: Sun3/160C with 3.0FCS halts for no apparent reason Release: 3.0

### Description:

When running generic Sun 3/160C, 4MB, SCSI disk and tape with several NFS file systems mounted, the system completely locks when the following is run:

tar tvbf 126 /dev/rstO

Attempts to interrupt tar fail, the tape doesn't move, and ping from a remote system succeeds, but rlogin times out.

## **Reference Number: 1002485**

Synopsis: Clocktool leaves pseudo-tty in an unusable state Release: I. I, 3.2

#### Description:

Clocktool leaves the pseudo-tty set to a state in which other terminals cannot set it to their environment type. The window programs that use pseudo-ttys need to either close them or lock them somehow so that they cannot be accessed by other programs using pseudo-ttys (inetd).

#### Work around:

An undocumented stty function in 3.2 can be used to

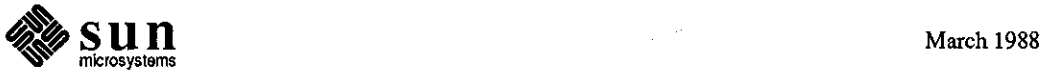

reset rows and columns: stty rows O cols 0

# **Reference Number: 1002756**

Synopsis: zs interrupts invisible to perfineter Release: 3.0

Description:

Many on-board 'zs' serial chip (Zilog 8530 SCC) interrupts are not counted by the kernel. Thus, these are not displayed by the 'perfmeter'.

## **Reference Number: 1002765**

Synopsis: some ioctls in ioctl.h do not exist Release: 1.1

Description:

Some of the 'ioctls' defined in '/usr/sys/b/ioctl.h' do not exist, and have not existed in Sun code since Release 1.1. Examples of some of these are as follows:

#define TIOCMODG  $\Box$ IOR(t, 3, int) /\* get modem control state \*/ #define TIOCMODS \_IOW(t, 4, int) /\* set modem control state \* *I* 

Some of the 'TIOCM\_xxx' 'icotls' may also not exist, most notably 'TIOCM\_CTS' and 'TIOCM\_DSR'. The contents of the header files in the system is not documentation for what is supported in the system. The supported interface is described in the manual set, which is why these 'ioctls' are not described in the manuals.

#### **Reference Number: 1002853**

Synopsis: tar I tar, disk-to-disk on same xy450, crashes system Release: 3.0, 3.2, 3.4beta

#### Description:

Performing a tar I (cd /fu/bar; tar) when the first directory is on one disk and /fu/bar is on another disk (and both disks on the same controller) crashes the system.

Work around:

If hardware and slots are available in the cardcage, put the disks on separate controllers.

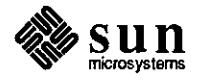

**0** 

**0** 

Synopsis: Socket application causes system to panic. Release: 3.0, 3.2

## Description:

**0** 

**0** 

**0** 

Some Unix domain socket applications cause the system to panic. Work around:

If possible, convert the affected applications to use Internet domain sockets in place of UNIX domain sockets. There should be no problem doing so unless the applications use the access rights passing feature of the UNIX domain to pass open file descriptors from one process to another.

#### **Reference Number: 1003149**

Synopsis: newly-installed system hangs with 'no space' message Release: 3.2, 3.4

#### Description:

Installation of 3.2 on a fileserver with **SMD** disk(s) appears to succeed, but after completing setup, the reboot hangs after the using 95 buffers containing 778240 bytes of main memory message. Eventually the console displays 'no space' messages. While the system is in this 'hung' state, the CPU diagnostic LEDs cycle extremely slowly.

Work around:

Change partitions, or reinstall, changing the disk configuration and/or client configuration. (Note that this may be a trial-anderror procedure.)

## **Reference Number: 1005731**

Synopsis: kernels larger than OxaOOOO will not boot successfully Release: 3.2

#### Description:

Kernels larger than the value 'BRELOC OxaOOOO' as defined in 'sun/sys/sunstand/Makefile.sun3' will not boot successfully, or may hang in strange ways due to uncleared 'bss'. Thus, kernels whose '\_end' is past 'BRELOC' have this problem.

#### Work around:

If source is available, redefine 'BRELOC' as OxbOOOO, then re-make the boot program.

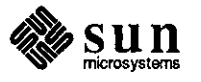

Synopsis: tennio.h missing from /usr/include Release: 3.4

Description:

The file '/usr/include/tennio.h', mentioned on the man page 'tennio(4V)', is not in the 3.4 release. Without this file, the user is unable to write code to manipulate pseudo terminals.

# **Reference Number: 1006502**

Synopsis: profiling not turned off by execve Release: 3.2

Description:

Profiling does not get turned off by an 'execve', thus allowing for problems to develop when a non-profiled program is 'exec'ed by a profiled program. Specifically, the bss value of the non-profiled program is not zero at startup.

# **Reference Number: 1006702**

Synopsis: application crashes 3/200 series kernel Release: 3.2, 3.4

Description:

When running certain applications using shared memory on a Sun-3/200, writeback errors occur and the system crashes, producing the following error message:

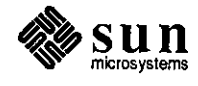

**0** 

**0** 

Memory Error Register d4<INTR,INTENA,CE\_ENA,WBACKERR>  $DVMA = 0$ , context = 1, virtual address = 2a1fa0  $pme = 43000000$ , physical address = 1faO panic: writeback error syncing disks ... 11 11 9 5 done

# **Reference Number: 1007555**

Synopsis: readv/writev broken in physio Release: 3.4

# Description:

The scatter/gather read/write system calls 'readv()' and 'writev()' do not work with more than one **1/0** vector to any device that uses the kernel routine 'physio()' to handle 1/0 from the user process.

Syscall

**0** 

**0** 

**0** 

#### **Reference Number: 1001256**

Synopsis: putting /dev/zsmouse in async mode kills window system Release: 3.0

## Description:

The following code sequence causes a double panic: sleep when executed in a window:

 $fd = open("/dev/zsmouse", 0);$ fcntl(fd,F\_SETOWN,getpid(l)); fcntl(fd,F \_SETFL,FASYNC);

where /dev/zsmouse is character device major 12, minor 3. The same result occurs with /dev/mouse.

#### **Reference Number: 1002665**

Synopsis: killing and restarting socket listener causes sender to hang Release: 3.0

#### Description:

In 3.0 when UNIX domain sockets are used to communicate between processes, if the listening process is killed and then is restarted, the talking process hangs.

Work around:

Use Internet domain sockets.

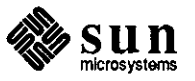

Synopsis: user program panics the system Release: 3.0

Description:

**A** user program with "user errors" causes the system to panic (Bus Error).

# **Reference Number: 1003135**

Synopsis: "panic: mfree" with AF \_UNIX SOCK\_STREAM OOB data Release: 3.2, 3.4

Description:

AF \_UNIX SOCK\_STREAM OOB data is not a supported feature of SunOS. Work around:

Use OOB (out of band) data only with Internet domain sockets.

# **Reference Number: 1003349**

Synopsis: execv() causes exec: EFAULT panic Release: 3.2, 3.4beta, 3.4

Description:

The following program will cause the kernel to panic with 'exec: EFAULT':

> #define KILL main() {

int pid, fpd[2];

pipe(fpd); switch  $(pid = fork())$  $\left\{ \right.$ 

case 0:

#ifdef KILL

execv("/usr/ucb/whoami");

#else !KILL

}

execv("/usr/ucb/whoami" ,O);

#endifKILL

break; default:

break;

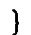

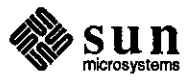

March 1988

 $\bigcirc$ 

**0** 

 $\bigcirc$ 

Note that the call to 'execv( )' is incorrect, since the 'argv' parameter is missing, but this should not crash the system.

## **Reference Number: 1004002**

Synopsis: \*crfreelist in kem\_prot.c gets trashed. Release: 3.2, 3.3, 3.4

Description:

**0** 

**0** 

**0** 

When doing extensive ethemet/disk activity (time of occurrence ranges from 2 to 12 hours) the system may trap on a bus error condition.

## **Reference Number: 1004193**

Synopsis: A directory with a hard link cannot be removed. Release: 3.2, 3.4

Description:

If a hard link exists to a directory (which only the super user can create), it is impossible to remove either the original directory or the directory which is linked to it. 'rmdir' returns the following error message:

directory not empty

'/bin/rm -r' returns the the following message:

not removed

This is because the link count for this inode is 3, because of the hard link. The kernel explicitly checks for a link count== 2 before it removes a directory.

The 'unlink(2)' system call also fails to remove the offending directory, failing with 'ermo=EPERM', even if executed by 'root'.

#### Work around:

Use 'clri(8)' to clear the inode corresponding to the linked directory; then reboot the system, allowing 'fsck(8)' to clean up any inconsistencies.

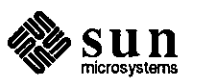

Synopsis: writes to a pipe are not atomic Release: 3.2

## Description:

A kernel bug occurs in the following scenario:

A process writes to a pipe. The pipe becomes full, so the process sits in 'write(2)'. Then the process receives a signal. The signal handler also writes to the pipe. When a second process tries to read from the pipe, it gets garbage. The signal handler should not have been able to write to that pipe, because it was full.

The problem appears to be that writes to pipes are not necessarily atomic. Data from a write issued by one process may be interleaved with data written by another process.

# **Reference Number: 1005223**

Synopsis: I/0 from shared memory to raw disk produces inconsistent data Release: 3.2

Description:

Raw I/0 to disk from shared memory produces inconsistent data on Sun-3/260 and Sun-3/280 systems, but works properly on Sun-3 systems without caches.

Work around:

Use block disk device, rather than raw disk device. An alternative is to move data from shared memory area to regular memory; then do an 1/0 from regular memory to raw disk device.

## **Reference Number: 1005375**

Synopsis: hard link to current directory hangs forever Release: 3.3, 3.4

Description:

Attempting to make a hard link to the current directory (.) causes the command in question (either 'In -f' or '/usr/etc/link') to hang until reboot. Additionally, attempts to access the directory involved also hang.

## Work around:

Do not attempt to link a directory which you are currently in.

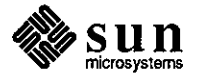

**0** 

**0** 

Synopsis: cannot shmat(2) large (8 Mbyte) shared memory segments Release: 3.2, 3.4

Description:

**0** 

**0** 

**0** 

'shmat(2)' of 8 Mbyte shared memory segment fails with 'ENOMEM' after a successful 'shmget(2)', despite the fact that there is adequate physical memory and adequate swap space.

# **Reference Number: 1006082**

Synopsis: acct(2) doesn't log useful info in ac\_utime and ac\_stime. Release: 3.2

Description:

The times logged by 'acct(2)' into '/usr/adm/acct' are mostly zeros for accounting user time 'ac\_utime', and accounting system time **'ac\_stime'.** 

# **Reference Number: 1006102**

Synopsis: select(2), recv indicate out of band data remains pending on socket Release: 3.2

Description:

'select(2)' indicates that an exceptional condition remains pending on an Internet domain stream socket after having 'recv(2)'-ed the out-of-band data. Another 'recv(2)' of out-of-band data on that socket returns the original message again. A 'recv(2)' of normal data after a 'recv(2)' of the out-of-band data clears up this problem.

The problem is that TCP does not really support "out of band" data, but instead has an 'urgent marker'. It does seem that there is a bug with 'select' saying that there is an 'exceptional condition', when no such condition exists. This depends on interpretation: for example, if the 'exceptional condition' is unread OOB, or if you are 'at the mark' of the urgent pointer.

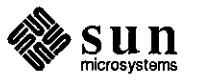

Synopsis: des\_crypt panics kernel if /dev/des but no DCP chip Release: 3 .4

#### Description:

On many Sun-3 machines which do not have a DCP encryption chip installed, if either run 'des(l)' is executed, or if '/dev/des' exists and 'des\_crypt(3)' is called, the kernel panics.

# Work around:

Do not make a '/dev/des' unless a DCP encryption chip is installed, and the kernel knows about it. If the kernel knows about the chip at boot time, the following message appears:

desO at obioXXXXX

## **Reference Number: 1006940**

Synopsis: select on FIFO should return read instead of exception Release: 3.4

Description:

FIFO select should return a read condition, rather than an exceptional condition, when a connection is shut down.

#### **Reference Number: 1006954**

Synopsis: Kernel panic (bus error) when tracing Release: 3.4

#### Description:

When killing a process being traced that is in the middle of I/0, a 'panic: bus error' results.

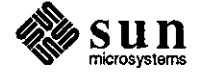

**0** 

**0** 

# **0 SunINGRES**

**SunINGRES**  Documentation

**0** 

**0** 

# **Reference Number: 1000951**

Synopsis: no documentation on enviroment variables ING\_BACKEND and Release: 2.0

Description:

There is no documentation about the enviroment variables ING\_PRINT and ING\_BACKEND.

## **Reference Number: 1000956**

Synopsis: left out single quotes in documentation for report command Release: 3.0

#### Description:

On page 4-5 of the 3.0 Report Writer Reference manual it says under examples: report mydb myrep (sal= 10000,dept=toy) If you try this command it will complain about badly placed parentheses.

Manual should say the following: report mydb myrep '(sal=lOOOO,dept=toy)'

## **Reference Number: 1000993**

Synopsis: Equel program name length Release: 2.0/23se27

Description:

Equel filenames having more than 14 characters will not work with the EQC preprocessor. The following error message results: Illegal system filename "testtesttest.qc" used.

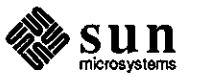

Synopsis: C variables in an equel program are limited to 12 characters Release:ingres3.0

## Description:

If C variables are longer than 12 characters, the EQUEL preprocessor 'eqc' produces faulty code in the resulting' .c' file.

# **Reference Number: 1004121**

Synopsis: equel documentation says iiseterr and it should be Ilseterr Release: suningres3.0/25

Description:

The equel/C manual (p. 3-3 to 3-5) discusses the Ingres routine iiseterr. This is incorrect. It should be Ilseterr.

# **Reference Number: 1004487**

Synopsis: Section 7.6 of Ingres/EQUEL/C User's Guide is incorrect Release: suningres5.0

Description:

The 'cc' line in section 7.6, p. 7-6 of the SunINGRES/EQUEL/C User's Guide is incorrect. The line currently reads as follows:

cc -I ingres/lib filename

## **Reference Number: 1005008**

Synopsis: The Installation Manual and the RTF have incomplete /etc/re entry Release: suningres5.0

Description:

The Installation Manual and the RTF which contains some of the corrections for the /etc/re entry for the lock daemon are incomplete. The complete entry should read:

# start the SunINGRES lock manager. ING\_HOME=/usr/prod/other/50/ingres; export ING\_HOME /usr/prod/other/50/ingres/bin/lockrngr 2> /dev/console echo "SunINGRES lock manager started"

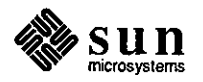

March 1988

 $\bigcirc$ 

 $\bigcirc$ 

 $\bigcirc$
Synopsis: Section on Installing the lock daemon doesn't mention file use.daemon Release: suningresS.O

## Description:

**0** 

**0** 

**0** 

The section titled 'Installing the SunINGRES lock daemon' (section 3.4) of the SunINGRES Installation Guide should mention that the file 'use.daemon' must be present in the directory ' ingres/files' if one is to use the the lock daemon instead of the lock driver or instead of using 'single user' mode.

## **Reference Number: 1006460**

Synopsis: Documentation unclear about setting the editor in terminal monitor Release: suningresS.O

#### Description:

The Ingres documentation does not clearly state how to set up the editor to be '/usr/ucb/vi' when invoked by the terminal monitor with  $\vee$ .

Work around:

Tell Ingres how to determine which editor to use from the terminal monitor by setting 'ING\_EDIT' to '/usr/ucb/vi' in ' ingres/files/symbol.tbl' and making sure that the following line is in ' ingres/files/startup':

{ define; {editor}; /usr/ucb/vi}.

#### **Reference Number: 1006476**

Synopsis: Substring does not work in the QUEL Ingres Terminal Monitor. Release: suningresS.O

Description:

Refer to the QUEL Reference Manual, page 1-20. The substring function as described does not operate correctly on character or text data correctly in the QUEL Ingres Terminal Monitor. If the syntax described on this page is followed, the following error message appears:

2601 :line 2, Syntax error on ',', the correct syntax is: RETRIEVE [[INTO] [locationname:Jtablename] [UNIQUE] (target\_list) [WHERE qual] [SORT [BY] columnnamel [:sortorder] {. columnname2 [:sortorder]} J RETRIEVE UNIQUE (target\_list) [WHERE qual] [SORT [BY] columnnamel [:sortorder] {, columnname2 [:sortordcr]} J

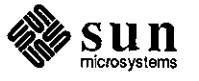

Work around:

Perform the query statement under Ingres 3.0.

You must tum on the macro facility before you use the substring function (since it is really a macro). This can be done by typing macro to the terminal monitor.

# **Reference Number: 1006865**

Synopsis: Documentation is unclear on installing INGRES/NET Release: suningres5.0

Description:

Section 2.5.1 item 8 of the Installation Guide, should state that each user on the client needs to have a home directory on both the server and the client machines.

#### **Reference Number: 1006866**

Synopsis: password entry required when running ingnetdef. Release: suningres5.0

Description:

In section 2.5.2 item 5, Run ingnetdef, of the Installation Guide, the documentation does not state that the password must be entered.

#### **Reference Number: 1006876**

Synopsis: Documentation is unclear on installing Sunlngres/net. Release: suningres5.0

Description:

Section 2.5.1, item 5, of the Installation Guide should be changed to the following:

> "There is an entry in the '/etc/passwd' file for each user on the client machine who wishes to access data on the server. If all the desired users on the client machine are in the yellow page, the single entry ' ' in the '/etc/hosts.equiv' and '/etc/passwd' will work."

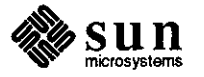

**0** 

**0** 

Synopsis: Special characters do not work on fields of type date Release: suningres5.0

# Description:

Special characters, such as  $*, ?$ , [ $\ldots$ ], used for pattern matching in character string data do not work on fields declared as type date.

Work around:

Specify the complete string in the 'where' clause and avoid using special characters for pattern matching.

Library

**0** 

**General** 

**0** 

**0** 

#### **Reference Number: 1004061**

Synopsis: equel programs that have sunview can core dump under 3.20S Release: suningres3.0/25

#### Description:

An equel program that has sunview code was working under ingres3.0 and Sun OS 3.0. When recompiled under Sun OS 3.2 it core dumps while in MEfree during window\_main\_loop

#### **Reference Number: 1000984**

Synopsis: undocumented maximum length of path names for files referenced Release: 2.0/23sel9

#### Description:

If you try to compile an application that references files with a path name longer than 42 characters, you get the following ABF error: 9043: Error with parameters "file name".

#### **Reference Number: 1000991**

Synopsis: problem with using curses in an equel c program (Ingres) Release: 2.0/23se27

#### Description:

Attempting to use Sun's curses routines in an equel C program will result in multiply defined statements.

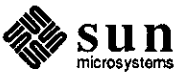

Synopsis: Bug in doing Joindef's, QBF, over Network/Ingres Release: 3.0beta, 3.0, 3.2

#### Description:

Perfonning 'JoinDef's over Ingres Network causes Ingres to hang. Work around:

Use 'rlogin' to remotely log into the backend machine and run QBF.

#### **Reference Number: 1003890**

Synopsis: f4 fields in a joindef can cause writes to hang Release: suningres3.0/25

#### Description:

Using a field of type f4 in a joindef where the display format is altered causes Ingres to hang when you attempt to append a record to the database.

Work around:

Define the field as an f8 if you need to alter the display fonnat.

#### **Reference Number: 1003891**

Synopsis: A join field in a joindef won't get modified on a detail row Release: suningres3.0/25

Description:

Given a joindef in which the joinfields are allowed to be modifiable for both the master and the detail, when the user modifies this field and attempts to write it back to the database, the value will only be changed for the master and not for the detail row. The detail row is changed only if there was a modification made that row.

#### Work around:

Set up a dummy field in the detail to be checked if you want the change to carry over to the detail rows.

#### **Reference Number: 1005507**

Synopsis: Ingres5.0 installation script fails for upgrades. Release: suningres5.0

#### Description:

The installation script that is used to upgrade from SunINGRES release 3.0 to release 5.0 has the following problems:

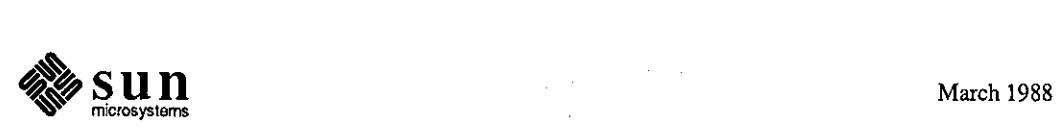

---~ ' --

**0** 

- 1) Old binaries that are no longer needed are not deleted.
- 2) The library 'frunlib' is not deleted.
- 3) The files ingres/bin/kill\_ing and ingres/bin/ntproc are not upgraded since they are owned by 'root', and the user 'ingres' does the install.

4) The files ingres/lib/\* are not upgraded either because the permissions are 444.

Because the libraries are not upgraded, 'ranlib' generates error messages.

Work around:

Remove ingres/bin and ingres/lib before the installation.

#### **Reference Number: 1007326**

Synopsis: Suningres generates error messages if an fpa board is installed Release: suningres5.0

#### Description:

If a machine has an 'fpa' board installed, certain queries in Suningres will cause errors such as the following:

SYSERR: sjcost: bad dio:5.09 or bad cpu:-550

#### Work around:

Remove the 'fpa' from the system.

Program

**0** 

**0** 

**0** 

#### **Reference Number: 1002664**

Synopsis: optimizedb core dumps on a table with a text field Release: suningres3.0/25

Description:

If you run optimizedb on a table that contains a text field, ingres will core dump.

#### **Reference Number: 1006498**

Synopsis: Builtin numeric functions not working. Release: suningresS.O

Description:

When using QUEL in monitor mode, some of the numeric functions do not work, even after setting 'macro'. The functions 'mod' and 'abs' operate correctly, but 'sqrt' and 'sin' do not. Work around:

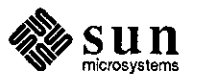

Compute 'sqrt' and 'sin' manually within an EQUEL program, then send those values to Ingres.

# **Reference Number: 1007213**

Synopsis: The help utility does not work for sql in the terminal monitor Release: suningres3.0, suningres5.0

Description:

The help utility on 'sq!' ('help sq!') in the terminal monitor does not give the appropriate information pertaining to 'sq!'; instead, it gives the following error message:

Unknown exception 30002: current query program aborted INGRES Version 5.0/01 (sun.u42/02) logout Wed Dec 2 14:56:59 1987

#### goodbye -- come again

Work around:

Do not use the help utility to obtain general information pertaining to 'sq!', or run the utility on INGRES UNIX Version 5.0/01 (sun.u42/04), or later.

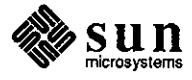

March 1988

**0** 

# **Q Modula2**

**Modula2** 

**0** 

**0** 

#### **Reference Number: 1003608**

Synopsis: Modula: referencing procedure as array crashes compiler Release: modulal.O

#### Description:

Using brackets instead of parentheses in a procedure call causes the Modula-2 compiler to loop and use up disk space. The compiler crashes once it runs out of disk space on root.

# Work around:

Find & fix the syntax error.

#### **Reference Number: 1003943**

Synopsis: -f68881 and-0 cause assembler error in modula2 Release: 3.2

#### Description:

Compiling the following with-f68881 and-0 options produces an illegal instruction in the assembler code when modula2 is used with SunOS 3.2:

MODULE opt; VAR rl, r2: REAL; BEGIN  $r1 := ABS (r2);$ END opt.

#### **Reference Number: 1004879**

Synopsis: "register allocation error" when compiled -f68881 Release: modulal.0

#### Description:

When compiling a statement containing several subscripted floating point variables, the compiler sometimes aborts with the following error message:

compiler error: register allocation error

For example, when the following program is compiled with '-f68881 ', a compile time error is returned. Note also that the error message has printed a null for the

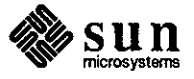

module name.

m2c -e math -f68881 math.mod

, line 10: compiler error: register allocation error

# **Reference Number: 1005347**

Synopsis: A reset at the beginning of a file causes an access error Release: modulal.O

Description:

Using 'reset' at the beginning of a file that is opened 'read-only' causes an access error.

Work around:

Open the file with 'read-write' access.

# **Reference Number: 1006314**

Synopsis: problems with real number evaluation by m2c.

\* Release: modulal.O

Description:

The Modula-2 compiler does not properly evaluate real constants in floating point constant expressions. The following programs demostrate the problems with real number evaluation by m2c.

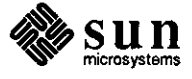

**0** 

**0** 

# Program 1:

**0** 

**0** 

**0** 

(\* something wrong with the evaluation of real numbers \*) MODULE mc001;

IMPORT RealIO, In0ut;

#### BEGIN

RealIO.WriteReal(l., 10, 5);(\*the constant I. is undefined\*) InOut.WriteLn;(\* running this program results in "Bus error"\*) ENDmcOOl.

#### Program 2:

(\* more problems with real numbers(all of the below is valid) \*) (\* comments indicate incorrect error messages issued \*) MODULE mc001;

#### **CONST**

c08 = 1. 1.1; (\* type incompatibale \*)  $c0aa = 1$ .;  $c08b = 1. 1$ .; (\* arithmetic error in evaluation \*)  $c08c = 1.1 1$ .; (\* type incompatibale \*)  $c08d = -1.$ ;  $c08e = -1$ . 1.; (\* arithmetic error in evaluation \*)  $c08f = 1.0 - 1.1$ ;(\* type incompatible \*)  $c08A = 1.1e1$  1.1e 1;(\* arithmetic error in evaluation \*)

ENDmcOOI.

#### Work around:

Change the form of the constant. For example, change the constant **l.** to 1.0.

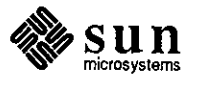

# **Network**

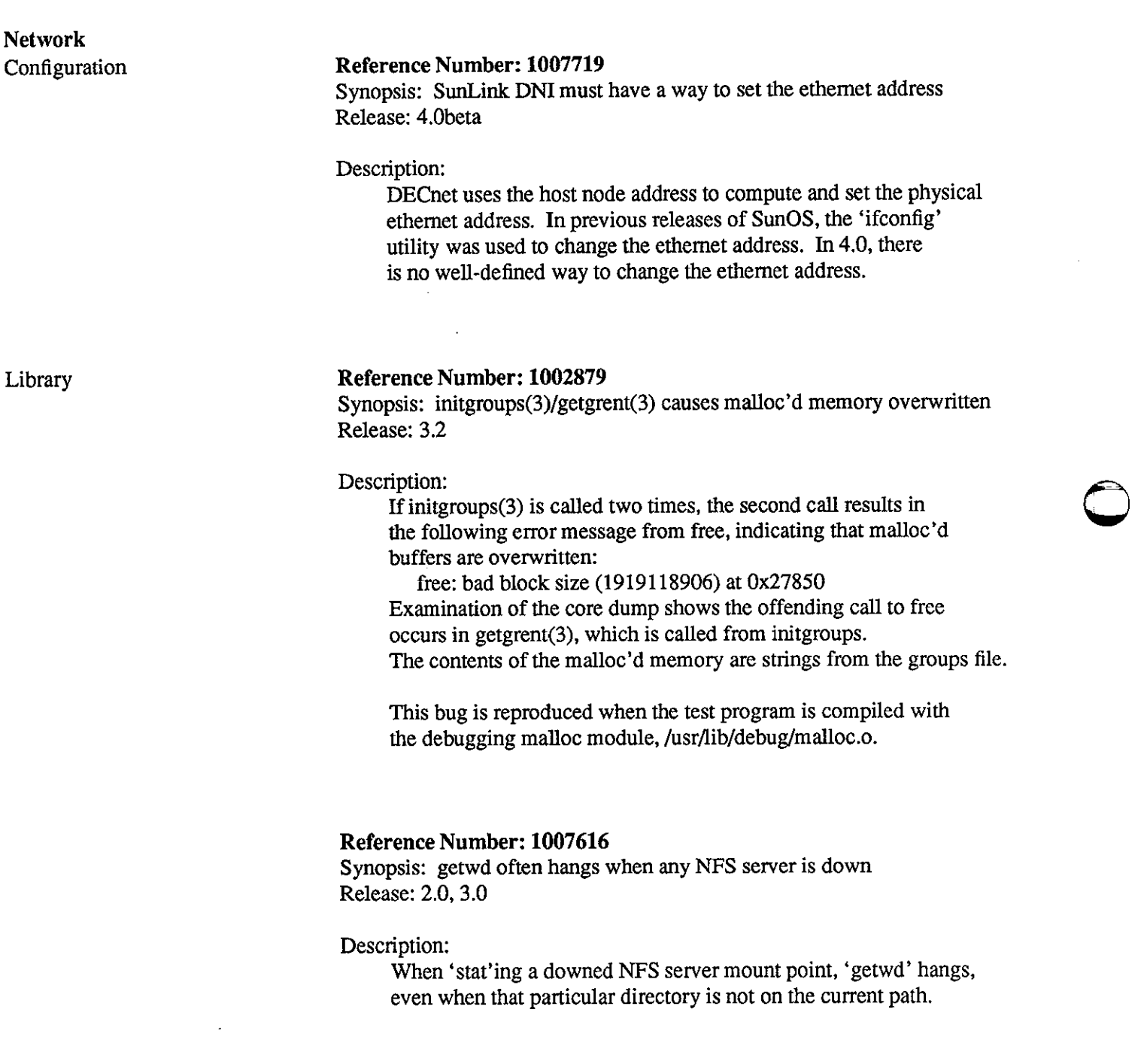

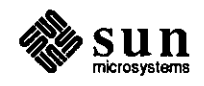

**0** 

-- -~

Synopsis: NFS not enough user protection on /etc/mount. Release: 3.0

Description:

**0** 

**0** 

**0** 

If one tries to mount an NFS directory on the system from which it is exported, it will hang the system so it must be rebooted.

#### **Reference Number: 1001294**

Synopsis: nfs: root access across net does not check group access correctly Release: 2.2, 3.0, 3.1

# Description:

nfs does not correctly check group access for root of the nfs client if the group is NOT wheel. If an nfs mounted file system has a directory with the following conditions, it is writable by root on the nfs client (i.e. writable by user nobody):

1. only has owner and group access permissions (i.e. mode 770)

- 2. owner is root
- 3. group is NOT wheel

If the group of this same directory is changed back to group wheel, root on the nfs client no longer has write permissions (as it should be).

#### **Reference Number: 1001992**

Synopsis: Can't use chgrp on an nfs mounted file system Release: 2.0

Description:

It is not possible to use "chgrp" on a file in your home directory when logged onto a client machine which is nfs mounted. The error message received in this circumstance is:

filename not owner

If you rlogin to the server and repeat this command, it will work fine. This is due to chgrp being setuid root.

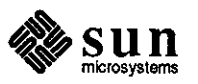

Synopsis: kernel strlen(I) crashes system if passed null pointer Release: 3.0

Description:

If the kernel version of 'strlen()' is passed a null pointer, the system crashes.

# **Reference Number: 1003161**

Synopsis: nfs client caching has protection problems Release: 3.2, 3.4

# Description:

Apparently, there is client side caching going on that latches [bad] permissions for files accessed over the nfs. If I have a file, eg., my mbox, that is mode 600, and I try to first read it as root, the access fails. However, if I then tum around and try and access it as myself, it fails as well. Likewise, if I access a file as myself, then root can see it too, until I try and remove it as root, then no one can see it.

#### Work around:

flush the cache to clear the condition <hal> find . -name lambda -print

#### **Reference Number: 1003673**

Synopsis: rpc.mountd thrashes with large export list Release: 3.2

#### Description:

If a server has a large list of machines to which a file system is allowed to be exported, the mount daemon thrashes while parsing /etc/exports. Apparently, rpc.mountd is trying to get the network address of each machine in the exports list for each request. If there are a large number of requests (say after a power failure) it thrashes.

#### Work around:

Delete the machine export list. This removes protection, but allows the daemon to make progress.

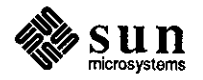

**0** 

**0** 

Synopsis: Release 3.2: Root access to NFS files Release: 3.2

Description:

**0** 

**0** 

**0** 

The SunOS NFS VFS implementation violates standard UNIX-style security checking when remapping root into 'nobody' for controlling accesses to remote NFS-mounted filesystems. For standard disk filesystems, an ordinary user must have the following:

 $-$  read permission on the directory  $=$  to 'ls' the directory

- execute permission on the directory

plus read access to the file  $=$  to 'cat' the file

Since root is remapped to 'nobody' during remote NFS access, it should be subject to the same restrictions. There is a known inconsistency in this behavior when the actual data block of a file happen to be found in the local node's disk cache.

There appears to be a separate violation regarding the significance of execute permission, which does not depend on local cache issues. If a remotely-mounted directory has only public execute permission, root (but not other users) is able to 'ls' the directory. If a file in that directory has only public execute permission, root (but not other users) is able to 'cat' the file.

#### **Reference Number: 1004496**

Synopsis: mount(8) option intr doesn't allow keyboard interrupts Release: 3.2, 3.3

Description:

The intr option to mount(8) doesn't allow keyboard interrupts to kill a process that is hung waiting for a response on a hard mounted filesystem.

#### **Reference Number: 1004562**

Synopsis: login and nfs get confused over group permissions Release: 3.2, 3.3

#### Description:

When logging in to an NFS-mounted home directory, group permissions are incorrectly handled. 'login' runs as 'root' as it sets up the user environment, including 'cd' to the correct home directory. The NFS server maps 'root id  $(0)$ ' to 'nobody  $(-2)$ '. This id is excluded from reaching the home directory; therefore, 'root' cannot get there.

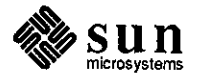

Work around:

Make the mode 755, or have the NFS server allow root access.

# **Reference Number: 1004899**

Synopsis: open(2) with O\_CREAT of existing NFS file behaves erroneously Release: 3.2, 3.4

Description:

When opening an existing NFS file using the 'O\_CREAT' flag, the open succeeds or fails, based on whether the existing file's permission modes permits writing to the file. It does not matter what the value of the open flag parameter (such as 'O\_RDONLY', 'O\_WRONLY', and 'O\_RDWR') is setto.

For example, if a file has permission set to 0200 (the owner can write to the file), all opens using any value for flag, when 'or'ed with 'O\_CREAT' and using any value for permission mode will return successfully. The correct behavior for this case should be that opens using flags 'O\_RDONLY' and 'O\_RDWR' should return errors.

#### **Reference Number: 1006656**

Synopsis: unlink(2) for a named pipe crashes systems Release: 3.2

Description:

A problem with using 'unlink(2)' for a named pipe crashes the system executing the system call if the named pipe exists on a file system imported via NFS.

**General** 

## **Reference Number: 1001313**

Synopsis: intermittent file access problems on NFS file systems Release: 2.0

Description:

'link(2)', 'unlink(2)', and 'rename(2)' may intermittently fail on nfs file systems.

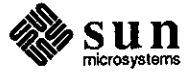

March 1988

 $\bigcirc$ 

 $\bigcirc$ 

 $\bigcirc$ 

Synopsis: Excessive packet activity on diskless client Release: 3.2

Description:

**0** 

**0** 

**0** 

ND based diskless systems show anomalous packet activity when they shouldn't.

#### **Reference Number: 1006375**

Synopsis: ieO lost interrupt reseting Release: 3.4

# Description:

When compiling on a Sun-3/280 with two ethernets installed that is running Sun OS Release 3.4, the following error message appears and the system hangs:

ieO lost interrupt reseting

#### **Reference Number: 1007398**

Synopsis: in.routed in 3.5 can sometimes drop core Release: 3.5

Description:

The routing daemons in 'in.routed' sometimes crash. Work around:

Restart the routing daemon after the crash.

#### **Reference Number: 1007600**

Synopsis: Need to add proxy arp code to 4.0 Release: sys4-3.2

#### Description:

'proxy arp' code is needed to allow proper subnetting of Sun-4 systems running SunOS Release 4-3.2 and SunOS releases prior to Release 3.3.

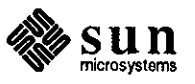

#### Program **Reference Number: 1001371**

Synopsis: yppasswd responds with "couldn't change passwd" Release: 3.0, 3.2, 3.3, 3.4

#### Description:

Using yppasswd to change the password in the yp database fails when the ascii file is not /etc/passwd, although /usr/etc/rpc.yppasswdd is set up correctly. If you use /etc/passwd as the ascii file, it succeeds.

# **Reference Number: 1001385**

Synopsis: rlogind doesn't set stty dee Release: 1.0

# Description:

'getty' is never run for 'rlogin', so 'stty dee' is not set for pty. Thus, whenever pty is used and changes to settings are made, those settings stay in effect for the next pty user.

# **Reference Number: 1003377**

Synopsis: ypbind fails when no server on subnet zero Release: 3.3beta

# Description:

In 3.3, programs still broadcast by sending to 'subnet zero'. There is a special test **in** the kernel to convert this into a broadcast if there is no route to subnet zero, but there was a bug in 'routed' that causes subnet zero routes to be propagated, even when they should not be.

Work around:

Run "/usr/etc/yp/ypset localhost"

#### **Reference Number: 1003509**

Synopsis: in.routed crashes on invalid /etc/gateways line Release: 3.3beta

#### Description:

An invalid host or network name in the /etc/gateways file crashes /etc/in.routed - older versions ignore these lines. Work around:

Only put valid host and network names in /etc/gateways

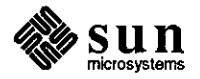

**0** 

**0** 

Synopsis: showmount (RPC) times out with 245 nfsmounts Release: 3.2

Description:

**0** 

**0** 

**0** 

'showmount' times out on a server that has more than 245 entries in '/etc/rmtab' file.

#### **Reference Number: 1004424**

Synopsis: in.telnetd doesn't set binary option Release: 3.3

Description:

'in.telnetd' does not recognize when the task connected to its pty sets raw mode, and attempts to enable the telnet binary option. Work around:

Have the originating telnet set binary mode.

#### **Reference Number: 1004770**

Synopsis: rlogin propagates incorrect tty width Release: 3.2, 3.4

Description:

When the width of the terminal or window on the local system exceeds 127 characters, 'rlogin' incorrectly propagates the size of the window to the remote system.

#### **Reference Number: 1004777**

Synopsis: rpc.lockd core dumps Release: 3.2, 3.4

Description:

**A** given machine experiences problems where '/etc/rpc.lockd' disappears after a while, causing all programs using 'lockf' to hang.

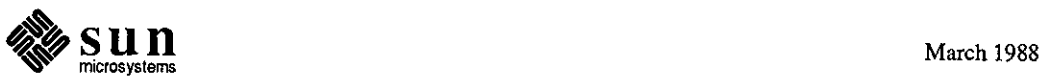

#### **:8.eference Number: 1005454**

Synopsis: tftp transfers the wrong file Release: 3.2

Description:

When transferring multiple files in a single session, 'tftp' silently takes the wrong file. In subsequent transfer requests, 'tftp' takes the file requested in the previous transfer command.

# **Reference Number: 1006506**  Release: 3.4

Description:

'/usr/etc/rpc.rexd' fails when '/usr/bin/on' is called from a directory NFS-served by another system, and without global read/execute pennission.

When '/usr/bin/on' is invoked to run on a system which does not NFS-serve the directory in which the user is currently located, and the user's current directory is protected from global access by two levels (that is, the directory and parent directory do not have world read or execute pennission), then '/usr/etc/rpc.rexd' fails with the following message:

on hostname: rexd: can't chdir to /pathname-of-current-directory

#### **Reference Number: 1006787**

Synopsis: rsh loses data when waiting for input Release: 3.4

Description:

If a pipe is set over the network with 'rsh' and the connection is left with no action, data is lost. For example, executing one process (such as a read from pipe and write to tape process) in a loop with a prompt to the terminal in between can cause data loss if the user takes more than about five minutes to respond to the tenninal prompt.

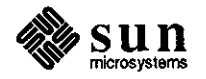

**0** 

**0** 

Synopsis: Security hole in in.rshd and in.rlogind Release: 3.5

Description:

**0** 

Protocol

**0** 

**0** 

Certain security holes in the 'rsh' and 'rlogin' daemons were closed.

## **Reference Number: 1007737**

Synopsis: severe bug in lock manager Release: 3.2

#### Description:

A bug in the lock manager 'rpc.lockd' has the effect of ensuring that if a response to a request is dropped, retransmissions of the request will never produce a reply.

**Reference Number: 1003156** 

Synopsis: telnet from a Vax to the Sun fails Release: 3.2

#### Description:

Telneting from a Vax(4.4 VMS) to a Sun running 3.2 will fail but telneting from the Sun to Vax will succeed. According to the customer:

1. login prompt is displayed

2. he specifies his login name and hits <CR>

3. the first <CR> is not interpreted consequently he hits <CR> for the second time.

4. the second <CR> is acknowledged as the passwd entry and the program exits with an invalid passwd entry message.

Work around:

Use 3.0 /usr/etc/in.telnetd

#### **Reference Number: 1004409**

Synopsis: telneting to a remote machine called "x" will fail Release: 3.2

#### Description:

If a machine's hostname is specified as **'x',** then an attempt is made to telnet to that machine, telnet fails and responds with the following error message:

% telnet x Trying 0.0.0.0 ... telnet: connect: Can't assign requested address

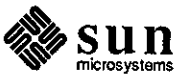

This happens because the Sun's internal routine to get the internet address takes a leading x to mean the address is given in hex, so 'x' is a valid IP number of zero.

## **Reference Number: 1004887**

Synopsis: 3.3 tcp code not reopening window once it made it 0 Release: 3.3

Description:

Under certain conditions, 'tcp' code sets the flow-control window size to 0, and will not reset it to non-0 until it hears from the the receiver.

# **Reference Number: 1005225**

Synopsis: tcp socket closed in race condition Release: 3.2

Description:

If a packet to a TCP socket arrives between the time that a 'bind(2)' call and a 'listen(2)' call is done, the socket behaves strangely. In particular, if the host trying to connect to the socket is another BSD host, the listening socket is closed off after 45 seconds (the length of the TCP 'keepalive' timer).

#### **Reference Number: 1006862**

Synopsis: root access security hole in ftp Release: 3.2, 3.4

Description:

A security problem with 'ftp' allows unauthorized root access.

## **Reference Number: 1007243**

Synopsis: inet\_network doesn't validate octal internet network numbers Release: 3.2, 3.4

Description:

'inet\_addr' and 'inet\_network' do not validate octal Internet network numbers. The numbers are incorrectly interpreted.

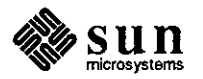

**0** 

**0** 

**0** Yellow Pages

**0** 

**0** 

# **Reference Number: 1001411**

Synopsis: ypinit does not copy user-defined yp databases to slave server Release: 3.0

# Description:

**A** user has installed a customized yellow pages map on his/her master server. When a new slave server was installed, 'ypinit -s master\_name' was done. All the system yellow pages maps were copied over to the slave server, except the customized yellow pages map.

# **Reference Number: 1002940**

Synopsis: yppasswd fails on lexically similar logins Release: 3.0, 3.2, 3.4

# Description:

Given a situation where two users have identical logins except that one login is longer than the other, if the longer login is above the shorter in the yp password file, the shorter one is not found

by yppasswd, and thus, the yellow pages password cannot be changed. Work around:

Put the shorter login ahead of the longer one in the password file.

# **Reference Number: 1006738**

Synopsis: calendar - only uses local users and does not consult the yp master Release: 3.4

Description:

'calendar' only looks at the local 'passwd' file instead of consulting the yellow pages master.

# **Reference Number: 1006905**

Synopsis: yppasswdd sometimes corrupt passwd dbm files Release: 3.4

Description:

When a large number of password change requests are done on a large 'passwd' file, the 'passwd' index file ('dbm' files) become corrupted, because several 'makedbm' processes run at the same time on the yellow pages master.

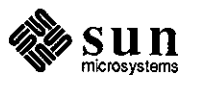

# $S$ hell  $\qquad \qquad \qquad$

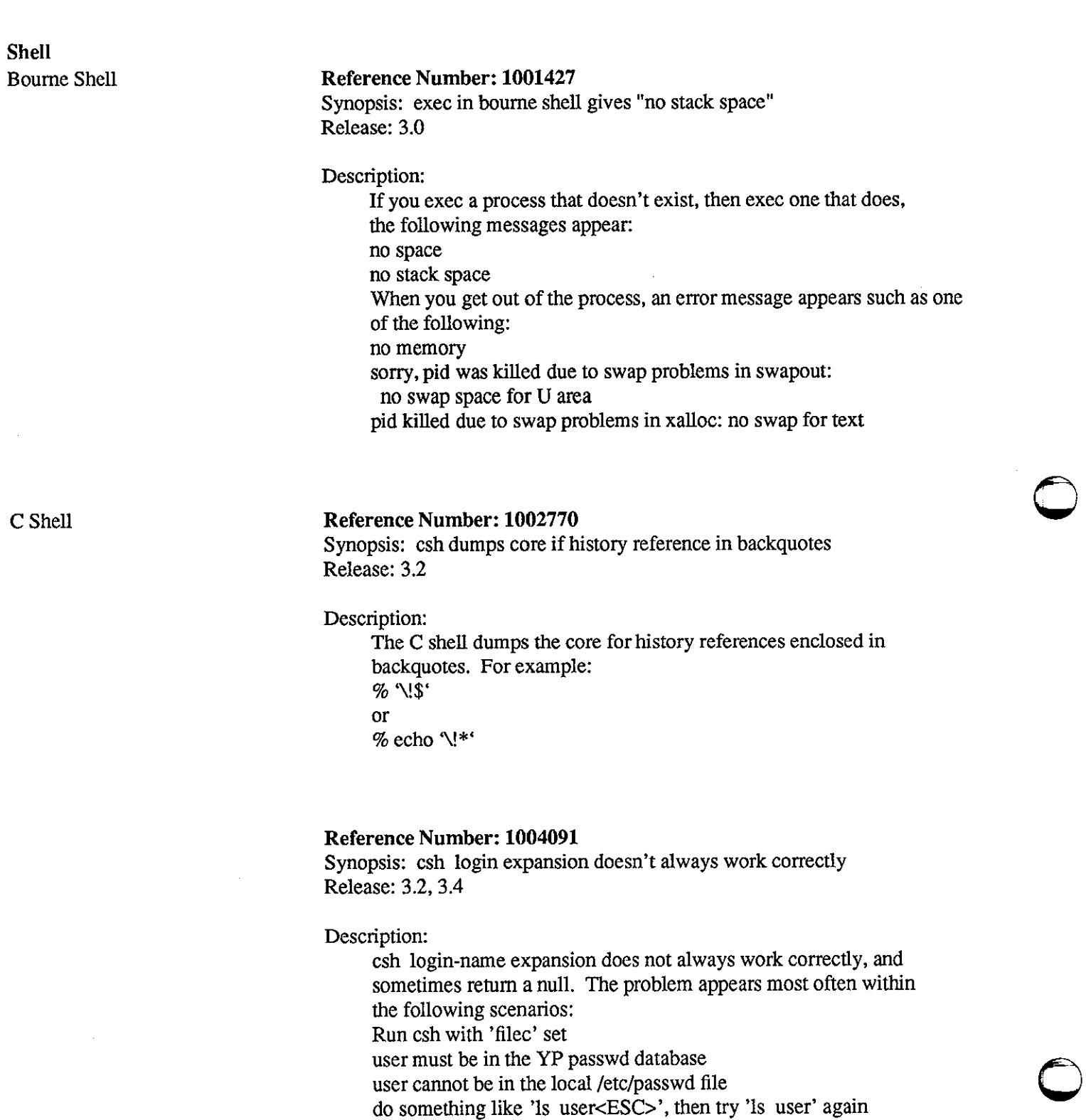

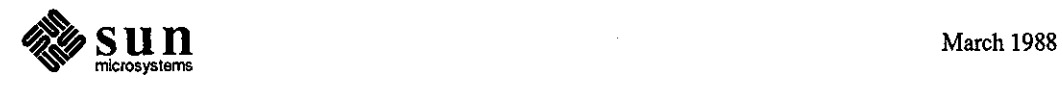

Work around:

**0** 

**0** 

**0** 

Issue the following sequence of commands: unset filec echo <user> (replace <user> with the relevant login name) set filec

# **Reference Number: 1004261**

Synopsis: kill command bug "JOT trap (core dumped)" Release: 3.2

Description:

Nested command substitutions attempted using alias cause a core dump, as in the following example: alias psn 'set kj='psf\\!\*'; echo \$kj[l]; unset kj' alias psk 'kill 'psn '\\!\*" When run, the code attempts to evaluate the nested substitutions, notices that one of its invariants has been violated, and aborts, producing the following message: JOT trap (core dumped)

# **Reference Number: 1004318**

Synopsis: command line overflow in backquotes hangs shell. Release: 3.2, 3.4beta

Description:

When using a backquote expansion in a command line within the C shell, any backquoted command that overflows the command buffer hangs the shell.

Work around:

Avoid using command substitutions that are likely to produce voluminous output.

# **Reference Number: 1004747**

Synopsis: csh login completion dumps core on sun 2 machines Release: 3.2

Description:

The 'csh loginname' completion causes 'csh' to core dump on Sun-2 machines. When the tilde is entered as the first character on the line, then a Control D  $(2)$  is typed, a list of login names is generated; but when a login name is partially typed in after the tilde, then ESC is pressed to complete the entry, 'csh' core dumps.

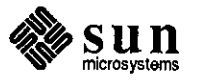

Synopsis: <user> functions erratically when expanded to an empty string Release: 3.2

Description:

The C shell has intermittent problems when expanding  $\leq$  usemame $\geq$  into an empty string.

# **Reference Number: 1005313**

Synopsis: csh: cd alias can cause a sub-shell command to fail Release: 3.2

Description:

Assigning a shell variable to the result of a sub-shell command (such as '(cmd)'), where the cmd does a cd to another directory, the sub-shell core dumps with an IOT trap.

# **Reference Number: 1006279**

Synopsis: script arbitrarily jumps ahead and executes random garbage Release: 3 .4

Description:

When a C shell script is executed, the script 'jumps' into execution later in the script file when an '\$argv[1-]' command is executed. If the script file is altered in any way (such as removing the 'echo' statement), the point to where the script 'jumps' changes because the contents of the buffer changes.

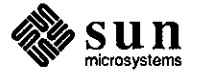

 $\bigcirc$ 

 $\bigcirc$ 

 $\bigcirc$ 

#### #!/bin/csh -fx

- Cshell script to extract information from System.
- (This allows the method of extraction to be shielded from
- the user.) Currently we may access the System database
- directly (mounted), after assuring that the path has been
- properly set up.
- #

**0** 

**0** 

**0** 

- USAGE: syscmd System-operation
- (The System-operation must be a legal System command.)
- #

set sys=system

```
if (\$#argv = 0) then
```
echo "USAGE: syscmd System-operation"

echo "(The System-operation must be a legal System command.)"

exit 1

endif

if (-r /usr/bin) then # We have System mounted

foreach d (\$path)

if  $$d ==$  /usr/bin) then # System commands in path

Sargv[1-]

echo hiya exit \$status endif

end # foreach

set path=(/usr/bugs/bin/user /usr/bugs/bin /usr/local \$path)  $Sary[1-]$ 

exit \$status

endif

- # Otherwise we must access System remotely
- #
- # The 'path' stuff in the following line is not needed
- # if you have a permanent account on the machine containing

# the System data base.

rsh \$sys "set path=(/usr/system/bin/user /usr/systemJbin /usr/local ath);\

Sargv[1-]"

# Work around:

Use 'exec \$argv[l-]' instead of the two-line 'exit \$status' sequence.

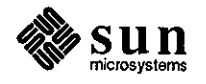

# **SunAlis**

 $\ddot{\phantom{0}}$ 

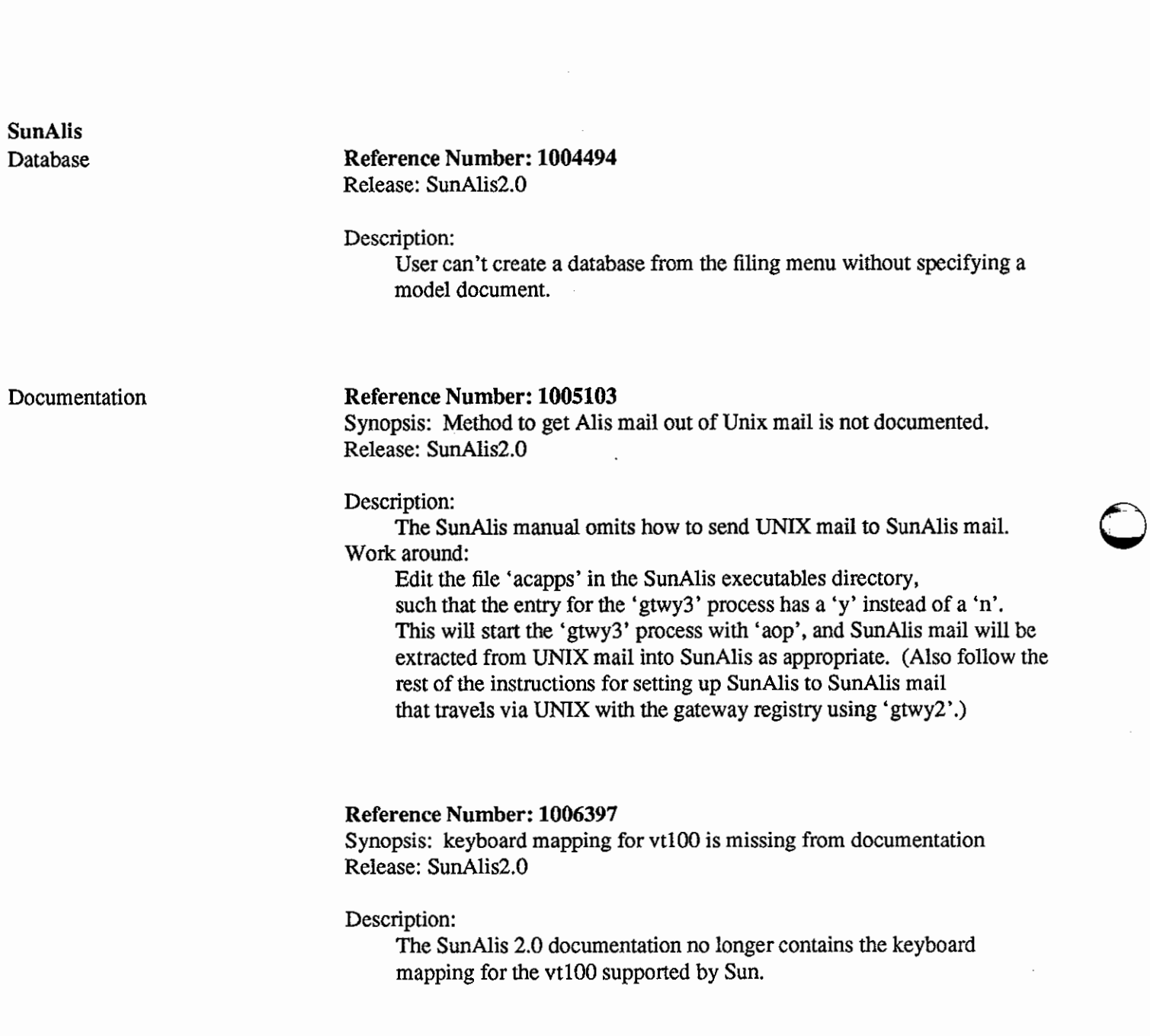

General

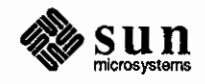

**0** 

Synopsis: SunAlis 2.0beta will not run on high-res monitors Release: SunAlis2.0beta

#### **Reference Number: 1004101**

Synopsis: Alis garbles screen on gray scale monitors Release: SunA!is2.0beta

#### Description:

When SunAlis is run on a raw gray scale monitor (that is, without suntools), some screens are garbled. This problem does not occur if SunAlis is started from a shelltool.

Work around:

Request SunAlis Release 2.1 from Customer Software Support.

#### **Reference Number: 1004182**

Synopsis: alisverify segfaults when run by root on an nfs mounted fs Release: 2.0beta, SunAlis 2.0

#### Description:

Ifalis is installed via a nfs mount and you run 'alisverify -v' as root, a segfault occurs. If you run 'alisverify' as alis, it works, but gives the message that you need to run 'alisverify' as root to check the network.

# **Reference Number: 1005016**

Synopsis: Problems with Alis and suntools windows Release: SunAlis2.0

#### Description:

Resizing Sunview windows while running SunAlis may cause loss of parts of the SunAlis display or may cause SunAlis to crash. Work around:

Avoid resizing sun windows while running SunAlis.

#### Spreadsheet

**0** 

**0** 

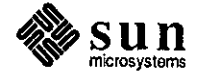

Synopsis: you can't protect formulas from being pasted over Release: 3.0

Description:

It is not possible to protect formulas from being pasted over. When fonnulas are protected, the user cannot edit the area, but can paste right over it. This does not occur with regular cells.

# **Reference Number: 1004489**

Synopsis: Spreadsheet column width > window width causes Alis to hang. Release: SunAlis2.0

Description:

Using a spreadsheet column width greater than the window width will cause Alis to hang when user tries to access that column.

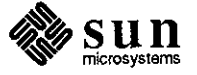

March 1988

**0** 

**0** 

# **0 SunGKS**

# **SunGKS**  Library

# **Reference Number: 1006672**

Synopsis: Pattern ref point trashes small pattern on GP system Release: gks2. l beta

Description:

When the pattern reference point is set in a small pattern size fill area on a GP system, the pattern size fill is not rendered correctly.

**General** 

**0** 

**0** 

# **Reference Number: 1006215**

Synopsis: Multiple open/close sun\_tool ws calls waste system memory Release: gks2.0

Description:

When many SunGKS workstations are opened and closed (>200) a memory leakage consumes swap space because memory is not always being freed ater each close.

Work around:

Fork a separate process for each open/close iteration.

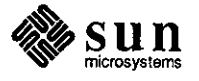

# **SunPro**

**SunPro** 

# make **Reference Number: 1006146**

Synopsis: NSE make dumps core on lib((
SYMDEF)) Release: 3.4

Description:

Refer to the MAKE User's Guide, part number 800-1620-05, pages 31 and 40. 'lib((entry))' handling described in the documentation does not function.

# **Reference Number: 1006220**

Synopsis: Implicit rules for shell files are not correct Release: 3.4

Description:

The customer reports that the implicit rules for shell files in . nse 'make' are described in the nse manual, part number 800-1620-05, page 28 as follows:

> cp  $\$  <  $\$ chmod x\$@

This works fine if 'make' is only run one time. If 'make' is run a second time, 'cp' fails because permission is denied. Thus, this implicit rule fails every time after the first run of 'make' on a makefile that uses this implicit rule.

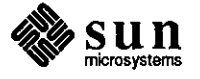

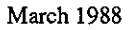

**0** 

**0** 

# **Q SunSimplify**

**SunSimplify** 

**0** 

**0** 

#### **Reference Number: 1004443**

Synopsis: query\_modify returns incorrect count Release: sunsimplifyl .0

#### Description:

The Eric procedure 'query\_modify' incorrectly returns the number of records selected rather than the number of records that were updated because it parses the record counts incorrectly.

#### **Reference Number: 1004570**

Synopsis: RPC timeouts possible for large databases Release: sunsimplifyl.O

## Description:

It is possible to get 'RPC timeouts' when only a few users are accessing a large database located on one database server.

#### **Reference Number: 1006254**

Synopsis: read-only library doesn't work correctly with raw devices Release: sunsimplifyl.O

#### Description:

If a remote database is opened using the 'read-only' library and that database uses raw file partitions, the library attempts to open the raw files on the local machine.

#### **Reference Number: 1003975**

Synopsis: schemaload can core dump with delete\_tables option Release: sunsimplifyl.O

#### Description:

When performing 'schemaload' specifying 'delete \_tables', passing the address of 'scan\_id' to 'seq\_next' causes 'schemaload' to 'seg fault'. The following code appears in remove\_tables:

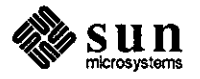

/\* search thru field table for reference field \* / if (seq\_open(record, DB\_FIRST, &scan\_id) != DB\_SUCCESS) {  $return(errno = DBERROR);$ }

while (seq\_next( $&scan_id$ ) == DB\_SUCCESS) {  $\ddotsc$ 

# **Reference Number: 1004123**

Synopsis: dbload does not handle floats larger than 179 Release: sunsimplifyl.O

Description:

dbload cannot handle floating point field specified with lengths longer than 179. This value is intended to be for screen display purposes only; larger float values should be saved. When attempting a SunUnify dbload, the following error message appears:

db can not convert - field value can not be created.

# **Reference Number: 1004337**

Synopsis: databrowse core dumps when entity record locked Release: sunsimplifyl.O

#### Description:

When the user sets 'Skipped Locked Records' to 'yes' and then attempts to display and select a locked entity, Databrowse core dumps.

Work around:

Do not run with 'Skipped Locked Records' set to 'yes'.

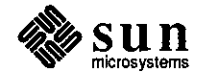

**0** 

**0** 

# **Q SunTrac**

**SunTrac** 

**0** 

**0** 

# **Reference Number: 1006958**

Synopsis: suntrac's assign fails when schedules are not reducible Release: suntracl.O

Description:

'assign' fails to inform a user that an activity less than one day long cannot be reduced.

# **Reference Number: 1006475**

Synopsis: print layout of outside labels very bad Release: suntracl.Obeta

Description:

The layout of labels appearing outside boxes collide when printing, thus rendering them unreadable.

# **Reference Number: 1007105**

Synopsis: Sketch can only handle 100 diagrams in a directory at one time. Release: suntracl.O

Description:

The 'sketch' utility cannot handle more than 100 diagrams in a directory **at** one time.

Work around:

Keep less than 100 diagram files in the working directory.

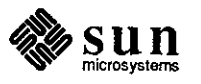

# **SunUNIFY**

#### **SunUNIFY Reference Number: 1002645**

Synopsis: btree index are getting corrupted Release: sununifyl.0

Description:

In Release 1.0 of SunUNIFY, B-trees can be corrupted if there are many users updating (or in a few cases reading) the B-trees concurrently.

# **Reference Number: 1003907**

Synopsis: it is not possible to close sets opened by unisort Release: sununify2.0

.Sp

Description:

You cannot close a set opened via unisort. There is a limit of 8 sets that can be opened. You get an error after 8. The only way to close the sets is to exit the process.

Work around:

Exit process to clear sets.

# **Reference Number: 1005407**

Synopsis: inconsistencies during rec\_insertkey on deleted, locked record Release: sununify2.0

Description:

Inconsistencies sometimes occur when two processes have the same record locked. Process A deletes the record, process B tries to do a 'rec\_insertkey', but it fails because the record is locked. When the record is unlocked, the 'rec\_insertkey' (your addrec) will work. The error returned when the record is locked is a bad reference; it is not an indication that the record is locked.

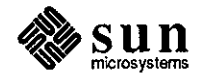

**0** 

**0** 

Synopsis: sql queries that use lines O and group by cause wrong results Release: sununifyl.O, sununify2.0beta

Description:

**0** 

**0** 

**0** 

If you use 'lines O' at the start of an SQL query that has a 'group by' clause, the query appears to return incorrect results. For example if you do the following query:

```
select Manufacturer_ID 
from manf
where State =select State 
from manf
group by State 
having count(*) > 1/
```
You get these results: Manufacturer\_lD ----------------

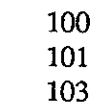

If you start out the same query with:

lines 0

You get the following result:

105

#### **Reference Number: 1004287**

Synopsis: afa on a reference field causes invalid key msgs. when entering data Release: sununifyl.0, sununify2.0

#### Description:

You have a table that contains reference fields. These fields have a default value placed on them in the referencing table. When you try to add the key field, Unify will not accept this value and gives an error message: Invalid key. There is no 'afa' entry for the key field.

Work around:

Remove the afa entries

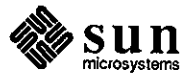

Synopsis: If a field contains a [ a search using an exact match will fail Release: sununifyl.O, sununify2.0

#### Description:

You have a field in UNIFY which is a string. If you input data with a left bracket ([), UNIFY is unable to find this when doing a search on an exact match in either ENTER or on SQL. If in ENTER you have a field that is 'this is a [test]' and a field that has 'this is a test' and then you try to execute an exact query on the first one, the second one is what is found. In SQL no matches are found.

Work around:

Use either  $*$  or ? where the [ should go.

#### **Reference Number: 1001617**

Synopsis: sfmaint only displaying one page of information Release: sununifyl.O

Description:

When trying to display screen form coordinates (sfmaint) only one screen of information is displayed even though more information exists.

Work around:

Workaround is to check the screen field definitions using modify (instead of inquire) mode; Next Page works in that mode.

#### **Reference Number: 1002561**

Synopsis: SQL does not handle (complicated) queries Release: sununifyl.0, sununify2.0

Description:

Occasionally, posing a complex query for which the result depends on the order of the second and third clause gives incorrect results. For example, in the following complex query, the third conjunct is ignored:

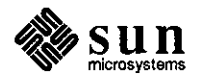

**0** 

**0**
```
select bugid_value, bugid_keywd, keyword_val
from bug_tbl, kywd_tbl 
where 
      manager_value = 'pfeiffer'
  and 
      bugid\_keywd = bugid\_valueand 
      [ keyword_val = 'setup' or keyword_val = 'install' ]
I
```
Synopsis: 'C during a query that is on a btree index will cause problems Release: sununifyl.O

#### Description:

**0** 

**0** 

**0** 

If a customer tries to run a query on a field that has a btree index built on it and then interrupts with a  $\mathcal{C}$ , he is unable to run another query on that record until he backs out of that menu and starts it up again.

## **Reference Number: 1002986**

Synopsis: Time fields on right side of nested sql return wrong info Release: sununifyl.0

#### Description:

Using a field of type time on the right side of a nested query will cause no records to be found even though some should have been.

#### **Reference Number: 1003165**

Synopsis: sq! where clauses fail on 'const' = field Release: sununifyl.0

### Description:

Consider the following typescript session, and note how the order is critical. For correct results one must query or field = const, and not const = field:

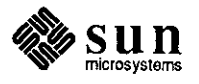

sql> select \* from ccl\_t/ recognized query!

concl\_ valuelconclusion\_desc will fix I bug is open not a bug I bug is closed

from customer like bug is from customer sql> select  $*$  from ccl\_t where 'will fix' = concl\_val/ recognized query! There were no records selected. sql> select  $*$  from ccl\_t where concl\_val = 'will fix'/ recognized query!

concl\_ vallconcl\_desc will fix I bug is open sq!>

Work around:

Change the order of the equality test.

#### **Reference Number: 1003230**

Synopsis: Help screen cause reference fields to get corrupted on screen Release: sununifyl.O

Description:

You have an ENTER screen for a table that contains fields which are references to another table. You then call up a help screen that is drawn over these fields. When the help screen goes away, these fields are not correctly refreshed.

Work around:

Arrange the layout of your screen and help screens to avoid this problem.

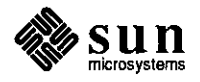

**0** 

**0** 

Synopsis: sql query might ignore (trailing) AND clause Release: sununifyl.0

Description:

**0** 

**0** 

**0** 

```
Consider the following query: 
     select count(*) 
     from bg_cal_t 
     where 
          comp\_call = 'other'and 
          bugid_call = select bugid_other 
                     from other_t
                     where field numb other = 255\ddot{\phantom{1}}I
```
There is no field\_numb\_other with value 255, hence the second AND clause is not satisfied. However, when the query is run in the above form, it acts as if the second AND clause is missing. Simply swap the order of the AND clauses and the query returns the correct result, 0.

Work around:

Stating the more complicated clause first helps.

#### **Reference Number: 1003931**

Synopsis: sql finds matches where there are none Release: sununifyl.O

```
Description:
```
Consider the following two queries:

1.) lines 0 select 'bad submit', b\_val from b\_tbl

```
where prog\_val = 'submitted'and b_val in 
     select b_pi 
     from pi_tbl 
     where sub_data = **/**/**
```

```
I
```
There are no pi\_tbl entries with null submit dates; therefore, there can be no records selected. In fact, if you run just the second select, sq! is smart enough to state that no records were selected. Yet the full query will yield "satisfying" ids, which is false.

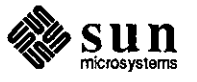

```
2.) lines 0 
           select 'bad checked', b_ val 
           from b_tbl 
           where 
                b_val in 
                     select b_pi 
                     from pi_tbl 
                     where checked_date = **/**/**
                           and 
                [ prog_val = 'checked' J 
           I 
     There are no b_tbl entries with prog_val set to
      'checked'. Therefore, there can be no records selected. Yet 
     this query produces results. There are many 
     records which have a null checked_date. 
Work around: 
     Rephrasing the query to the following seems to work: 
           lines 0 
            select 'bad submit', b_val 
            from b_tbl 
            where 
                 b_val in 
                      select b_pi 
                      from pi_tbl 
                      where sub\_date = **/**/**\ddot{\phantom{a}}and 
                 prog_val = 'submitted' 
           I 
     In the second case, rephrasing the query to the following seems 
      to solve the problem: 
           lines 0 
            select 'bad checked', b_val
            from b_tbl 
            where 
                 [ prog_val = 'checked' J 
              and 
                 b_val in 
                      select b_pi 
                      from pi_tbl 
                      where checked_date = **/**/**\ddot{\phantom{1}}I
```
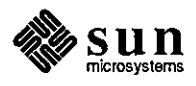

**0** 

**0** 

Hence, it appears that putting the failing clause first is what is required. Note that the successful query is very context sensitive, making it difficult to pose queries that are good for varying cases.

## **Reference Number: 1004164**

Synopsis: SQL loses editor buffer if Control-c is entered Release: sununifyl.O

### Description:

**0** 

**0** 

**0** 

SQL loses edit buffer if 'C (CTRL-C) is entered Work around: Save the editor buffer to a named file. After the sq!> prompt just enter

start 'filename'

The problem may not be so apparent if sql is invoked within the Unify menu system.

### **Reference Number: 1004232**

Synopsis: invalid field number from SCHENT (procfld) during schema entry Release: sununify2.0

### Description:

When the user changes the size of a newly added reference field, the referencing field's mode is set to 'M'. The mode should have remained 'A'.

Work around:

Delete the referencing field.

## **Reference Number: 1004259**

Synopsis: SQL does string comparisons incorrectly Release: sununify2.0

### Description:

It is not possible to compare equal strings of unequal size in SQL and get a match when both strings are variables. They should match when both are left justified because of blank padding, but they don't. It is also possible to get strings to match incorrectly when both are variables and one has an asterisk at the end of it. The problem is present in 4.0 source code. In addition, unequal sized blank string constants are not equal, which is incorrect according to the standard (test with where ' ' = ' ').

The string 'abc'  $\approx$  'abc', yet 'abc' = 'abc\*' when 'abc\*' is the value of a field and not a constant.

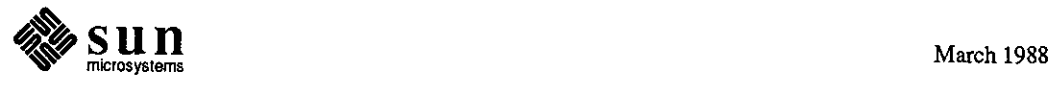

Work around:

Make all string fields that must be compared with another field (and not a constant) equal in size.

#### **Reference Number: 1004764**

Synopsis: ordering of SQL and clauses gives different results Release: sununify2.0

Description:

The following SQL query returns incorrect values when the line marked with 3 stars is between the 'and category\_val  $\approx$ ' line and the 'and bugid\_value ='. However, correct values are returned when the line marked with stars is the last line in the 'where' clause.

lines 0 select 'Total Resolved', count (\*) from bug\_tbl where bugid\_ value > 999999 and category\_val  $\approx$  'test' and bugid\_value = select unique bugid\_call from bg\_cal\_t where  $comp\_call \approx 'Sun^*$ ; \*\*\* and progress\_val = < 'released', 'inactivated'> *I*  select 'Total Unresolved', count (\*) from bug\_tbl where *I*  bugid\_value > 999999 and category\_val  $\hat{ }$  = 'test' and progress\_val ^= 'released' and progress\_val  $\approx$  'inactivated' and bugid\_ value = select unique bugid\_call from bg\_cal\_t where  $comp\_call \approx 'Sun^*'$ 

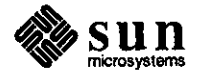

 $\bigcirc$ 

 $\bigcirc$ 

Synopsis: reconfigure completes ok even if db\_file.h and db\_structs.h aren't updated

Release: sununify2.0

# Description:

**0** 

**0** 

**0** 

If the database is reconfigured, 'db\_structs.h' and 'db\_file.h' cannot be updated. The reconfigure process completes without returning any error messages.

Work around:

Manually run the 'dbheader' program to produce 'db\_file.h', and run the 'dbstructs' program to produce 'db\_structs.h'.

### **Reference Number: 1006610**

Synopsis: Transaction logging in UNIFY doesn't keep TEXT fields Release: sununify2.0

### Description:

Transaction Logging function does not.save 'TEXT' information.

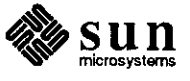

# **Sunview**

**SunView** 

## Library **Reference Number: 1003168**  Release: 3.2

## Description:

When using a colormap of size 256, the routine pw\_putcolormap() does not take effect until the mouse is moved out and back into the window. A colormap of size less than 256 seems to work as expected.

#### Work around:

At the time when pw \_putcolormap() is called, use the routines win\_grabio() and win\_releaseio() which seem to reset the colormap.

### **Reference Number: 1003706**

Synopsis: horizontal scrollbar for panel doesn't work very well. Release: 3.2

Description:

Left and right buttons are occasionally inoperative when attempting scrolling on a panel.

Work around:

Use the middle key when attempting horizontal scrolling.

# **Reference Number: 1003877**

Synopsis: Sun View problem reading from standard input in dbx/scripts Release: 3.0, 3.2

Description:

When attempting to read from the standard input in SunView code which is being run under dbx or from a shell script, the signal TTIN is generated and tty input turned off. In the case of a shell script, there is an additional effect of the program hanging until it is manually killed.

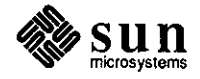

**0** 

**0** 

Synopsis: sunview: popup panels w/ scrollbars don't work properly Release: 3.2, 3.4beta

Description:

**0** 

**0** 

**0** 

A popup frame displayed via window \_loop() having a panel containing a scrollbar does not work properly in Sun OS Release 3.2. The scrollbar appears, but clicking in the scrollbar region does not scroll the panel as it should. The cursor does not change, possibly indicating that the scrollbar is not getting any input events at all. This worked fine in Sun OS Release 3.0.

# **Reference Number: 1004139**

Synopsis: PANEL\_EVENT\_MOVE\_IN never received in panel event proc Release: 3.2

Description:

The panel package has three extra event codes which it defines: 'PANEL\_EVENT \_DRAG\_IN', 'PANEL\_EVENT \_CANCEL', and 'PANEL\_EVENT\_MOVE\_IN'. These events are delivered to 'PANEL\_EVENT\_PROC's and 'PANEL\_BACKGROUND\_PROC's.

The event 'PANEL\_EVENT\_MOVE\_IN' is never delivered to either 'PANEL\_EVENT\_PROC' or 'PANEL\_BACKGROUND\_PROC'.

Work around:

In the 'window\_create' call, specify 'LOC\_MOVE' in the pick mask, as follows:

panel= window\_create(frame, PANEL,

WIN\_CONSUME\_PICK\_EVENT, LOC\_MOVE, 0);

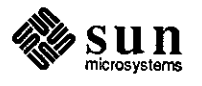

Alternately, use 'window\_set' after the 'window\_create' call to do the same function, as follows:

window\_set(panel, WIN\_CONSUME\_PICK\_EVENT, LOC\_MOVE, O);

Once either of these has been done, put a scrollbar into the panel.

#### **Reference Number: 1004151**

Synopsis: canvas resize does not repaint properly Release: 3.2, 3.4beta

Description:

'CANVAS\_ WIDTH' and 'CANV AS\_HEIGHT' are modified after canvas creation by 'window\_set()'. After modification, the canvas picture is either lost or modified, despite having a retained pixrect.

### **Reference Number: 1004226**

Synopsis: slider item display wrong when min wider than max Release: 3.2, 3.4beta

Description:

If the minimum slider value is wider than the maximum slider value, (for example, 'MIN= -1000' is wider than 'MAX=lO'), the slider bar obscures part of the minimum value.

Work around:

Specify that the minimum and maximum values are not displayed by setting the panel item attribute 'PANEL\_SHOW \_RANGE' to 'FALSE'; then display these values instead on the next line with a pair of panel message items.

#### **Reference Number: 1004230**

Synopsis: 'Get' key down outside a window outputs to random window Release: 3.2

#### Description:

If the 'Get' key is pressed outside a window (in root gray window of 'suntool'), the contents of the shelf often appear in some window, not where the caret is. The window containing the shelf contents is the window in which some Text Function key action has been performed, such as 'Find', 'Put', or 'Get'. This window may not even be visible or may be iconic, which may result in the user inadvertently trashing or corrupting the file being edited. **Q,**  Furthermore, the location where the 'Get' operation occurs

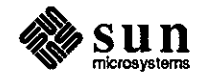

**0** 

is often not even where the caret was last positioned; rather, it seems to occur at the end of the file, which can be outside of the visible portion of the window.

#### **Reference Number: 1004251**

Synopsis: interpose on scroll events behaves erratically Release: 3.2, 3.3, 3.4beta

### Description:

**0** 

**0** 

**0** 

An application attempts to adjust two (identical) scrollbars simultaneously on one SCROLL\_REQUEST. The method of implementation is to 'interpose' on the scrollbars, and when the event is received on the first scrollbar, call 'scrollbar\_scroll\_to' on the second scrollbar with the 'view\_start' obtained from a 'scrollbar\_\_get' on the first.

The problem is only seen when using the page buttons. After a specific sequence of steps, the behavior on the second scrollbar shows no relation to the requests being made on the first.

#### **Reference Number: 1004423**

Synopsis: wmgr\_figuretoolrect fails and trashes stack Release: 3.0, 3.2, 3.4beta

### Description:

In Release 3.2, calling 'wmgr\_figuretoolrect' with a 'rect'

whose values are set to WMGR\_SETPOS causes overwriting of the stack. In Release 3.4, the stack is correct, but the 'rect' values are not set.

## Work around:

A user can workaround this problem via the following undocumented and unsupported method:

 $/*$  Declare a dummy rect  $*/$ 

Rect dummy;

- /\* Replace call to wmgr\_figuretoolrect()
- \* with call to wmgr\_get\_placeholders(I)
- \* with two arguments. First argument is the
- \* Rect that you would otherwise pass to
- \* wmgr\_figuretoolrect(), second is the dummy
- \* Rect.
- \*/

### wmgr\_get\_placeholders(&rtool,&dummy);

/\* Rect values in rtool are now set. \*/

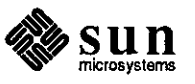

Synopsis: Panel text item fails to remove caret when disabled. Release: 3.2

Description:

If the attribute 'PANEL\_SHOW\_ITEM' of a SunView panel text item is set to 'FALSE' during a 'notify proc' event notification to the item, the caret symbol is not removed. An inactive caret figure is left at the end of the text string, and remains there until a window system interaction (such as 'Repaint') regenerates the screen.

### **Reference Number: 1004512**

Synopsis: Choice-item layout problem in panel package Release: 3.2

#### Description:

Using MARK and NOMARK images for a choice item in the panel package and using the MARK\_XS and MARK\_YS attributes, the user attempts to control the placement of the MARK and NOMARK images in order to put the images exactly adjacent to each other. However, before drawing the 'mark' image the 'panel' package clears a 'rect' that is the size of the 'mark' image plus 3 pixels. It then draws the 'mark' image. Because I have two images adjacent to each other, this causes the first 3 pixels of the second image to get cleared.

#### **Reference Number: 1004580**

Synopsis: textsw \_file\_lines\_ visible() returns incorrect values Release: 3.2

Description:

If a SunView application calls

'textsw\_file\_lines\_visible(&top, &bottom)' whenthere . is no text in a 'textsw', it returns the values '  $top = 0'$ , 'bottom = -1'. If the SunView application then reads a file into the 'textsw', and calls 'textsw \_file\_lines\_ visible()' again, it still returns (0, -1).

Work around:

Scrolling or editing the text makes it return the correct values.

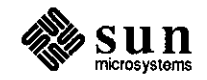

**0** 

Synopsis: middle button "thumbing" bad near top of textsw scrollbar Release: 3.2

Description:

 $\bigcirc$ 

 $\bigcirc$ 

 $\bigcirc$ 

If the user 'thumbs' in a text subwindow with the middle button somewhere near the top of the scrollbar, the window displays part of its contents somewhere near the top. This is correct. If, however, the scroll bubble is near (but not at) the top of the file and the user clicks the middle button again a few pixels nearer the top of the scrollbar, the window sometimes scrolls down, displaying data closer to the bottom of the file. The reverse is also true: middle-clicking near the bottom of the scrollbar sometimes scrolls up, displaying data closer to the top of the file.

# **Reference Number: 1004901**

Synopsis: tty subwindow terminal emulator processes some ESC sequences wrong Release: 3.2

Description:

When a customer uses the Sun as a terminal to another system, the following 'ESC' sequences do not work correctly in 'tty' subwindows, but run okay outside of the window system):

1) ESC E[2H followed by ESC E[3H followed by ESC E[3,9H followed by ESCE[3H

(originally noticed when the user typed "N 'N 'E 'A' under 'EMACS')

2) ESC E[H followed by ESCE[J

(originally noticed when the user typed "L' under 'EMACS')

The incorrect behavior sometimes manifests itself as a failure of 'EMACS' to update the cursor position.

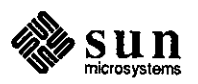

Synopsis: tty: create and destroy loop of tty window eventually fails Release: 3.0, 3.2, 3.4

#### Description:

If an application does a 'create' of a 'tty' window followed by a 'destroy' of that window several times (on the order of 3 to 10 times), the application eventually fails. This failure results in one or a combination of the following:

- 1. Prints 'WIN ioctl number C014671F: Bad file number' type error messages.
- 2. Prints the message 'couldn't find user name'.
- 3. Application dies with a segmentation failure.

These failures are indicative of partial memory trashing, perhaps due to incomplete cleanup by the destroy of the 'tty' subwindow.

### Work around:

Instead of creating/destroying tty windows, one can repeatedly fork and exec shelltools, but this only works if you want a separate frame.

### **Reference Number: 1005102**

Synopsis: storage leak in 3.4 sunview Release: 3.2, 3.4

Description:

The panel\_destroy\_item() call does not always reclaim the storage that has been allocated to the panel item.

#### **Reference Number: 1005111**

Synopsis: Text subwindows die when selecting words w/8-bit chars Release: 3.2 Release: 4.0alpha2

#### Description:

If an attempt is made to select a word containing characters with the eighth bit set by doing a mouse button double-click within a text subwindow, the text subwindow code aborts.

Work around:

Select using the left button to start the selection and the **Q.**  middle button to extend it.

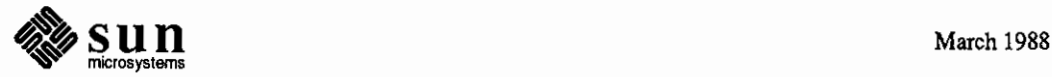

 $\bigcirc$ 

Synopsis: Shelltools do not redraw emboldened text after being resized. Release: 3.2, 3.4

Description:

**0** 

 $\bigcirc$ 

**O** 

When the user brings up 'shelltools' in emboldened mode and resizes it, the text is not redrawn.

## **Reference Number: 1005414**

Synopsis: Menu/lnitial\_selection\_expanded default doesn't work Release: 3.4

#### Description:

The default 'Menu/lnitial\_selection\_expanded' (in 'defaultsedit') does not work as described in the 'help' screen.

#### **Reference Number: 1005726**

Synopsis: No way to insert special characters into textsubwindows Release: 3 .4

Description:

There is no way to insert text subwindow special characters, such as "F', into a text subwindow or panel text item. There is no way to insert control characters, such a 'F', into a text subwindow or panel text item.

#### **Reference Number: 1005729**

Synopsis: textsw: WIN\_FONT attribute ignored in 3.4 Release: 3.4

### Description:

In SunOS 3.4, the 'WIN\_FONT' attribute appears to be ignored by a 'TEXTSW' window when created with 'WINDOW\_CREATE'. The window uses the default font instead of the font argument to 'WIN\_FONT'.

#### Work around:

Create the text subwindow, then use 'window\_set()' to set the '/Text/Font' default font.

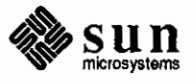

Synopsis: subwindow never displayed if created when frame is closed Release: 3.2, 3.4

Description:

If a base frame is created in a closed state (either with the 'FRAME\_CLOSED' attribute or if the frame is closed from the command line) and a subwindow is created with the 'WIN\_SHOW' attribute as 'FALSE', the subwindow does not get displayed. All subwindow types are affected, including panel, text, tty, canvas and subframe.

#### Work around:

Do not set 'FRAME\_CLOSED' at create time. Instead, set it using 'window\_set()' after the subwindow has been created. This workaround, although functional, will generate the following (apparently harmless) error message:

WIN ioctl number 20006703: Device busy

## **Reference Number: 1006211**

Synopsis: textsw: internal routines with common names Release: 3.4

Description:

The 'textsw' package defines several internal routines which have common names that may collide with client usage. Some of these include 'copy\_file()', 'copy\_status()', 'copy $_fdd()$ ', and 'Perror()'.

## **Reference Number: 1006242**

Synopsis: User can no longer position a panel item label. Release: 3.4

Description:

As of Release 3.4, positioning a panel item label using 'PANEL\_LABEL\_X, PANEL\_LABEL\_ Y' no longer functions: the attributes are ignored.

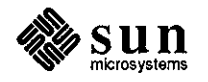

**0** 

**0** 

Synopsis: window\_create failed to return NULL on failure for panel Release: 3.2

Description:

When creating a panel, if creation fails due to running out of file descriptors, the handle returned by 'window\_create' is not set to NULL.

Work around:

Use 'open(2)' to determine if a file descriptor is available before calling 'window\_create()'.

### **Reference Number: 1007178**

Synopsis: corruption of internal text-subwindow table causes infinite loop Release: 3.4

Description:

Corruption of an internal 'text-subwindow' table can cause an infinite loop in the 'text-subwindow'. This only occurs if the 'text-subwindow' uses 'marks/glyphs' as in 'filmerge' and 'dbxtool'.

General

**0** 

**0** 

**0** 

## **Reference Number: 1001996**

Synopsis: curses/sunwindows bug (writes not updated properly) Release: 2.0

Description:

When curses writes to a highlighted field running in a 'tty' subwindow, the highlighted field is sometimes not updated properly, but works fine if running outside Sun View or through an 'rlogin'. '/usr/games/canfield' exhibits a similar problem.

When curses writes to a highlighted field running in a tty subwindow, the highlighted field is occasionally not updated properly, but works fine if running outside Sun Windows or through an rlogin. "/usr/games/canfield" exhibits a similar problem: When toggling card counting and playing two or more games in a row, black cards are eventually incorrectly highlighted in the foundation and the card count.

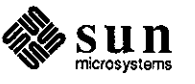

Synopsis: Suntools mouse input speed limit enforced as default Release: all

Description:

In 'suntools', the mouse input speed limit is enforced by default.

Work around:

Run 'defaultsedit'. Change 'Speed\_Enforced' in the Input form to "No". Save changes.

#### Program

### **Reference Number: 1002466**

Synopsis: textedit can't save files to read-only directory. Release: 3.0

Description:

If a user has write permission for a file being edited, but not for the current directory, 'store' and 'save' fail because textedit cannot write the backup file.

Work around:

Do a 'Store as New File' to a directory with write permission. If you are editing a file for which you have write permission, but you don't have write permissions in the directory, the "store" or "save" fails because it can't write the backup file.

## **Reference Number: 1002523**

Synopsis: textedit incorrectly sizes windows with the "-Ww" flag Release: 3.0

Description:

When 'textedit' (or any tool that uses scroll bars) is given a width in characters ('-Ww'), the tool gets sized to the specified character width, but the scroll bars use up some of that space, resulting in a width smaller than intended. If textedit (or possibly any tool that uses scroll bars) is given a width in characters (-Ww), the tool as a whole gets sized to the specified character width, but the scroll bars use up some of that space, resulting in a width smaller than intended. For example, an 80-column edit window must include the scroll bar width in its calculation each time the font or scrollbar width is changed to produce the desired edit window width.

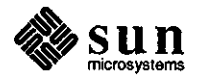

**0** 

**0** 

Synopsis: internal error using mailtool using textedit Release: 3.0, 3.1

Description:

 $\bigcirc$ 

**0** 

**0** 

When a user attempts to formulate a reply to an incoming mail message by using another editor, transfers the message into the 'mailtool' window using the 'get from file' option of the pop-up menu, edits the message a bit more, then attempts to deliver the message, the following error message occasionally occurs:

> Save failed due to INTERNAL ERROR  $ps$  replace original esh; status = Ox2 (Click any button to remove msg.)

When user attempts to formulate a reply to an incoming mail message by using another editor, then, using the result with the 'get from file' option of the pop up menu, edits the message a bit more and attempt to deliver it, the following error box sometimes occurs:

Save failed due to INTERNAL ERROR ps\_replace\_original\_esh; status = Ox2 (Click any button to remove msg.)

#### **Reference Number: 1003138**

Synopsis: csh filename completion inoperative in csh cmdtool Release: 3.2

Description:

The ESC mechanism of csh, which provides fieldname completion, does not work with cmdtool in Release 3.2

#### **Reference Number: 1003712**

Synopsis: mailtool crashes when filesystem is full Release: 3.2

#### Description:

'mailtool' crashes when the filesystem is allowed to fill up to maximum capacity.

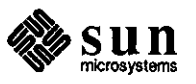

Synopsis: Edit a message in mailtool, then "new mail". First one gone. Release: 3.2

Description:

Ifa 'mailtool' mail message is edited, then 'new mail' is selected, the edited message disappears.

## **Reference Number: 1004292**

Synopsis: cmdtool core dumps if no permission to write to /tmp Release: 3.2, 3.4beta, 3.4

Description:

In release 3.2, if the permissions of the '/tmp' directory deny the user 'write' access, 'cmdtool' dies with the following error message:

Memory fault - core dumped

Under the same conditions in release 3.4, the 'cmdtool' prints the following error message:

window: subwindow creation failed

However, the system creates the 'cmdtool' anyway. Since 'cmdtool' is not able to save necessary information in /tmp, it should gracefully terminate.

#### **Reference Number: 1004373**

Synopsis: defaults edit does not update .indent.pro Release: 3.2, 4.4beta, 3.4

Description:

The editing tool 'defaultsedit' does not update the '.indent. pro' file, even though system messages indicate that the file has been updated. Work around:

Change .indent.pro manually.

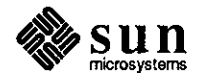

**0** 

**0** 

Synopsis: programs started from shelltool receive extraneous descriptors Release: 3.4

on a group

#### Description:

**0** 

**0** 

**0** 

Programs started from 'shelltool' receive extraneous open file descriptors. For example, when the following program is started from 'shelltool', six extraneous open file descriptors occur in slots 3, 4, 5, 8, 9, and 11:

shelltool-Ws 571 746 -Wp 582 0-Wl emacs emacs -eshell

### **Reference Number: 1004755**

Synopsis: cmdtool strings larger variable size quit disappear Release: 3.2

Description:

If a user enters a large string (over 2000 characters) without embedded 'carriage returns' into a 'cmdtool', the 'cmdtool' disappears and no error message is sent to the console window.

#### **Reference Number: 1004882**

Synopsis: Occasionally, put and get don't work correctly in textedit Release: 3.2, 3.4

Description:

Occasionally, the text that a user 'puts' on the shelf using the 'L6' key remains on the shelf when the user selects text in another window.

#### **Reference Number: 1005819**

Synopsis: toolmerge botches exit status Release: 3.4

### Description:

'Toolmerge.c' exits with status O even when the command it executed returned a nonzero value.

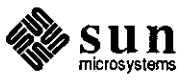

Synopsis: cmdtool dies with "reset tty pgrp" message Release: 3.4

Description:

Occasionally a 'cmdtool' dies when a command is typed, and the following message appears in the system console:

reset tty pgrp

#### **Reference Number: 1006074**

Synopsis: cmdtool goes bonkers going iconic during tty-mode switch Release: 3.4

Description:

When closing a cmdtool into an icon, the icon is sometimes overlayed by the actual cmdtool canvas. This can happen when exiting the tty-mode of cmdtool prior to going iconic.

Work around:

Wait for operations to complete in the window before closing it into its icon.

## **Reference Number: 1006332**

Synopsis: clocktool has IV instead of IIII. Release: 3.1

Description:

'Clocktool' has been incorrectly changed to use roman numeral IV at the 4 o'clock position instead of **IIII**  (which is the correct clock convention).

#### **Reference Number: 1006358**

Synopsis: mailtool Folder menu dies on /Display\_PostScript Release: 3.4

#### Description:

'mailtool' fails to bring up the folder menu when the length of the folder list exceeds mailtool's internal limit.

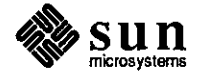

**0** 

**0** 

Synopsis: cmdtool disappears with normal usage Release: 3.4

Description:

'cmdtool' occasionally disappears without any errors.

#### **Reference Number: 1007057**

Synopsis: Textedit FIND key use may result in apparent system hang. Release: 3.4

#### Description:

A large file is edited in a read-only textedit session. The view is split with the top view containing only three lines. When a selection is made and the FIND key is pressed in the smaller view, the view scrolls very fast and does not respond to the STOP key. Sometimes the process must be killed externally.

#### Work around:

Search for the text manually, split the screen so it is big, then when the text is found, shrink the window.

**Sun Windows** 

**0** 

**0** 

**0** 

## **Reference Number: 1003720**

Synopsis: pw \_putattributes does not set retained memory pixrect attributes Release: 3.2, 3.4

#### Description:

The pixwin function pw \_putattributes() does not set the attributes of the retained memory pixrect (if present). This effectively prohibits the use of attributes on a retained canvas (including color map double buffering).

#### **Reference Number: 1003908**

Synopsis: Bad repainting from retained pixrect if pw \_set\_xy \_offset used Release: 3.2

#### Description:

An application calls 'pw\_region' and 'pw\_set\_xy\_offset' to set up a clip region in pixel coordinates. Thus, in a window of 200 x 200 pixels, the application could draw a 'polyline' from a coordinate list, then do the following:

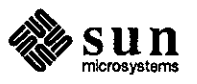

newpw = pw\_region(pw, 100, 100, 50, 50); pw\_set\_xy\_offset(newpw, 100, 100);

and redraw from the same coordinate list, drawing over the portion within the clip region. The application utilizes the 'pw\_set\_xy\_offset' call to avoid having to adjust all the coordinates in the list.

This works correctly while drawing in the primary 'pixwin', but when the application calls 'pw\_repairretained' to do damage repair, the image on the screen moves left and downward by (100,100) pixels.

Experimentation shows that 'pw\_repairretained' ignores the offset. Attempts to set it to  $(0,0)$  before doing damage repair results in shifting the whole image over. The amount of shift respresents where the image would have been drawn in the pixwin in the offset had been (0,0) before drawing. This amount of shift also matches the part of the image that is misdrawn by 'pw \_repairretained '.

#### **Reference Number: 1004860**

Synopsis: user defined DEVID's incorrectly look negative Release: 3.2

Description:

The file '/usr/include/sundev/vuid\_event.h' states that 'Vuids' from 'Ox80' to 'OxFF' are reserved for Sun customers.

If any of these vuid's are used, they create vuid's that start at 'Ox8000'. These get stored as 'signed shorts' in the 'Event structure' and get passed as 'signed shorts', which have their signs extended into negative integers, in such routines as 'win\_post\_id'.

If the programmer defines event codes in the same way that the system does in 'vuid\_event.h', then the event codes get defined as 'signed integers', not as 'shorts' (the C compiler does not recognize constant integers of type 'short').

Thus, any event routine gets an event whose 'ie\_code' is a negative number (such as OxFFFF8000), and if the application tries to compare it against a positive integer (such as Ox000080000), it fails.

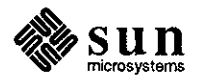

**0** 

**0** 

Work around:

**0** 

**0** 

**0** 

Redefine 'event\_id(e)', defined in '/usr/include/sunwindow/win\_input.h' as

an to a

((event)->ie\_code) to ((unsigned short) (event)->ie\_code)

## **Reference Number: 1006173**

الموارد والمراجات

Synopsis: damaging suntools colormaps can cause "panic: bus error" Release: 3.2, 3.4

#### Description:

In 'Sun View', doing a 'pw\_putcolormap' onto the 'monochrome colormap' segment and writing more values than the segment has room for, damages all of the 'colormap' segments, and in some cases, the kernel's internal data. This can cause the system to crash when the cursor is moved into the affected **'pixwin'.** 

### Work around:

Make sure that your program is consistent about where it gets the canvas 'pixwin' and make sure that no program writes a color table which is larger than the 'colormap' segment.

#### **Reference Number: 1006741**

Synopsis: TIOCGSIZE incorrectly reports ttysize.ts\_cols greater than 255 Release: 3.2, 3.5beta

#### Description:

The TIOCGSIZE 'ioctl' incorrectly reports 'ttysize.ts\_cols' as 255 even when the number of columns is greater than 255. The TIOCGSIZE ioctl incorrectly reports ttysize.ts\_cols as 255 for number of columns greater than 255.

#### **Reference Number: 1006772**

Synopsis: suntools: does not work when run from overview Release: 3 .4

Description:

'suntools $(1)$ ' does not work if run from 'overview $(1)$ '.

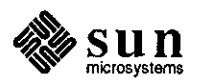

Synopsis: fullscreen\_init sometimes will trash useful memory Release: 3.2

Description:

'fullscreen\_init()' may trash useful memory in certain cases.

## **Reference Number: 1007443**

Synopsis: PW \_DBL\_ WRITE sets to PW \_DBL\_FORE when menu created with Release: 3.5

## Description:

When using hardware double buffering, if a double buffer application creates a menu using 'menu\_show()', the value of 'PW\_DBL\_WRITE' is set to 'PW \_DBL\_FORE'. If the application is writing to the background buffer at this time, subsequent graphics will go to the front buffer instead of the background buffer.

#### **Reference Number: 1007545**

Synopsis: kernel panics in wlok\_forceunlock Release: 3.5

Description:

System crashes in the form of a panic (bus error) may occur while executing SunGKS 2.1 applications. Work around:

Run 'swin -t O' before running a GKS program. This should disable event locking. See 'swin(l)'.

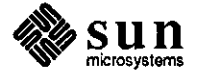

March 1988

**0** 

**0** 

# **Q System Administration**

**System Administration**  Install

**0** 

**0** 

### **Reference Number: 1004136**

Synopsis: 3.3UPGRADE does not work on systems running 3.2EXPORT Release: 3.3

Description:

The 3.3UPGRADE script terminates on systems running 3.2EXPORT. The 3.2 export distribution identifies itself as 3.2EXPORT, but the 3.3UPGRADE script only accepts '3.2', '3.3BETA', or '3.3' as legal releases in which to install 3.3 on.

Here are the relevant lines from 3.3UPGRADE:

- 248 #
- 249 # Determine current release
- 250 #
- 251 set 'grep "UN1X" /etc/motd' >/dev/null
- 252 RELEASE=\$5
- 253 if [ "\$RELEASE" != "3.2" -a "\$RELEASE" != "3.3BETA" -a "\$RELEASE" != "3.3 "]; then
- 254 RELEASE='cat /usr/sys/conf/R.ELEASE' 255 fi
- 256 if [ "\$RELEASE" I= "3.2" -a "\$RELEASE" I= "'3.3BETA"" -a ""\$RELEASE" I= "3.3 "]; then
	- 257 echo "\${ CMDNAME}: can't upgrade
	- 258 echo "\${CMDNAME}: upgrade procedure terminates."
- 259 exit 1
- 260 fi

**Reference Number: 1004202** 

Synopsis: can't install 3.3 on 3.2 EXPORT Release: 3.3

Description:

The 3.3UPGRADE script fails to install on 3.2EXPORT. When the script checks /etc/motd for the string "3.2", it locates "3.2EXPORT" and responds as an incorrect release.

#### Work around:

Edit /etc/motd to have your release be "3.2" instead of "3.2EXPORT".

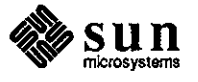

# Setup **Reference Number: 1001565**  Synopsis: MAKEDEV sfX Release: 3.0

# Description:

MAKEDEV sfX does a mknod with the wrong minor device numbers. MAKEDEV sfX should also do a mknod for "sfpcX" devices.

The devices that should be created with a "MAKEDEV stO" command are: mknod sf0 b 9 0  $\qquad$  # this is correct in MAKEDEV now mknod sfpc $0 c 330$  # this was named "rsf" in old MAKEDEV mknod rsf $0$  c 33 4 # this was 33 0 in old MAKEDEV

## **Reference Number: 1001566**

Synopsis: stand/copy: uses the wrong pub partition (sometimes) Release: 3.0

Description:

stand/copy does not handle multiple pub partitions correctly (one pub for each architecture). It seems only to use pubO (/pub.MC68010 on the server I tried). For example, I tried to install a tapeless system using a server which serves both architectures. I followed the directions in the installing docs and put the minifs into /pub.MC68020. Then I booted stand/copy from the server (from /pub.MC68010). stand/copy booted ok, but when I specified that it copy minifs from the pub partition, I got the error message "minifs not found". This effectively prohibited installing until I realized that stand/copy was looking in /pub.MC68010 NOT /pub.MC68020. This is incorrect. There are 2 pub (and 2 stand/copy's) for a reason. There must also be 2 minifs's. If nothing else, the documentation does not cover this at all.

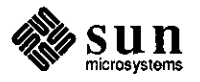

**0** 

**0** 

Work around:

**0** 

**0** 

**0** 

If one wants a file from pubO (/pub.MC680IO) use:

ie(,hostid-in-hex,O)file

If one wants the same file from pub! (/pub.MC68020) use:

ie(,hostid-in-hex, 1 )file

Note the difference in the 3rd parameter - 0 or 1.

# **Reference Number: 1004874**

Synopsis: /etc/dump doesn't always return correct exit codes Release: 3.2

### Description:

'/etc/dump' does not always return the correct exit codes. For example, an exit code of 1 is described in the documentation to act as a normal exit, but there are some cases when 'dump' incorrectly returns I. The errors seem to be caused by various routines in '/usr/src/etc/dump/dumprmt.c' that incorrectly 'exit(1)' when they probably should only 'return(1)'.

### **Reference Number: 1005619**

Synopsis: Not all NFS clients consistently receive shutdown messages Release: 3.4

Description:

When shutdown is run on an NFS server, clients do not reliably receive the shutdown message.

Work around:

Make '/etc/rmtab' have less information.

## **Reference Number: 1006856**

Synopsis: '/etc/pstat -t' doesn't report on the mcp tty ports of the ALM-2 Release: 3.5beta

Description:

'/etc/pstat -t' doesn't report on the mcp tty ports of the ALM-2.

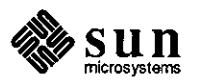

# **Transcript**

## **Transcript Reference Number: 1002930**

Synopsis: lpr -f doesn't work with a LaserWriter Release: 3.0, 3.2

#### Description:

'lpr -f', a documented feature of 'lpr', does not work with the LaserWriter, since the LaserWriter software does not support it. Work around: Use the following:

fpr I lpr

## **Reference Number: 1002932**

Synopsis: ps4014 command does not work properly in some cases Release: transcript2.0

Description:

When a user attempts to print a graph (named 'tut') using the following command, only the axes appear, and the graph does not print:

cat tutlps40141lpr

When the customer tries to print his graph, only the axes show up. The graph never does print.

## **Reference Number: 1002967**

Synopsis: 'ptroff -F Helvetica' fails to always correctly change fonts. Release: transcriptl.O, 2.0

### Description:

The command 'ptroff -F Helvetica' fails to correctly change fonts on a consistent basis. Some italics text appears in regular font, and the regular text that follows appears in italics. There are also cases when bold prints using the regular font.

### Work around:

Don't use '-F' or use another font.

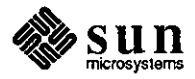

**0** 

**0** 

Synopsis: !pr fails to print full last character of long lines Release: transcript2.0

Description:

**0** 

**0** 

**0** 

Printing long lines of text using 'lpr' with Transcript Release 2.0 causes the rightmost character (the 83rd character on the line) to be partially printed, thus losing the rightmost portion.

Work around:

Use 'enscript' instead of 'lpr', if possible.

### **Reference Number: 1003644**

Synopsis: daemon filter 'f' malfunction (2) error Release: transcript2.0

Description:

When TranScript filters become confused by incorrect PostScript files, thus logging a message similar to the following:

Daemon Filter 'f' Malfunction (2)

Once the error message appears, printing becomes erratic.

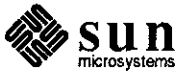

Synopsis: psrev can not be used on files that have gone through ps630 Release: transcript2.0

### Description:

If a file is passed through the 'ps630' filter, then an attempt is made to use 'psrev' on the file, the following error messages appear:

psrev: PS file does not begin with a version identifier lpr: standard input: empty input file

#### Work around:

In the 'foo' file, add the following string to the '%!' at the top of the file:

### PS-Adobe-

When this is done, there is no need to call 'psrev', as the file will automatically be page-reversed, provided the shell variable 'REVERSE' is defined and exported in 'PSLIBDIR/psint.sh' or 'SPOOLDIR/options'.

#### **Reference Number: 1005982**

Synopsis: laserwriters occasionally hang Release: transcript2.0

#### Description:

LaserWriter printers occasionally stop printing.

Work around:

- The following specific series of actions will make the LaserWriter start printing again:
	- 1. Stop the printer queue using 'lpc stop (printer name'
	- 2. Kill all process associated with the printer (including 'lpd' and 'psbanner')
	- 3. Remove the printer's lock file
	- 4. Restart the printer, using 'lpc start (printer name)'

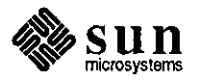

**0** 

**0** 

Synopsis: clipping problems with A4 paper on LaserWriter 2.0 printers. Release: transcript2.0

Description:

**0** 

**0** 

**0** 

LaserWriter version number 2.0 (PostScript interpreter version 38.0) printers clip the edges of various TranScript 2.0 output when using the A4 size paper tray.

### **Reference Number: 1006278**

Synopsis: ps4014 filter does not work Release: transcript2.0

Description:

The following program draws a line on the 'tektool' screen. If the output is sent to the LaserWriter printer, the only output is a blank page.

#include <stdio.h>

```
main() { 
 openpl(); 
} 
 line ( 200, 200, 500, 500 ); 
 closepl( );
```
Compile with 'cc file.c -14014 -Im'. It runs properly in 'tektool', but attempts to print the file using the following commands produces a blank page, and the error log shows no errors.

file lps40141lpr

file> file. tek cat file.tek lps40141lpr

ps4014 file.tek llpr

ps4014 file.tck>file.ps lpr file.ps

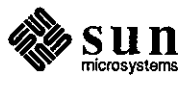

# **Utilities**

**Utilities** 

## Editor **Reference Number: 1003499**

Synopsis: vi - ":\$r" does not undo properly Release: 3.2

### Description:

The 'undo' command ('u') in 'vi' does not work properly when used with ':\$r'.

Work around:

Go to the bottom of the file, then read in the second file as follows: Shift g :r file2 u - to go to bottom of file 1 - to read in file2 - undo works fine!

#### **Reference Number: 1004858**

Synopsis: vi :ta tags file does not correctly handle relative pathnames Release: all

Description:

If a ':ta' tags file in 'vi' contains relative pathnames, 'vi' looks for those files relative to the current working directory, rather than relative to the directory in which the tags file resides.

### Work around:

If source is available, add code to 'tagfind( )' in the 'ex\_cmdsub.c' to save the directory of the tags file. If the target file does not exist, prepend it to the target filename.

## **Reference Number: 1006315**

Synopsis: vi can crash when used on remote file systems. Release: 3.2, 3.4

### Description:

'vi' sets the maximum size of some buffers to the block size of the machine it is compiled on. Because NFS performs operations based on the server's block size, so it may not match the block size of the client, thus causing 'vi' to dump core.

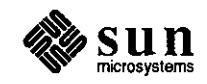

March 1988

**0** 

**0** 

**0** Formatter

**0** 

**0** 

### **Reference Number: 1001748**

Synopsis: 'vtroff **-F** nonie -me' produces Floating Exceptions with .hl macro Release: 2.0, 2.2, 3.0

Description:

'vtroff **-F** nonie -me' produces Floating Exceptions with .hl macro. It seems to be actually caused by the '\I' troff command. Work around:

Change the **.hl** macro definition as follows:

.dehl .br \l '\\n(.lu-\\n(.iu\_' .sp  $\ddot{\phantom{a}}$ 

> The  $\mu$  at the end of the \l argument indicates to use the ASCII character\_ instead of\(ru."

### **Reference Number: 1001757**

Synopsis: man macro package - TH does not work as documented Release: I.I, 1.2

Description:

The .TH macro in the -man macro package does not function properly to set page, chapter, page foot center, page foot left, and page head center.

## **Reference Number: 1002807**

Synopsis: .TH macro of -man package defective Release: 3.0

Description:

The bug can be seen by placing the following line in a nroff file (nroffed with the -man option):

.TH u2dm ID "14 July 1986" "XYZ Corporation" "DM8000 Commands"

The following is output as the header:

u2dm(1D) UNKNOWN SECTION OF THE MANUAL u2dm(1D)

The following is output as the footer:

Sun Release 3.0B Last change: 14 July 1986 1

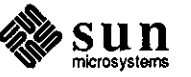

Work around:

If the following changes are made to /usr/lib/tmac/tmac.an, it conforms more closely with the doumentation in man(?).

output from diff -c on /usr/lib/tmac/tmac.an

 $\sim$   $\alpha$ 

\*\*\*\*\*\*\*\*\*\*\*\*\*\*\* \*\*\* 112,119 .if t .po .588i .11 6.5i .nr LL \\n(.l ' # this seemed to be missing -- pZ XYZ - .ds ]W\\\$4 .ds ]H\\\$1\\(\\\\$2\) .ds JD UNKNOWN SECTION OF THE MANUAL .if '\\\$2'1C' .ds JD USER COMMANDS

--- 112,117 ----- .if t .po .588i .11 6.5i .nr LL  $\ln(1)$ .ds  $JH\&1V(M$2V)$ .ds JD UNKNOWN SECTION OF THE MANUAL .if '\\\$2'1C' .ds JD USER COMMANDS

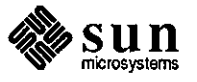

**0** 

**0**
\*\*\*\*\*\*\*\*\*\*\*\*\*\*\*

**0** 

**0** 

**0** 

- $***$  143,150 .if '\\\$2'8' .ds JD MAINTENANCE COMMANDS .if '\\\$2'8C' .ds JD MAINTENANCE COMMANDS .if '\\\$2'8S' .ds JD MAINTENANCE COMMANDS # this *also* seems *to* be missing -- pZ XYZ - .if !'\\\$5" .ds JD\\$5 .wh $0$  } $H$ .if  $t$ .wh -1 $i$  } $F$ .if  $n$ .wh -1.167i } $F$ --- 141,146 ----- .if '\\\$2'8' .ds JD MAINTENANCE COMMANDS
- .if '\\\$2'8C' .ds JD MAINTENANCE COMMANDS .if '\\\$2'8S' .ds JD MAINTENANCE COMMANDS .whO }H .if  $t$  .wh -1 $i$  }F

.ifn.wh-1.167i }F

#### **Reference Number: 1006250**

Synopsis: Using **.TP** (-man) macro causes unpredicted character font. Release: 3.4

Description:

Use of the' .TP' -man macro causes an unpredicted character font in formatted text, and appears to be specific to this macro. This occurs as shown below when the input file is printed using 'ptroff-man':

Input File:

.Sp 2i .br **.TP**  \fB\-f\fP\fIfontname\fP **.TP**  \fB\-f\fP\fIxontname\fP .br \fB\-f\fP\fIfontname\fP

Output File:

- -ffontname -fxontname
- -ffontname

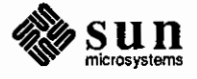

The output fonts should appear as follows (b=bold, i=italic), and the second 'f' in the first line should not be in bold:

**bbbiiiiiii bbiiiiiiiii** bbiiiiiiiii

#### Work around:

Use '\fB\-f\fP\&\fIfontname\fP' instead of '\fB\.NP\flfontname\fP'. The\& breaks the ligature processing without modifying the output.

Library

# **Reference Number: 1002934**

Synopsis: mp(3x) doesn't free all the memory **it** allocates Release: 3.2

Description:

**A** program which makes intensive use of the functions in the multiple precision math library (such as 'madd()', 'mult()', 'mdiv()') will eventually terminate with a core dump, and the following message appears:

mp: no free space

A program which makes intensive use of the functions in the multiple precision math library (madd( ), mult( ), mdiv( ), etc.) will eventually terminate with a core dump and the message "mp: no free space".

**Reference Number: 1005314**  Release: 3.2, 3.4

Description: The C library function 'strtod()' does not reliably return a pointer to the character terminating the scan.

### **Reference Number: 1001798**

Synopsis: A small mail message sent to a long alias fails Release: 3.0

Description:

When a small mail message (eight or fewer characters) is sent to a long alias (eleven or more recipients), the message "No message

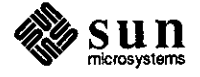

March 1988

**0** 

**0** 

**0** 

Mail

body" appears and mail terminates. If the message size is increased or the number of recipients in the alias is decreased, the problem disappears.

# **Reference Number: 1003370**

Synopsis: Mail file command gets confused by cd command Release: 3.0

Description:

When "file" is used to access mailbox in another directory, then "cd" is used to change to that directory to save messages there, the second "file" command produces an error message. "file" tries to write out the file that was opened previously, but it doesn't keep the pathname to that file, and tries to modify a file relative to the current working directory. "quit" also fails.

# **Reference Number: 1003400**

Synopsis: Mail, v command doesn't set current message Release: 3.2

Description:

When supplying a message number with "v", Mail doesn't set the current message to that number (unlike other commands that do).

## **Reference Number: 1004199**

Synopsis: The replyall command lists recipients incorrectly Release: 3.2

Description:

When fabricating a mail message from a user on another host (user@otherhost) that was sent to four users whose host names are not specified (a, b, c, d), read it on another machine (mail -fmsg), and then 'replyall', the first three recipients are ignored and the fourth recipient is listed four times.

make

**0** 

**0** 

**0** 

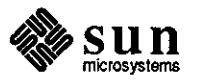

Synopsis: make -f ./file fails, but make -f file succeeds Release: 3.2

Description:

"makefile -f ./file" responds that it cannot build a file from implicit rules, but "makefile -f file" can.

Work around:

Apparently, make filenames that start with. are trouble, so don't use them.

## **Reference Number: 1005882**

Synopsis: SunPro make(1) fails with dollar sign in TERMCAP Release: 3.4

Description:

When the 'TERMCAP' environment variable is set to the Sun supplied 'TERMCAP' entry for some terminals, 'SunPro make(1)' fails and issues the following message:

Fatal error: *=* missing from := transformation

#### Work around:

 $\bar{z}$ 

Modify '/etc/termcap' by changing the dollar signs to '\044'.

## **Reference Number: 1006251**

Synopsis: make gives "Hash table overflow" Release: 3.2

Description:

In a large makefile that sets many environment variables, 'make' returns the following message:

Hash table overflow

**General** 

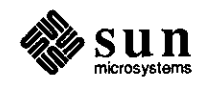

**0** 

**0** 

**0** 

Synopsis: make does an incorrect secs get on (Makefile) include files Release: 3.0, 3.2

Description:

**0** 

**0** 

**0** 

Make does not do an "secs get" correctly on Makefile include files. The get is done to the sccs directory, instead of to the proper destination directiory.

# **Reference Number: 1002821**

Synopsis: "ps -1" and "ps -u" options have different "SZ" values Release: 2.0, 3.0, 3.2

Description:

The output for the 'ps -1' and 'ps -u' options both have an item 'SZ'. The values differ but should not.

#### **Reference Number: 1003481**

Synopsis: grep -i does not work properly Release: 3.2

Description:

 $\sim 100$ 

"grep -i" does not properly match strings having an uppercase character after a closure.

# **Reference Number: 1003516**

Synopsis: terminal option column is incorrect Release: 3.2

Description:

The following procedure will set terminal option column to 65428 in the shclltool 'rlogin'.

shelltool -Ws 898 511 -Wt /usr/lib/fonts/fixedwidthfonts/sail.r.6

'vi' will then announce that the screen too large for the internal buffer.

Work around:

 $\bar{z}$ 

Set the terminal option column to the appropriate column.

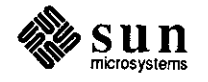

Synopsis: tip doesn't renew uucp lock files Release: 3.2

#### Description:

'tip' doesn't update the change-time on a 'uucp' lock file. 'uucico' ignores any lock file older than 1.5 hours by re-using the line at the end of that time. Additionally, 'tip' does not know that a lock file that has not been changed in the past 1.5 hours is out of date.

Work around:

Do not use 'tip' on a system running 'uucico', or don't use 'tip' connection for more than 1.5 hours.

# **Reference Number: 1004421**

Synopsis: spell flags "workstation" as misspelled Release: 3.2

Description:

The 'spell' program flags 'workstation' as misspelled.

# **Reference Number: 1004668**

Release: 3.2

Description:

'config' produces a bad 'makefile' when both 'IPCSEMAPHORE' and 'IPCSHMEM' are specified in the configuration file without specifying 'IPCMESSAGE', such as in the following example:

init\_sysent.o .. /OBJ/ipc\_subr.o .. /OBJ/ipc\_subr.o Work around:

Edit extraneous '../OBJ/ipc\_subr.o' out of 'makefile'.

## **Reference Number: 1005787**

Synopsis: leave(1) does not work correctly from .login file Release: 3.2

Description:

When 'leave' is invoked from a '.login' file, the system prompts for, but will not accept, an entry. The following message is issued:

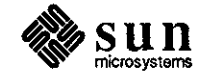

March 1988

**0** 

**0** 

**0** 

~-

When do you want to leave? usage: leave [[ ]hhmm]

Work-around for BugsList: Use 'leave' from the command line.

# **Reference Number: 1005791**

Synopsis: at command and boume shell does not work Release: 3.2

Description:

When in the boume shell, the following command does not function, and no files are placed on the 'at' queue:

echo 'command' I at 'time'

# **Reference Number: 1007231**

Synopsis: chgrp **-R** unreliable for multiple directories Release: 3.4

Description:

'chgrp' is unreliable when combinding the **'-R'**  (recursive) option with multiple (directory name) arguments. Work around:

'chgrp **-R'** one directory at a time.

Printer

**0** 

**0** 

**0** 

# **Reference Number: 1002710**

Synopsis: Problems and simple fixes for lpr and crew Release: 3.0

Description:

"lprm" will not remove a queued file if you use hostnames that use domains.

# **Reference Number: 1004022**

Synopsis: lprm checks for super-user strangely Release: 3.2

Description:

lprm will not allow a user who used "su" to access root to remove other users' files; the user must login as root. lprm checks for

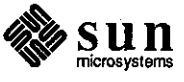

super user privileges by comparing the "getlogname" with "root". Work around:

rlogin to "root" or login as "root"

### **Reference Number: 1001901**

Synopsis: Command line parser broken in /etc/mount Release: 2.0beta

Description:

'mount' has trouble recognizing flags and options in commands specified according to the 'usage:' message as follows:

> usage: mount -a[ft type] mount -p mount [-frvto type options] <fsnarne> <dir>

Program

# **Reference Number: 1001915**

Synopsis: script(1) does not output parity thru tty port Release: l.x, 2.0beta

Description:

When using ASCII terminals requiring even or odd parity (that is, terminals that are unable to ignore incoming parity, and must be set to even or odd) with  $script(1)$ , characters that need their eighth bit set to 'l' are not accepted by the terminal because they are sent with this bit as 'O'. This is the result of script putting the tty into raw mode, and also applies to other programs that put their tty into raw.

Work around:

Manually set the drivers mode to cbreak instead of raw.

**Reference Number: 1002024**  Synopsis: problem with quota

Release: 3.0

#### Description:

When /bin/login runs /usr/ucb/quota on a Sun 3/75 running 3.0 to login, a delay of 4-5 minutes occurs. The kernel used was built from SDST160 and does not have QUOTA support. There are no NFS filesystems mounted with the quota mount options, and some are explicitly turned off. Some servers are 2.x machines lacking the rpc.rquotad daemon. The /usr/ucb/quota code doesn't check to see that the local filesystems '

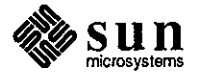

**0** 

**0** 

are mounted noquota.

# **Reference Number: 1002039**

Synopsis: **INDXBIB** causes memory fault message and dumps core. Release: 3.0

# Description:

**0** 

**0** 

**0** 

INDXBIB causes memory fault message and dumps core. /usr/lib/refer/inv, which is called by the indxbib shell script, is the component which produces the memory fault message.

# **Reference Number: 1002077**

Synopsis: Vi invoked from makefile aborts on ctrl/c Release: 3.2beta

### Description:

when vi is invoked from inside a makefile, then ctrl/c is typed (inside vi), make aborts, leaving the screen in vi.

# **Reference Number: 1002085**

Synopsis: be incorrect in hex fractions Release: 3.0

# Description:

"be" calculator produces incorrect results when using hex fractions. Work around:

Accuracy can be controlled by zero padding the fractional value after the decimal point.

# **Reference Number: 1002114**

Synopsis: lookbib doesn't find anything unless indxbib run Release: 2.3

# Description:

"lookbib" does not find anything unless "indxbib" is run. "lookbib" should create an foo.ig file, then perform an "fgrep" on the file to find the string. The foo.ig file is created, but nothing is found.

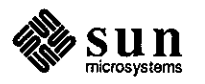

Synopsis: pg always uses default window size Release: 3.2beta

Description:

"/usr/Sbin/pg" does not fill in a window larger than the default window size, and overfills a window that is smaller than the default window size.

# **Reference Number: 1003025**

Synopsis: 'Z (Control-Z) when on(lC) is invoked is not recognized Release: sununifyl.0, 3.2

Description:

When 'on(1C)' is invoked by running Unify's SQL over NFS mounts, entering a 'Control-Z' hangs the window.

# **Reference Number: 1004089**

Synopsis: in.syslog: does not daemonize itself Release: 3.4beta

Description:

'in.syslog' does not daemonize itself. When 'inews' starts it up and 'syslog' attaches to the console, it picks up the controlling 'tty' of the console.

# **Reference Number: 1005119**

Synopsis: Flow-control problem when tip is run from tektool Release: 3.2

Description:

When an application uses 'tip(1)' from 'tektool(1)' to view displays generated by Pyramid hardware, the resulting display shows various errors.

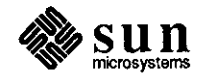

 $\bigcirc$ 

 $\bigcirc$ 

 $\bigcirc$ 

Synopsis: Find botches root scans over NFS after pennission denied. Release: 3 .2

Description:

**0** 

**0** 

**0** 

If a 'find' scan is run as root over nfs, the 'find' will fail after it is first denied pennission. It continues to report pennission denied for everything else, even if the pennissions are set to allow 'search'.

# **Reference Number: 1005671**

Synopsis: whois has incorrect NICHOST defined Release: 3 .2

### Description:

In '/usr/ucb/whois', 'NICHOST' is defined as 'nic.sri.com ', which is not a recognized machine on the ARPAnet. Thus, using 'whois' returns an error message.

# **Reference Number: 1006044**

Synopsis: "chgrp" and "groups" detennine group membership inconsistently Release: 3 .2

Description:

When a user is listed as a member of a group in the 'YP'

group database but is excluded from the same group listed in the local '/etc/group' file, 'groups' says he is a

member while 'chgrp' says he is not.

Work around:

Make sure the local '/etc/group' file and 'YP' group database is consistent.

# **Reference Number: 1006734**

Synopsis: indent changes  $" = "$  to  $" = "$ Release: 3.2, 3.5beta

Description:

The indent program incorrectly changes  $'=$ .' to ' $=$ '.

The indent program incorrectly changes a "=." to " $=$ ", e.g., the line double EPSILON=.000001;

becomes

 $double$  EPSILON.= 000001;

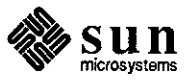

Synopsis: indent chokes on long initialized strings. Release: 3.4

Description:

Initialized strings greater than 196 chars cause 'indent' to abort with the following error:

Unterminated literal

# **Reference Number: 1007226**

Synopsis: su does an openlog even when it won't be syslogging Release: 3.4

Description:

'su' does an 'openlog' even when it knows it will not perform a 'syslog'. This causes programs running 'su' with no control terminal to make the console their control terminal.

sendmail

# **Reference Number: 1004290**

Synopsis: sendmail will not deliver null messages Release: 3.2

Description:

'sendmail' is inconsistent in the way it handles null messages. When sending a message that has no body, it will sometimes 'deliver' and sometimes it does not.

Work around:

Split the aliases and use sub-aliases on the remote machines.

#### **Reference Number: 1005190**

Synopsis: Problem with UNIX security and sendmail Release: 3.2

Description:

'sendmail' allows UNIX security holes. Several security holes in scndmail have been fixed.

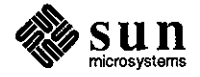

**0** 

,----

**0** 

**0** 

--, ---

**0** uucp

**0** 

**0** 

### **Reference Number: 1002196**

Synopsis: uucp Hayes modem support doesn't work as documented Release: 2.0, 2.2, 3.4

Description:

When trying to override the auto-answer feature Sun's uucp sets for Hayes modems, the instructions in the 2.0 Release Manual (at the top of page 12) indicate it is possible to issue Hayes 'Set' commands by prefixing the phone number in the L.sys file with a  $\cdot\cdot$ , but this doesn't work.

Work around:

Exchange the documented'-' for the Hayes';' command. This puts the modem back into command state after dialing, pennitting the software to send the Hayes 'Set' command, and setting register O to 0.

# **Reference Number: 1003443**

Synopsis: uucp and uux allow only 19 fields on an L.sys line Release: 3.0

Description:

uucp and uux allow only 19 fields on an L.sys line. If there are more fields, uucp and uux usually respond with the following message:

"bad system name"

uucp and uux can also fail randomly, and very complicated logins confuse them.

The problem is found in versys.c, where getargs is used to fill in a 20-word array of character pointers.

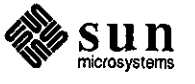

 $\label{eq:2.1} \frac{1}{\sqrt{2}}\int_{\mathbb{R}^3}\frac{1}{\sqrt{2}}\left(\frac{1}{\sqrt{2}}\right)^2\frac{1}{\sqrt{2}}\left(\frac{1}{\sqrt{2}}\right)^2\frac{1}{\sqrt{2}}\left(\frac{1}{\sqrt{2}}\right)^2\frac{1}{\sqrt{2}}\left(\frac{1}{\sqrt{2}}\right)^2.$ 

 $\mathcal{L}(\mathcal{L}^{\text{max}})$  and  $\mathcal{L}(\mathcal{L}^{\text{max}})$ 

# **CUMULATIVE INDEX: 1988**

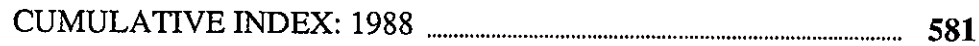

 $\mathsf{R}% _{T}$ 

- 1

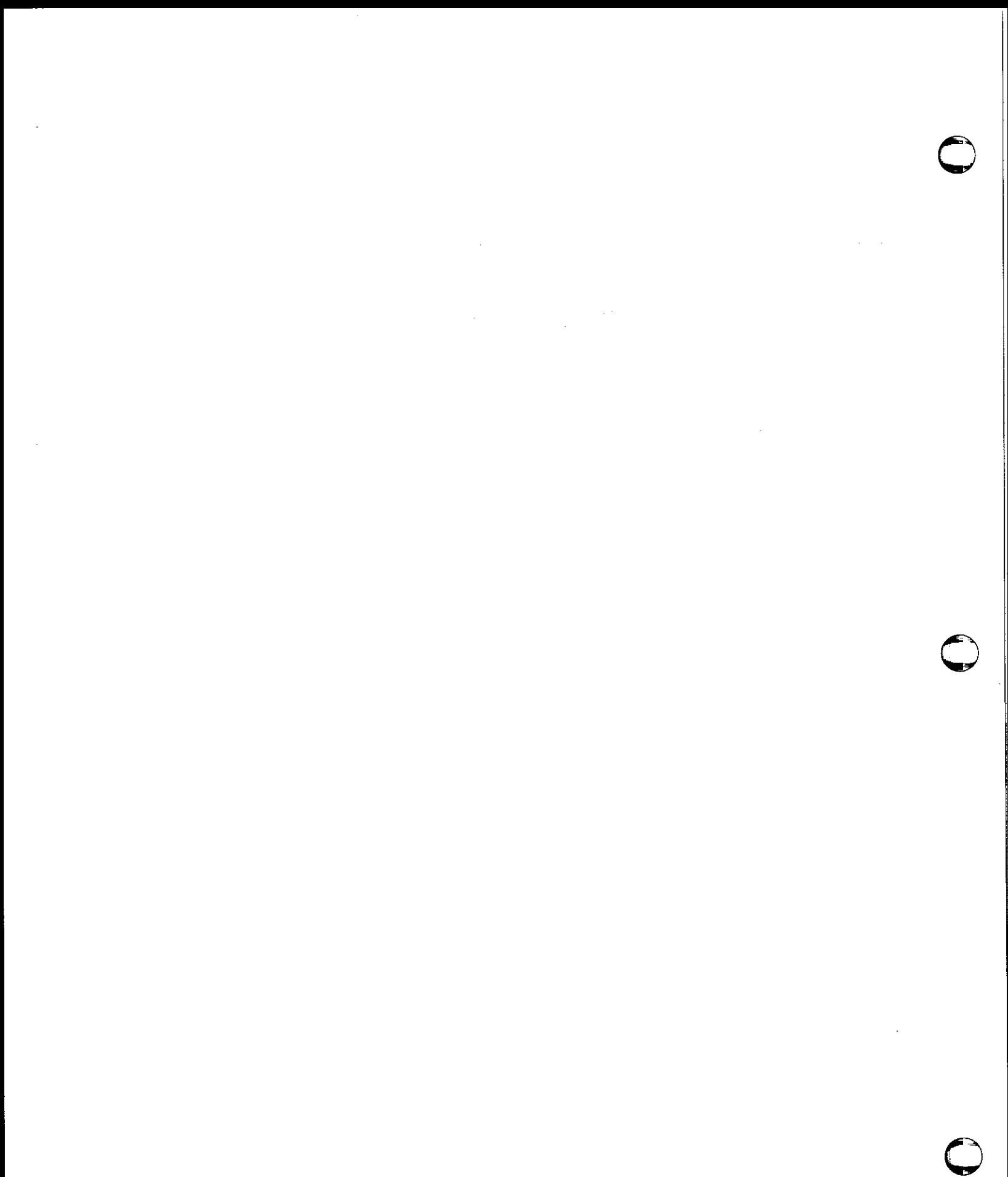

 $\label{eq:2.1} \frac{1}{\sqrt{2}}\int_{\mathbb{R}^3}\frac{1}{\sqrt{2}}\left(\frac{1}{\sqrt{2}}\right)^2\frac{1}{\sqrt{2}}\left(\frac{1}{\sqrt{2}}\right)^2\frac{1}{\sqrt{2}}\left(\frac{1}{\sqrt{2}}\right)^2\frac{1}{\sqrt{2}}\left(\frac{1}{\sqrt{2}}\right)^2.$ 

# CUMULATIVE INDEX: 1988

<u> 1988 - Jan Sarajević, politik po postao i predsjednje po u predsjednje u predsjednje po u predsjednje po u p</u>

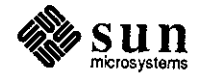

 $\bigcirc$ 

**C** 

 $\bigcirc$ 

 $\mathcal{A}^{\text{max}}_{\text{max}}$ 

 $\label{eq:2.1} \frac{1}{\sqrt{2}}\left(\frac{1}{\sqrt{2}}\right)^{2} \left(\frac{1}{\sqrt{2}}\right)^{2} \left(\frac{1}{\sqrt{2}}\right)^{2} \left(\frac{1}{\sqrt{2}}\right)^{2} \left(\frac{1}{\sqrt{2}}\right)^{2} \left(\frac{1}{\sqrt{2}}\right)^{2} \left(\frac{1}{\sqrt{2}}\right)^{2} \left(\frac{1}{\sqrt{2}}\right)^{2} \left(\frac{1}{\sqrt{2}}\right)^{2} \left(\frac{1}{\sqrt{2}}\right)^{2} \left(\frac{1}{\sqrt{2}}\right)^{2} \left(\$ 

 $\mathcal{L}_{\mathcal{A}}$ 

 $\hat{\mathcal{A}}$ 

 $\label{eq:2.1} \frac{1}{\sqrt{2}}\int_{\mathbb{R}^3}\frac{1}{\sqrt{2}}\left(\frac{1}{\sqrt{2}}\right)^2\frac{1}{\sqrt{2}}\left(\frac{1}{\sqrt{2}}\right)^2\frac{1}{\sqrt{2}}\left(\frac{1}{\sqrt{2}}\right)^2\frac{1}{\sqrt{2}}\left(\frac{1}{\sqrt{2}}\right)^2.$  $\label{eq:2.1} \frac{1}{\sqrt{2}}\int_{0}^{\infty}\frac{1}{\sqrt{2\pi}}\left(\frac{1}{\sqrt{2\pi}}\right)^{2\alpha} \frac{1}{\sqrt{2\pi}}\int_{0}^{\infty}\frac{1}{\sqrt{2\pi}}\left(\frac{1}{\sqrt{2\pi}}\right)^{\alpha} \frac{1}{\sqrt{2\pi}}\int_{0}^{\infty}\frac{1}{\sqrt{2\pi}}\frac{1}{\sqrt{2\pi}}\frac{1}{\sqrt{2\pi}}\frac{1}{\sqrt{2\pi}}\frac{1}{\sqrt{2\pi}}\frac{1}{\sqrt{2\pi}}\frac{1}{\sqrt{2\pi}}$ 

 $\label{eq:2.1} \frac{1}{\sqrt{2}}\int_{\mathbb{R}^3}\frac{1}{\sqrt{2}}\left(\frac{1}{\sqrt{2}}\int_{\mathbb{R}^3}\frac{1}{\sqrt{2}}\left(\frac{1}{\sqrt{2}}\int_{\mathbb{R}^3}\frac{1}{\sqrt{2}}\right)\frac{1}{\sqrt{2}}\right)\frac{1}{\sqrt{2}}\,d\mu$ 

 $\label{eq:2.1} \frac{1}{\sqrt{2\pi}}\sum_{i=1}^{n} \frac{1}{\sqrt{2\pi}}\sum_{i=1}^{n} \frac{1}{\sqrt{2\pi}}\sum_{i=1}^{n} \frac{1}{\sqrt{2\pi}}\sum_{i=1}^{n} \frac{1}{\sqrt{2\pi}}\sum_{i=1}^{n} \frac{1}{\sqrt{2\pi}}\sum_{i=1}^{n} \frac{1}{\sqrt{2\pi}}\sum_{i=1}^{n} \frac{1}{\sqrt{2\pi}}\sum_{i=1}^{n} \frac{1}{\sqrt{2\pi}}\sum_{i=1}^{n} \frac{1}{\sqrt{2\pi}}\$ 

# **Index**

**0** 

**0** 

**0** 

#### **1**

**1-800-USA-4-SUN device driver calls, 51** 

'". , ..

**8** 

800 USA-4-SUN **use of, 12** 

# **A**

**address device drivers, 48**  address mask, 67 **addresses**  classes of, 107 Internet, 107 alias **used with history, 78 aliases**  creating your own, 209 **distribution lists, 210**  mail, 155 **receiving mail, 212**  AnswerLine, 9, 155, 255, 335 **device driver calls, 51 architecture**  Prism, 151 ARP, 109 assembler bugs **compilers, 348** 

# **B**

back-to-back packets, 79 backup copy daemon **Hackers' Comer, 261 beginner's guides documentation**  bugs, 428 **bind**  port numbers, 75 **boot**  from PROM monitor, 73 booting specific kernel, 76 Bourne shell bugs bugs, 514 Bridge box, 81 broadcasting subnets, 107

**brouchure**  Sun Education, 26 BSC3270 bugs, 400 BSCRJE bugs, 401 buffer Ethernet, 79 buffers bug color frame, 140 frame, 37 reporting, 13 **bugs**  assembler, 348 **beginner's guides documentation, 428**  Bourne shell, 514 BSC3270 bugs, 400 BSCRJE bugs, 401 C compiler, 349  $C$  shell,  $514$ CGI,472 CGI documentation, 429 channel bugs, 402 **compiler general, 396**  compiler library, 383 compiler utilities, 397 compilers, 348 **cross compilers, 399 dataconun, 400 datacomm documentation bugs, 405**  DDN bugs, 403 **debugger documentation. 432**  debuggers, 355 **diagnostics, 418**  DNI bugs, 403 **documentation, 419**  driver, 479 **editor documentation,**  editor utility, 562 f77SunCore Bugs, 474 formatter utility, 563 FORTRAN, 455 FORTRAN compilers, 455 FORTRAN converter, 468 FORTRAN Cross Compiler, 399 FORTRAN documentation, 434,468 FORTRAN library, 469

. ·•

**bugs,** *continued*  general, 481 **general utility, 568**  OKS documentation, 435 GP,478 **GP documentation, 437**  graphics, 472 **hardware documentation, 437**  installation, 555 kemel,479 library utility, 566 lint,388 local 3270 bugs, 406 mail utility, 566 **manual pages documentation. 450**  MCP bugs, 407 Modula2, 499 **network, 502 network configuration. 502 network documentation, 438 network general, 506 network library, 502**  network NFS, 502 **network program, 508**  network protocol, 511 **network yellow pages, 513**  optimizer, 390 OSI bugs, 407 **Pascal documentation, 438**  Pixrects, 478 printer utility, 571 **program utilities documentation, 440**  program utility, 572 **release notes documentation, 443**   $sendmail, 576$ setup, 556 shell, 514 SNA 3270 bugs, 410 SunAlis, 518 SunAlis database, 518 **SunAlis documentation, 518**  SunAlis general, 518 SunAlis spreadsheet, 519 SunCore, 474 SunGKS, 521 SunGKS general, 521 SunGKS library, 521 Sun!NGRES, 491 **SunINGRES documentation, 491**  Sun!NGRES general, 495 Sun!NGRES library, 495 Sun!NGRES program, 497 SunPro, 522 SunSimplify, 523 SunTrac, 525 SunUNIFY, 526 SunView, 536 **Sun View general, 545**  Sun View library, 536 SunView program, 546 Sun Windows, 551 syscall, 485 **system administration, 555 system administration documentation, 443**  **bugs,** *continued*  transcript, 558 utilities, 562 uucp,577 vtIOOtool bugs, 413 **windows documentation, 419**  X.25 bugs, 413 bulletin board Sun Education, 26 C **C compiler bugs** 

**0** 

**0** 

**0** 

compilers, 349 C shell bugs bugs, 514 **canvas colormaps, 146 carrier sense, 114**  CG! **documentation bugs, 429**  CGI bugs graphics, 472 **COi documentation**  bugs, 429 **channel**  bugs, 402 DDN bugs, 403 **checksum Ethernet, 96 client sample programs, 130 stream socket, 130 clock setting**  leap year, 305 **collisions detection of, 115**  color, 139 maps, 140 **colormaps, 36**  compilers, 348 assembler bugs, 348 bugs, 348 C compiler bugs, 349 debugger bugs, 355 general bugs, 396 library bugs, 383 lint bugs, 388 optimizer bugs, 390 utility bugs, 397 **configuration bugs network configuration, 502 configurations controllers,** *59*  disks, 59 Sun-2, 62 Sun-3, 60 CONSULT-HSPEED high-speed disciplines, 52 CONSULT-PLOCK lock process text, 52 **consulting** 

**device drivers, 51** 

 $-584-$ 

Consulting real-time specials, 302 consulting specials, 51 controller Ethernet, 79 controllers combinations with disks, 61, 62 disk configurations, 59 **SunOS** installation, 63 conversion color to monochrome, 37 copy backup daemon, 261 courses device drivers, 56 Sun Education, 26 cross compilers, 399 2.0 announcement, 214 applications, 214 bugs, 399 compatibility, 216 disk requirements, 216 FORTRAN Cross Compiler bugs, 399 CSD Consulting device drivers, 51 **specials, 51**  Customer Software Services, 9 *customer-training@sun.com*  Sun Education, 26

# D

**0** 

**0** 

**0** 

daemon backup copy, 261 DARPA, 66 data communications BSC3270 bugs, 400 data type void, 315 database bugs SunAlis database, 518 datacomm, 400 BSCRJE bugs, 401 bugs, 400 channel bugs, 402 DDN bugs, 403 DNI bugs, 403 documentation bugs, 405 local 3270 bugs, 406 MCP bugs, 407 OSI bugs, 407 SNA 3270 bugs, 410 vtlOOtool bugs, 413 X.25,413 datagrams fragmentation of, 109 reassembly of, 109 daylight savings time kernel, 30 debugger bugs compilers, 355 debugger documentation

debugger docwnentation, *continued*  bugs, 432 debuggers documentation bugs, 432 demultiplexing TCP/IP, 93 device drivers Consulting Services, 47 courses, 56 device addresses, 48 phone support, 51 references, 57 third party, 53 device names SunOS installation, 63 devices ones present, 163 diagnostics, 418 disk bugs, 418 combinations with controllers, 61, 62 determining configurations, 59 enlarging procedure, 39 enlarging SunIPC, 39 dispatching procedures, 15 DMA, 47 DNI bugs, 403 documentation, 419 beginner's guides documentation bugs, 428  $bugs, 405, 419$ CG! documentation bugs, 429 debugger documentation bugs, 432 editor documentation bugs, 434 FORTRAN documentation bugs, 434 GKS documentation bugs, 435 GP documentation bugs, 437 hardware documentation bugs, 437 manual pages documentation bugs, 450 network documentation bugs, 438 Pascal documentation bugs, 438 program utilities documentation bugs, 440 release notes documentation bugs, 443 system administration documentation bugs, 443 windows documentation bugs, 419 documentation bugs SunAlis documentation, 518 SunINGRES, 491 DoD, 66 domain system Internet, 103 driver bugs, 479 drivers courses, 56 references, 57 third party, 53 DST, 30 Australia, 30 Europe, 30 rules table, 31

DVMA,47

#### **E**

**editor documentation**  bugs,434 **editor utility**  bugs, 562 **education courses, 26**  SunOS courses, 65 **Educational Services courses, 26 email**  Sun Education, 26 Ethernet, 96 back-to-back packets, 79 buffer, 79 controller, 79 header, 96 throughput, 80, 81 **experiment devices present, 163** 

# **F**

f77SunCoreBugs graphics, 474 files **after power failures, 77**  filesystems, 316 determining type, 308 local, 308 NFS-mounted, 308 **formatter utility**  bugs, 563 FORTRAN, 455 bugs,455 FORTRAN compiler bugs, 455 FORTRAN converter bugs, 468 FORTRAN documentation bugs, 468 FORTRAN library bugs, 469 FORTRAN compilers bugs, 455 FORTRAN converter bugs, 468 FORTRAN Cross Compiler bugs **cross compilers, 399**  FORTRAN documentation bugs, 434, 468 FORTRAN library bugs,469 **fragmentation datagrams, 109**  frame buffers **with screendump, 37**  ftime, 30 FTP, 86

# **G**

gateway, 66 **gateways, 106 general** 

**general,** *continued*  bugs, 481 general bugs **compilers, 396 network general, 506**  SunGKS, 521 SunINGRES, 495 Sun View, 545 general utility bugs, 568 **gettimeofday, 30 GKS documentation**  bugs, 435 GMT, 30 GP bugs graphics, 478 **GP documentation**  bugs, 437 graphics, 472 bugs,472 CGI bugs, 472 f77SunCore Bugs, 474 GP bugs, 478 Pixrects bugs, 478 SunCore bugs, 474

**0** 

**0** 

**0** 

#### **H**

**Hackers' Comer devices present, 163**  manual pages, 341 Sun View, 261,341 **hardware color frame buffers, 140 hardware documentation**  bugs, 437 **headers**  IP, 95 **octets, 91 overview, 93 history use of, 78 hotline procedures, 15 use of, <sup>11</sup>** *hotline@sun.COM*  **reporting bugs, 13 hotlines**  world, 7, 198, 290

# I/0

I

sockets, 126 ICMP, 102 **images converting to monochrome, 37 installation**  Sun0S, 63 **installation bugs system administration,** *555*  **Intercon**  hotline, 7, 198, 290 **Internet** 

**1** Internet, *continued* addresses, 107 and *proprietary*, 50 **addresses, 107** proprietary, 50 **proprietary**, 50 domain system, 103 **maps**  protocols, 85 color, 140 protocols, 85 color, 140 protocols, 85 color, 140 protocols, 85 color, 140 protocols,  $\frac{120}{100}$ IP,85 YP,34 headers, 95 mask

kernel, 479 bugs, 407 bugs, 407 bugs, 407 bugs, 407 bugs, 407 bugs, 407 bugs, 407 bugs, 407 bugs, 407 bugs, 407 **time zones, 29** 

layering general bugs, 506 mail, 91 **bugs, 502 91 example 11**, 91 **p 91 example 12 91 example 12 91 example 12 91 example 12 91 example 12 example 12 example 12 example 12 example 12 example 12 example 12 exampl** leap year NFS bugs, 502<br>
clock setting, 305 **clock** setting, 305

aliases, 155<br> **formats, 157** compilers, 390<br> **compilers**, 390 layering, 91 OSI bugs, 407 bugs, 407 routing, 105 **out-of-band data** mail utility **out-of-band data** sockets, 126 **out-of-band data** sockets, 126 make bugs **p p** *p*  $\text{SunPro, } 522$ <br>make bugs back-t e bugs back-to-back, 79<br> **back-to-back, 79**<br> **back-to-back, 79** manual pages<br> **Hackers' Comer, 341**<br> **manual pages**<br> **bugs, 438**<br> **bugs, 438** Hackers' Corner, 341 pathnames **pathnames pathnames pathnames pathnames pathnames pathnames pathnames pathnames pathnames pathnames pathnames pathnames pathname**s **pathname**s **pathname**s **pathname**s bugs, 450 pedestal **manuals** 

**address, 67 K** MCP **booting specific, 76** memory<br>
bugs, 479 enough swap space, 335<br>
daylight savings time, 30 enough swap space, 335 daylight savings time, 30<br>
driver bugs, 479<br>
general bugs, 481 **high-resolution, 37**<br>
multi-threaded, 301 **high-resolution, 37**<br>
syscall bugs, 485 MS-DOS, 39 **N** 

**L** network, 502 bugs, 502  $\mu$ labels bugs, 502 pedestal, 59 **configuration bugs, 502**  protocol bugs, 511 protocol bugs, 511 protocol bugs, 511 protocol bugs, 513<br>
network hardware, 123 network documentation bugs, 438<br>
level 2 bugs, 438 Network hardware, 123<br>
Networks<br>
compliers, 383<br>
exaction and the set of the set of the set of the set of the set of the set of the set of the set of the set of the set of the set of the set of the set of the set of the se

<sup>0</sup>**M octets**   $M$ <br>mail, 87 contests<br>aliases, 155 contests, 91<br>contests content of the content of the content of the content of the content of the content of the content of the content of the content of the content of the content of the

Pascal documentation

pedestal, *continued*  information, 59 Personal AnswerLine, 9 Pixrects bugs graphics, 478 port number assignment of, 75 power failures diskless workstations, 77 printer utility bugs, 571 printing images, 36 Prism windows, 151 procedure enlarging Sun!PC disk, 39 hotline, 15 process priority, 300 products release levels, 6, 197, 289 program bugs network program, 508 SunINGRES, 497 SunView, 546 program utilities documentation bugs,440 program utility bugs, 572 PROM monitor using boot, 73 proprietary manuals, 50 protocol bugs network protocol, 511

# **R**

*Read This First*  purpose, 18 real-time **OS** requirements for, 299 SunOS processing, 297 reassembly datagrams, 109 references device drivers, 57 release level SunOS, 17 release notes documentation bugs, 443 releases software products, 6, 197, 289 reporting bugs, 13 routing mail, 105 **RTF**  purpose, 18 Rutgers University, 85

**0** 

 $\bigodot$ 

 $\bigcirc$ 

~--

**<sup>s</sup>**savecore with swap space, 337 screendump, 36 color windows, 152 screenload, 37 sendmail bugs, 576 server stream socket, 127 setup bugs system administration, 556 shell, 514 Bourne shell bugs, 514 bugs, 514 C shell bugs, 514 shoebox disk labels, 60 SIGIO, 126 signal handlers SunOS 4.0, 315 SIGPIPE server, 127 SIGQUIT server, 127 SIGURG, 126 SMTP application example, 100 SNA3270 bugs, 410 sockets example programs, 127 out-of-band data, 126, 133 programming examples, 126 servers, 127 well-known, 97 SPARC with Sys4-3.2, 205 specials CSD Consulting, 51 device drivers, 51 real-time, 302 specific kernel booting, 76 spreadsheet bugs SunAlis spreadsheet, 519 STB duplication of, 8, 199, 291 subnets address mask, 67 broadcasting, 107 definition, 66 enabling, 69 Exterior Gateway Protocol, 66 limitations, 68 subnetting, 66 Sun Education device driver course, 56 SunOS courses, 65 *sun/hotline*  reporting bugs, 13

*sun/hotline, continued*  **use of, 11**  *sun!stb-editor,* 8, 155, 199,255,291,335 *sun!sunbugs*  reporting bugs, 13 *suncustomer-training*  **Sun Education, 26**  SunAlis, 518 bugs, 518 database bugs, 518 **documentation bugs, 518**  general bugs, 518 spreadsheet bugs, 519 *sunbugs@sun.COM*  **reporting bugs, 13**  SunCGI, 144 SunCore, 146 **printing images, 36 SunCore bugs**  graphics, 474 SunGKS, 521 bugs, 521 general bugs, 521 library bugs, 521 SunINGRES, 491 bugs, 491 **documentation bugs, 491 general bugs, 495**  library bugs, 495 program bugs, 497 SunIPC enlarging disk, 39 SunIPC installation Sun0S 3.5, 310 SunOS **determining release of, 17 installation, 63 real-time processing, 297**  SunOS 3.5 SunIPC installation, 310 Sun0S 4.0 signal handlers, 315 **SunPro**  bugs, 522 make bugs, 522 SunSimplify, 523 bugs, 523 **suntools**  frame buffers, 141 SunTrac, 525 bugs, 525 SunUNIFY, 526 bugs, 526 **Sun View, 536**  bugs, 536 color frame buffers, 142 general bugs, 545 Hackers' Comer, 261,341 library bugs, 536 program bugs, 546 Sun Window bugs, 551 under Sys4-3.2, 205

**0** 

**0** 

**0** 

**Sun Window bugs Sun View, 551 swap space**  enlarging, 336 large memory, 335 **switcher(!) colonnaps, 151**  Sys4-3.2 **announcement, 205**  binary compatibility, 207 **hardware support, 206 software configurations, 207 syscall**  bugs, 485 **system administration, 555**  bugs, 555 **installation bugs, 555**  setup bugs, 556 **system administration documentation**  bugs, 443

# **T**

**tables software release levels, 6, 197, 289 tape drives**  SunOS installation, 63 TCP, 85 **sockets, 130**  TCP/IP **demultiplexing, 93 references, 110**  TELNET, 86 **textedit Hackers' Comer, 341 thin Ethernet specification, 122 throughput**  Ethernet, 80, 81 **time zones**  TZ,29 **uucico, 30 training Sun Education, 26 transcript, 558**  bugs, 558 TZ, 29 DST rules table, 31

# u

UDP, 102 **update, 77**  USA-4-SUN **USC of, 12, 15**  USAC feedback, 10 **utilities, 562**  bugs, 562 **editor bugs, 562 formatter bugs, 563**  general bugs, 568 library bugs, 566

**utilities.** *continued*  mail bugs, 566 make bugs, 567 printer bugs, 571 program bugs, 572 sendmail bugs, 576 **uucp bugs, 577**  yellow pages, 34 **utility bugs compilers. 397 uucico time zones, 30 uucp**  bugs, 577

# **V**

**void**  data type, 315 vtlOOtool bugs, 413

# **w**

**well-known sockets, 97 windows, 140 color frame buffcrs, 141**  manual pages, 341 Prism, 151 **windows documentation**  bugs, 419 world hotlines, 7,198,290

X.25 bugs, 413

**X** 

# **y**

yellow pages, 32 **installation, 33 mail aliases, 155 utilities list, 34 yellow pages bugs network yellow pages, 513**  YP,32 clients, 32 domains, 33 **installation, 33**  maps, 34 **master server, 32 rpc, 34 server maps, 32 slave servers, 32 utilities list, 34**  ypbind, 32 **ypserv, 32** 

**0** 

**0** 

**0** 

# **Revision History**

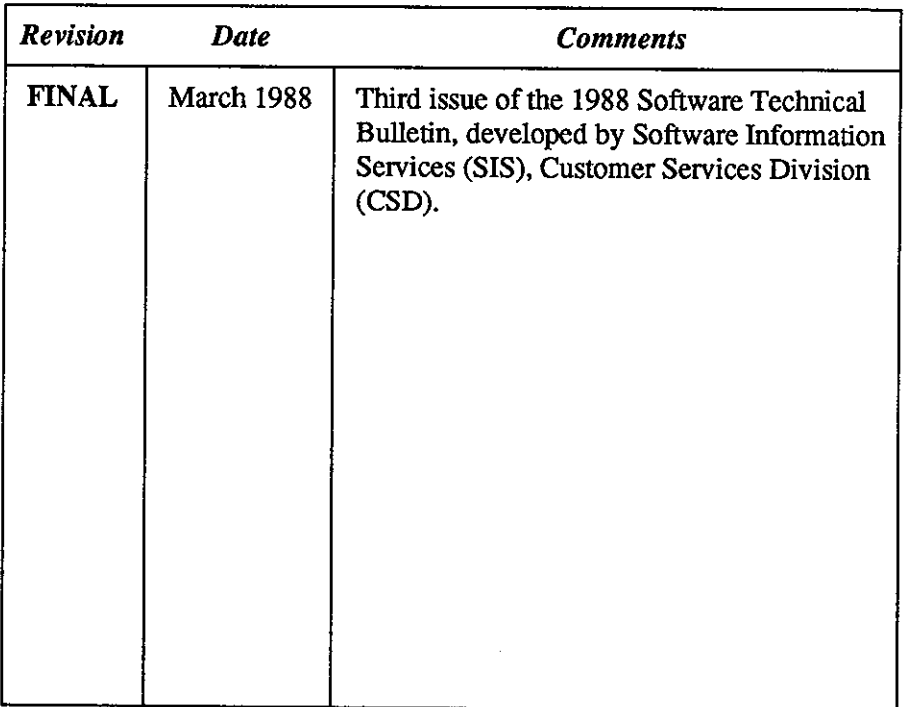

**0** 

**0** 

**0** 

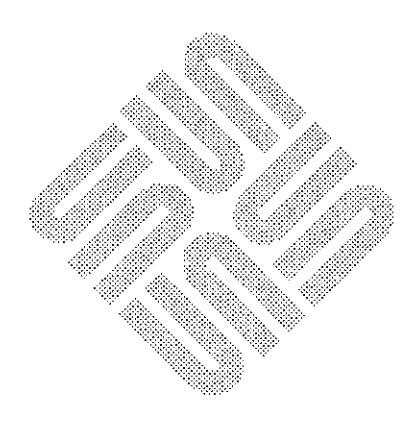

# $\label{eq:2.1} \mathcal{L}(\mathcal{L}(\mathcal{L})) = \mathcal{L}(\mathcal{L}(\mathcal{L})) = \mathcal{L}(\mathcal{L}(\mathcal{L})) = \mathcal{L}(\mathcal{L}(\mathcal{L})) = \mathcal{L}(\mathcal{L}(\mathcal{L})) = \mathcal{L}(\mathcal{L}(\mathcal{L})) = \mathcal{L}(\mathcal{L}(\mathcal{L})) = \mathcal{L}(\mathcal{L}(\mathcal{L})) = \mathcal{L}(\mathcal{L}(\mathcal{L})) = \mathcal{L}(\mathcal{L}(\mathcal{L})) = \mathcal{L}(\mathcal{L}(\mathcal{L})) = \math$

 $\label{eq:2.1} \frac{1}{2}\left(\frac{1}{2}\left(\frac{1}{2}\right)^2\right)^2\left(\frac{1}{2}\left(\frac{1}{2}\right)^2\right)^2\left(\frac{1}{2}\left(\frac{1}{2}\right)^2\right)^2\right)^2\left(\frac{1}{2}\left(\frac{1}{2}\right)^2\right)^2\left(\frac{1}{2}\left(\frac{1}{2}\right)^2\right)^2\left(\frac{1}{2}\right)^2\left(\frac{1}{2}\right)^2\left(\frac{1}{2}\right)^2\right)^2.$ 

 $\label{eq:2.1} \frac{1}{\sqrt{2}}\int_{\mathbb{R}^3}\frac{1}{\sqrt{2}}\left(\frac{1}{\sqrt{2}}\right)^2\frac{1}{\sqrt{2}}\left(\frac{1}{\sqrt{2}}\right)^2\frac{1}{\sqrt{2}}\left(\frac{1}{\sqrt{2}}\right)^2\frac{1}{\sqrt{2}}\left(\frac{1}{\sqrt{2}}\right)^2\frac{1}{\sqrt{2}}\left(\frac{1}{\sqrt{2}}\right)^2\frac{1}{\sqrt{2}}\frac{1}{\sqrt{2}}\frac{1}{\sqrt{2}}\frac{1}{\sqrt{2}}\frac{1}{\sqrt{2}}\frac{1}{\sqrt{2}}$ 

 $\label{eq:2.1} \mathcal{L}(\mathcal{L}) = \mathcal{L}(\mathcal{L}) \mathcal{L}(\mathcal{L}) = \mathcal{L}(\mathcal{L}) \mathcal{L}(\mathcal{L})$ 

 $\mathcal{L}^{\text{max}}_{\text{max}}$  and  $\mathcal{L}^{\text{max}}_{\text{max}}$ 

 $\frac{1}{2}$ 

 $\mathcal{L}(\mathcal{L}^{\mathcal{L}})$  and  $\mathcal{L}(\mathcal{L}^{\mathcal{L}})$  and  $\mathcal{L}(\mathcal{L}^{\mathcal{L}})$  and  $\mathcal{L}(\mathcal{L}^{\mathcal{L}})$ 

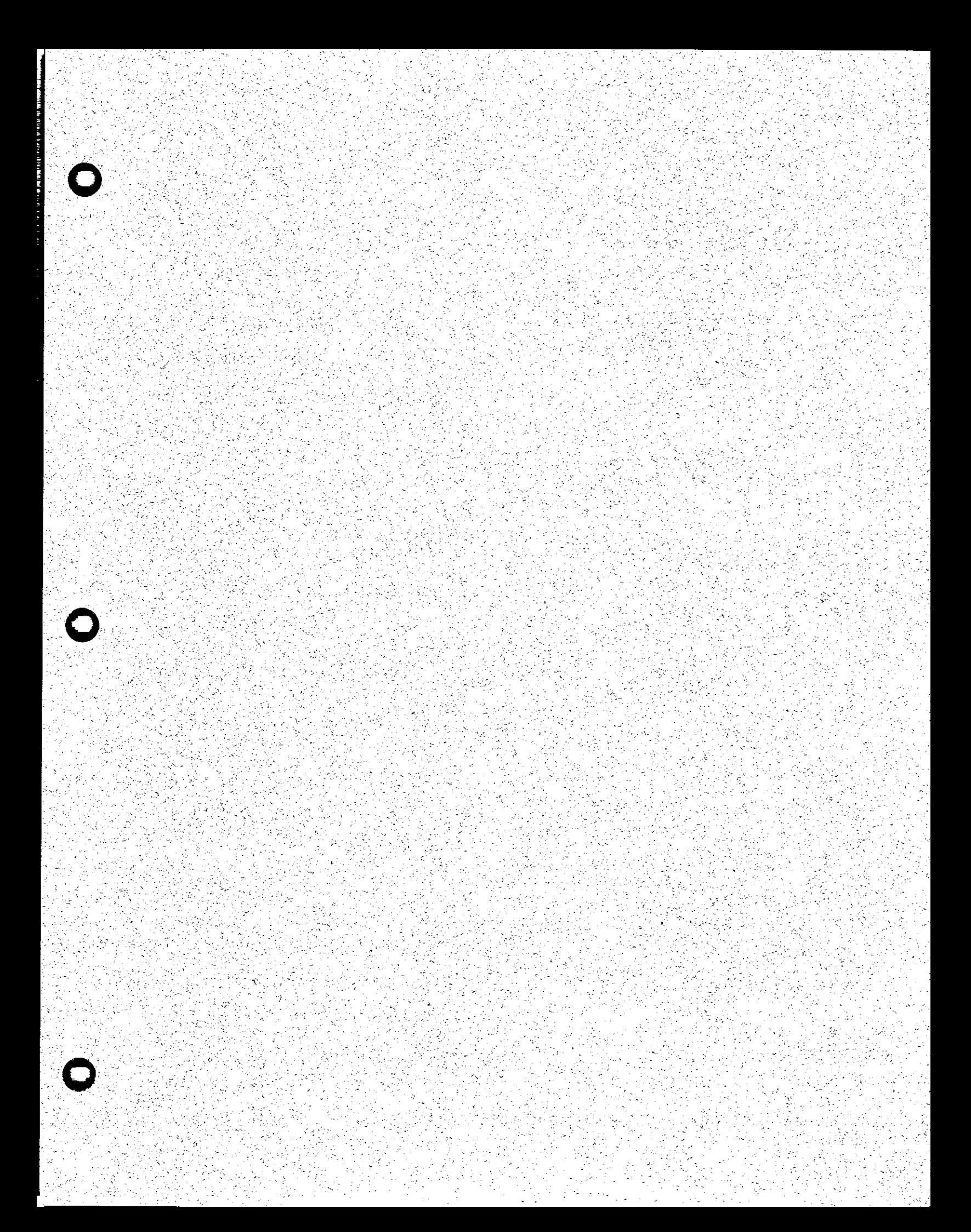

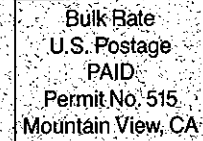

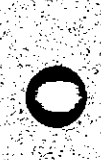

Corporate Headquarters Sun Microsystems, Inc. 2550 Garcia Avenue Mountain View, CA 94049<br>415 960-1300 **TLX 287815** 

For U.S. Sales Office locations, call: 800 821-4643 In CA: 800 821-4642

European Headquarters Sun Microsystems Europe, Inc. Sun House 31-41 Pembroke Broadway Camberley<br>Surrey GU153XD England<br>027662111<br>TLX 859017

Australia: 61-2-436-4699 Canada: 416 477 6745. France: (1) 4630 23 24<br>Germany: (089) 95094-0<br>Japan: (03) 221-7021 The Netherlands: 02155 24888 UK: 0276 62111

Europe, Middle East, and Africa, call European Headquarters:  $027662111$ 

Elsewhere in the world, call, Corporate Headquarters:<br>415 960-1300 Intercontinental Sales

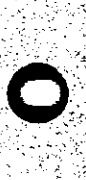

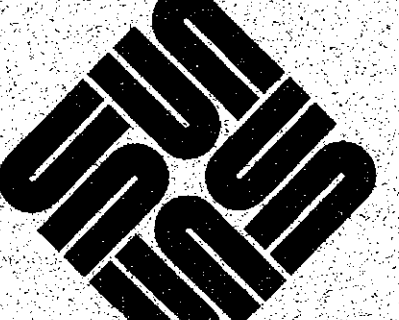